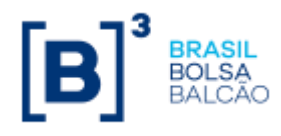

# **MANUAL DE OPERAÇÕES SWAP SEM CCP**

Selecione o tipo de SWAP desejado

**[CALCULADO](#page-3-0) [NÃO CALCULADO](#page-32-0) - VCP [ESTRATÉGIA](#page-59-0)**

**[REGISTRO](#page-3-0)**

CESSÃO

## <span id="page-1-0"></span>**REGISTRO DE CONTRATOS**

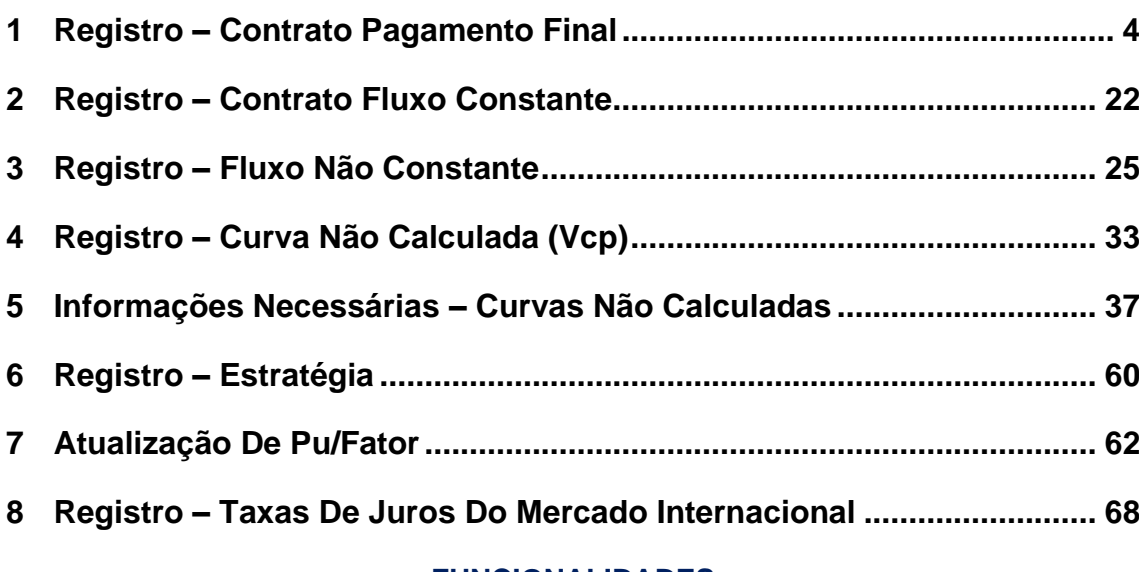

## **FUNCIONALIDADES**

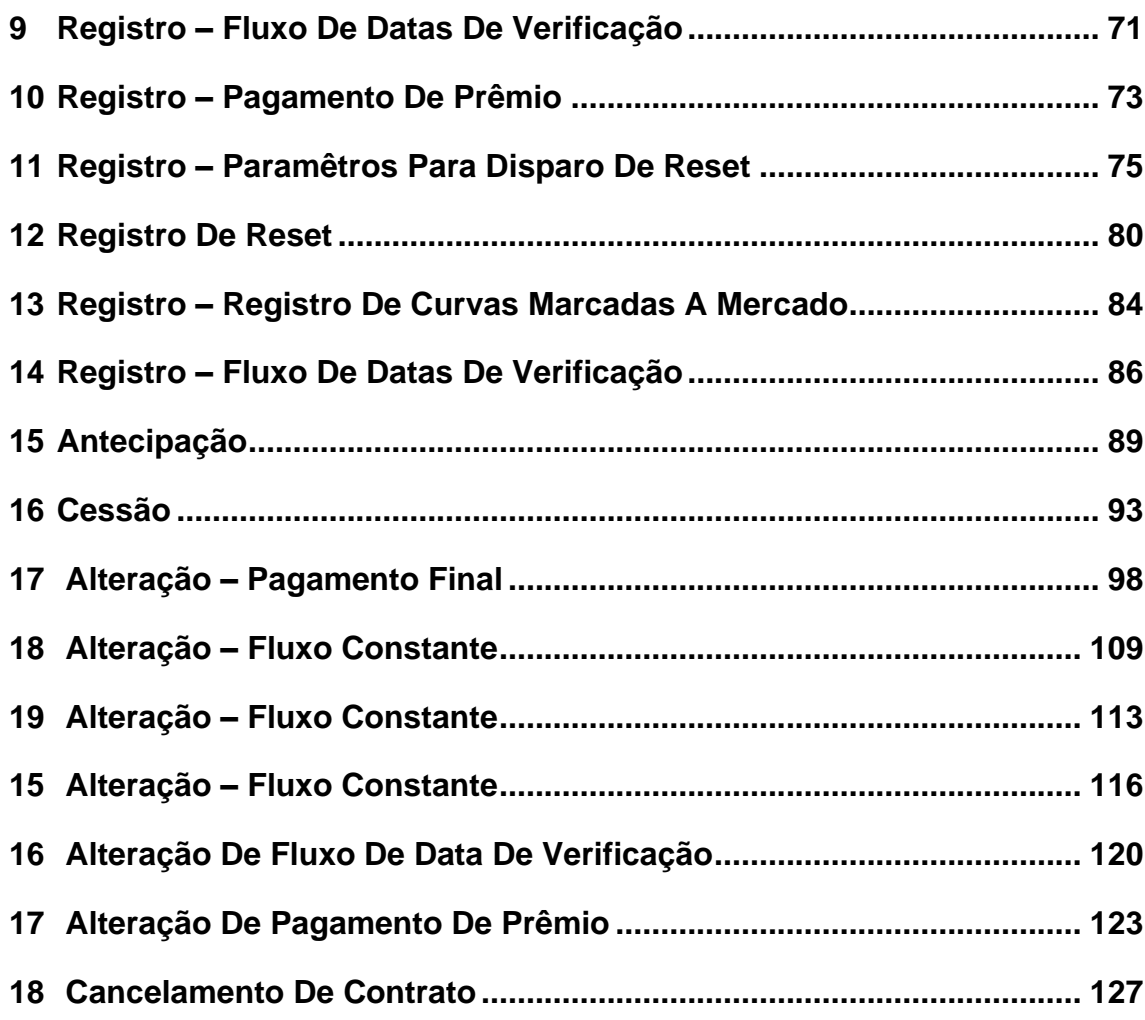

**[REGISTRO](#page-3-0)**

**INTERMEDIAÇÃO** 

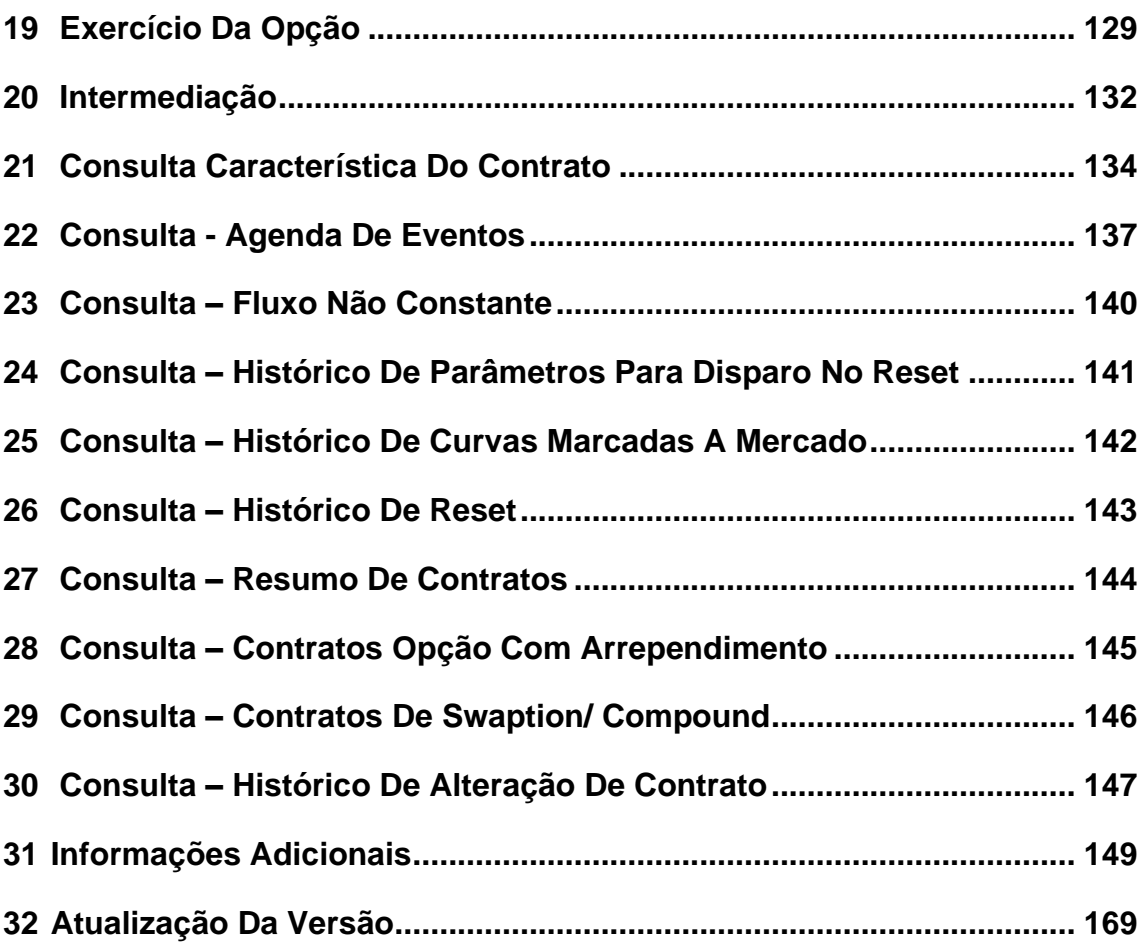

**[FUNCIONALIDADES](#page-70-0)**

**FUNCIONALIDADES** 

**CESSÃO** 

# **1 REGISTRO – CONTRATO PAGAMENTO FINAL**

<span id="page-3-1"></span>Esta função permite efetuar o registro dos contratos de Pagamento Final:

<span id="page-3-0"></span>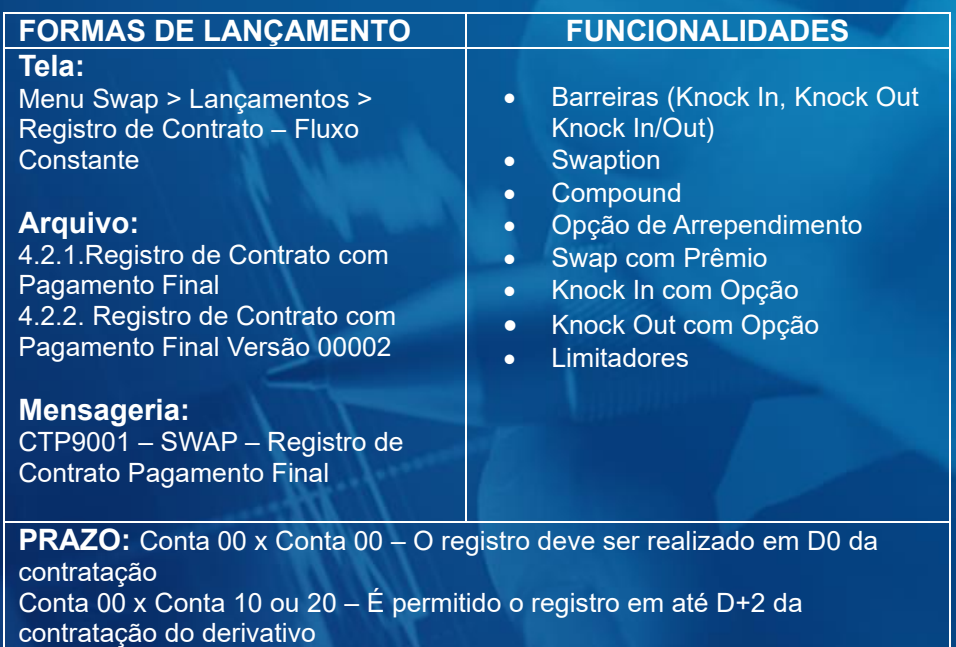

## **Tela de Registro**

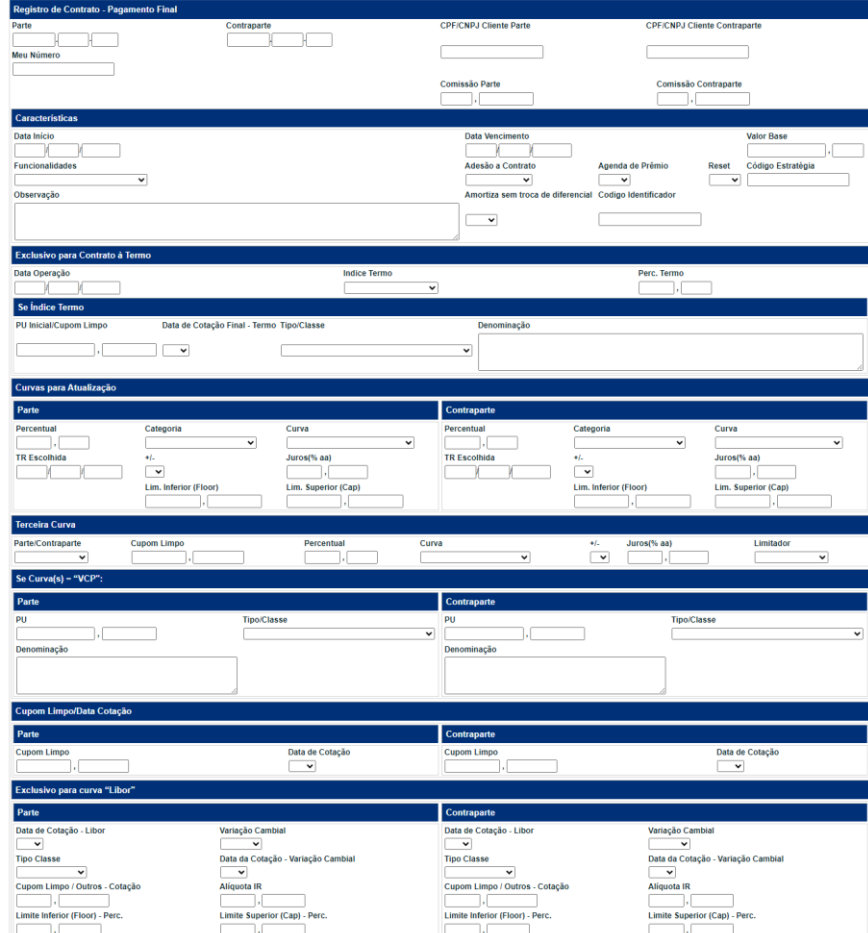

## **Descrição dos Campos da Tela Registro de Contrato - Pagamento Final**

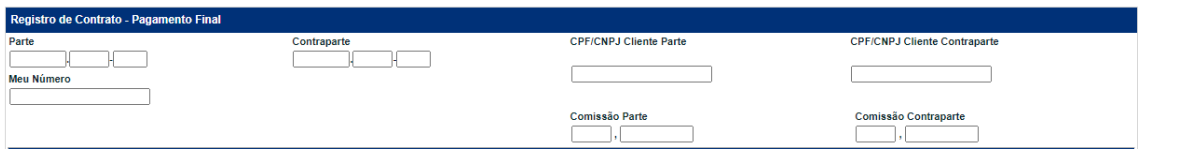

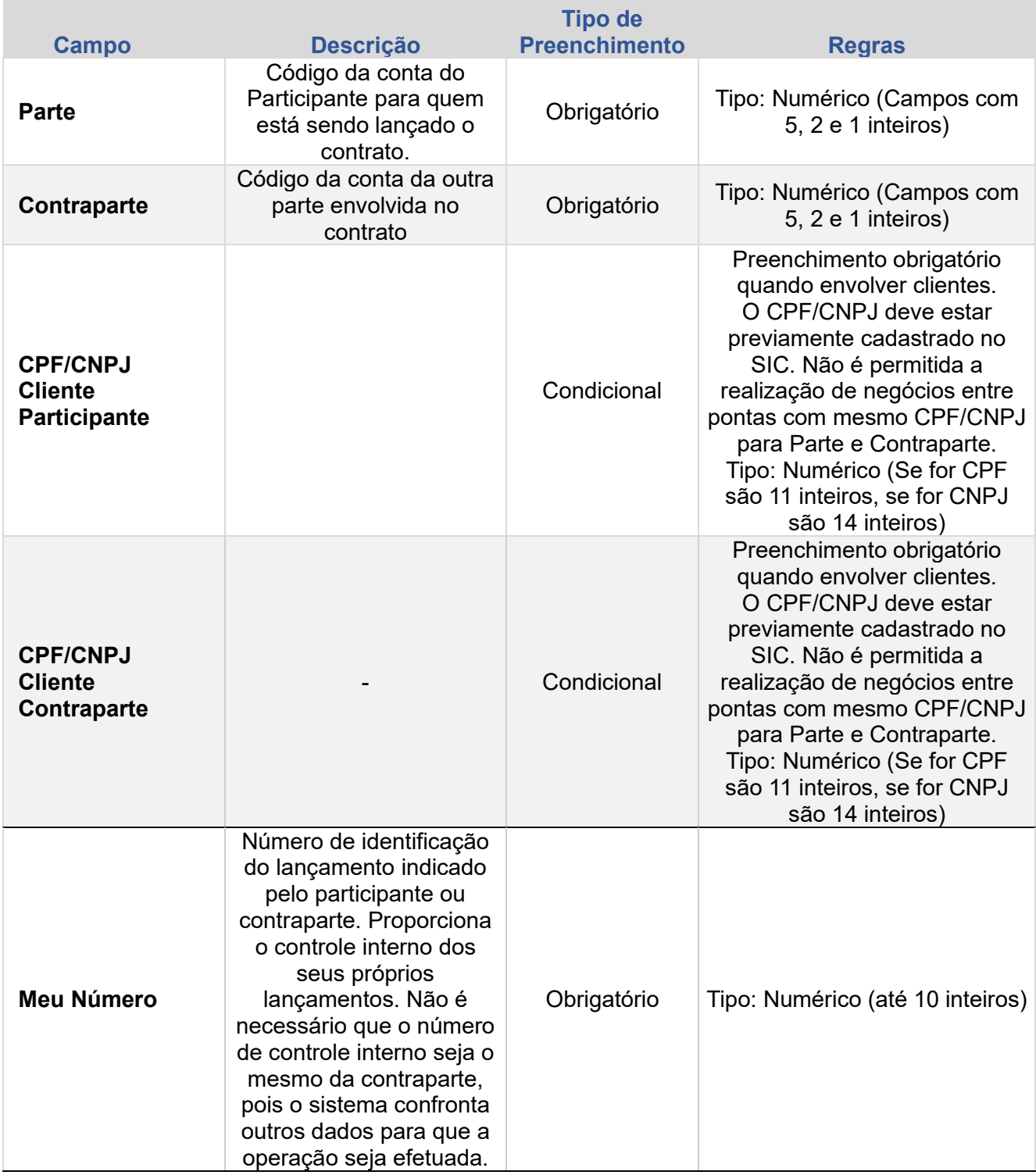

**[REGISTRO](#page-3-0)**

**INTERMEDIAÇÃO** 

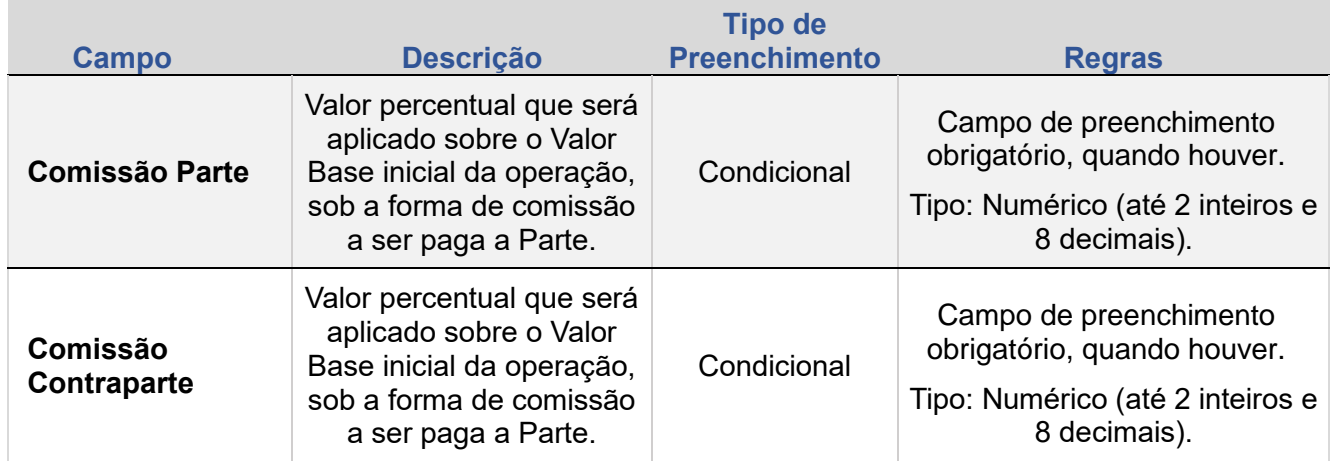

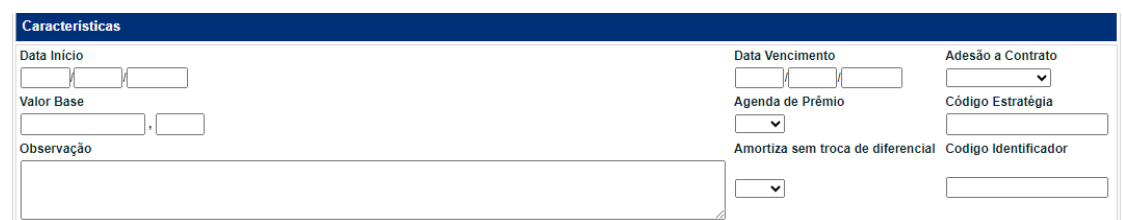

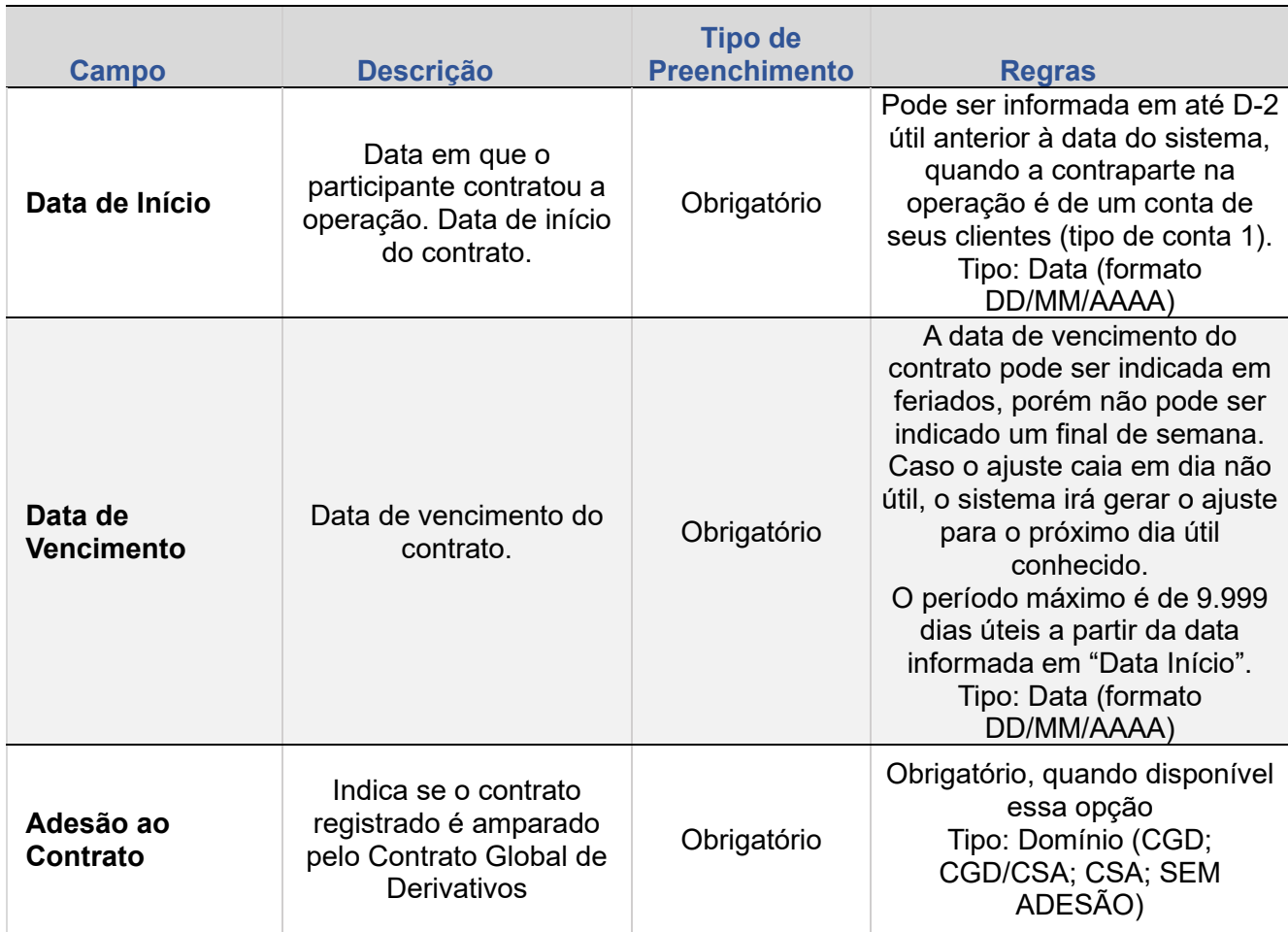

**[CONSULTAS](#page-133-0) [EXERCÍCIO DA OPÇÃO](#page-128-0) CONSULTAS** 

**[SUMÁRIO](#page-1-0)**

**[REGISTRO](#page-3-0)**

**[FUNCIONALIDADES](#page-70-0)**

**FUNCIONALIDADES** 

ANTECIPAÇÃO

**[ALTERAÇÃO](#page-97-0)**

EXERCÍCIO DA OPÇÃO

**INTERMEDIAÇÃO** 

**CESSÃO** 

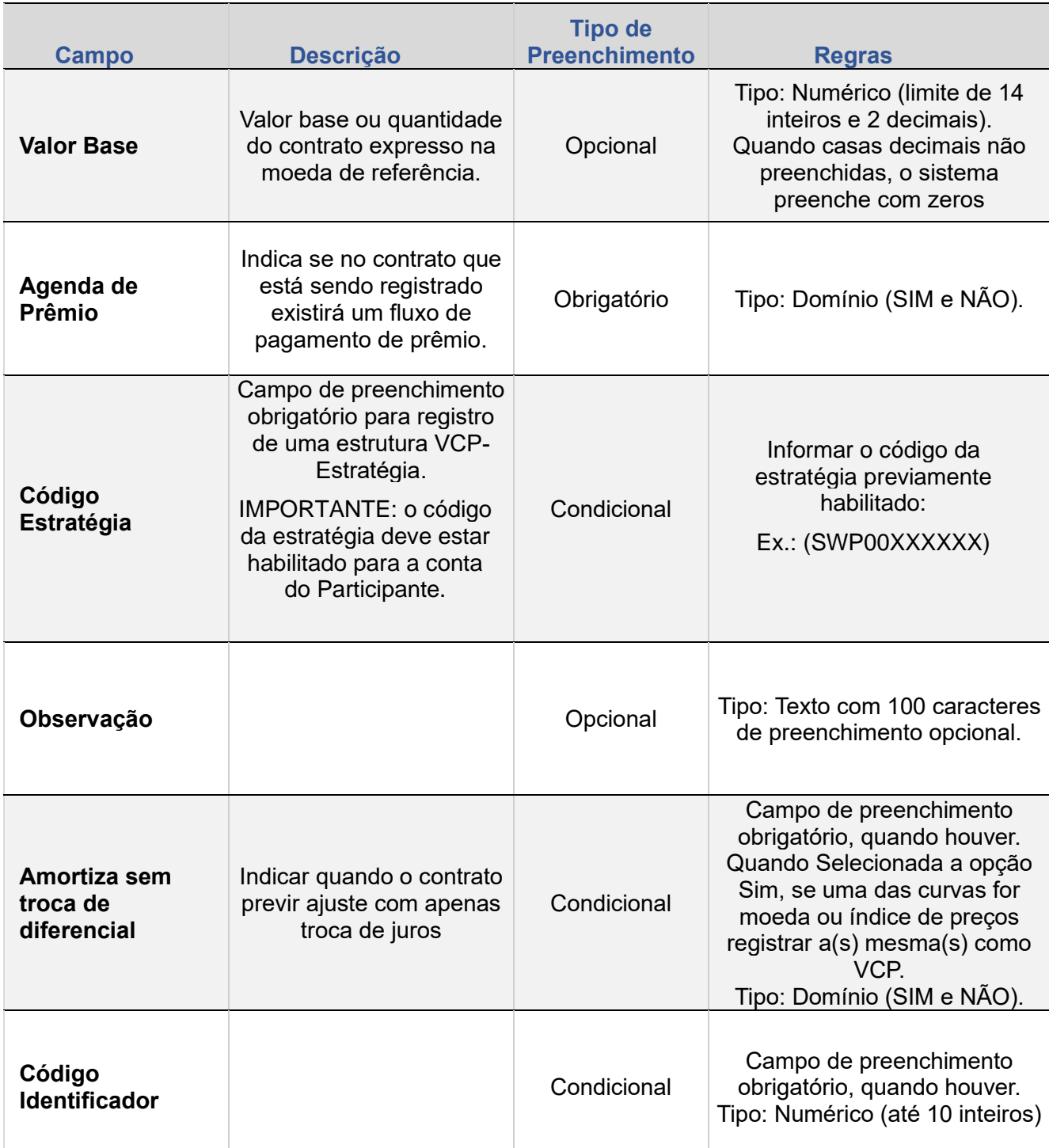

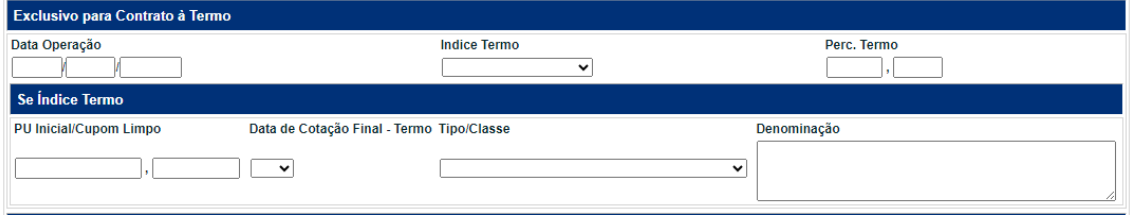

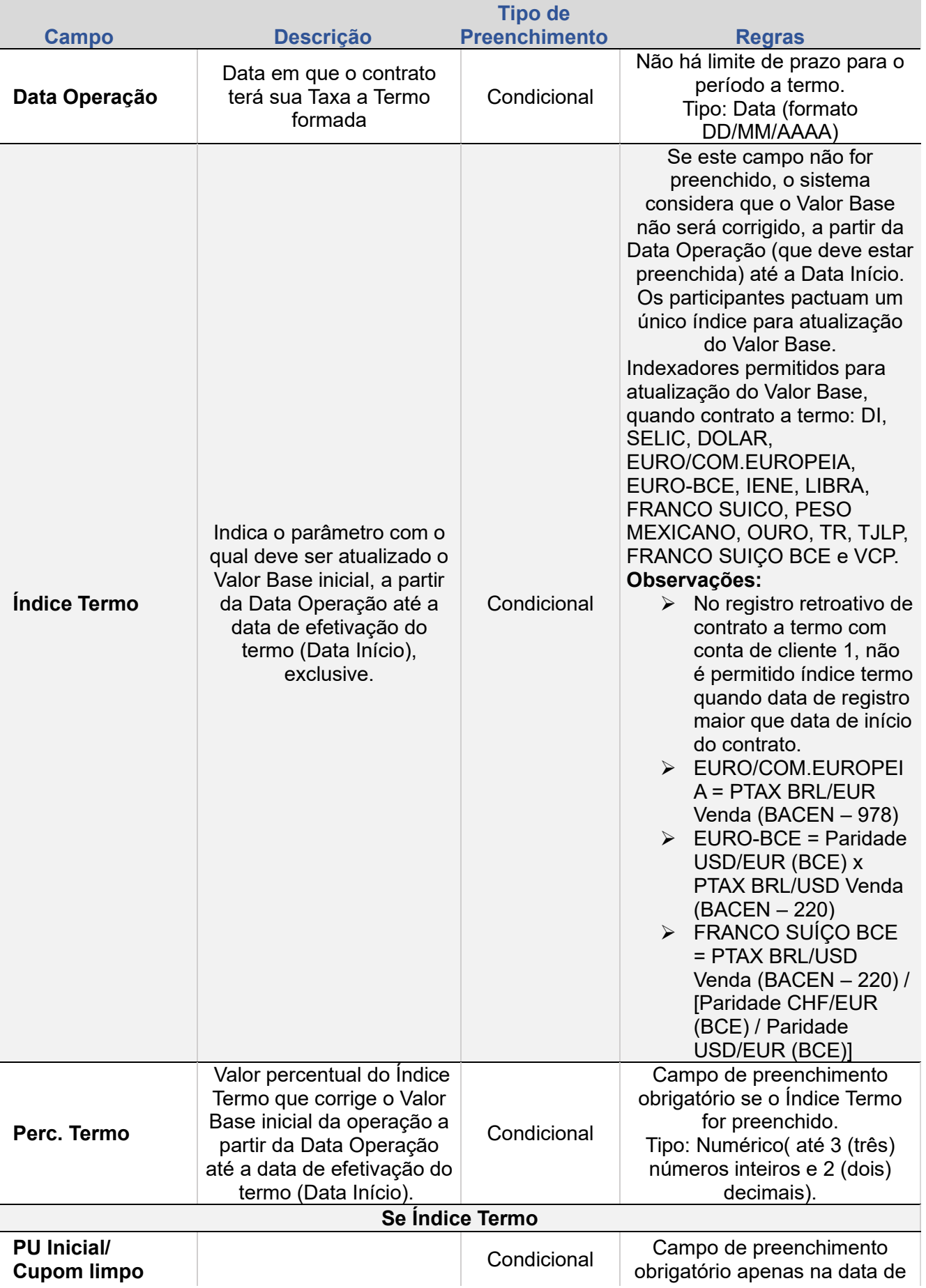

**[REGISTRO](#page-3-0) FUNCIONALIDADES [FUNCIONALIDADES](#page-70-0)**

ANTECIPAÇÃO

**CESSÃO** 

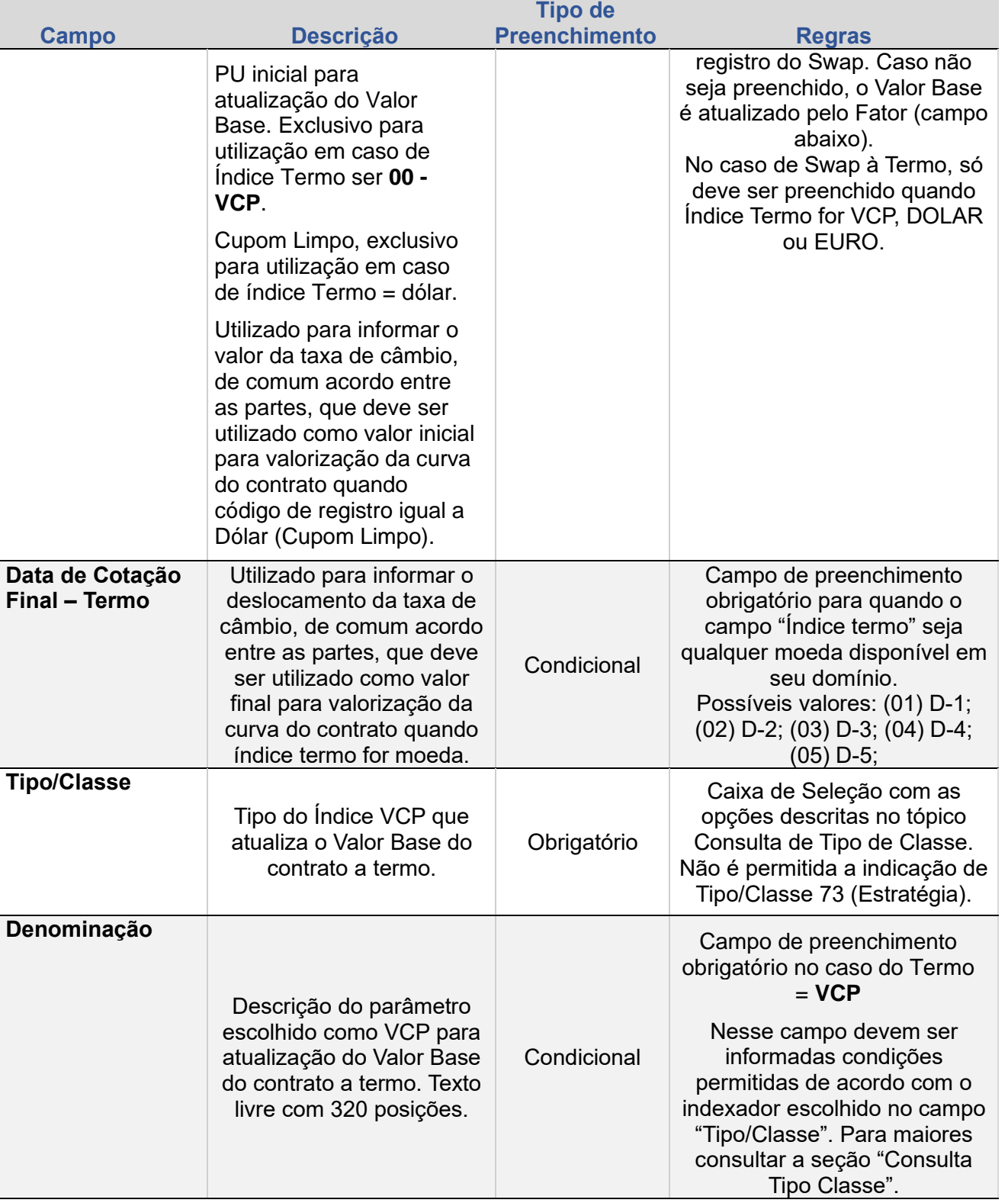

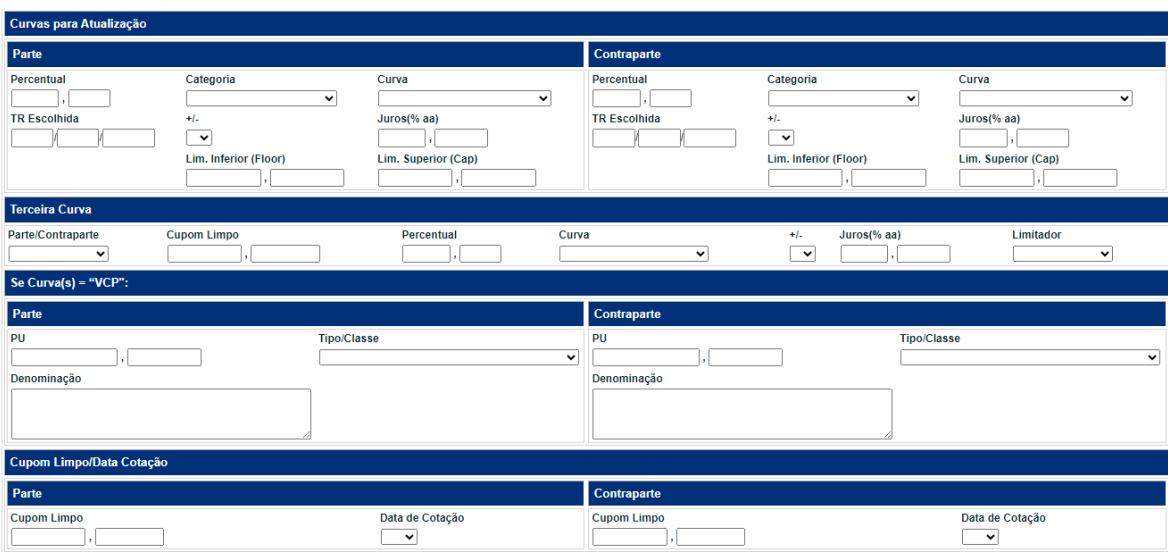

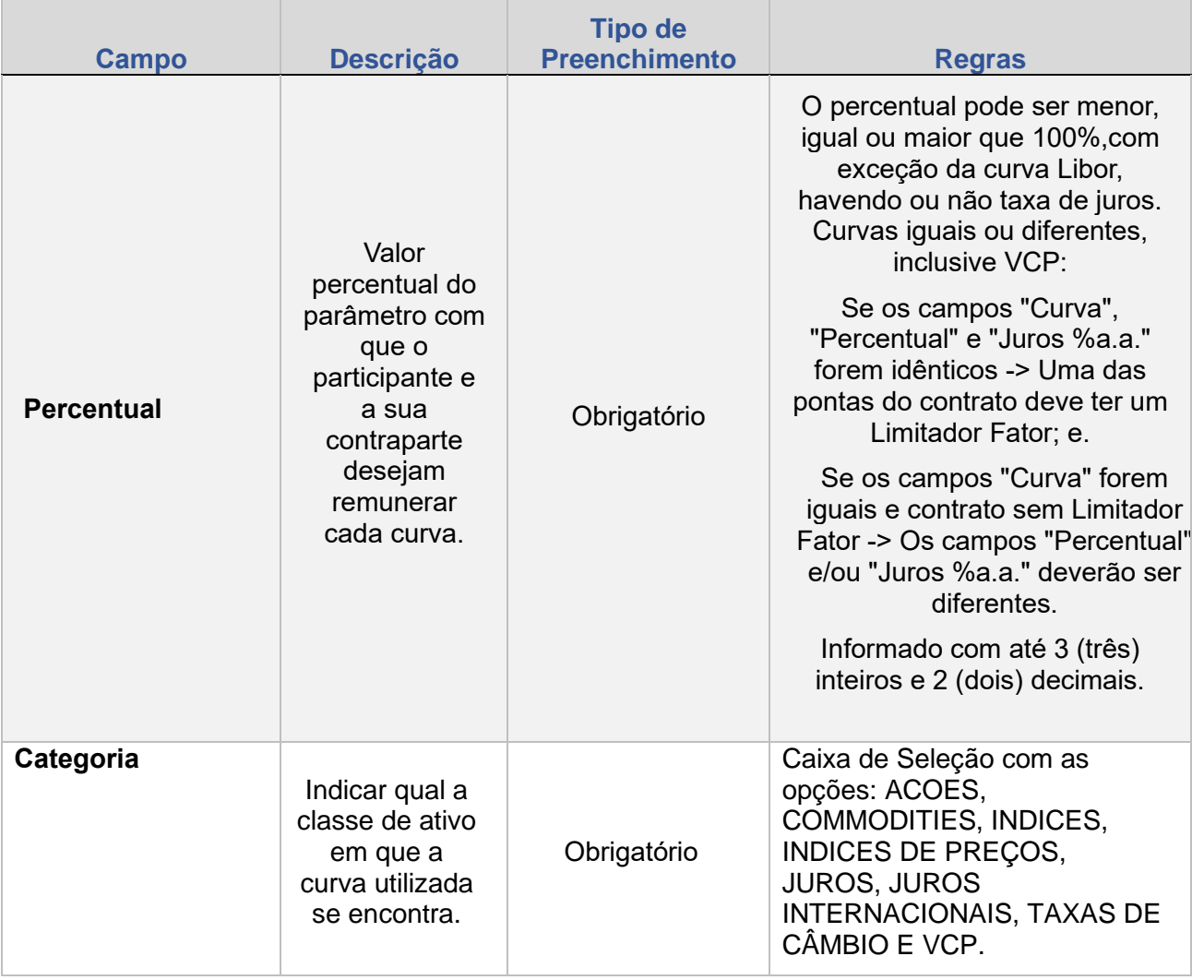

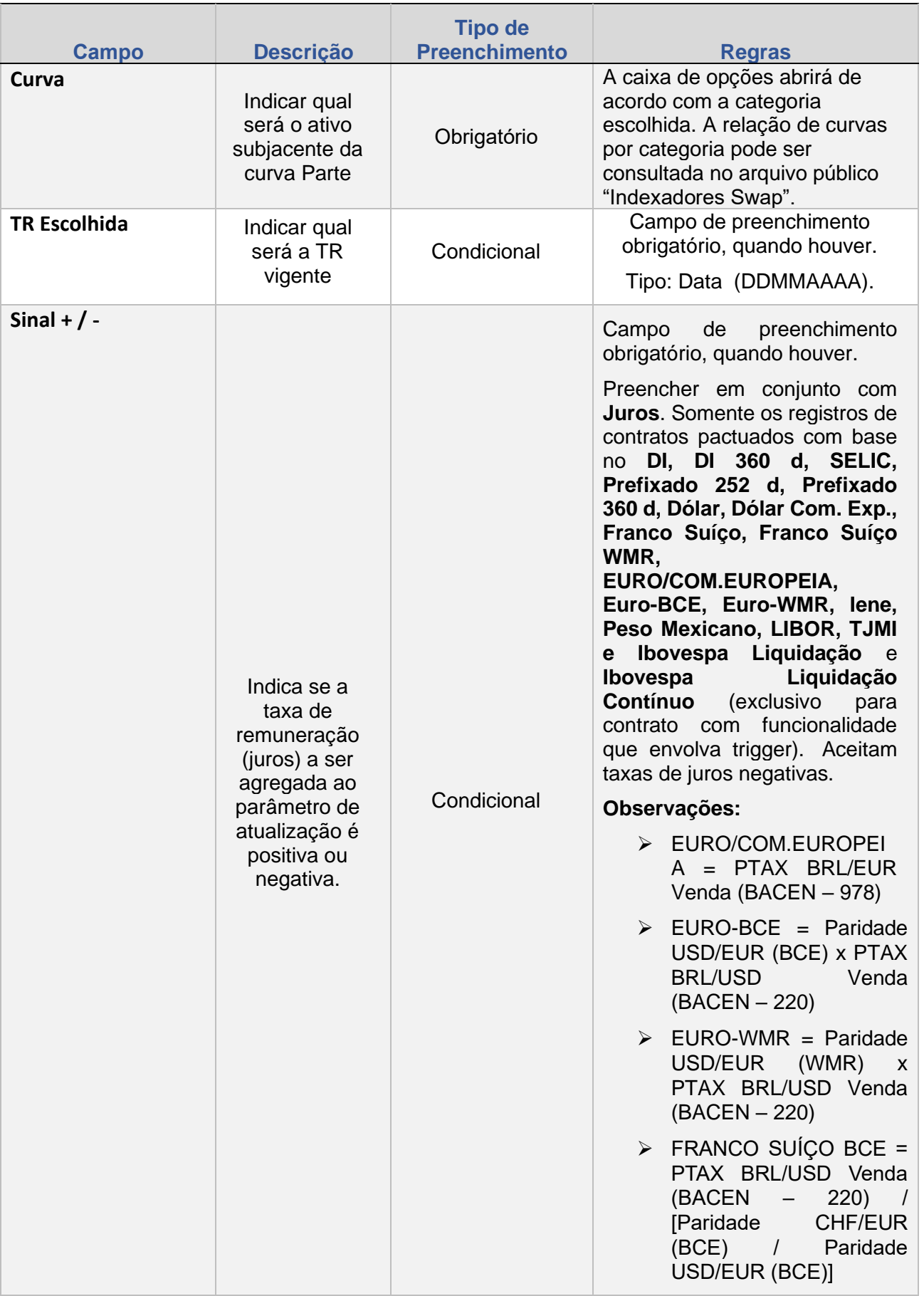

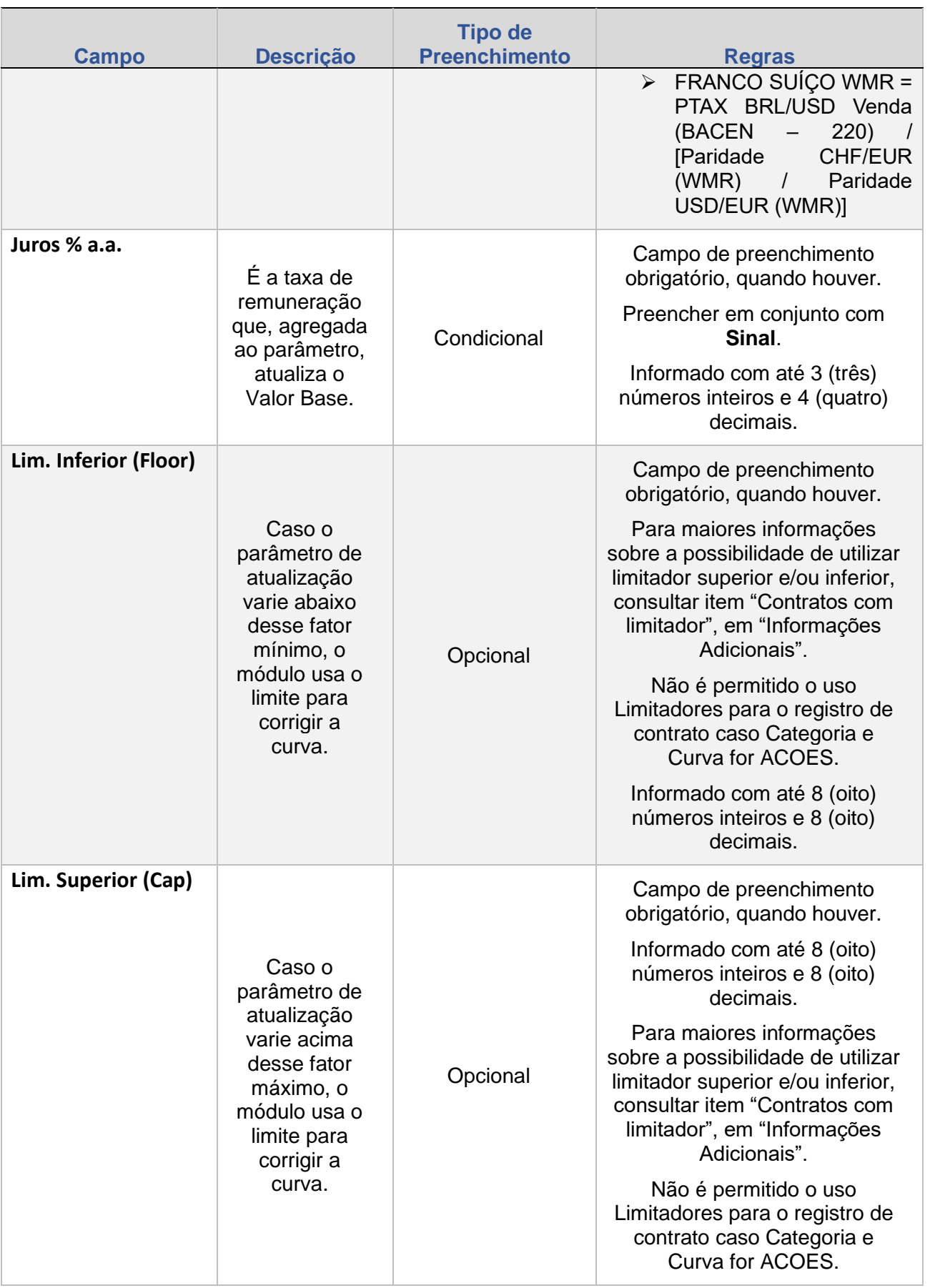

**[ALTERAÇÃO](#page-97-0)**

EXERCÍCIO DA OPÇÃO

**[CONSULTAS](#page-133-0) [EXERCÍCIO DA OPÇÃO](#page-128-0) INTERMEDIAÇÃO** 

**[INFORMAÇÕES ADICIONAIS](#page-148-0) INTERMEDIAÇÃO [ANTECIPAÇÃO](#page-88-0) [C](#page-92-0)[ESS](#page-97-0)[ÃO](#page-92-0) CONSULTAS** INFORMAÇÕES ADICIONAIS

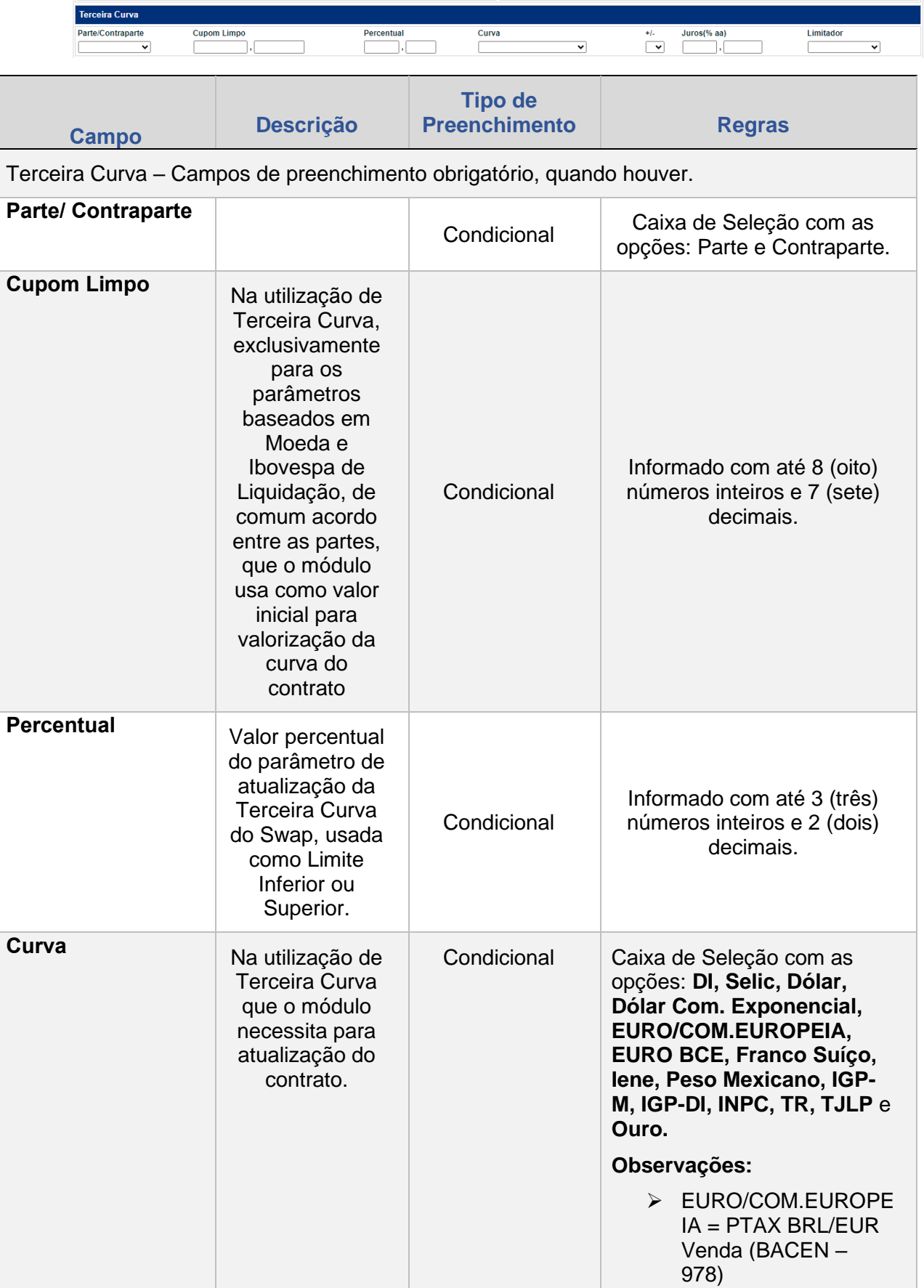

**[REGISTRO](#page-3-0)**

**FUNCIONALIDADES [FUNCIONALIDADES](#page-70-0)**

ANTECIPAÇÃO

**CESSÃO** 

**[ALTERAÇÃO](#page-97-0)**

EXERCÍCIO DA OPÇÃO

**[CONSULTAS](#page-133-0) [EXERCÍCIO DA OPÇÃO](#page-128-0) INTERMEDIAÇÃO** 

**[INFORMAÇÕES ADICIONAIS](#page-148-0) INTERMEDIAÇÃO [ANTECIPAÇÃO](#page-88-0) [C](#page-92-0)[ESS](#page-97-0)[ÃO](#page-92-0) CONSULTAS** INFORMAÇÕES ADICIONAIS

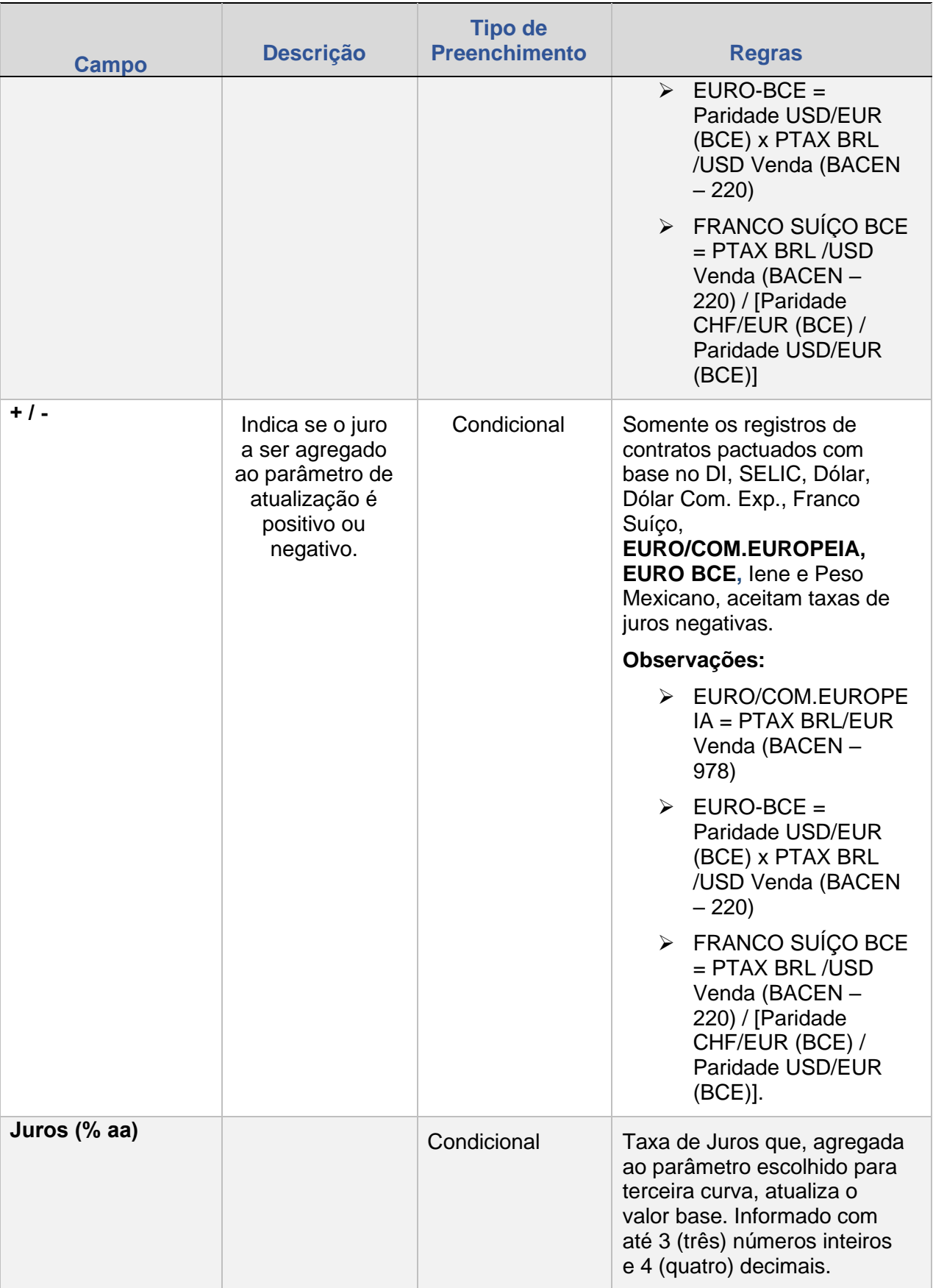

**CESSÃO** 

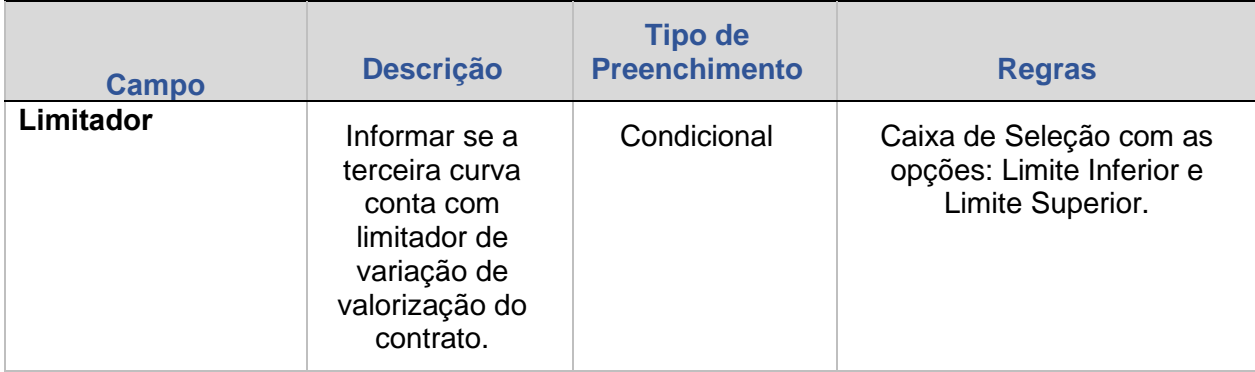

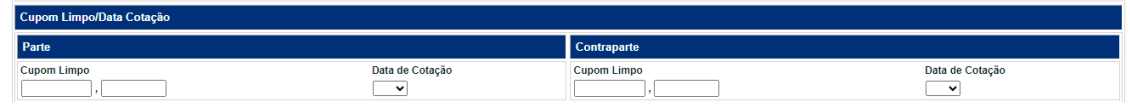

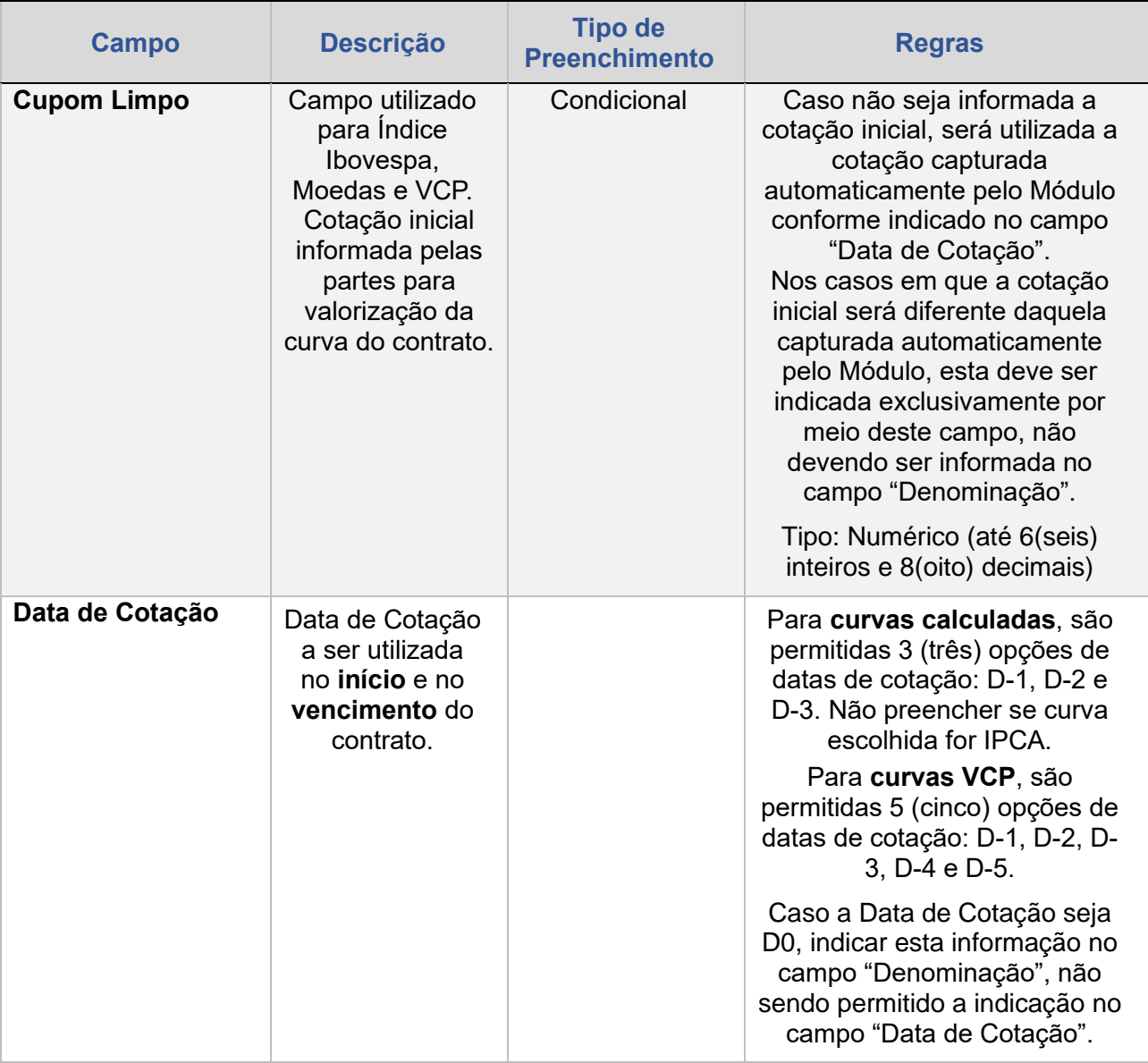

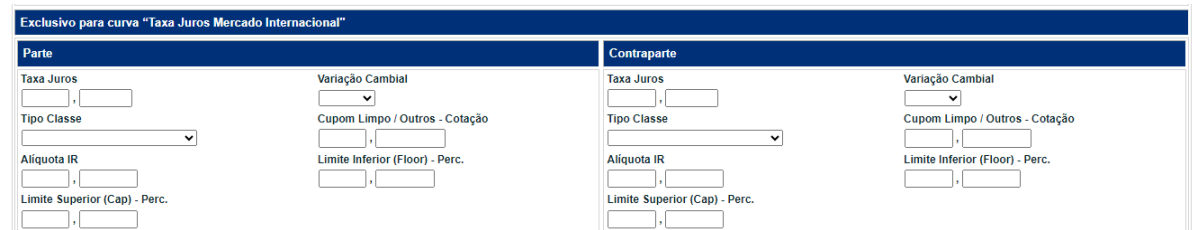

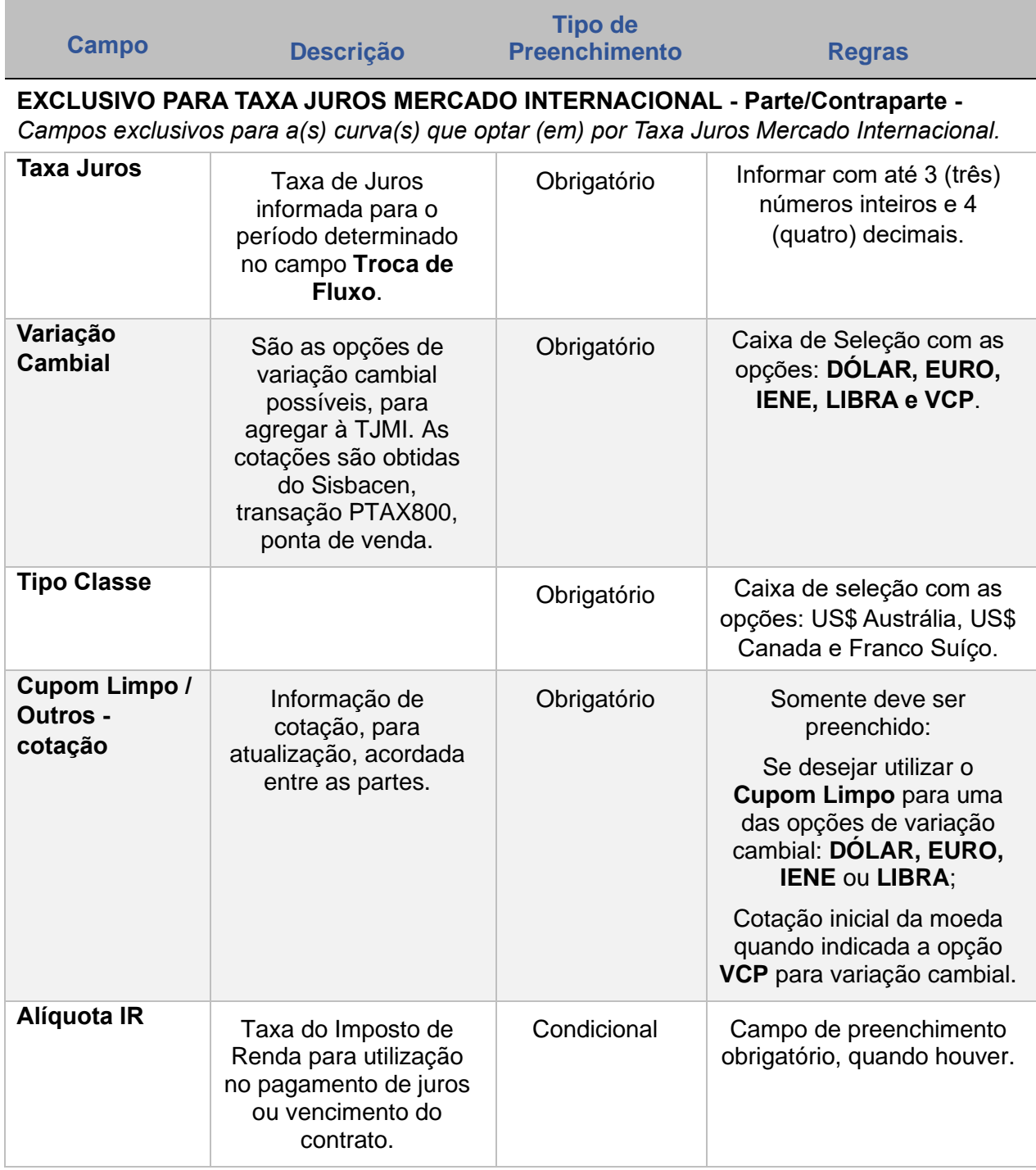

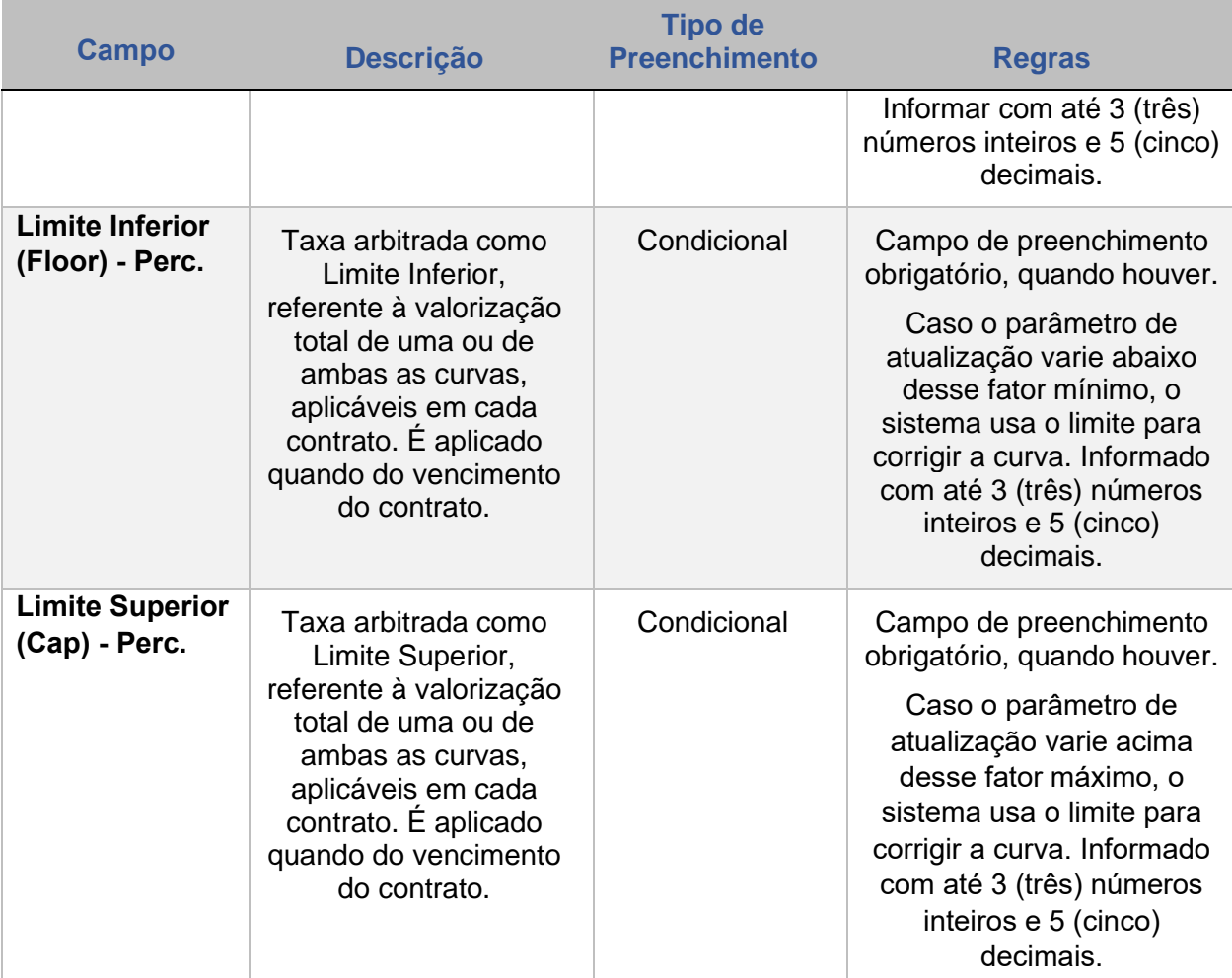

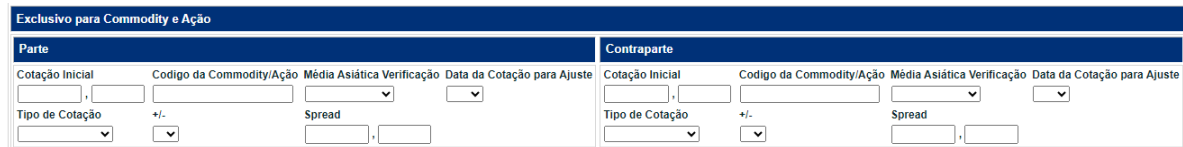

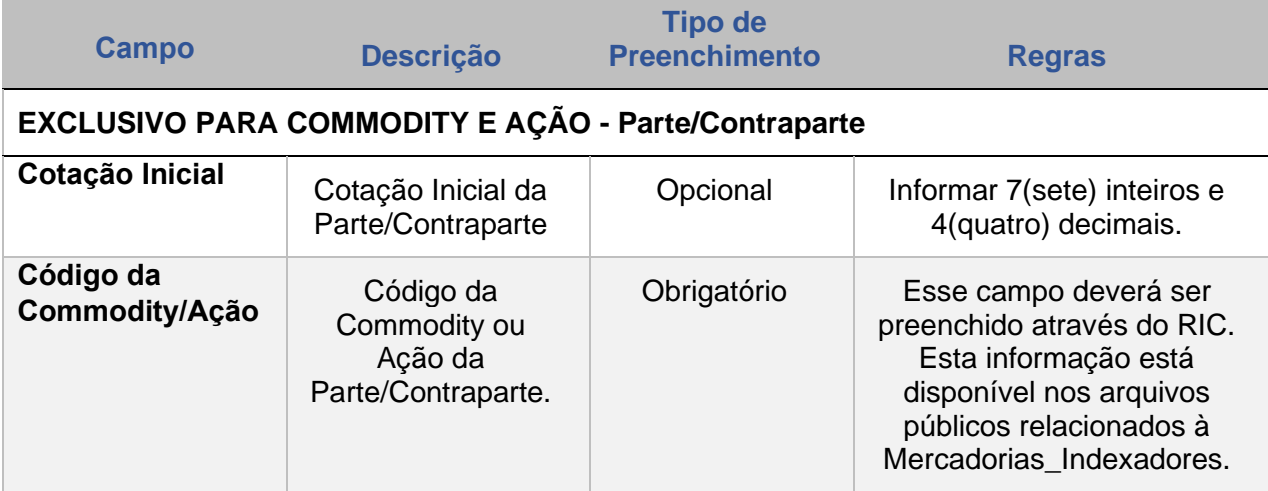

**CESSÃO** 

**INTERMEDIAÇÃO** 

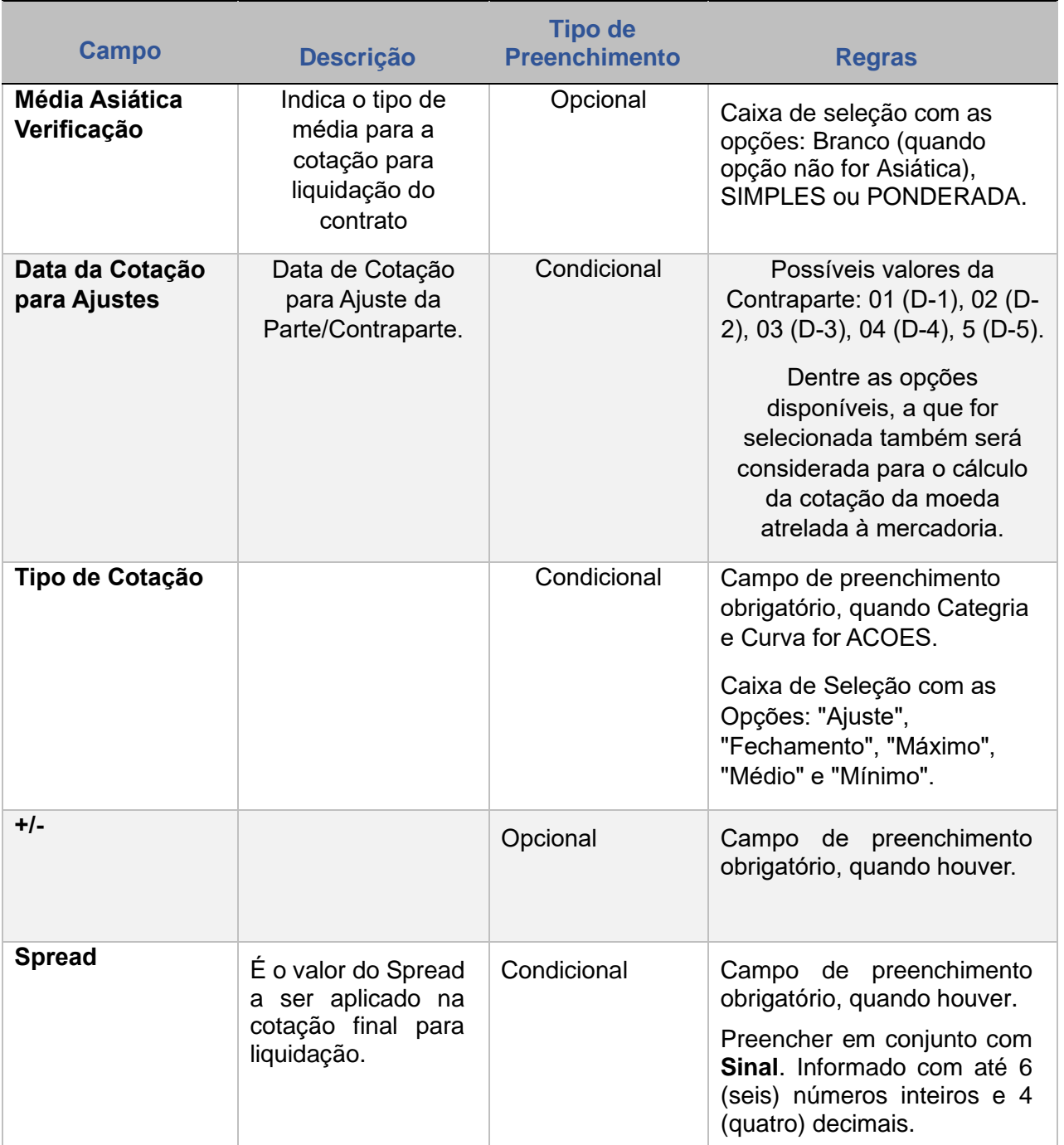

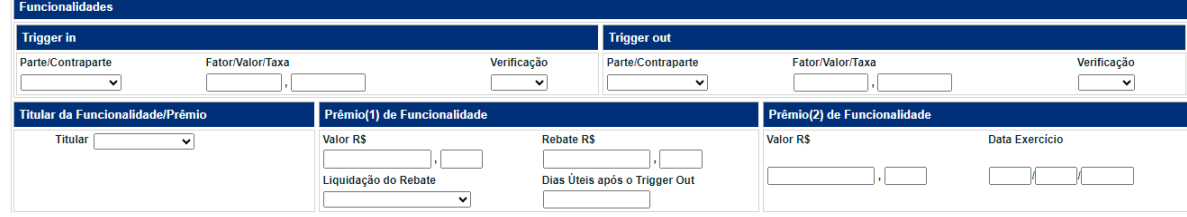

**CESSÃO** 

**INTERMEDIAÇÃO** 

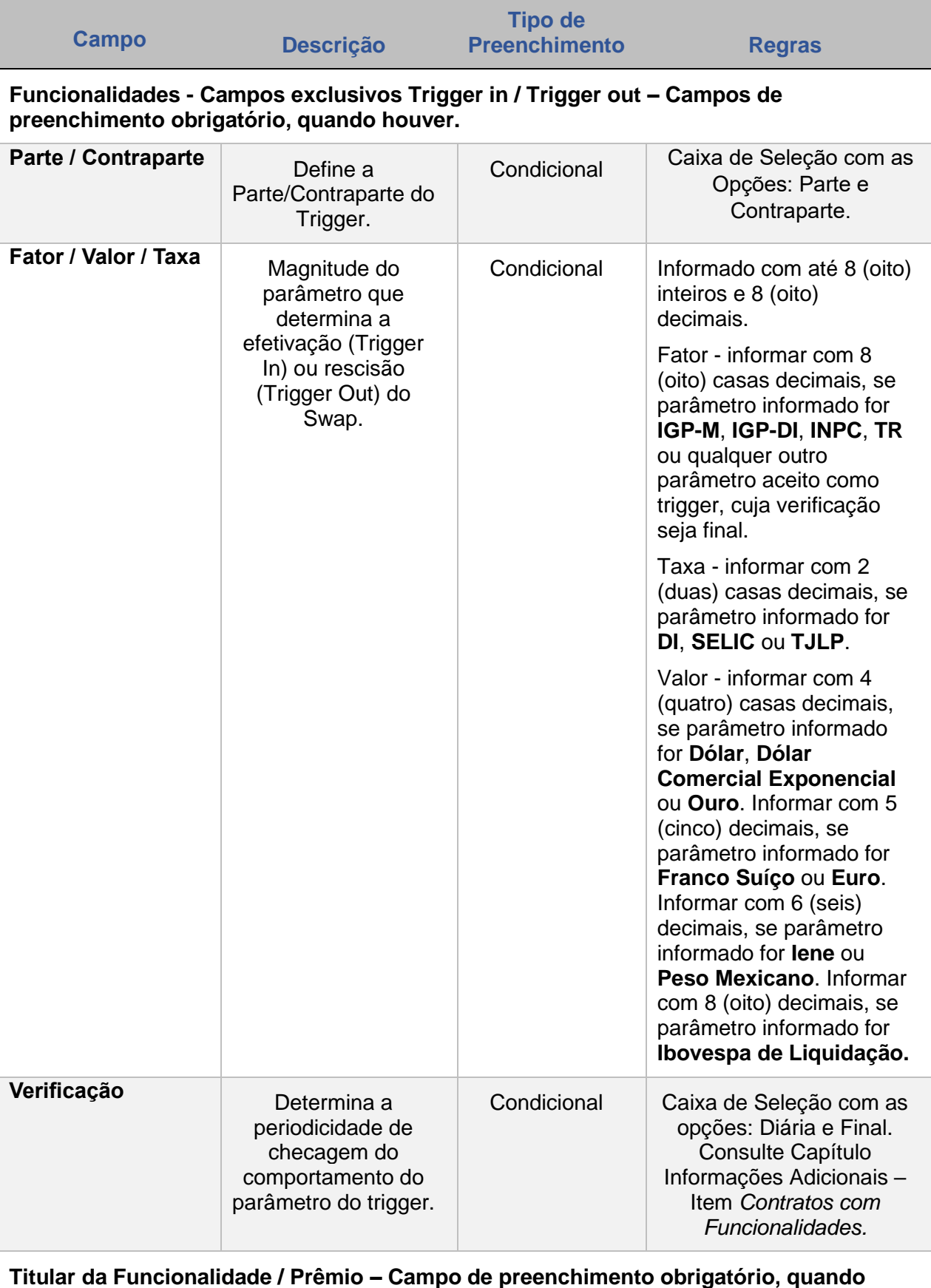

**houver.**

ANTECIPAÇÃO

**CESSÃO [ALTERAÇÃO](#page-97-0)**

EXERCÍCIO DA OPÇÃO

**[CONSULTAS](#page-133-0) [EXERCÍCIO DA OPÇÃO](#page-128-0) INTERMEDIAÇÃO** 

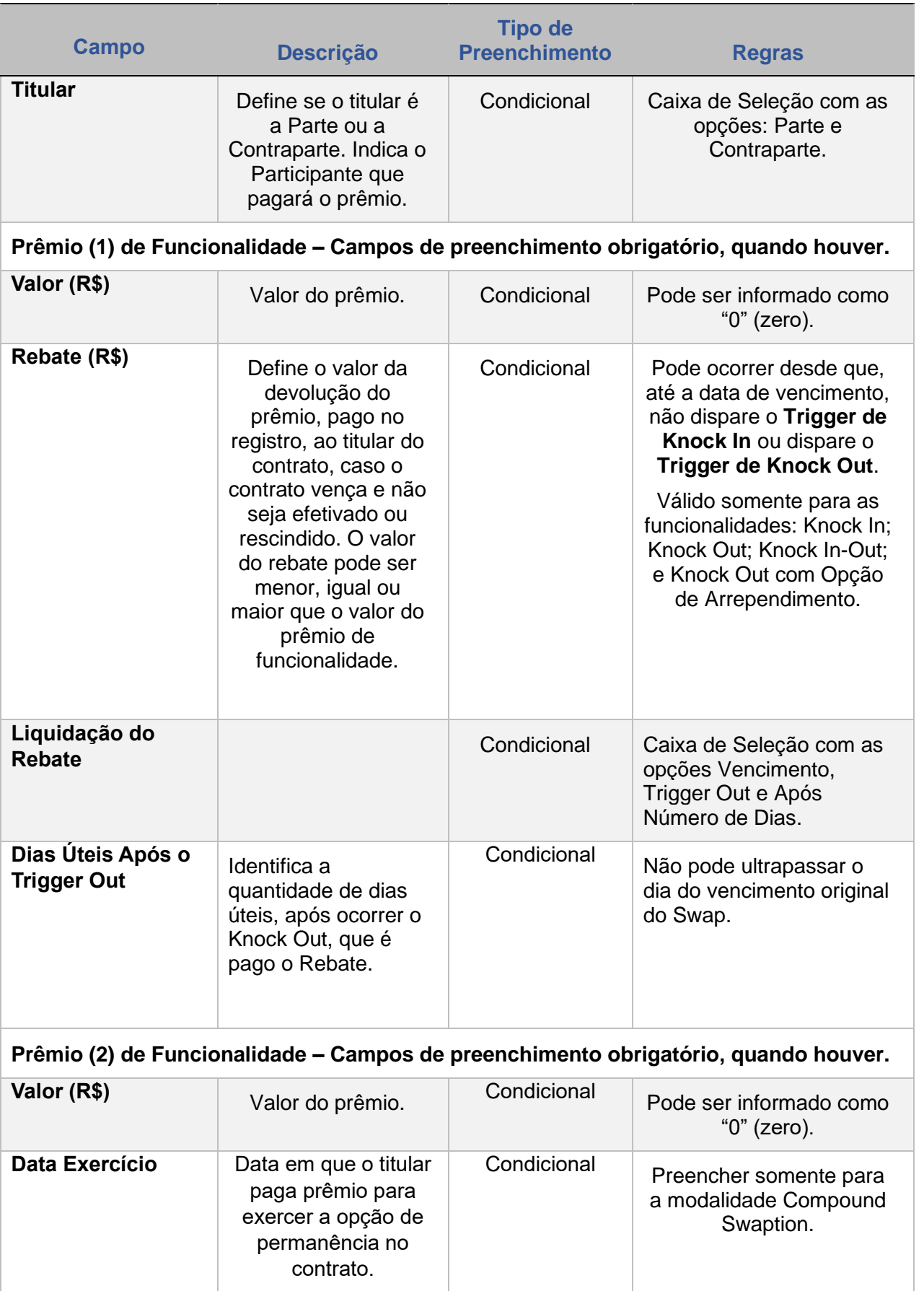

ANTECIPAÇÃO

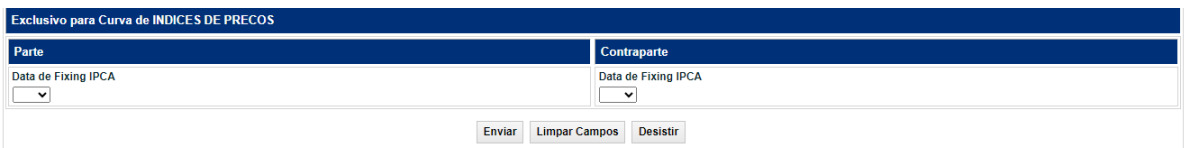

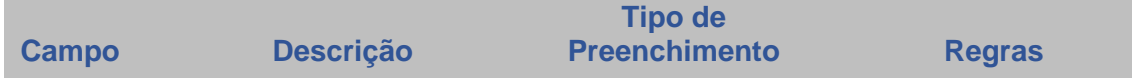

## **EXCLUSIVO PARA CURVA DE ÍNDICE DE PREÇOS - Parte/Contraparte**

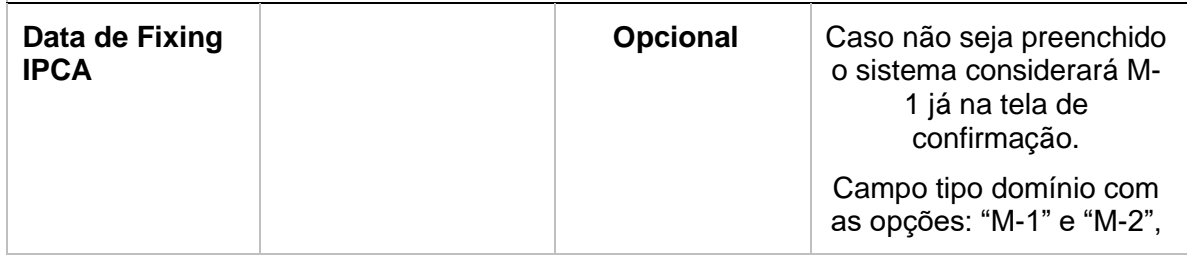

#### **Observações:**

a) O campo **Juros (% aa)**, quando a curva selecionada for **Prefixada 252 d** ou **Prefixada 360 d** permite o preenchimento com a informação menor, igual ou maior que zero.

b) As solicitações de cadastramento para novas opções de informações nos campos tipo "Combo Box" devem ser enviadas para a Área Operacional da B3 através do op.derivativosbalcao@b3.com.br

c) É permitido utilizar (1) um limitador no contrato, sendo aplicado em apenas uma das curvas.

d) Não é permitido utilizar a Terceira Curva quando Categoria e Curva for ACOES.

**[SUMÁRIO](#page-1-0)**

**[FUNCIONALIDADES](#page-70-0)**

**FUNCIONALIDADES** 

# **2 REGISTRO – CONTRATO FLUXO CONSTANTE**

Através desta função, o Participante pode registrar um contrato de fluxo de pagamentos periódicos:

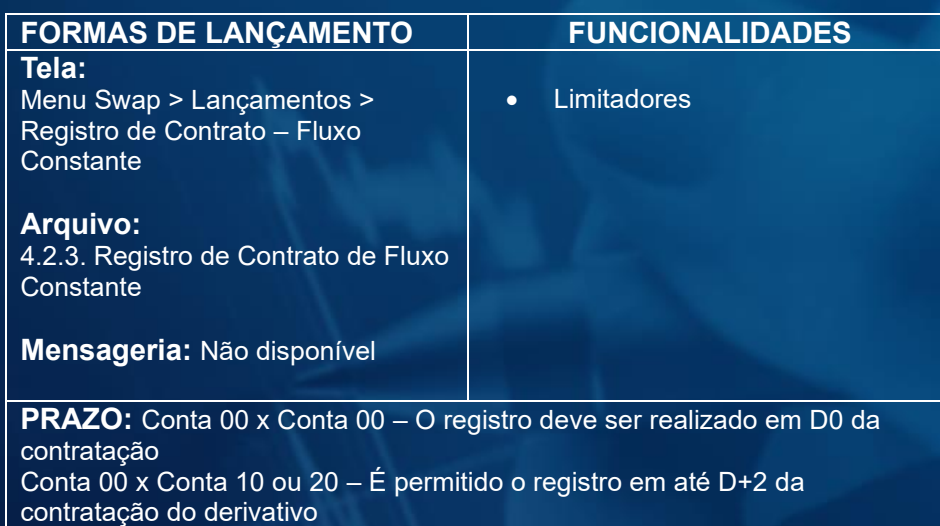

<span id="page-21-0"></span>Observação: Para as curvas Prefixado 252du, Prefixado 360 d, DI, TJMI e Libor há a possibilidade de indicação de limitadores, inferior e superior, para cada uma das datas de pagamento de diferencial para os contratos de Swap Fluxo de Caixa Constante e Não Constante.

#### **Tela de Registro**

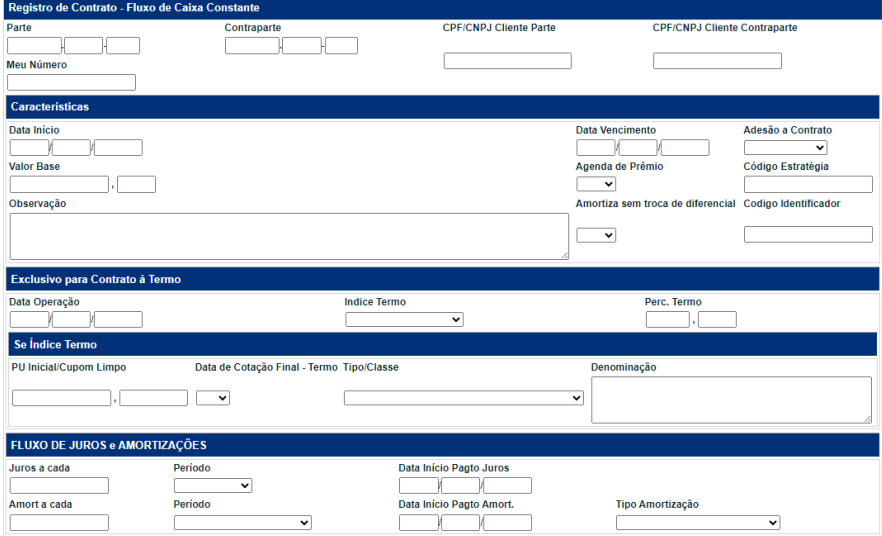

### **Descrição dos Campos da Tela Registro de Contrato – Fluxo Constante**

As características para registro do contrato são semelhantes em suas maiorias, contudo com a inclusão. Abaixo seguem as diferenças existentes.

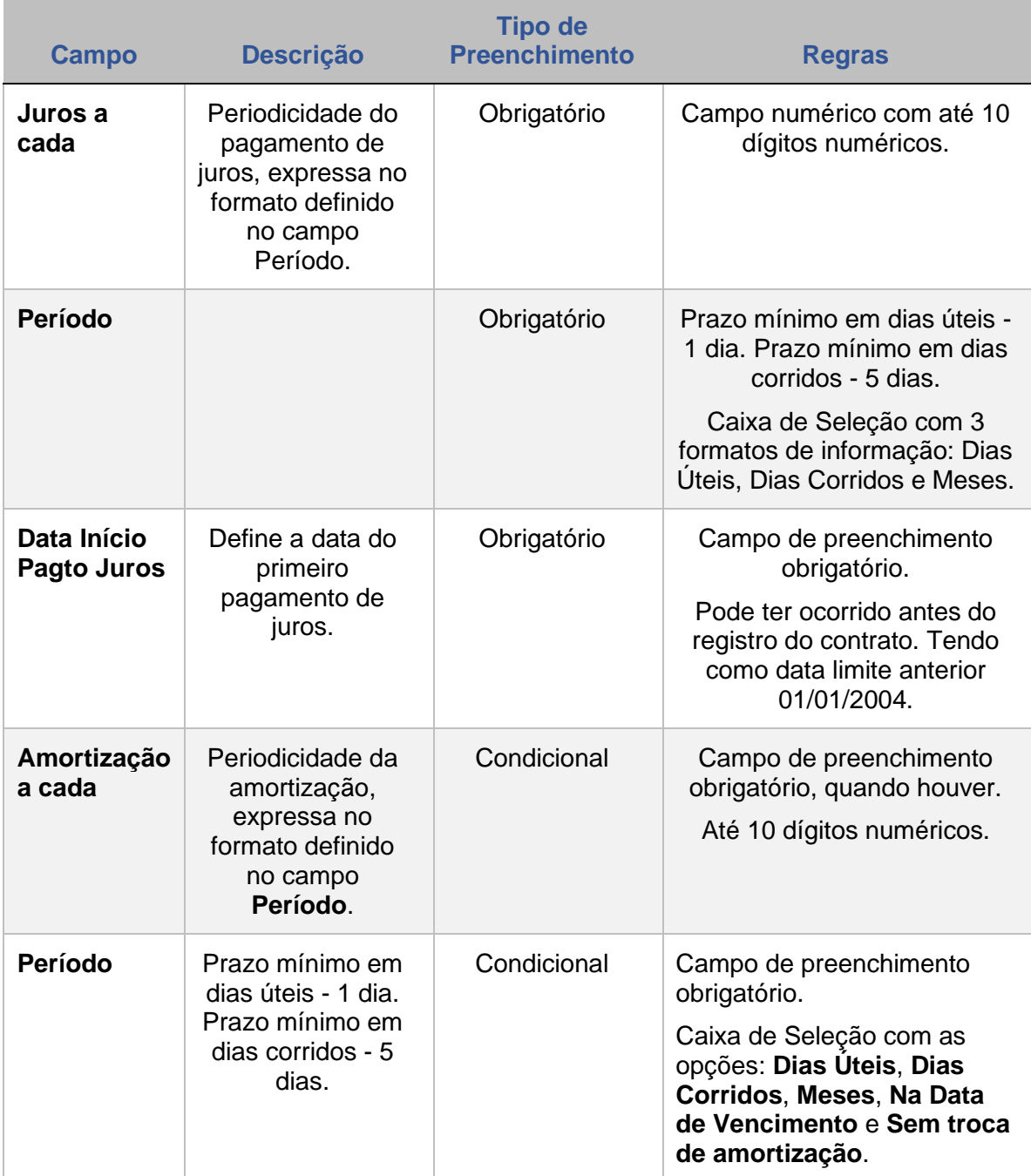

**[REGISTRO](#page-3-0)**

**CONSULTAS** 

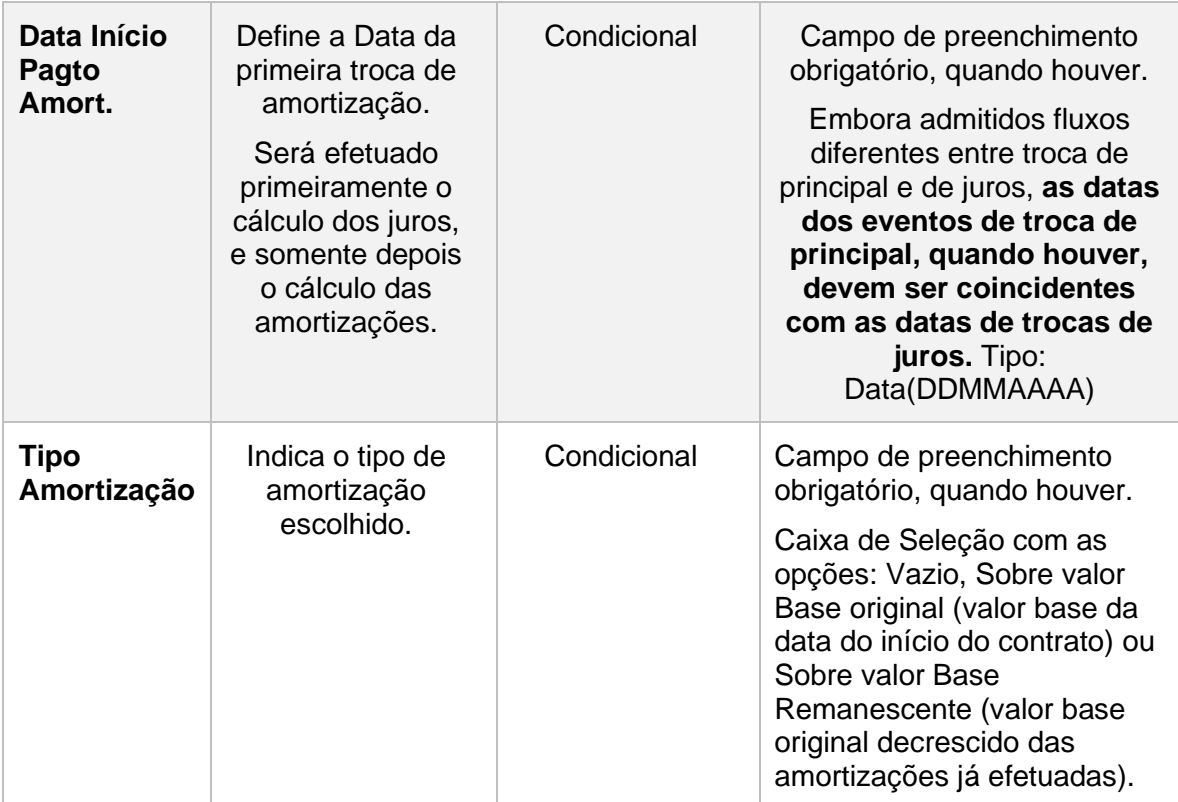

Ao selecionar o botão **Enviar**, o sistema exibe uma tela de confirmação, onde o Participante pode conferir os dados inseridos, com a possibilidade de confirmação, correção ou desistência. Após clicar no botão **Confirmar**, o sistema aprova os dados e exibe uma tela informando que o contrato está aguardando lançamento da contraparte. Nesta tela são exibidos os botões **Prosseguir**, que dá continuidade ao registro, e **Desistir**, que cancela a operação.

**CESSÃO** 

# **3 REGISTRO – FLUXO NÃO CONSTANTE**

Através desta função, o Participante pode registrar um contrato de fluxo de pagamentos não periódicos:

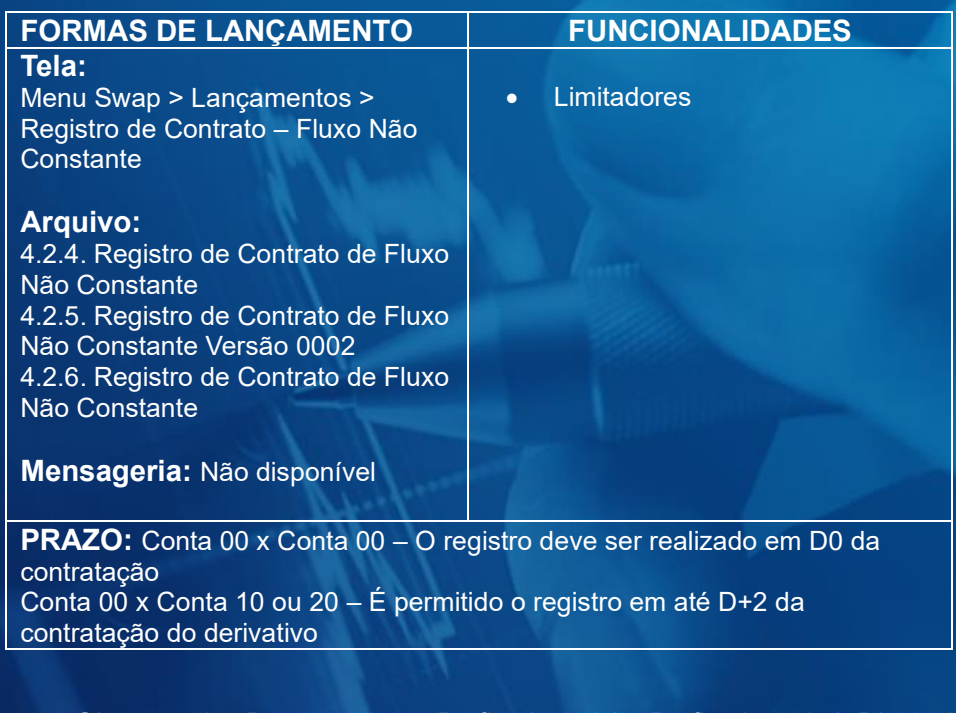

<span id="page-24-0"></span>**Observação:** Para as curvas Prefixado 252du, Prefixado 360 d, DI 360d, DI, TJMI e Libor há a possibilidade de indicação de limitadores, inferior e superior, para cada uma das datas de pagamento de diferencial para os contratos de Swap Fluxo de Caixa Constante e Não Constante.

## **Tela de Registro de Fluxo Não Constante**

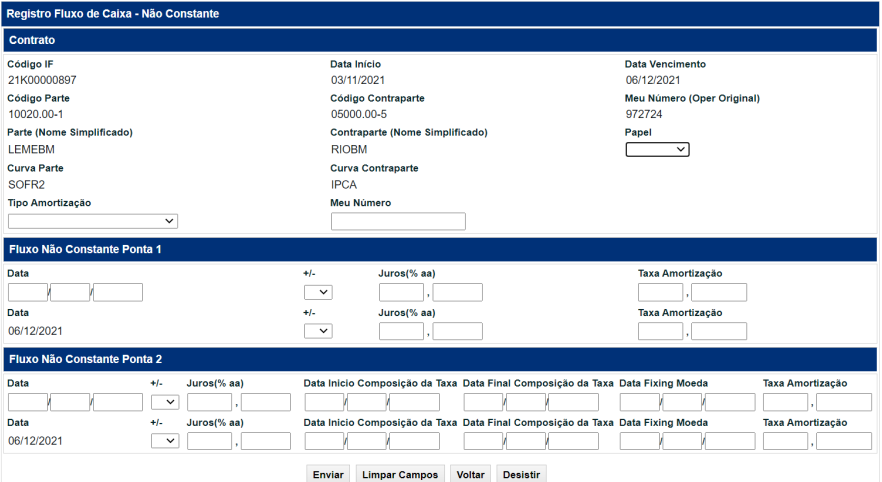

As características para registro do contrato são semelhantes em suas maiorias ao registro de Pagamento Final, contudo com a inclusão. Abaixo seguem as diferenças existentes.

## **Tela de Registro de Fluxo Não Constante – TERM SOFR**

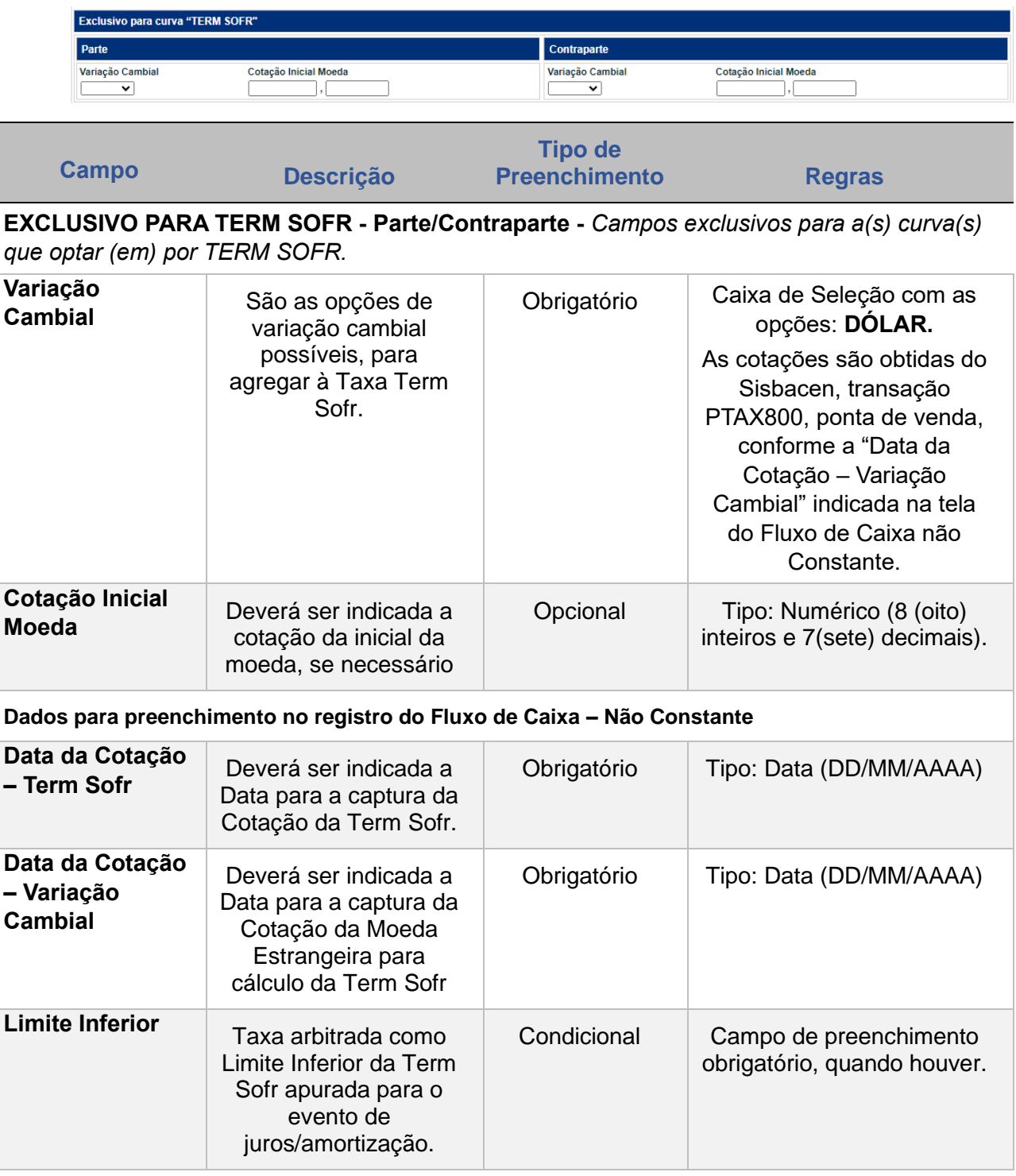

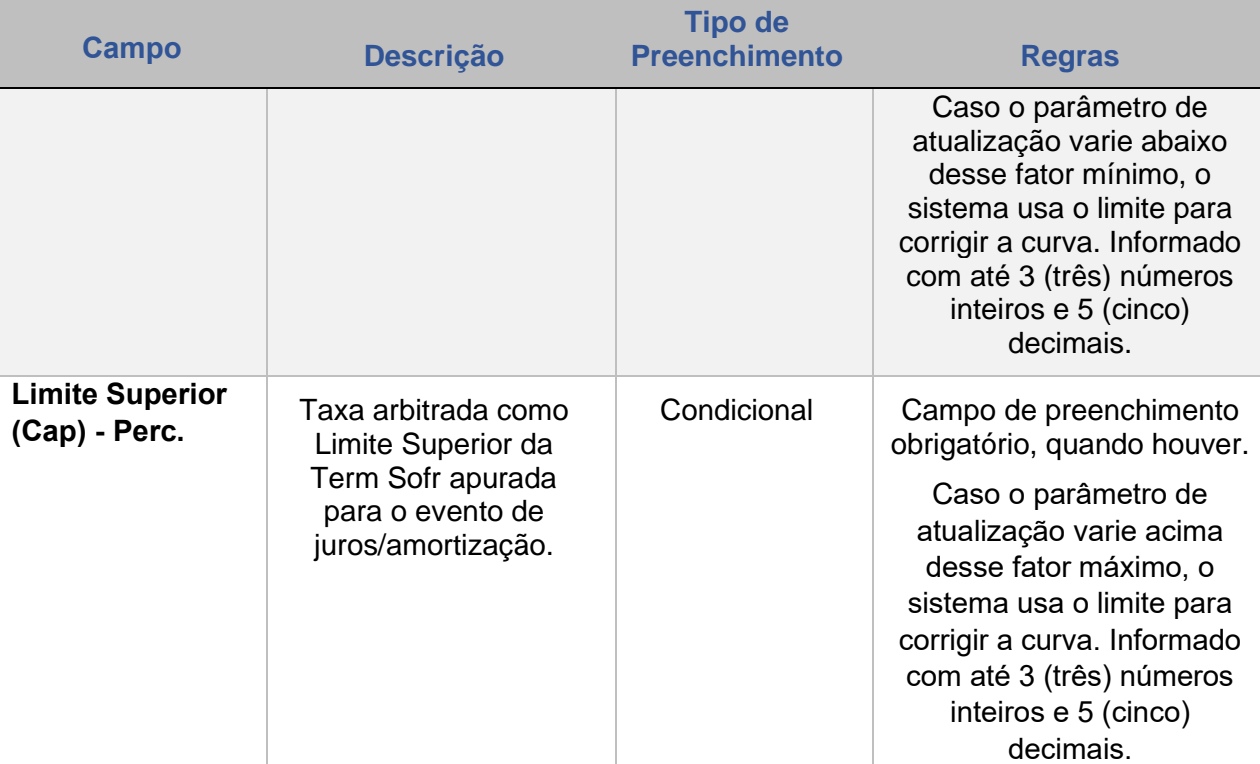

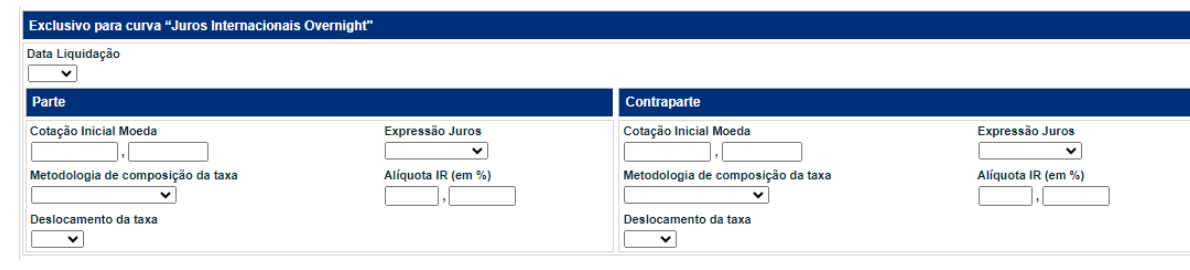

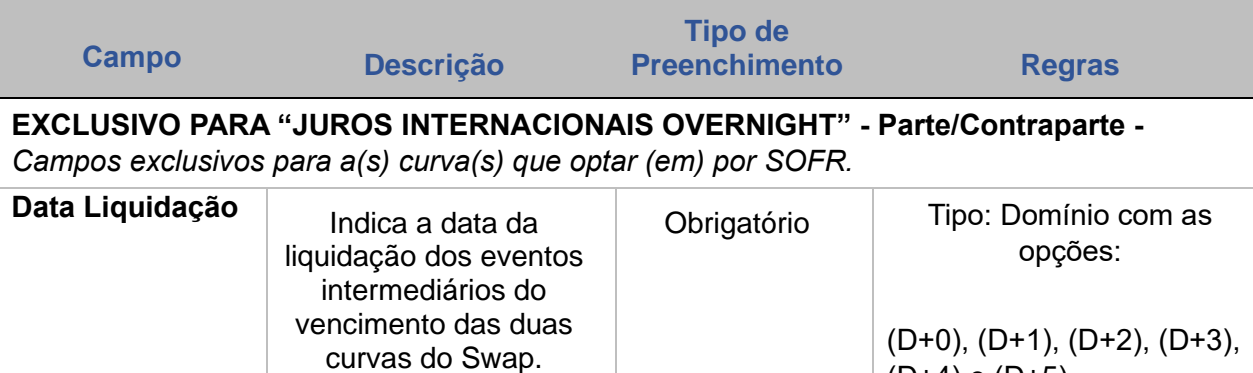

(D+4) e (D+5)

**INTERMEDIAÇÃO** 

**[ALTERAÇÃO](#page-97-0)**

**CESSÃO** 

**[REGISTRO](#page-3-0)**

**[FUNCIONALIDADES](#page-70-0)**

**FUNCIONALIDADES** 

ANTECIPAÇÃO

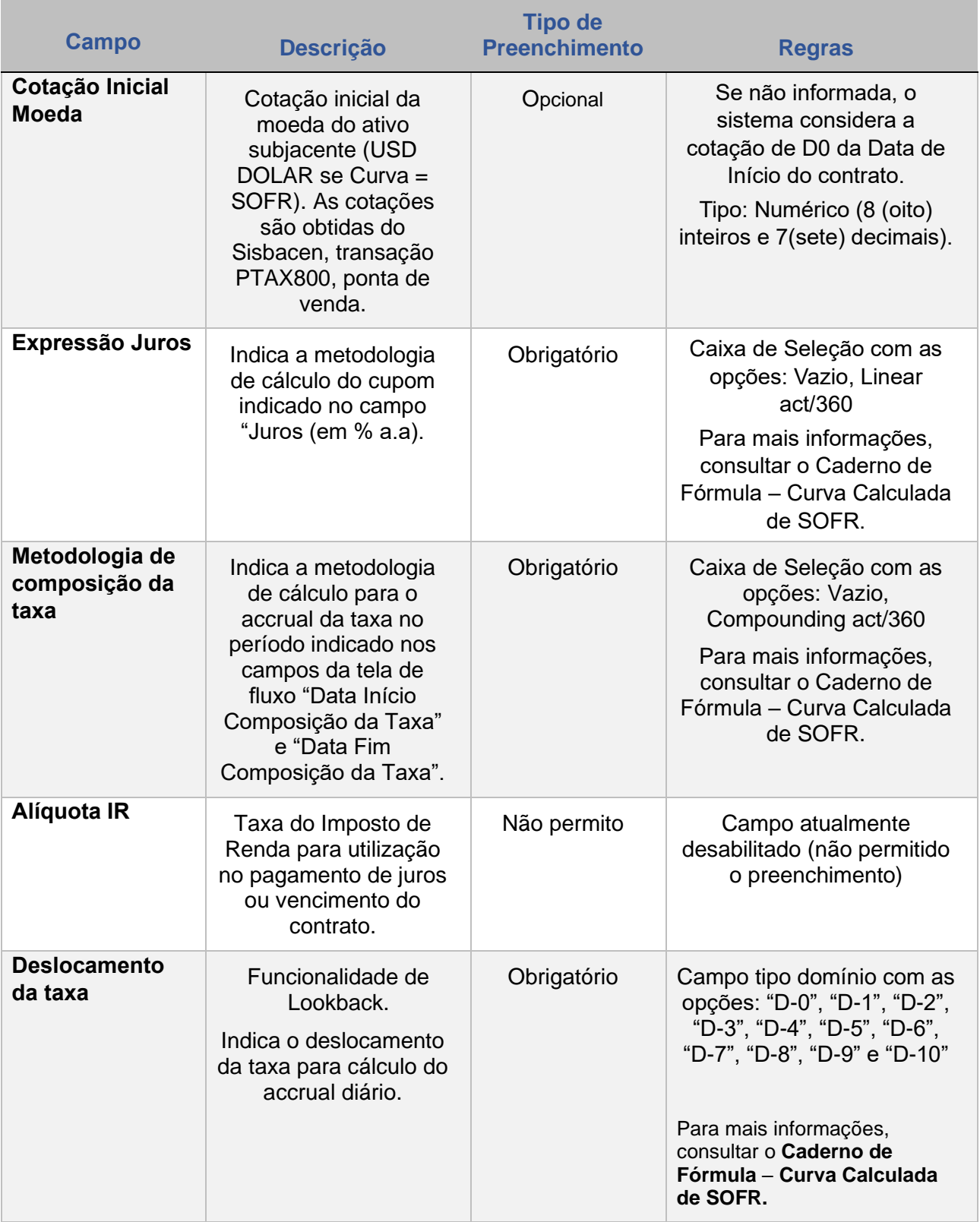

CONSULTAS

## **Tela Filtro Registro Fluxo de Caixa - Não Constante**

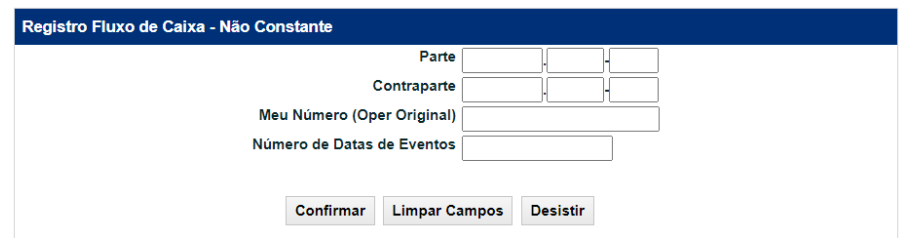

Todos os campos da tela acima são de **preenchimento obrigatório**.

O número de Datas de Evento tem um **limite de 180 fluxos** (incluindo o vencimento do contrato).

Se o Participante não desejar indicar o fluxo de eventos nesse momento e clicar no botão Desistir, posteriormente deve realizar essa operação através da função Registro de Fluxo de Caixa

#### **Observações:**

1) As informações das datas do fluxo não constante da Parte devem coincidir, obrigatoriamente, com as datas do fluxo não constante da Contraparte.

2) Não é necessário o preenchimento dos campos de "Data" e "Taxa de Amortização" nas duas pontas do contrato. Caso seja informado apenas para a ponta 1, o sistema irá replicar os mesmos dados para a ponta 2 e estará disponível para consulta após a confirmação do contrato.

3) Os campos Data Início Composição da Taxa, Data Final Composição da Taxa e Data Fixing Moeda encontram-se disponíveis para preenchimento somente quando uma das pontas do contrato utilizar como parâmetro a curva SOFR.

#### **Descrição dos Campos de Tela Registro Fluxo de Caixa - Não Constante**

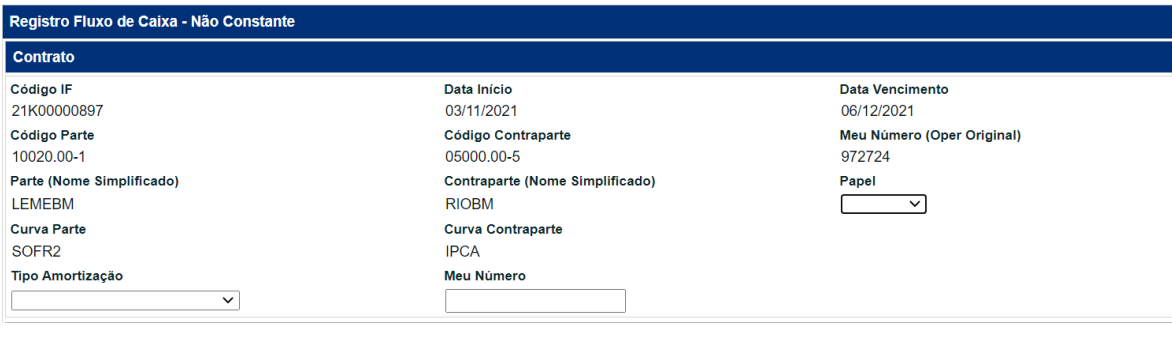

**INTERMEDIAÇÃO** 

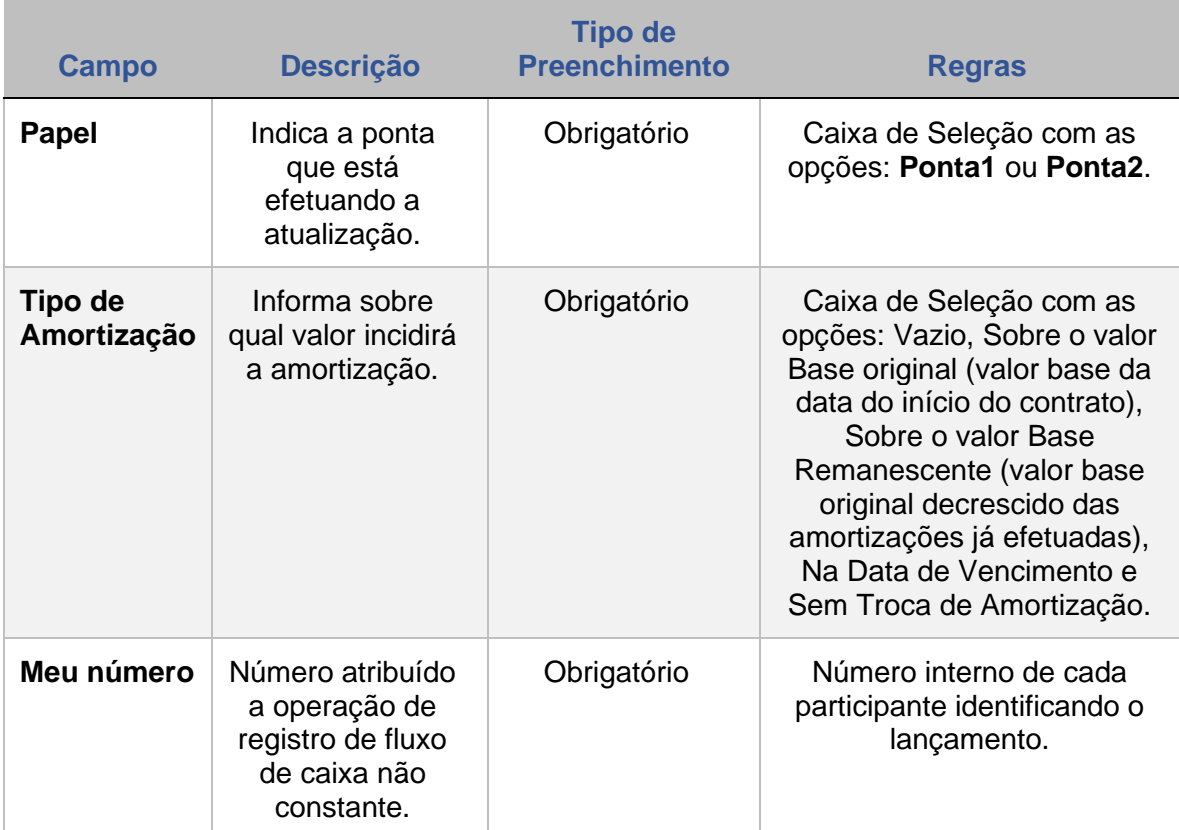

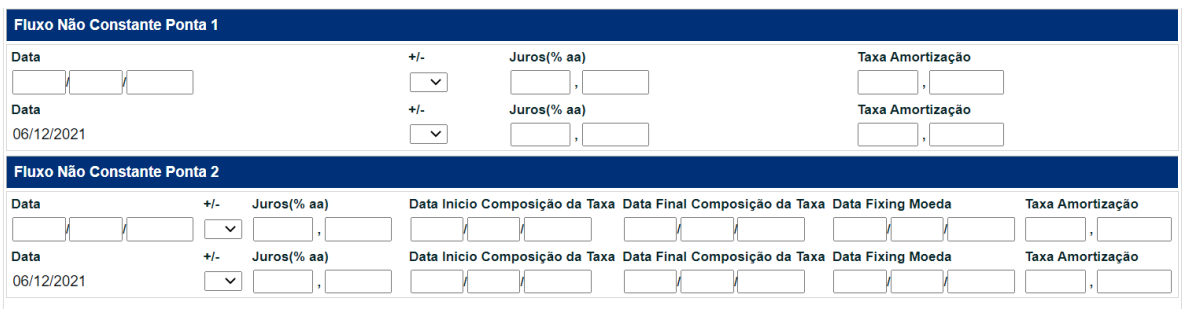

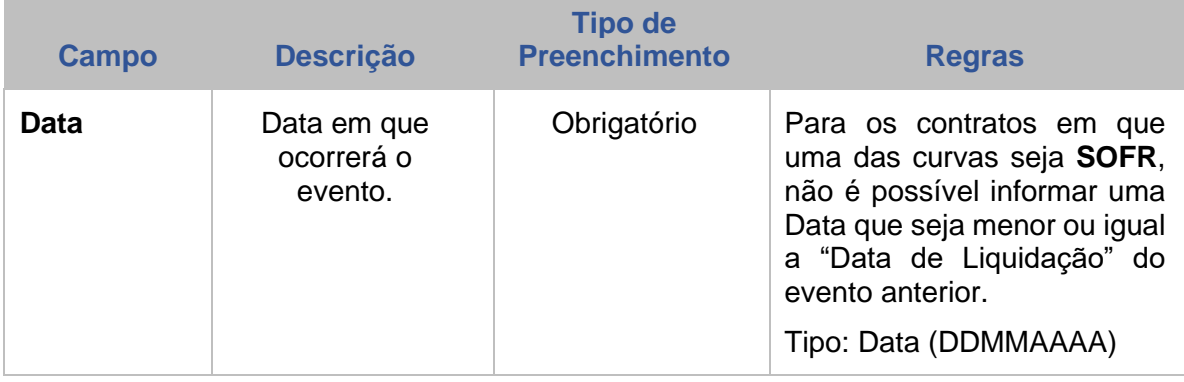

**CONSULTAS** 

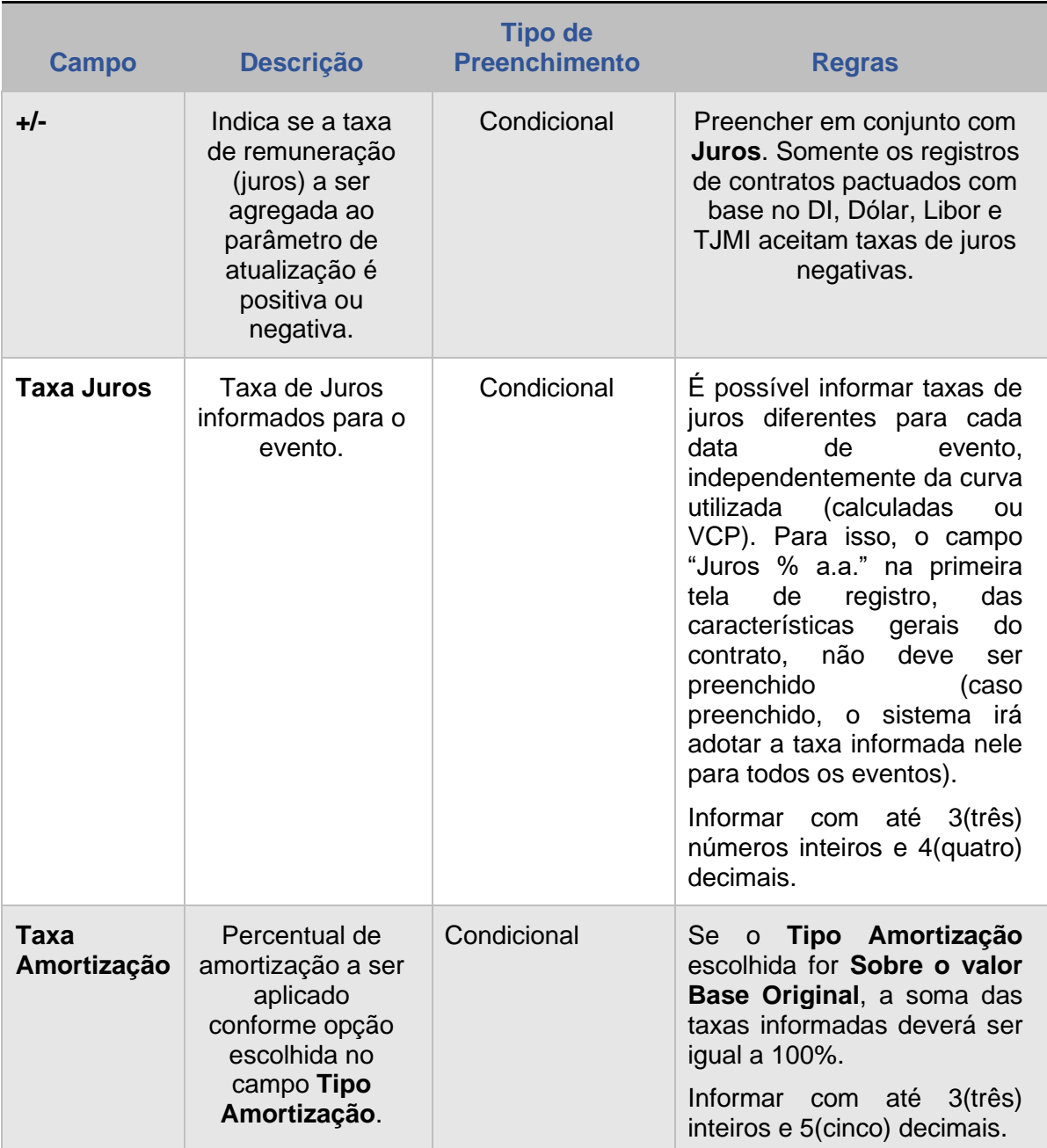

**ANTECIPAÇÃO** 

**CESSÃO** 

**[ALTERAÇÃO](#page-97-0)**

EXERCÍCIO DA OPÇÃO **[CONSULTAS](#page-133-0) [EXERCÍCIO DA OPÇÃO](#page-128-0)**

**INTERMEDIAÇÃO** 

**CONSULTAS** 

**[INFORMAÇÕES ADICIONAIS](#page-148-0) INTERMEDIAÇÃO [ANTECIPAÇÃO](#page-88-0) [C](#page-92-0)[ESS](#page-97-0)[ÃO](#page-92-0)** INFORMAÇÕES ADICIONAIS

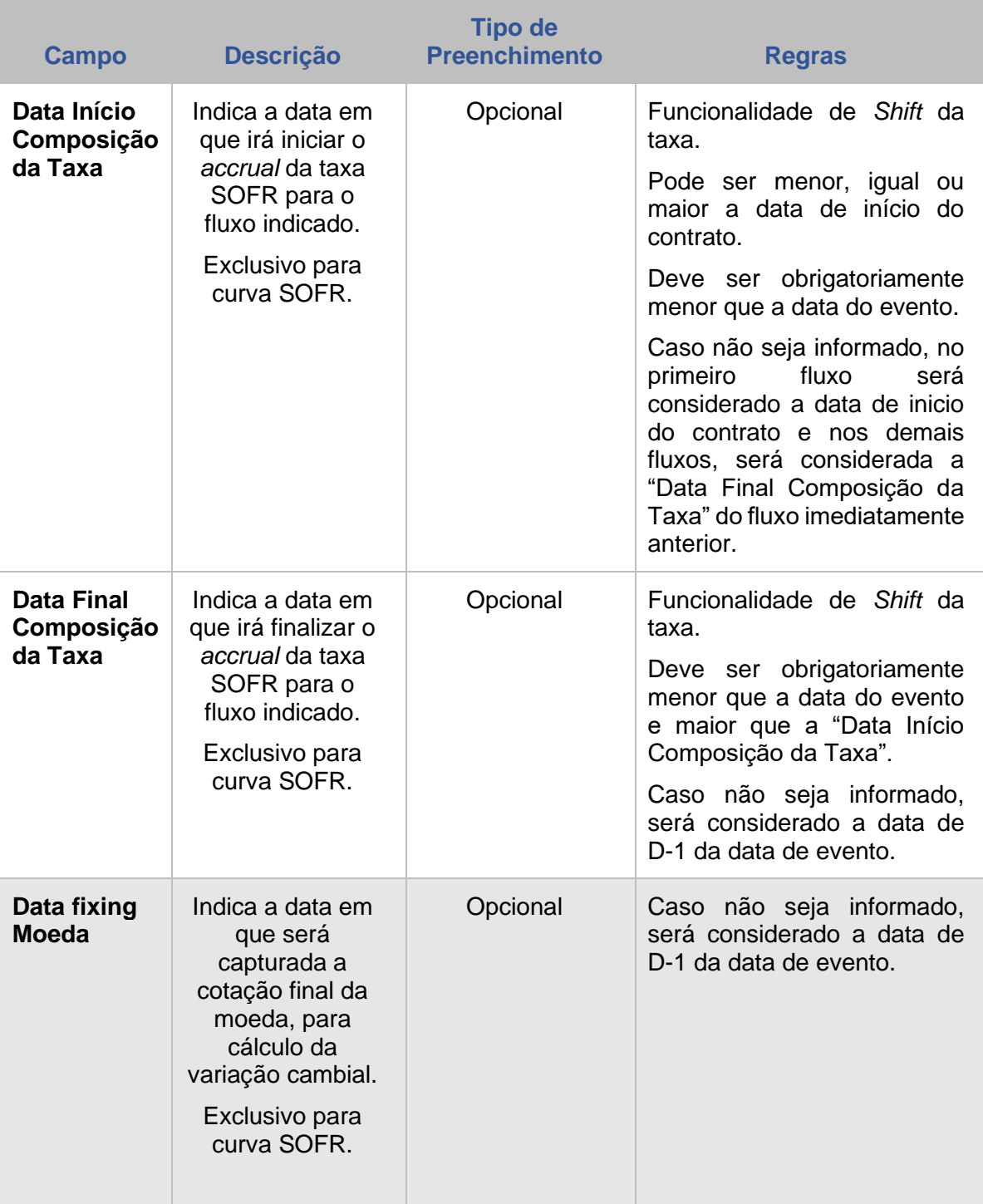

# **4 REGISTRO – CURVA NÃO CALCULADA (VCP)**

As curvas VCP disponíveis para uso nos módulos de Swap e Opções Flexíveis Sem CCP são curvas de indexadores não calculadas pelo sistema.

#### **FORMAS DE LANÇAMENTO**

#### **Tela:**

Menu Swap > Lançamentos > Registro de Contrato – Pagamento Final (ou) Registro de Contrato – Fluxo (ou) Constante Registro de Contrato – Fluxo Não Constante

#### **Arquivo:**

4.2.1.Registro de Contrato com Pagamento Final 4.2.2. Registro de Contrato com Pagamento Final Versão 00002 4.2.3. Registro de Contrato de Fluxo Constante 4.2.4. Registro de Contrato de Fluxo Não Constante 4.2.5. Registro de Contrato de Fluxo Não Constante Versão 0002 4.2.6. Registro de Contrato de Fluxo Não Constante

<span id="page-32-0"></span>**Mensageria:** CTP9001 – SWAP – Registro de Contrato Pagamento Final

**PRAZO:** Conta 00 x Conta 00 – O registro deve ser realizado em D0 da contratação Conta 00 x Conta 10 ou 20 – É permitido o registro em até D+2 da contratação do derivativo

**FUNCIONALIDADES:** Verificar pela classe ativo

#### **Tela de Registro "Se Curva(s) = 'VCP'"**

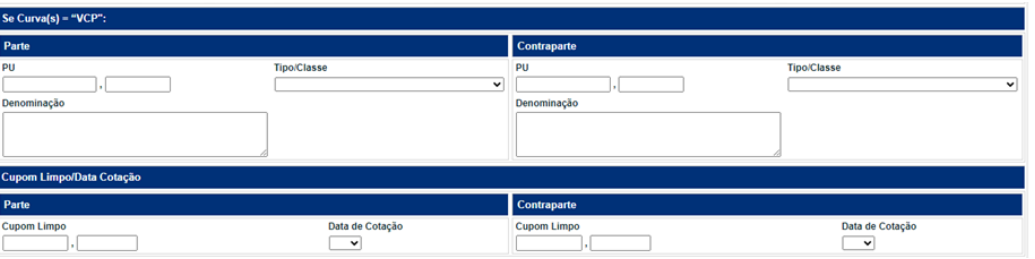

As curvas VCP disponíveis para uso nos módulos de Swap e Opções Flexíveis Sem CCP são curvas de indexadores não calculadas pelo sistema. Elas podem ser utilizadas nos seguintes casos:

1. indexadores que não estão disponíveis como curvas calculadas, ou

2. para os indexadores que já tenham curvas calculadas, o VCP poderá ser utilizado somente se o critério de apuração da curva pactuado entre as partes do contrato for diferente da metodologia da curva calculada (prevista no caderno de fórmulas e manuais de operação da B3).

3. para contratos com características que não estão habilitadas para os indexadores calculados (p.e. média asiática e barreiras de knock-in e knock-out).

## **Como funcionam as curvas VCP:**

1. No registro da operação: As partes do contrato informam a descrição completa dos parâmetros utilizados para apuração da curva VCP, de modo a possibilitar que a B3, a qualquer tempo, verifique a consistência das metodologias adotadas e dos preços praticados.

2. No vencimento do contrato (liquidação financeira): As partes do contrato são responsáveis por informar no sistema o PU da curva VCP. Com esse lançamento, o sistema calculará o ajuste do contrato, conforme.

As características para registro do contrato são semelhantes em suas maiorias ao registro de Pagamento Final, Fluxo Constante e Fluxo Não Constante contudo com a inclusão de campos. Abaixo seguem as diferenças existentes.

## **Descrição dos Campos – Registro de Curvas Não Calculadas**

## **Se Curva (s) = VCP - Parte/Contraparte – Campos de preenchimento obrigatório, quando houver.**

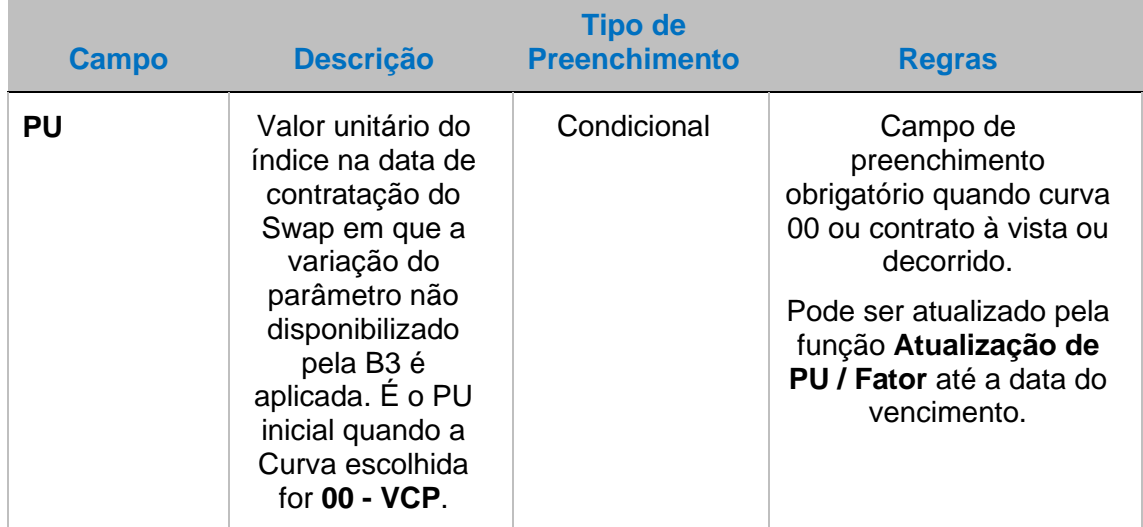

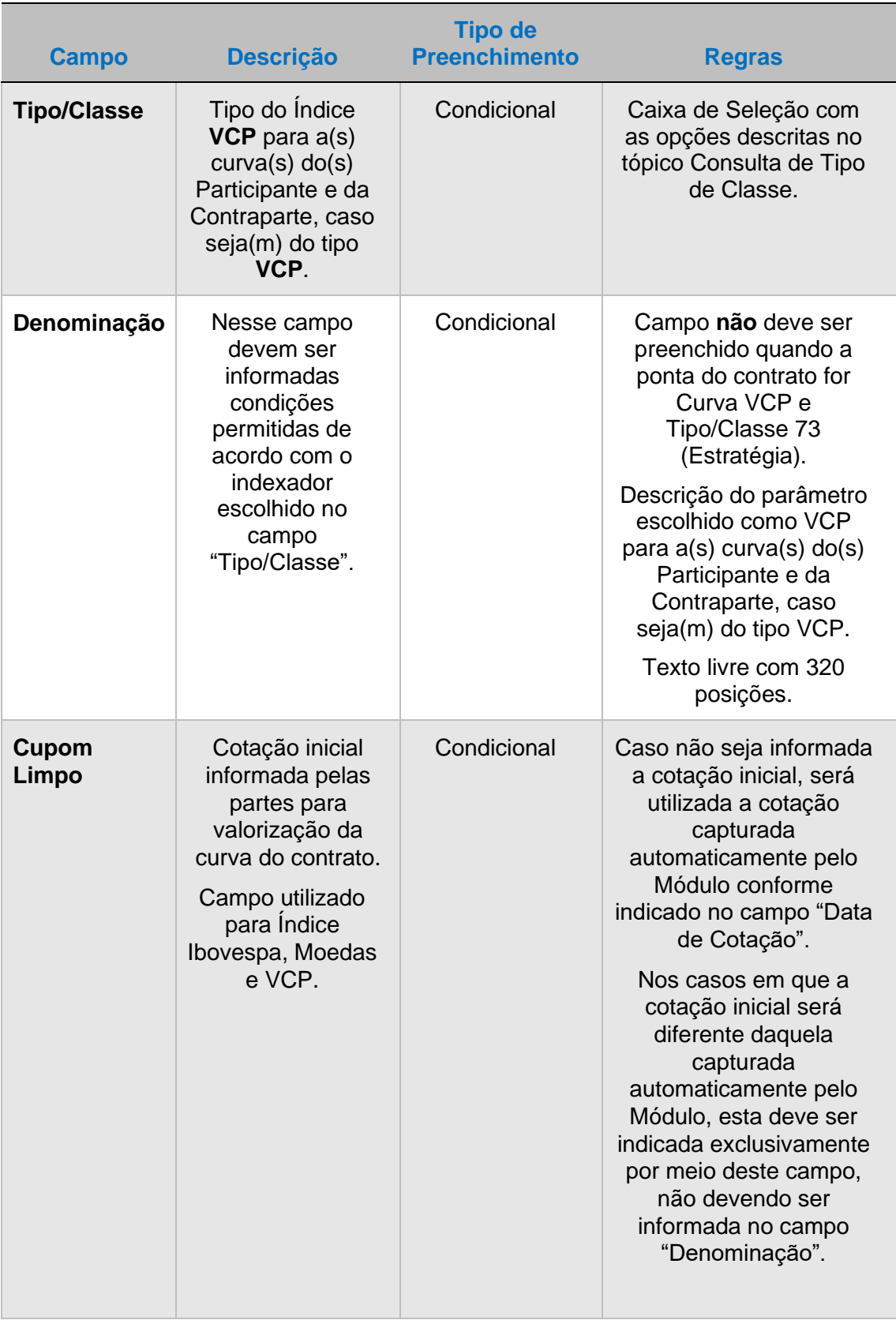

EXERCÍCIO DA OPÇÃO **[CONSULTAS](#page-133-0) [EXERCÍCIO DA OPÇÃO](#page-128-0)**

**INTERMEDIAÇÃO** 

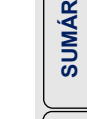

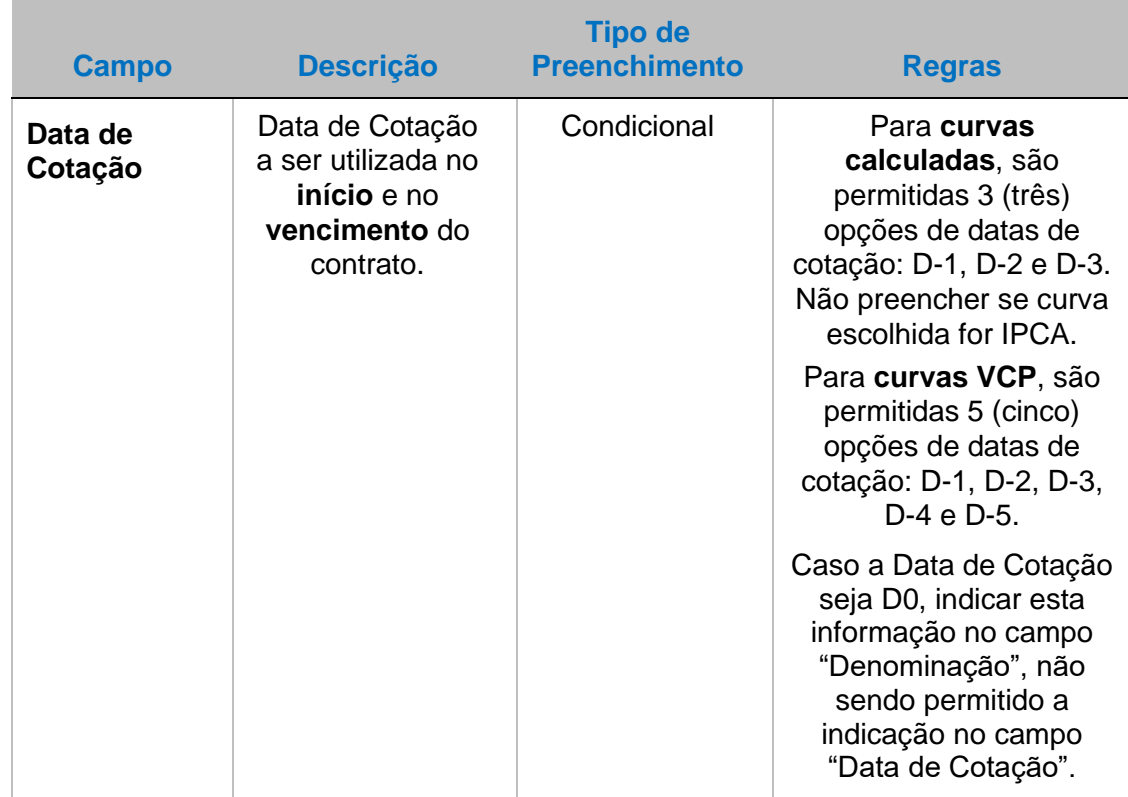

O(s) Registrador (es) do Contrato é (são) responsável (eis) por registrar a descrição completa e detalhada do Parâmetro, de modo a possibilitar que a B3, a qualquer tempo, verifique a consistência das metodologias adotadas e dos preços praticados, conforme Comunicado CETIP 126/08 de 04 de Novembro de 2008.

A indicação de uma das opções disponíveis no Módulo para atualização da curva VCP significa, obrigatoriamente, que a atualização toma por base exclusivamente este parâmetro, não existindo outra condição ou critério para a sua apuração, conforme Comunicado B3 130/08 de 17 de novembro de 2008.

## **Informação obrigatória de dados adicionais**

A utilização de curvas do tipo VCP implica aos Participantes a prestação de informações adicionais. As obrigações adicionais estão detalhadas no Comunicado Cetip n° 016/2017 de 13 de março de 2017.

As informações adicionais devem ser informadas no sistema obedecendo os seguintes prazos:

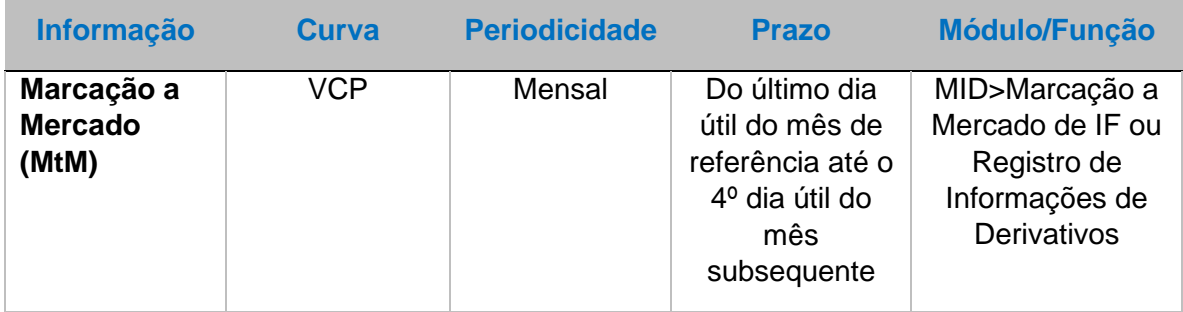
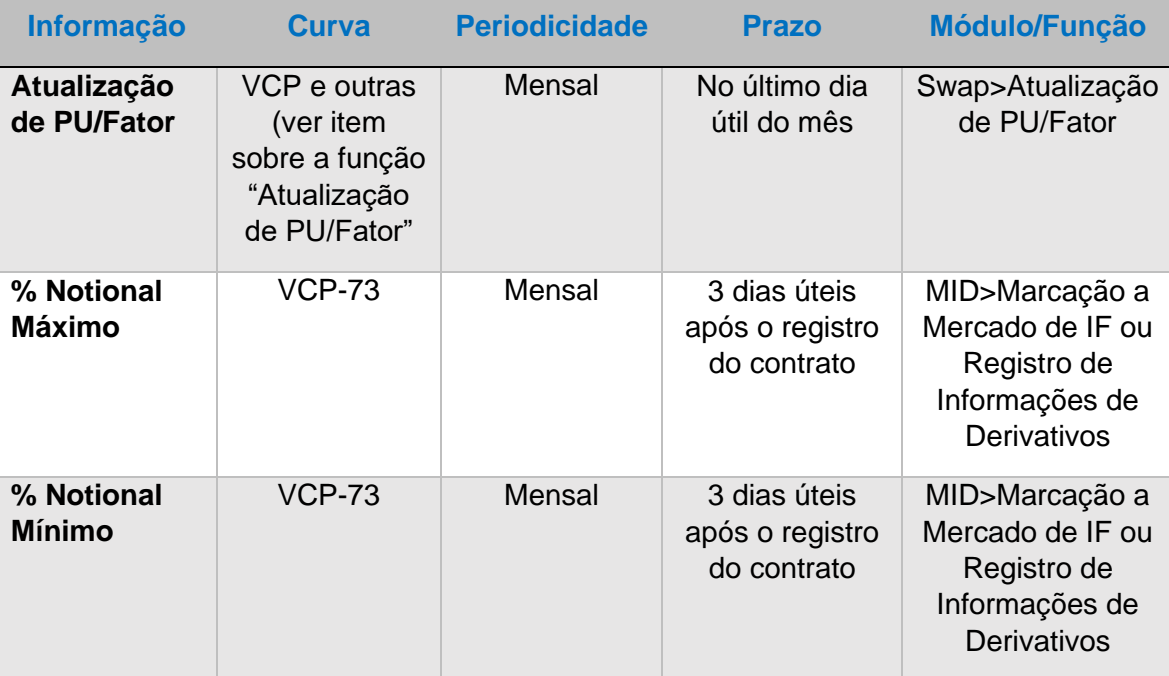

A ausência de informação no prazo acima estabelecido caracteriza inadimplência regulamentar do Participante, acarretando o pagamento de multa (conforme Tabela de Preços, disponíveis no site da B3).

# **5 INFORMAÇÕES NECESSÁRIAS – CURVAS NÃO CALCULADAS**

#### **Curvas VCP disponíveis e cadastro de novas curvas**

As curvas VCP disponíveis para utilização nos módulos de Swap e Opções Flexíveis sem

Contraparte Central Garantidora podem ser consultadas no arquivo público

#### **AAAAMMDD\_Indexadores\_Derivativos\_VCP**, disponível em:

- 1) ftp://ftp.cetip.com.br/Public ou:
- 2) Sistema NoMe > Transferência de arquivos > Arquivo > Arquivos Públicos

Solicitações para inclusão de novos indexadores como curvas VCP podem ser feitas através do email **derivativos@b3.com.br**

A seguir estão detalhadas as informações necessárias para cada categoria de curva VCP.

#### **Informações necessárias**

Informar nos respectivos campos do registro do contrato, as informações indicadas na tabela a seguir: **Informações necessárias**

INFORMAÇÕES ADICIONAIS

**[SUMÁRIO](#page-1-0)**

# ANTECIPAÇÃO

**CESSÃO** 

# **5.1 Moedas**

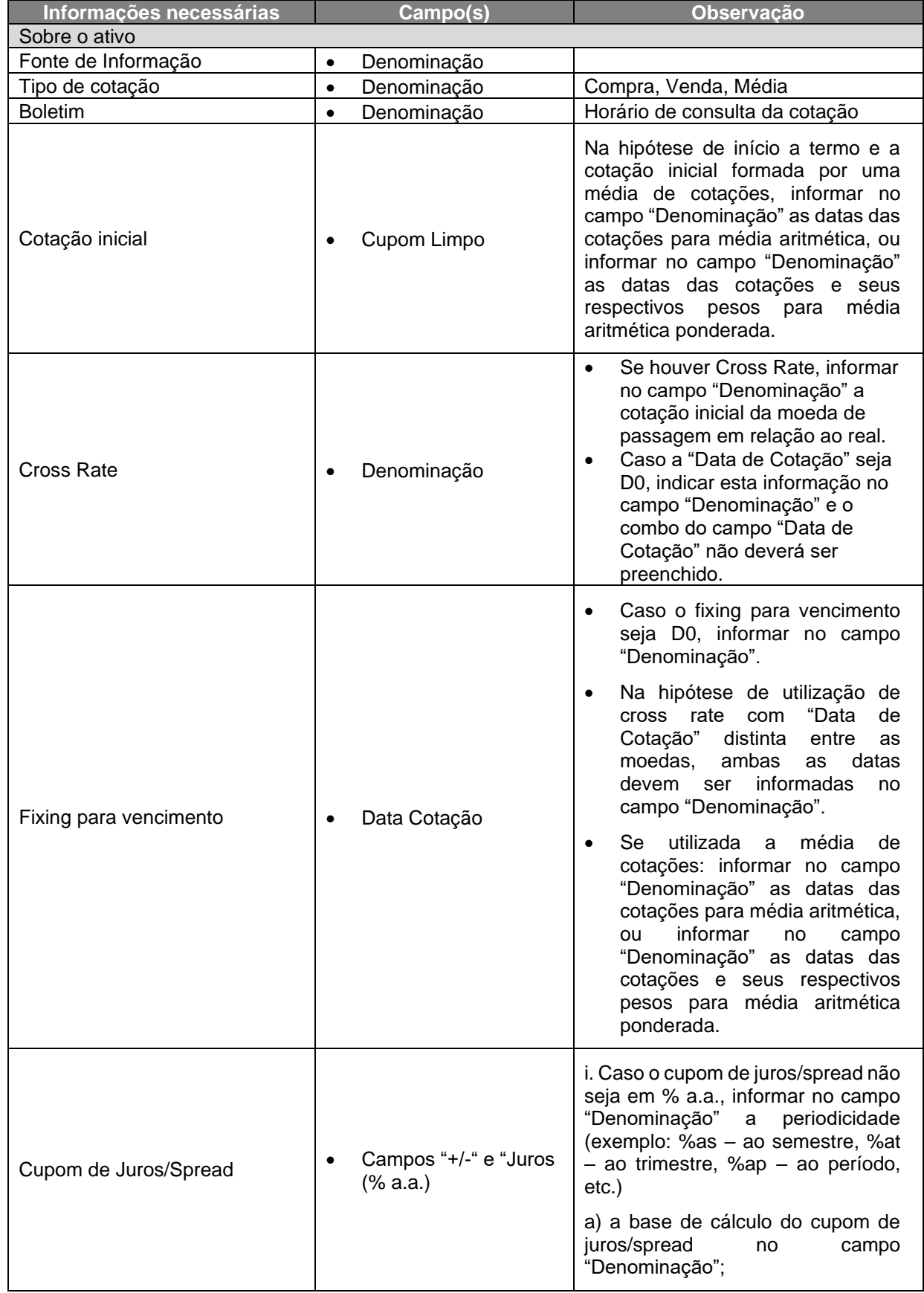

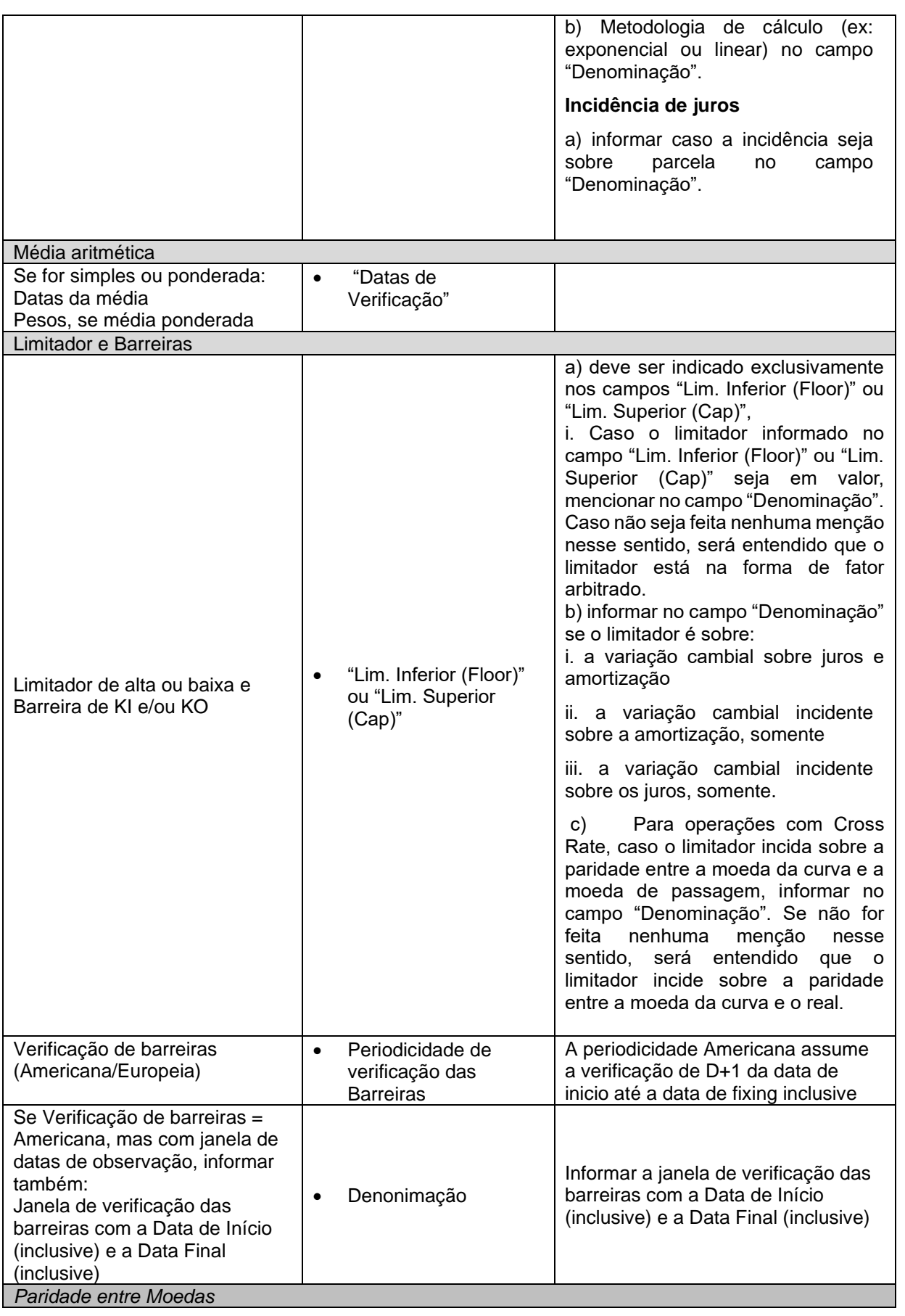

**[REGISTRO](#page-3-0)**

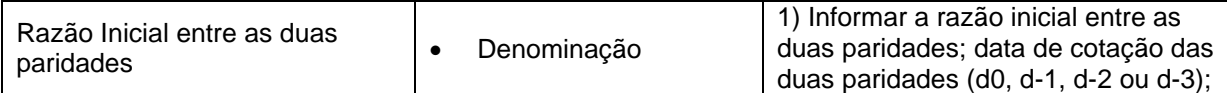

#### **Critério de Cálculo de PU ou de Fator**

- 1) As curvas de moeda desta categoria se referem à paridade entre a moeda estrangeira da curva e o real (BRL/ME).
- 2) As moedas devem ser utilizadas exclusivamente como fator de correção cambial, contemplando a variação entre a cotação definida para o vencimento e a indicada para a data de início do contrato.
- 3) Permitida a utilização com ou sem cross rate para apuração das cotações para estes códigos de Tipo\_Classe.
- 4) A moeda deve ser utilizada exclusivamente como fator de correção cambial, contemplando a variação entre a cotação definida para o vencimento e a indicada para a data de início do contrato.
- 5) Não é permitida a utilização de cross rate para Paridade entre moedas
- 6) O fixing padrão para liquidação será a PTAX-Venda, divulgada pelo Sisbacen. A utilização de dados divulgados pelo EMTA será considerada como fixing para liquidação sob duas condições:

a) ausência de divulgação da cotação pelo Sisbacen; ou

b) a divulgação da cotação pelo EMTA superar uma variação, em módulo, de 3% em relação à divulgação pelo Sisbacen.

#### **Observação referente à utilização da cotação EMTA nas curvas VCP 327, 343, 5008 e 5630:**

- 1) Não estão contempladas neste VCP cláusulas de diferimento de pagamentos da liquidação financeira de eventos e;
- 2) No caso do contrato apresentar condições diferentes das estabelecidas para este VCP, inclusive com relação ao percentual de materialidade, as mesmas devem ser submetidas à apreciação prévia por parte da B3.

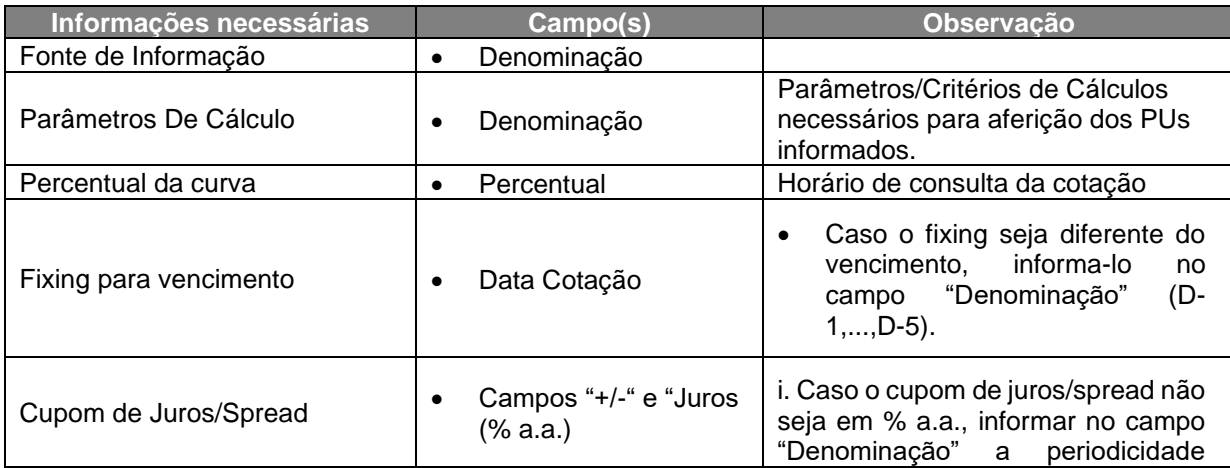

# **5.2 Taxa de Juros Nacionais**

**INTERMEDIAÇÃO** 

**CONSULTAS** 

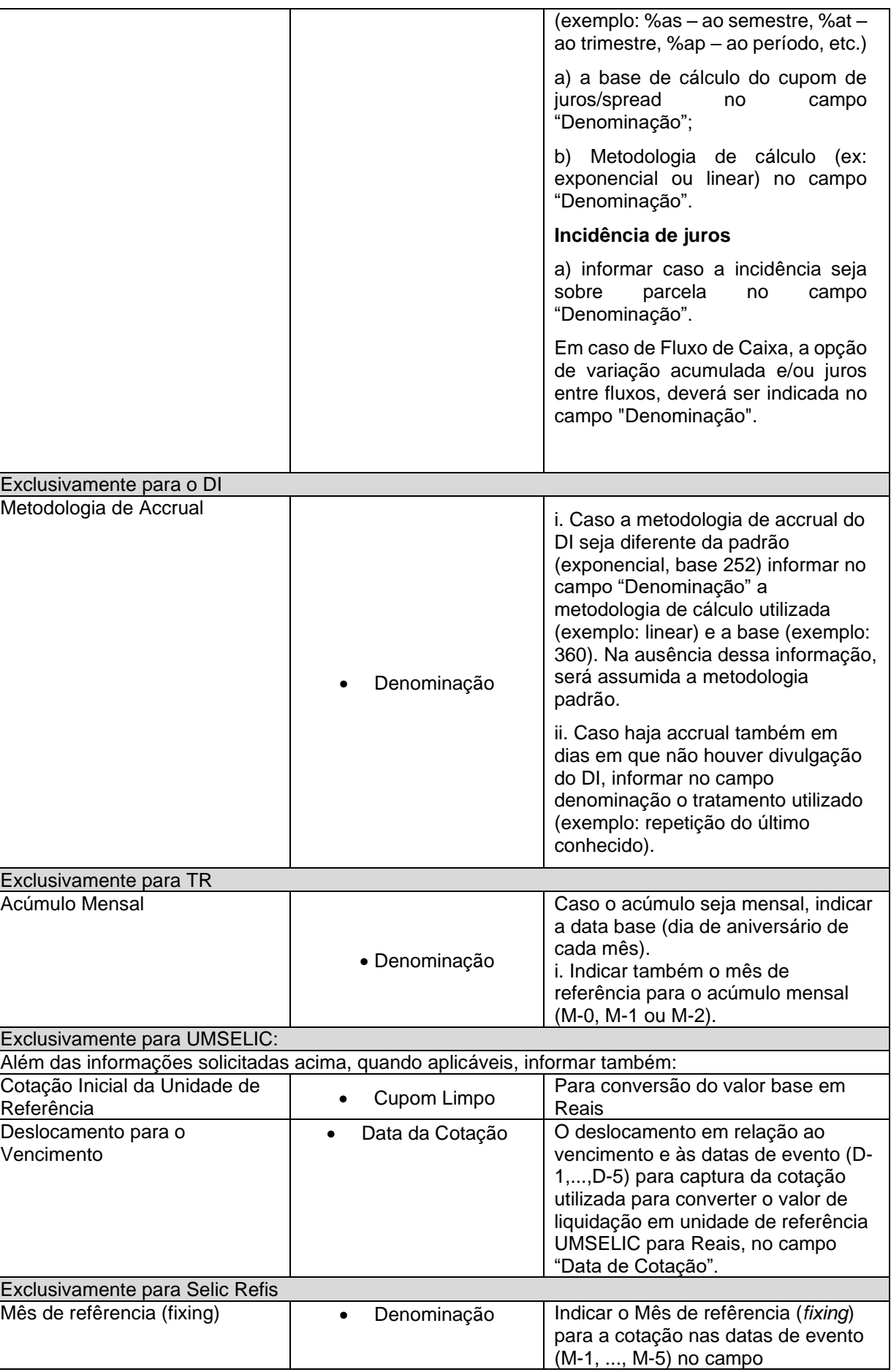

**[REGISTRO](#page-3-0)**

**[FUNCIONALIDADES](#page-70-0)**

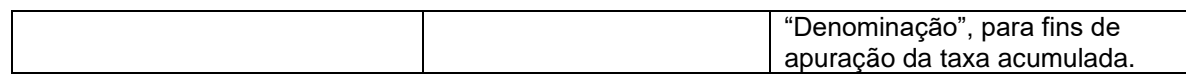

#### **Critério de Cálculo de PU ou de Fator**

- 1) As curvas devem ser utilizadas como taxa de juros, contemplando a variação acumulada entre a data de início do contrato e o vencimento.
- 2) TR e TJLP devem ser utilizadas somente como fator de correção, contemplando a variação acumulada entre a data de início do contrato e o vencimento.
	- a. Para TR e TJLP é permitida a capitalização de juros. Sendo que para a TJLP, a capitalização deve ser feita pela URTJLP - neste caso, indicar "critério BNDES" no campo "Denominação".
- 3) A curva "UMSELIC 143" (código 10535) deve ser utilizada somente como unidade de referência para fins de cálculo de juros e/ou amortização, conforme modelo adotado pelo BNDES. A liquidação dos respectivos valores deverá ser feita, obrigatoriamente, em reais.
	- i. Obs.: para as curvas que já são calculadas pela B3, a curva VCP deverá ser utilizada somente se o critério de apuração da taxa for diferente dos estabelecidos em cadernos de fórmulas e manuais de operação da B3.
- 4) A utilização da curva "Fator IPCA BNDES" (código 12227) implica a utilização da metodologia de cálculo do fator IPCA adotada pelo BNDES na composição da TLP (mais informações no site do BNDES: goo.gl/LN89pb) , conforme Resolução Bacen nº 4.600/17.
- 5) A utilização da curva "Selic REFIS" (código 14743) implica a utilização da metodologia de cálculo adotada pela Receita Federal na concessão do REFIS, através do accrual linear da Taxa Selic Mensal (% a.m) apurada e divulgada pela Receita Federal.

## **5.3 Taxa de Juros Internacionais e Futuro de Taxa de Juros**

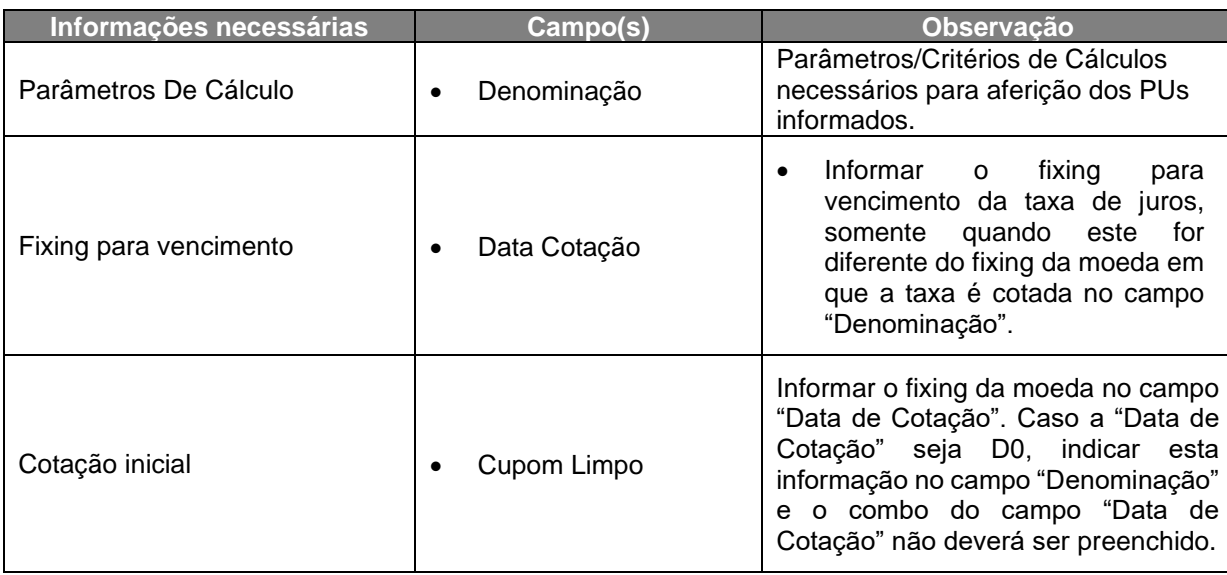

**[SUMÁRIO](#page-1-0)**

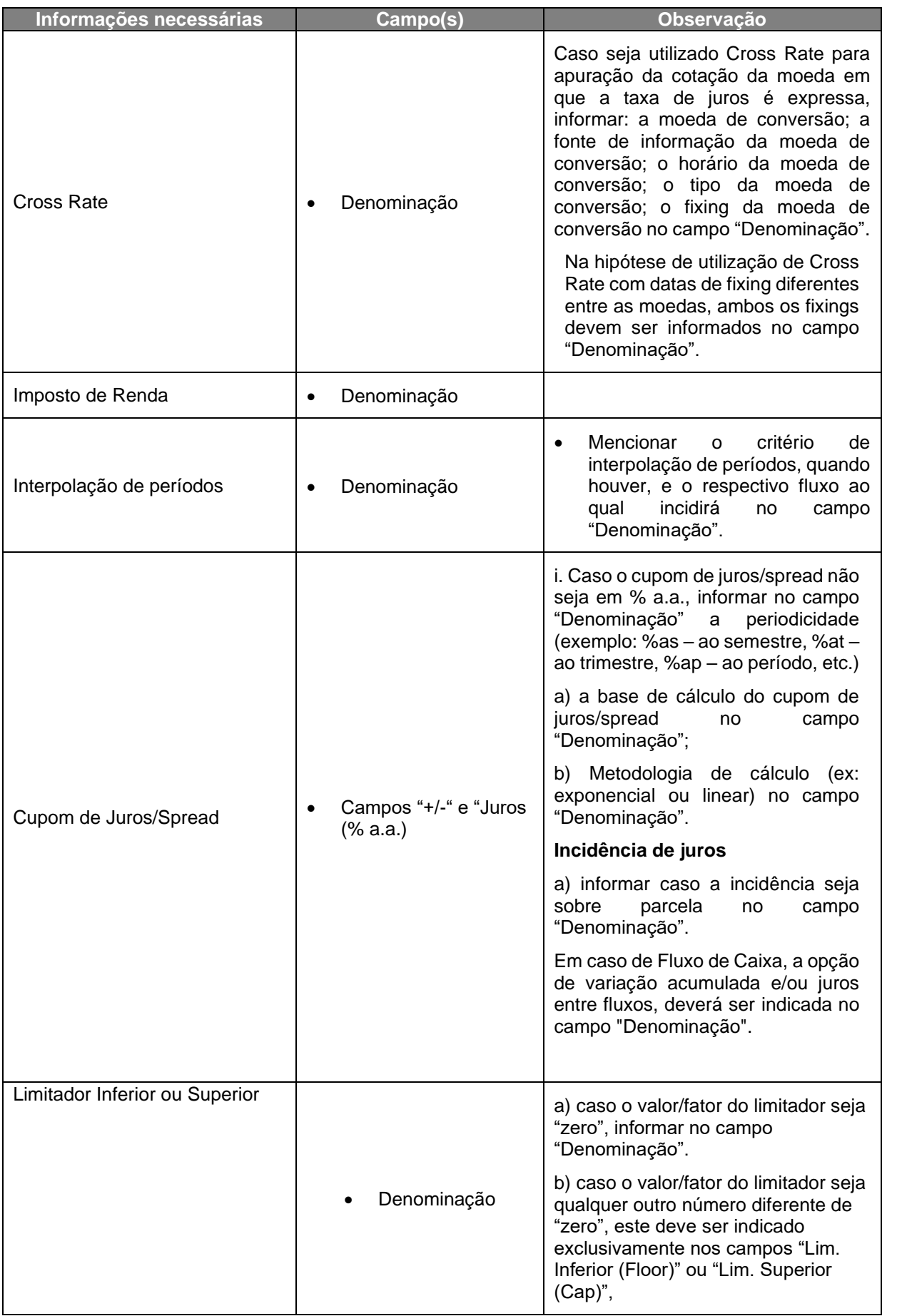

**[SUMÁRIO](#page-1-0)**

**[REGISTRO](#page-3-0)**

**ANTECIPAÇÃO** 

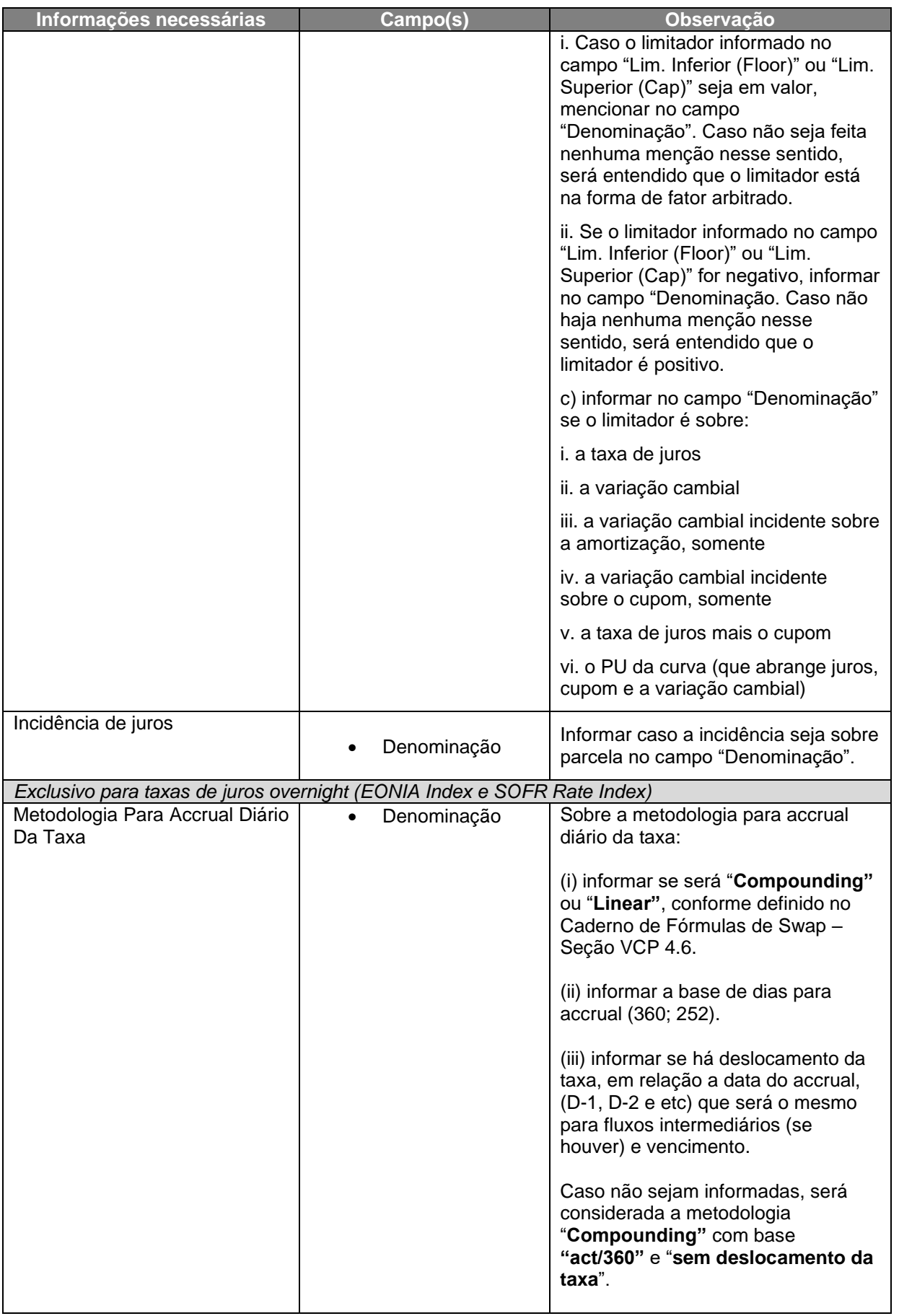

**[REGISTRO](#page-3-0)**

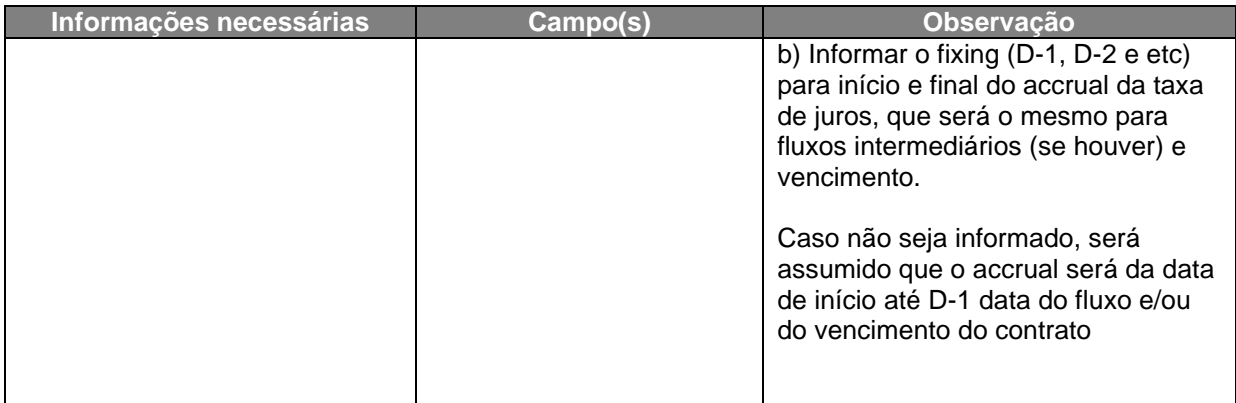

#### **Critério de Cálculo de PU ou de Fator**

As curvas devem ser utilizadas como taxa de juros, contemplando a variação acumulada entre a data de início do contrato e o vencimento.

Obs.: para as curvas que já são calculadas pela B3, a curva VCP deverá ser utilizada somente se o critério de apuração da taxa for diferente dos estabelecidos em cadernos de fórmulas e manuais de operação da B3.

# **5.4 Índices de Preço**

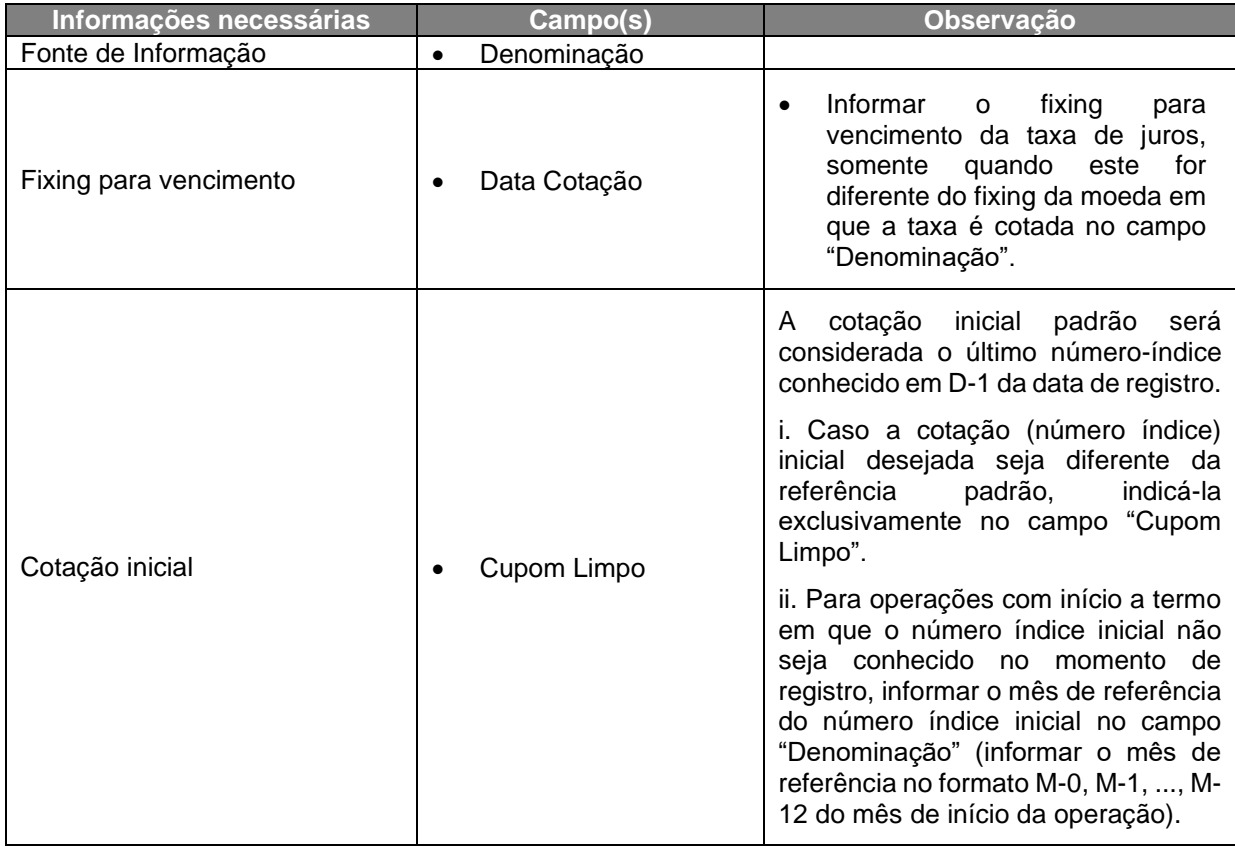

**[INFORMAÇÕES ADICIONAIS](#page-148-0) INTERMEDIAÇÃO [ANTECIPAÇÃO](#page-88-0) [C](#page-92-0)[ESS](#page-97-0)[ÃO](#page-92-0)** INFORMAÇÕES ADICIONAIS

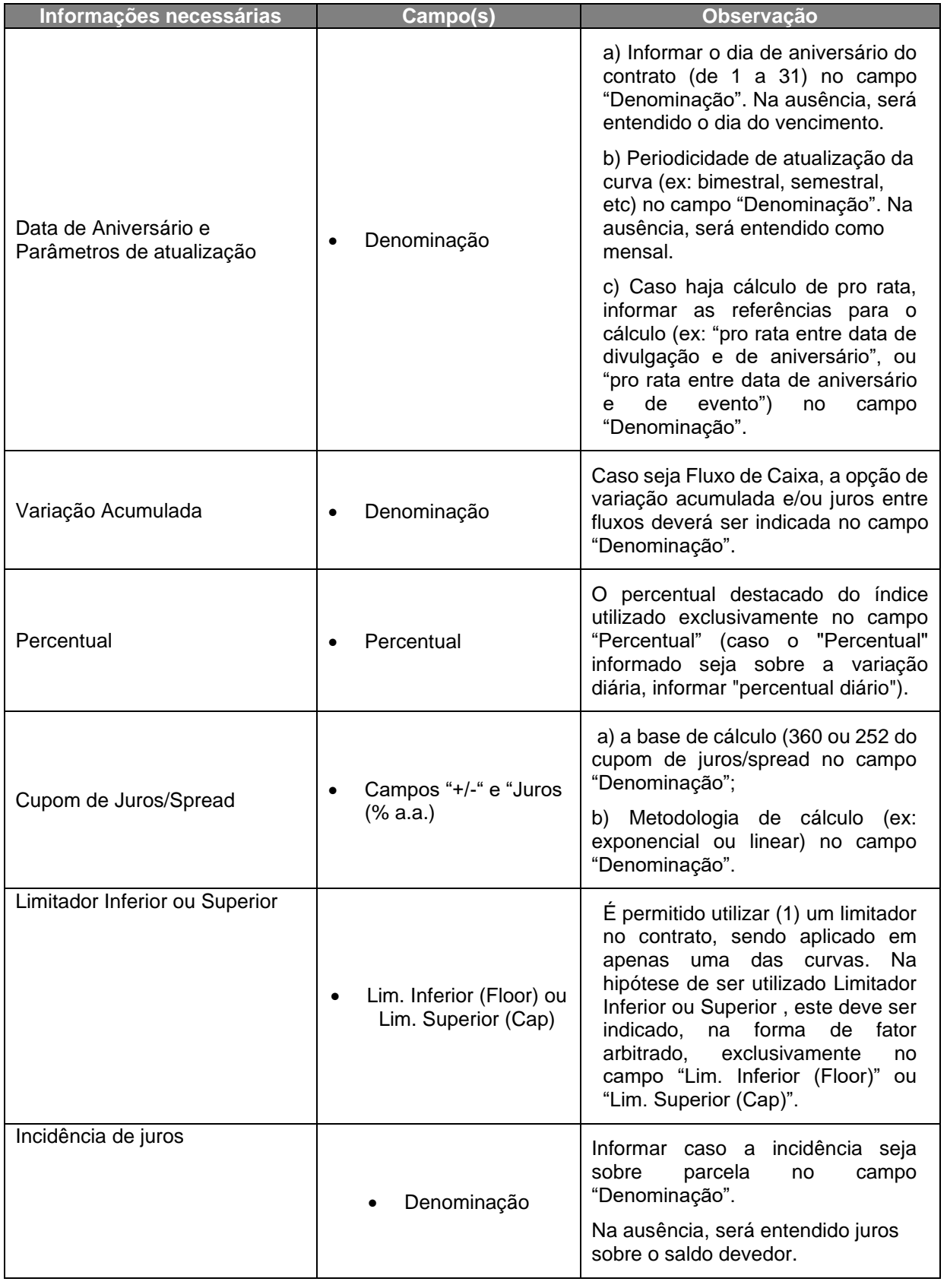

**Critério de Cálculo de PU ou de Fator**

# **[CONSULTAS](#page-133-0) [EXERCÍCIO DA OPÇÃO](#page-128-0)** CONSULTAS

**[INFORMAÇÕES ADICIONAIS](#page-148-0) INTERMEDIAÇÃO [ANTECIPAÇÃO](#page-88-0) [C](#page-92-0)[ESS](#page-97-0)[ÃO](#page-92-0)** INFORMAÇÕES ADICIONAIS

**[SUMÁRIO](#page-1-0)**

**[REGISTRO](#page-3-0)**

**[FUNCIONALIDADES](#page-70-0)**

**FUNCIONALIDADES** 

**ANTECIPAÇÃO** 

**[ALTERAÇÃO](#page-97-0)**

EXERCÍCIO DA OPÇÃO

**INTERMEDIAÇÃO** 

1) Os índices devem ser utilizados somente como fator de correção, contemplando a variação acumulada entre a data de início do contrato e o vencimento.

2) Somente será permitida a utilização de índice com divulgação pública, possibilitando a aferição do contrato.

# **5.5 Índices Nacionais**

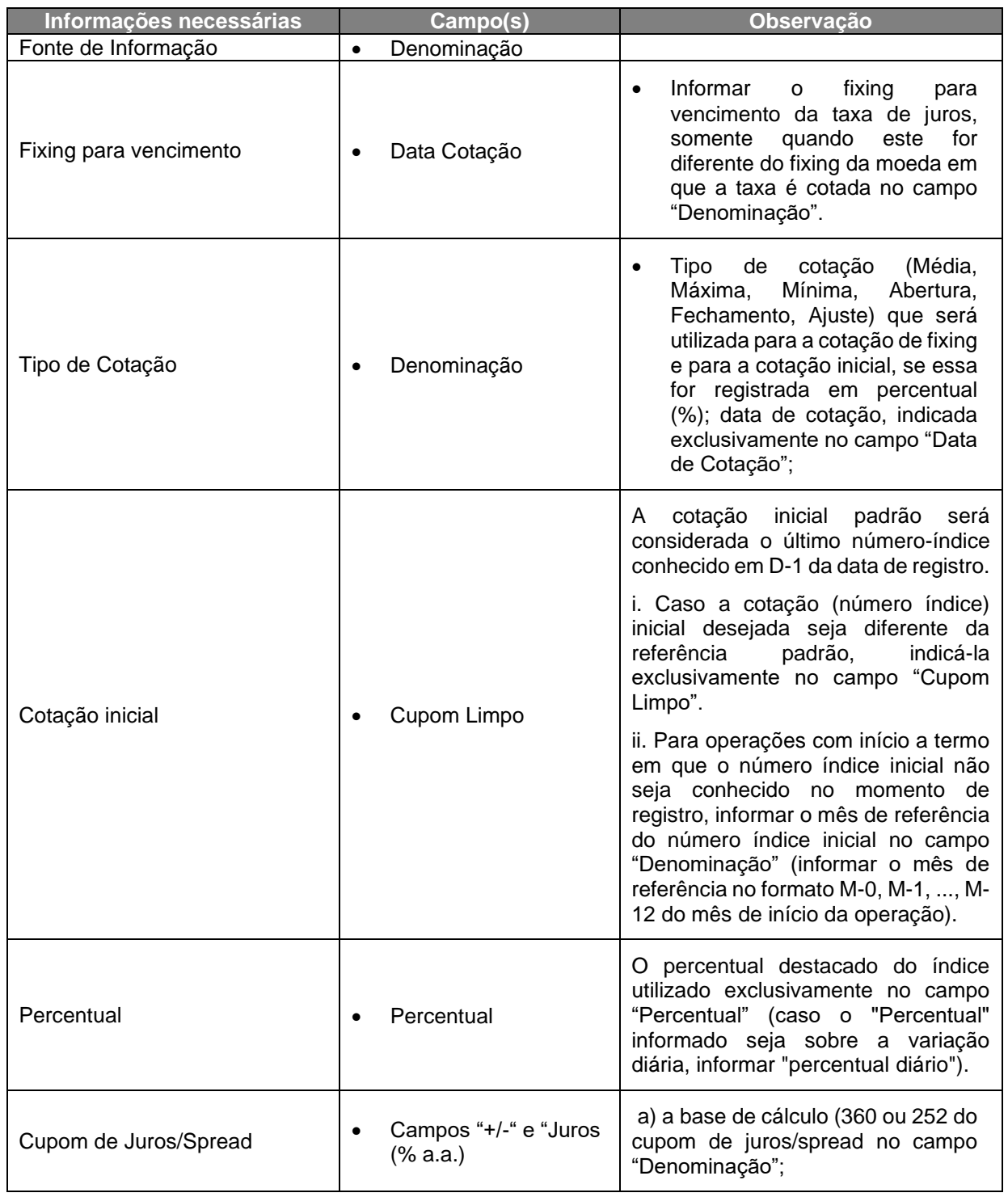

**[REGISTRO](#page-3-0)**

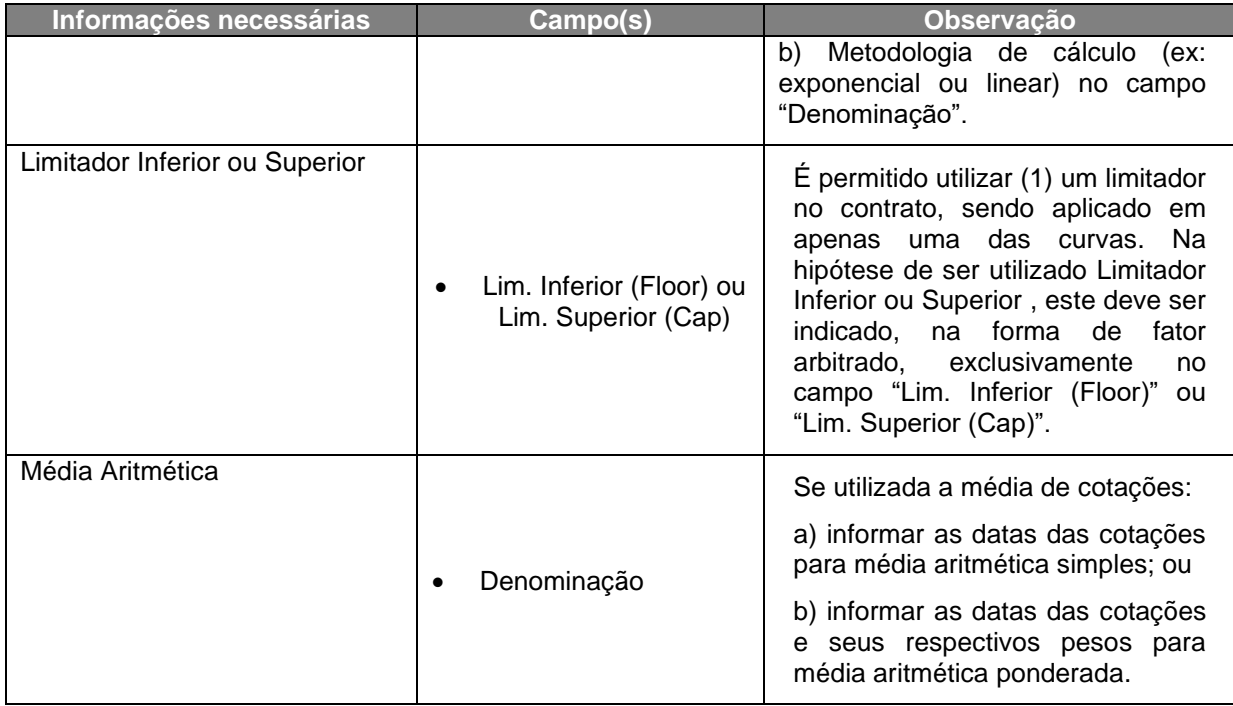

# **5.6 Índices Internacionais e Ações Internacionais**

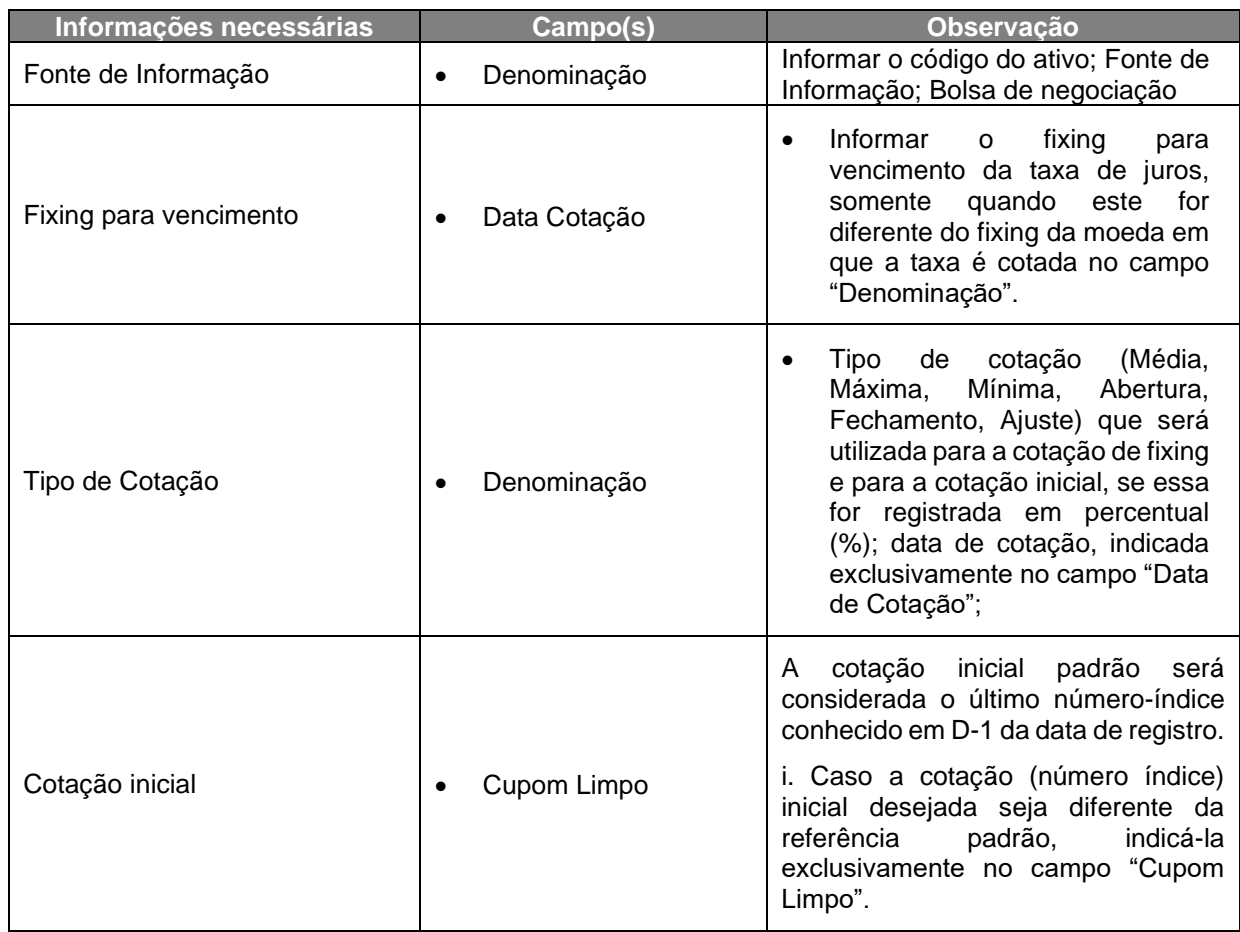

**[SUMÁRIO](#page-1-0)**

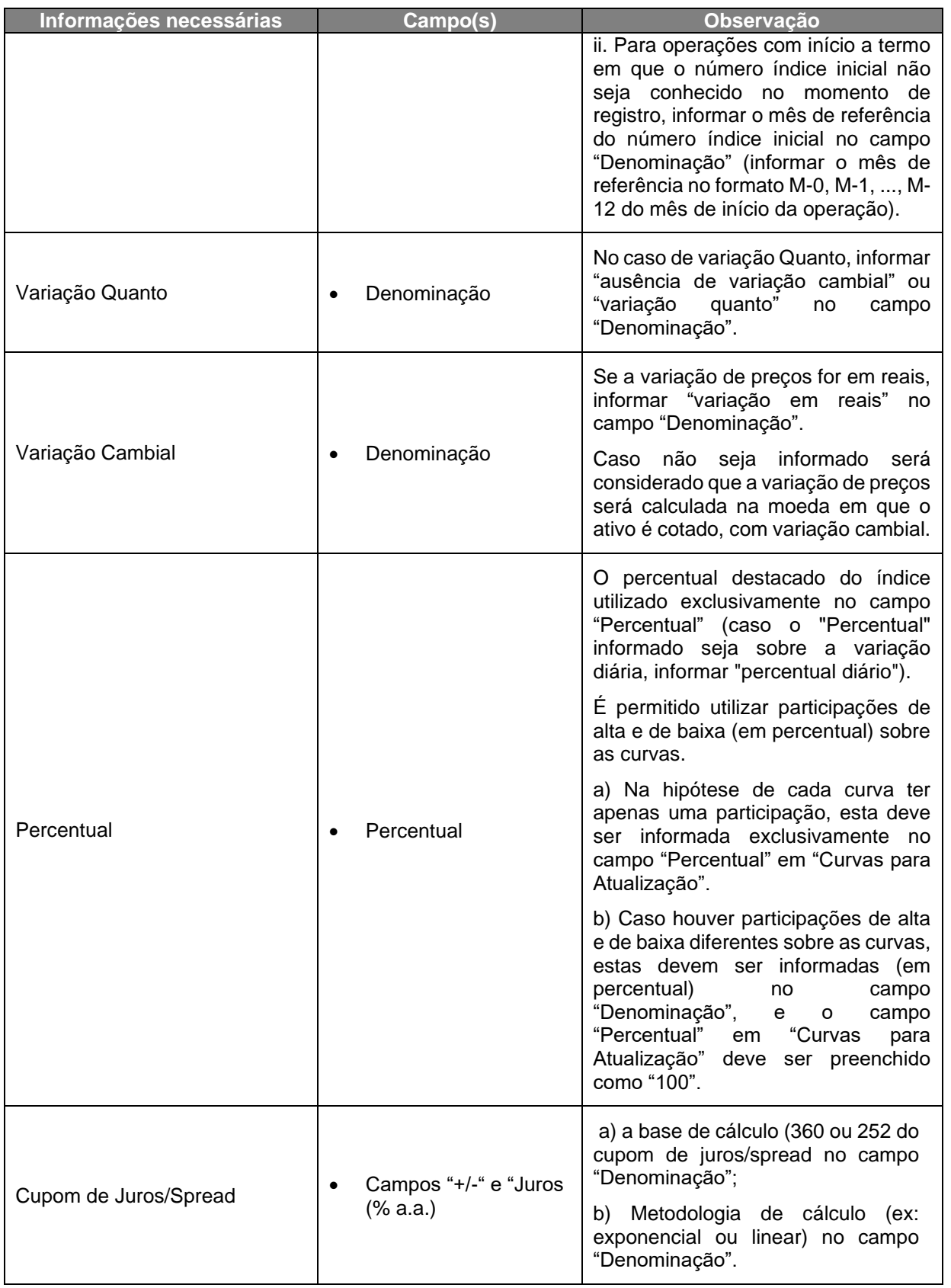

**[REGISTRO](#page-3-0)**

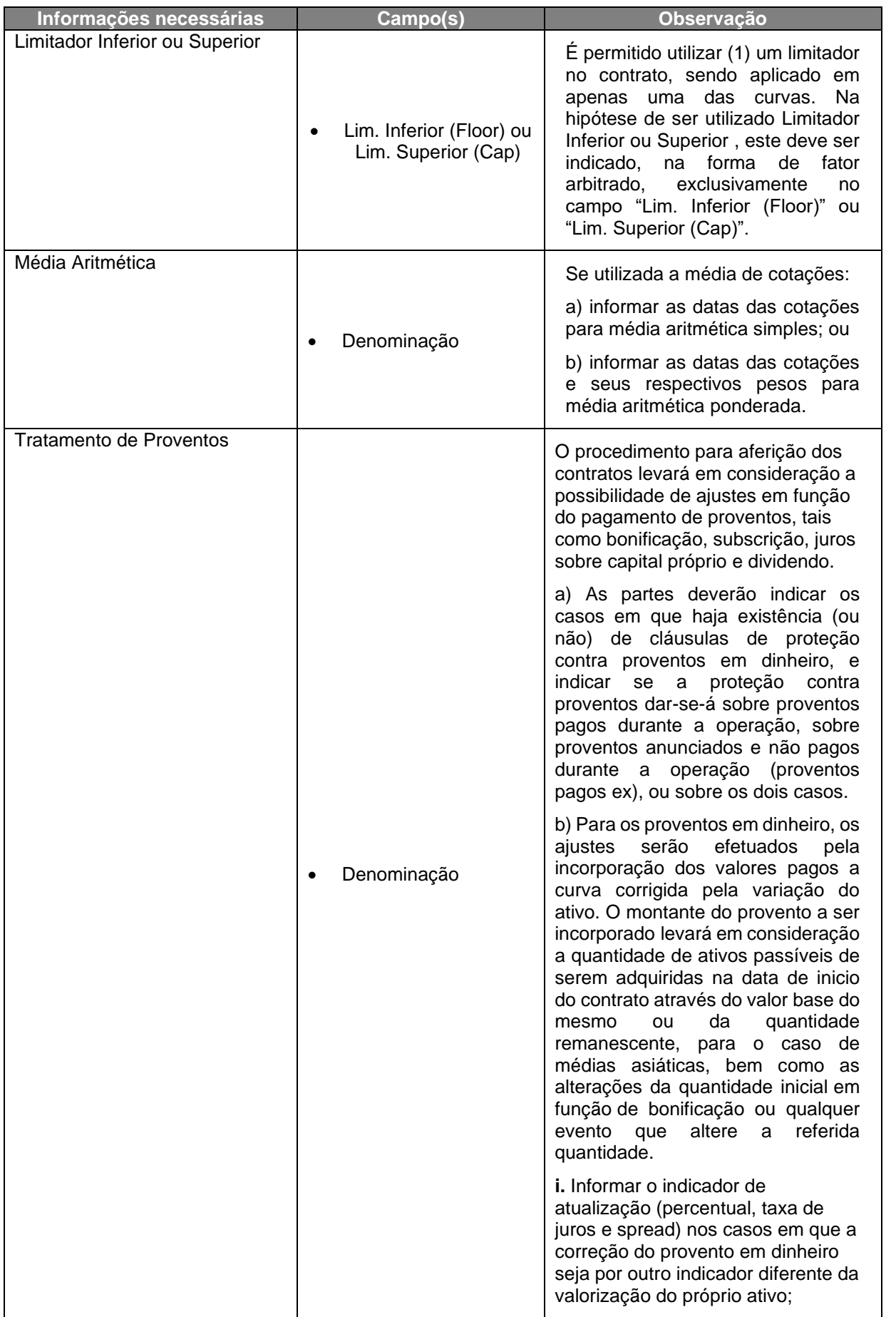

**[SUMÁRIO](#page-1-0)**

**[REGISTRO](#page-3-0)**

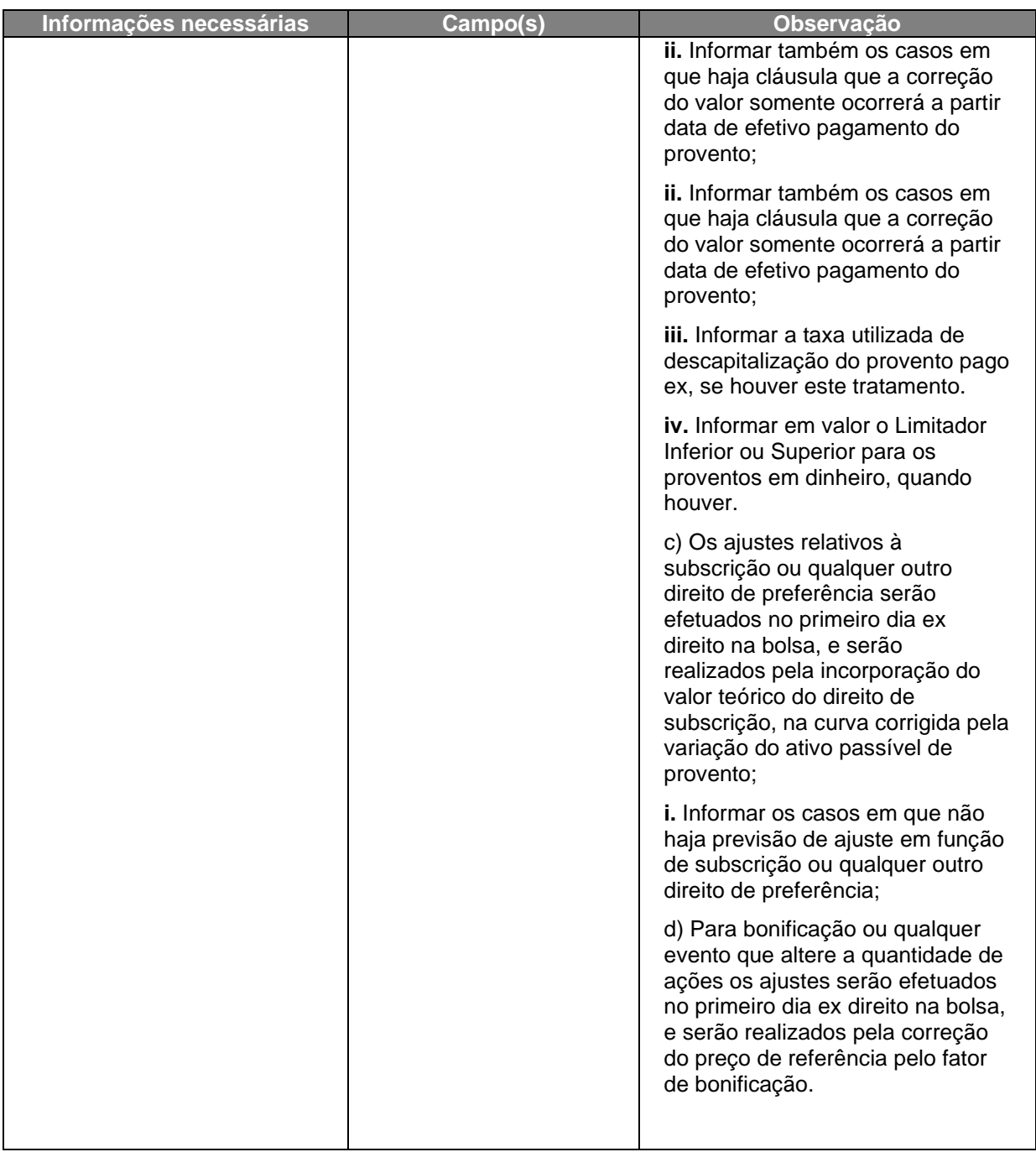

# **5.7 Futuros de Índices**

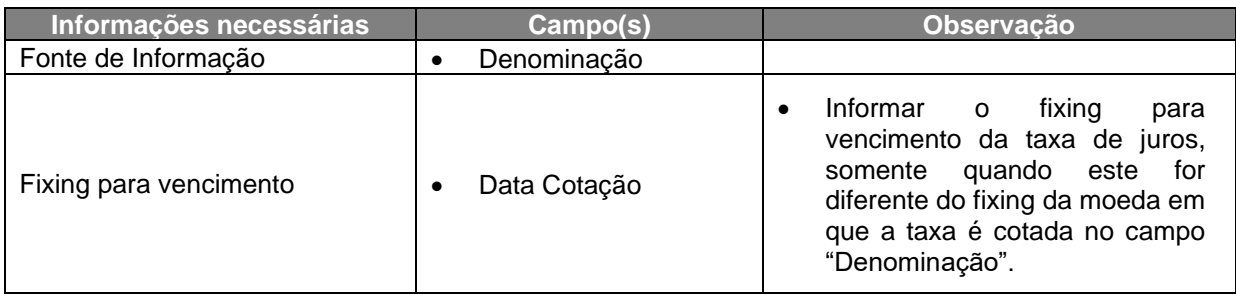

**[SUMÁRIO](#page-1-0)**

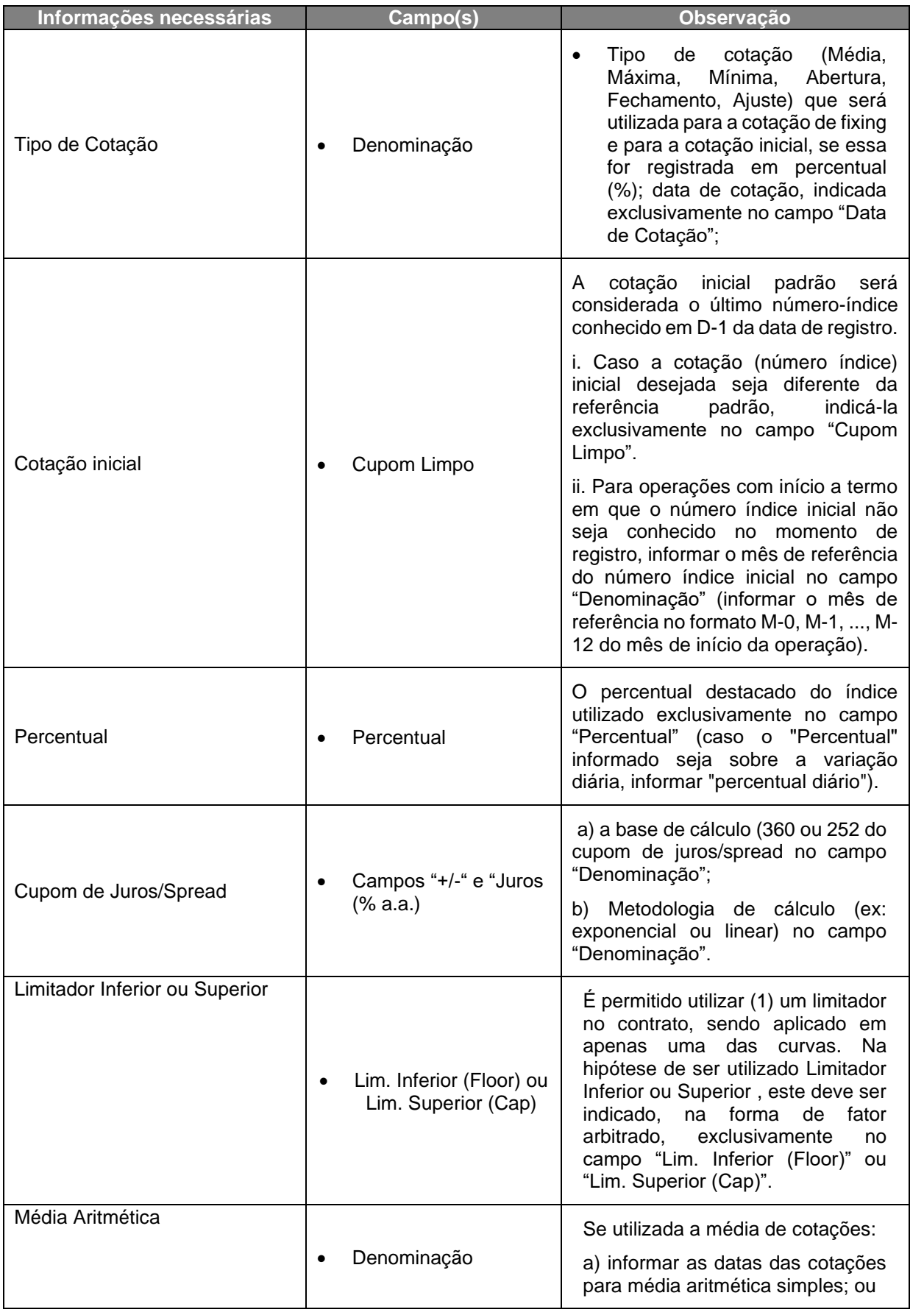

**[SUMÁRIO](#page-1-0)**

**[REGISTRO](#page-3-0)**

**FUNCIONALIDADES [FUNCIONALIDADES](#page-70-0)**

**ANTECIPAÇÃO** 

**CESSÃO** 

**[ALTERAÇÃO](#page-97-0)**

EXERCÍCIO DA OPÇÃO **[CONSULTAS](#page-133-0) [EXERCÍCIO DA OPÇÃO](#page-128-0)**

**INTERMEDIAÇÃO** 

**CONSULTAS** 

**[INFORMAÇÕES ADICIONAIS](#page-148-0) INTERMEDIAÇÃO [ANTECIPAÇÃO](#page-88-0) [C](#page-92-0)[ESS](#page-97-0)[ÃO](#page-92-0)** INFORMAÇÕES ADICIONAIS

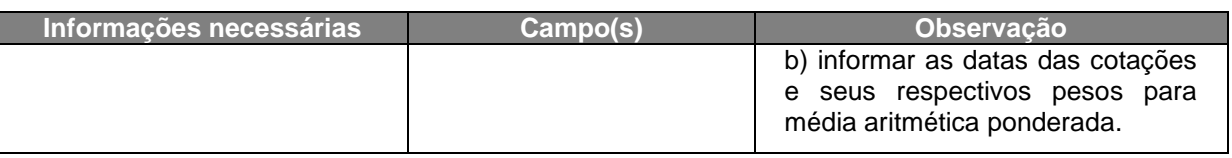

# **5.8 Ativos**

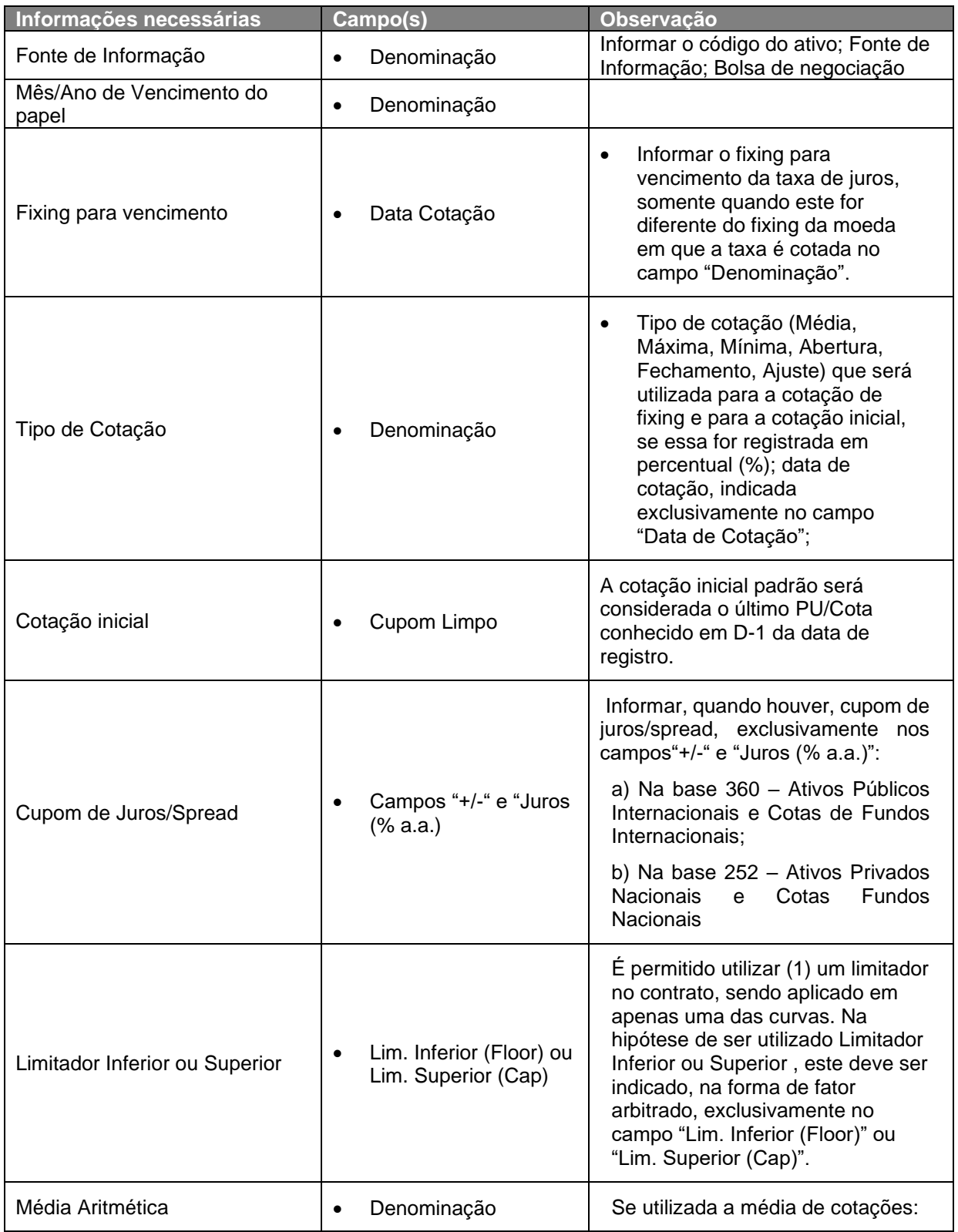

**[SUMÁRIO](#page-1-0)**

**[REGISTRO](#page-3-0)**

**FUNCIONALIDADES [FUNCIONALIDADES](#page-70-0)**

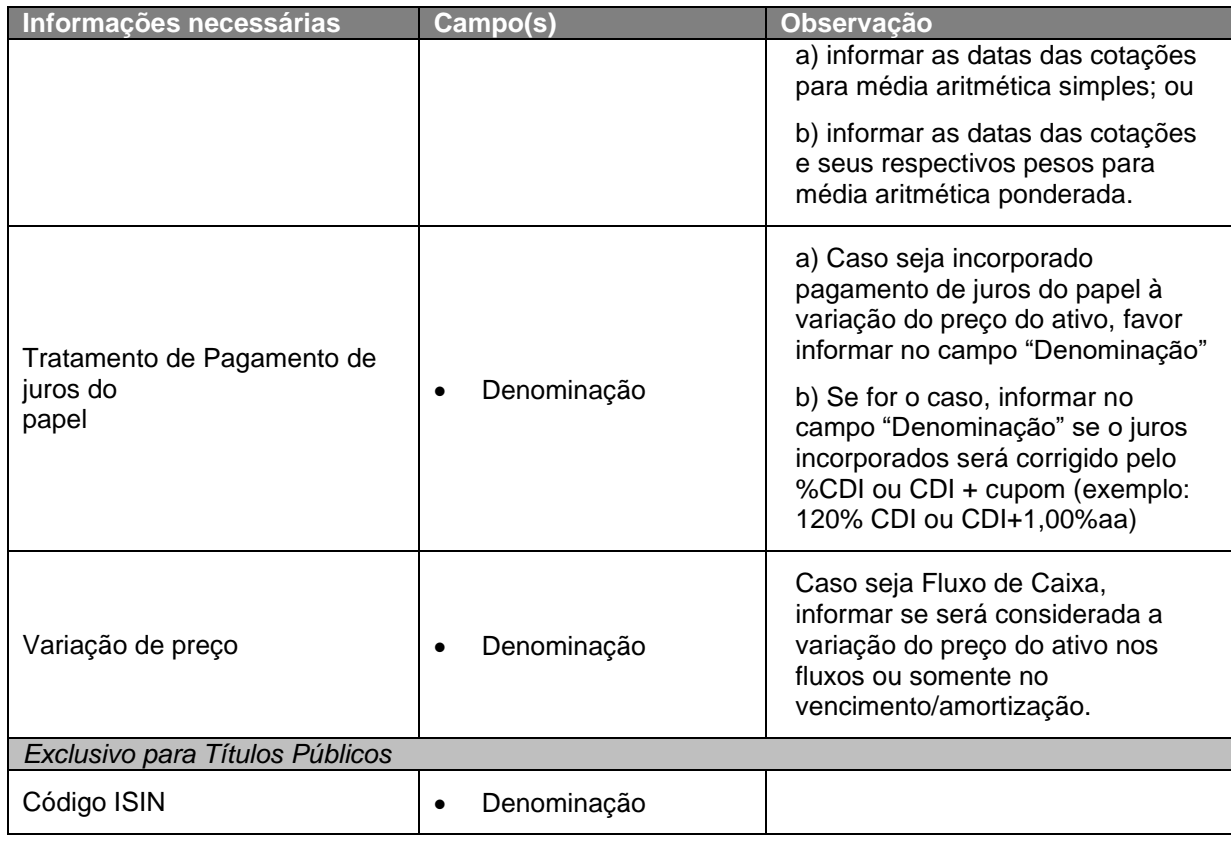

1) Os indicadores devem ser utilizados somente como fator de correção, contemplando a variação cumulada do PU/Cota do ativo entre a data de início do contrato e o vencimento.

2) Somente será permitida a utilização de ativo cujo PU/Cota tenha divulgação pública, possibilitando a aferição do contrato.

# **5.9 Cotas de Fundos de Investimentos**

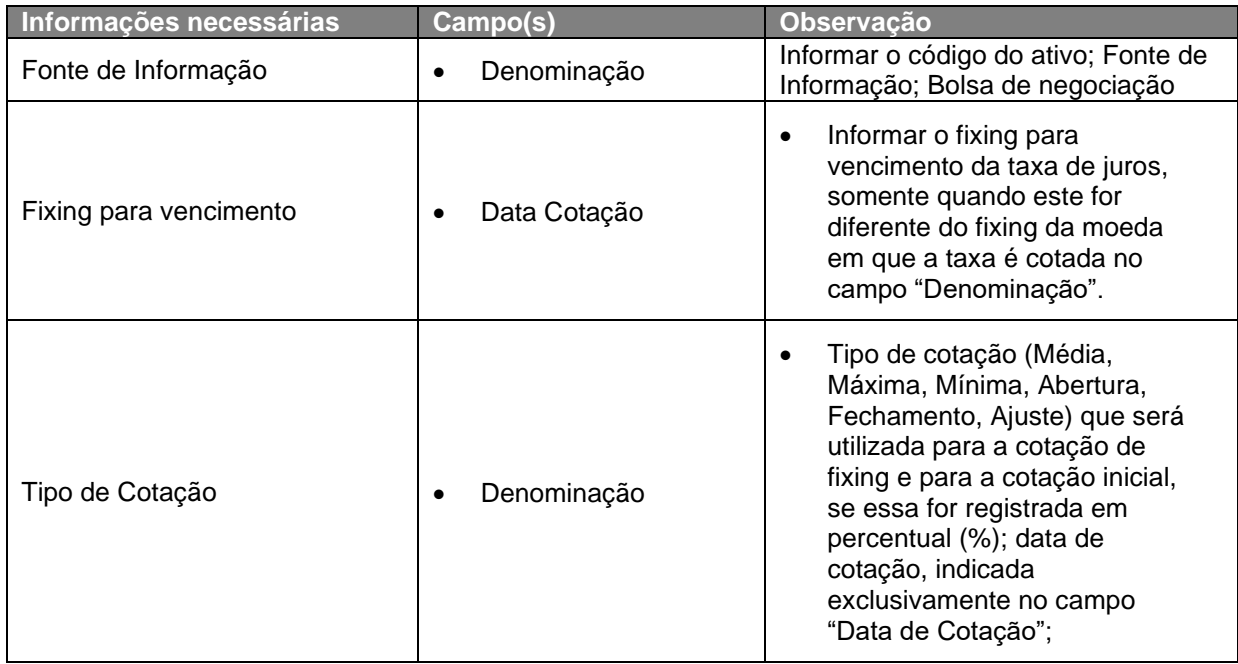

**[SUMÁRIO](#page-1-0)**

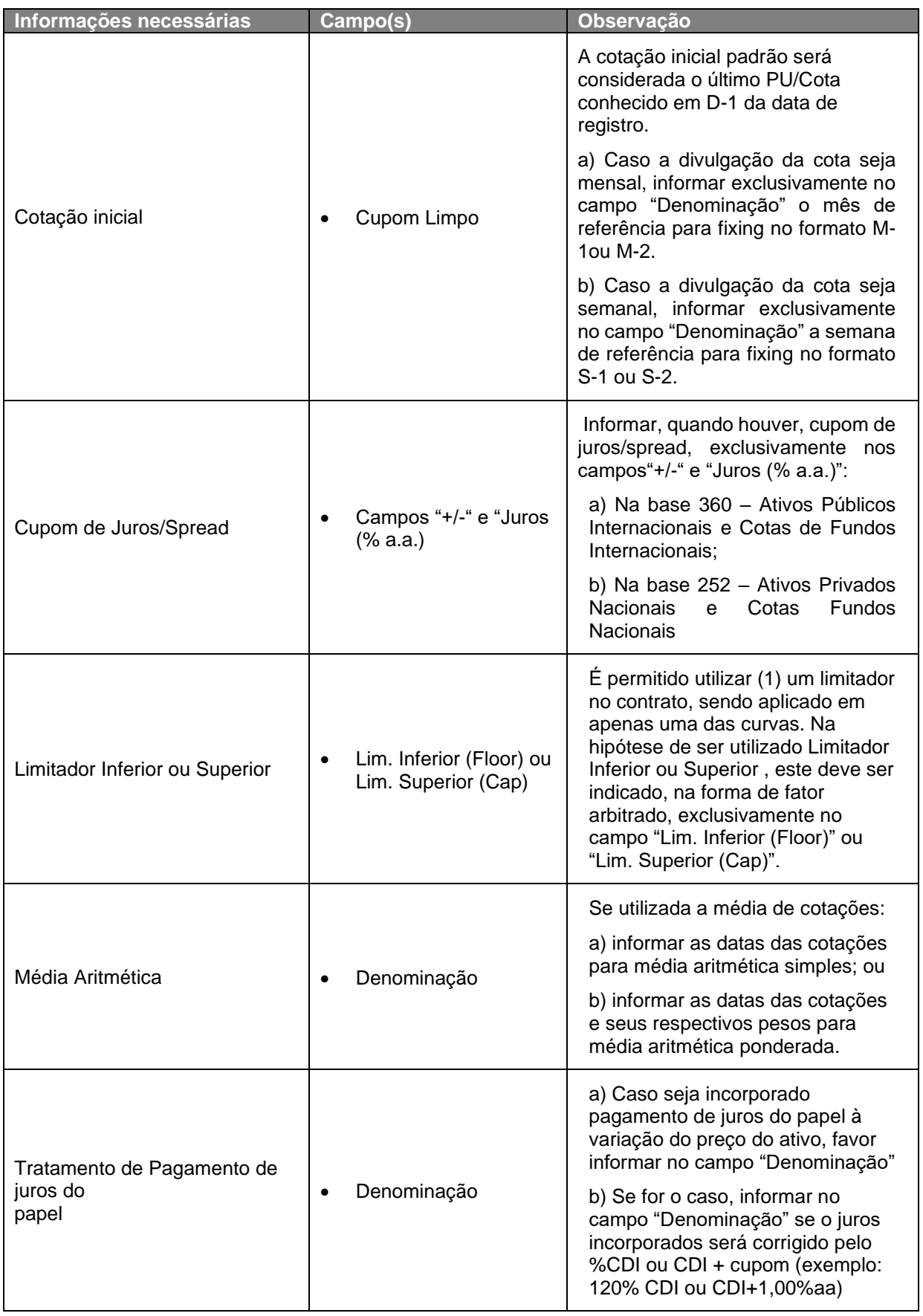

**[SUMÁRIO](#page-1-0)**

**[REGISTRO](#page-3-0)**

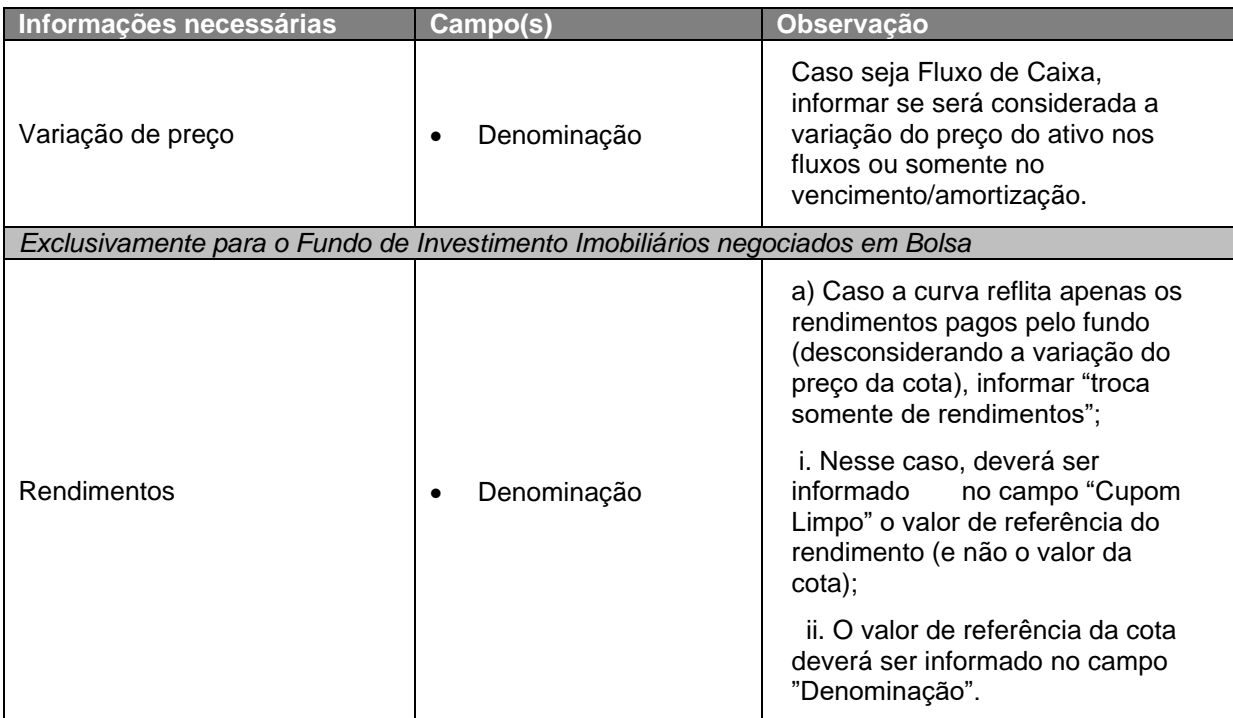

# **5.10 Commodity**

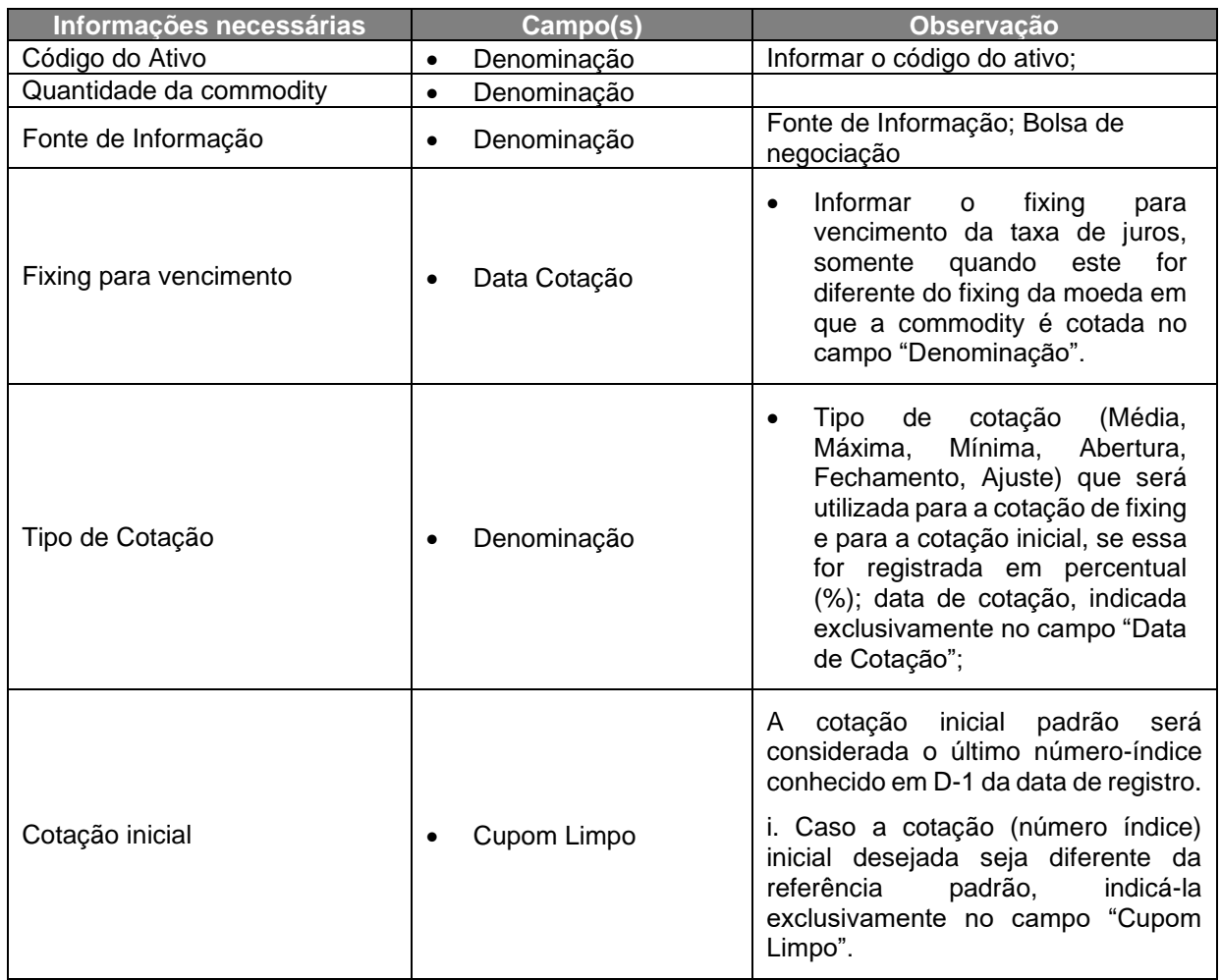

**[SUMÁRIO](#page-1-0)**

CONSULTAS

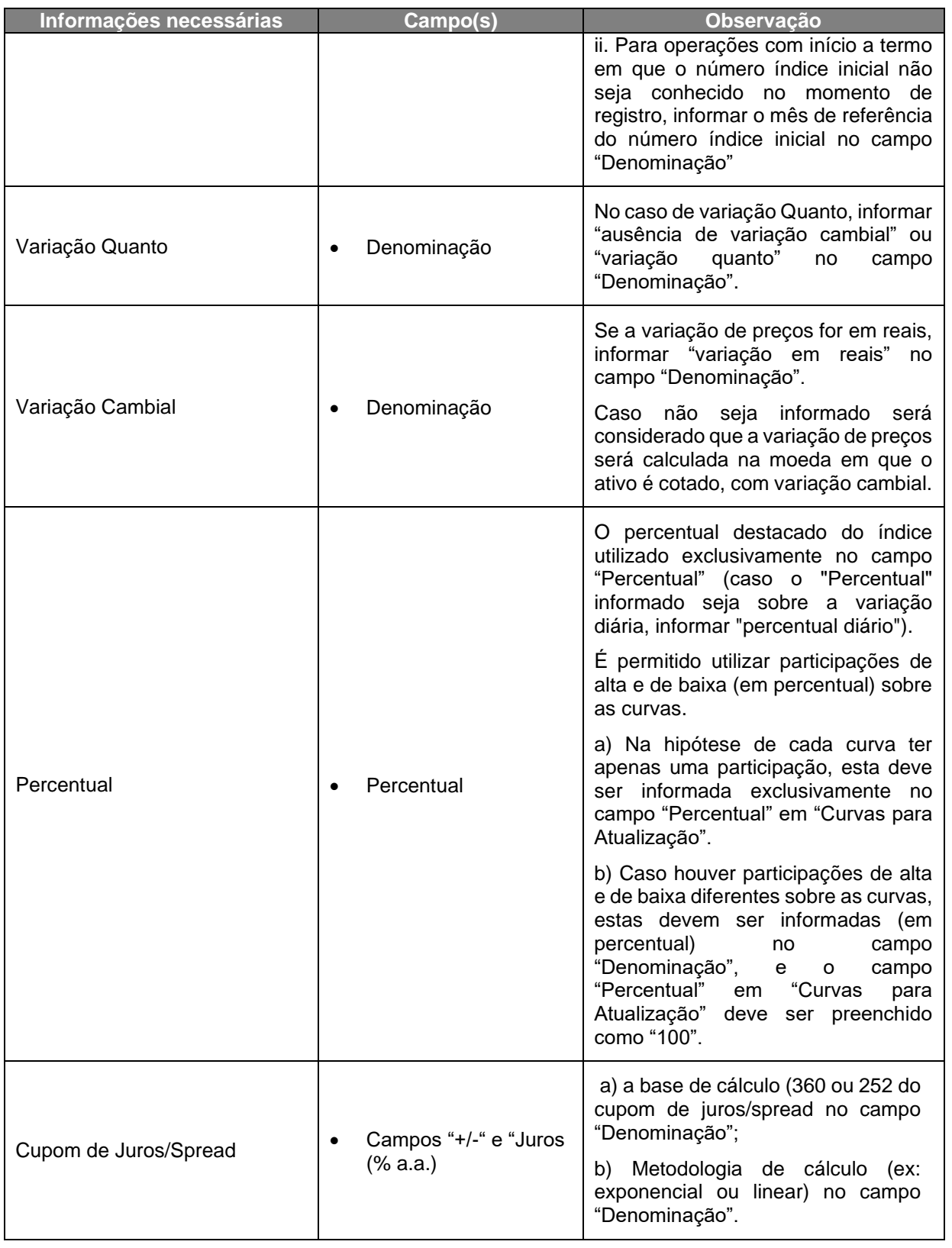

**[SUMÁRIO](#page-1-0)**

**[REGISTRO](#page-3-0)**

**FUNCIONALIDADES [FUNCIONALIDADES](#page-70-0)**

**ANTECIPAÇÃO** 

**CESSÃO** 

**[ALTERAÇÃO](#page-97-0)**

EXERCÍCIO DA OPÇÃO **[CONSULTAS](#page-133-0) [EXERCÍCIO DA OPÇÃO](#page-128-0)**

**INTERMEDIAÇÃO** 

**CONSULTAS** 

**[INFORMAÇÕES ADICIONAIS](#page-148-0) INTERMEDIAÇÃO [ANTECIPAÇÃO](#page-88-0) [C](#page-92-0)[ESS](#page-97-0)[ÃO](#page-92-0)** INFORMAÇÕES ADICIONAIS

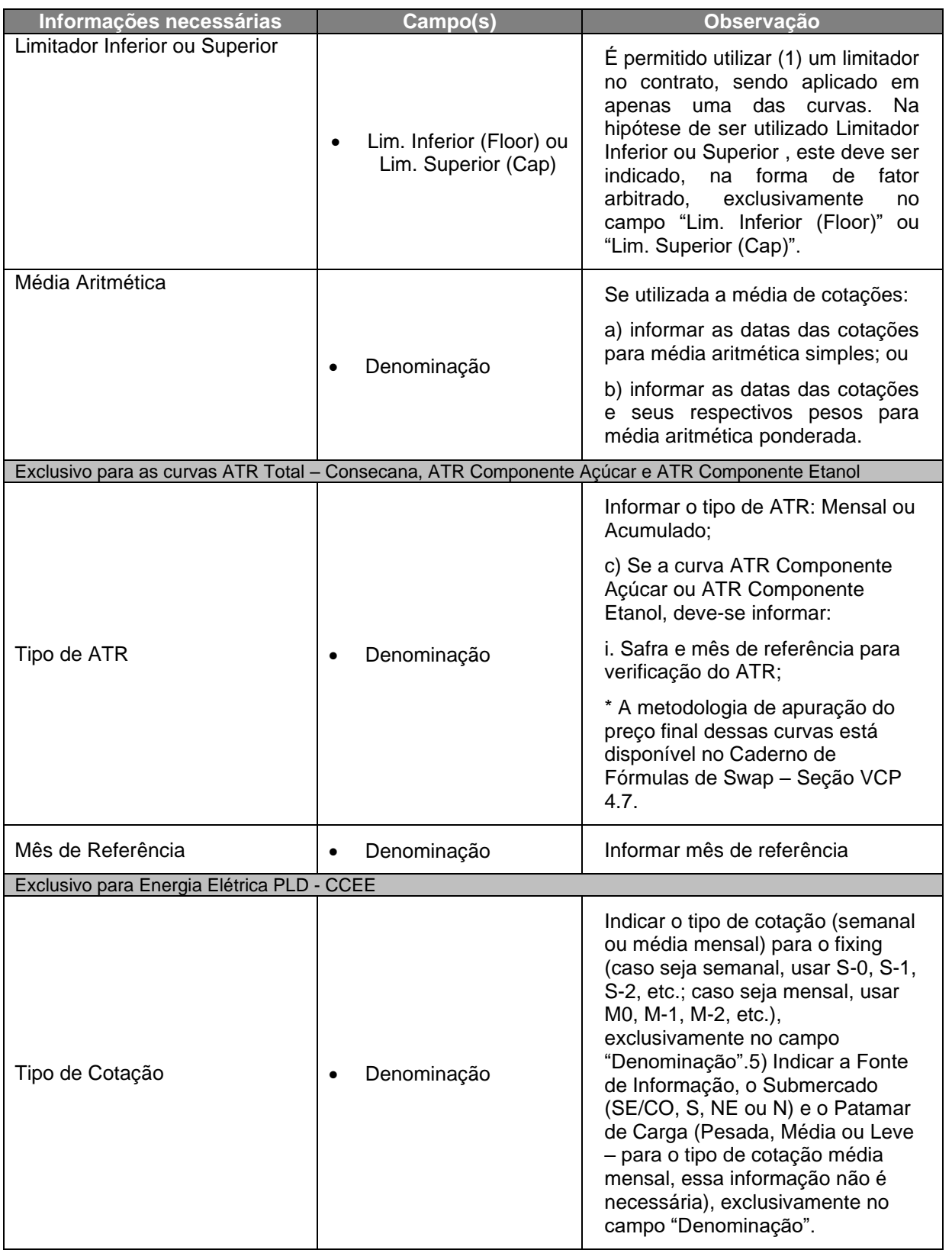

**[REGISTRO](#page-3-0) FUNCIONALIDADES [FUNCIONALIDADES](#page-70-0)**

**[SUMÁRIO](#page-1-0)**

**ANTECIPAÇÃO** 

**CESSÃO** 

**[CONSULTAS](#page-133-0) [EXERCÍCIO DA OPÇÃO](#page-128-0) INTERMEDIAÇÃO** 

**[INFORMAÇÕES ADICIONAIS](#page-148-0) INTERMEDIAÇÃO [ANTECIPAÇÃO](#page-88-0) [C](#page-92-0)[ESS](#page-97-0)[ÃO](#page-92-0) CONSULTAS** INFORMAÇÕES ADICIONAIS

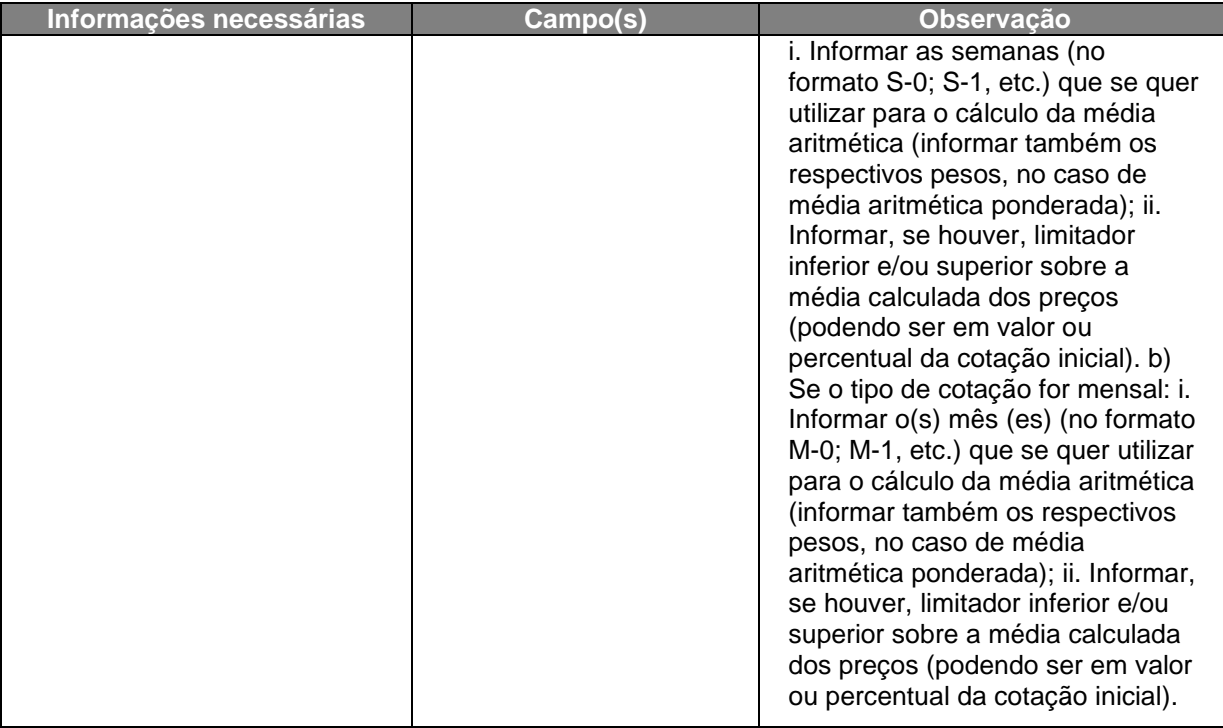

#### **Observações Gerais:**

- 1) As Informações necessárias que não estão descriminadas com preenchimento exclusivo nos campos específicos do registro do contrato deverão ser informadas, conforme determinadas acima, no campo Denominação;
- 2) Nas tabelas acima, quando o termo **Vencimento** for mencionado nos campos Critério de Cálculo de PU ou de Fator, está se referindo a:
	- **a) Pagamento Final** vencimento do contrato; e
	- **b) Fluxo de Caixa** evento de juros/amortização.
- 3) No caso de contrato no qual o juros incide sobre o valor base remanescente, originado de um evento de amortização que não gera financeiro, as duas curvas deverão ser registradas como VCP e essa informação constar no campo "Denominação" junto as demais características específicas de cada curva.
- 4) Para os contratos registrados com VCP dos grupos "Ativos" ou "Ações", será considerado pela B3, por ocasião de antecipação, que a quantidade antecipada é dada pela resultante da divisão do valor base antecipado pelo valor inicial do ativo subjacente em Reais.

## **6 REGISTRO – ESTRATÉGIA**

Esta função possibilita aos Participantes informarem os dados de determinada Estratégia de Derivativos viabilizada através dos instrumentos Swap ou Opção Flexível.

#### **FORMAS DE LANÇAMENTO**

**Tela:** 

Menu Informações de Derivativos > Lançamentos > Registro de Dados de **Estratégia** 

**Arquivo:** Não disponível

**Mensageria:** Não disponível

**PRAZO:** Conta 00 x Conta 00 – O registro deve ser realizado em D0 da contratação Conta 00 x Conta 10 ou 20 – É permitido o registro em até D+2 da contratação do derivativo

Observações: 1 - A Estratégia a ser vinculada ao Contrato deve ser primeiramente autorizada e habilitada pela B3 para o Participante que a requisitou; e

2 - O participante, após registrar o Contrato, com a indicação do Código da Estratégia, no Módulo de Swap ou Opção Flexível, deve informar no MID, na função Registro de Dados de Estratégia os respectivos dados da Estratégia. A informação dos dados deve ser realizada, obrigatoriamente, no mesmo dia do registro do contrato.

#### **Tela de Registro de Dados de Estratégia**

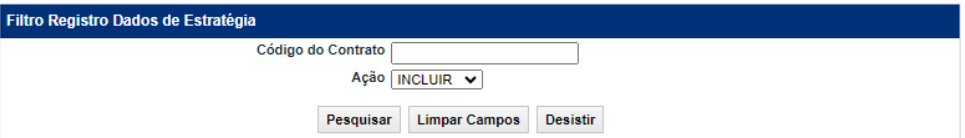

Para mais informações consultar [Manual de Operações](https://www.b3.com.br/pt_br/regulacao/estrutura-normativa/manuais-de-operacoes/manuais-operacionais/) > MID-Módulo de Informações de Derivativos

#### **FLUXO DE AVALIAÇÃO DE ESTRATÉGIAS**

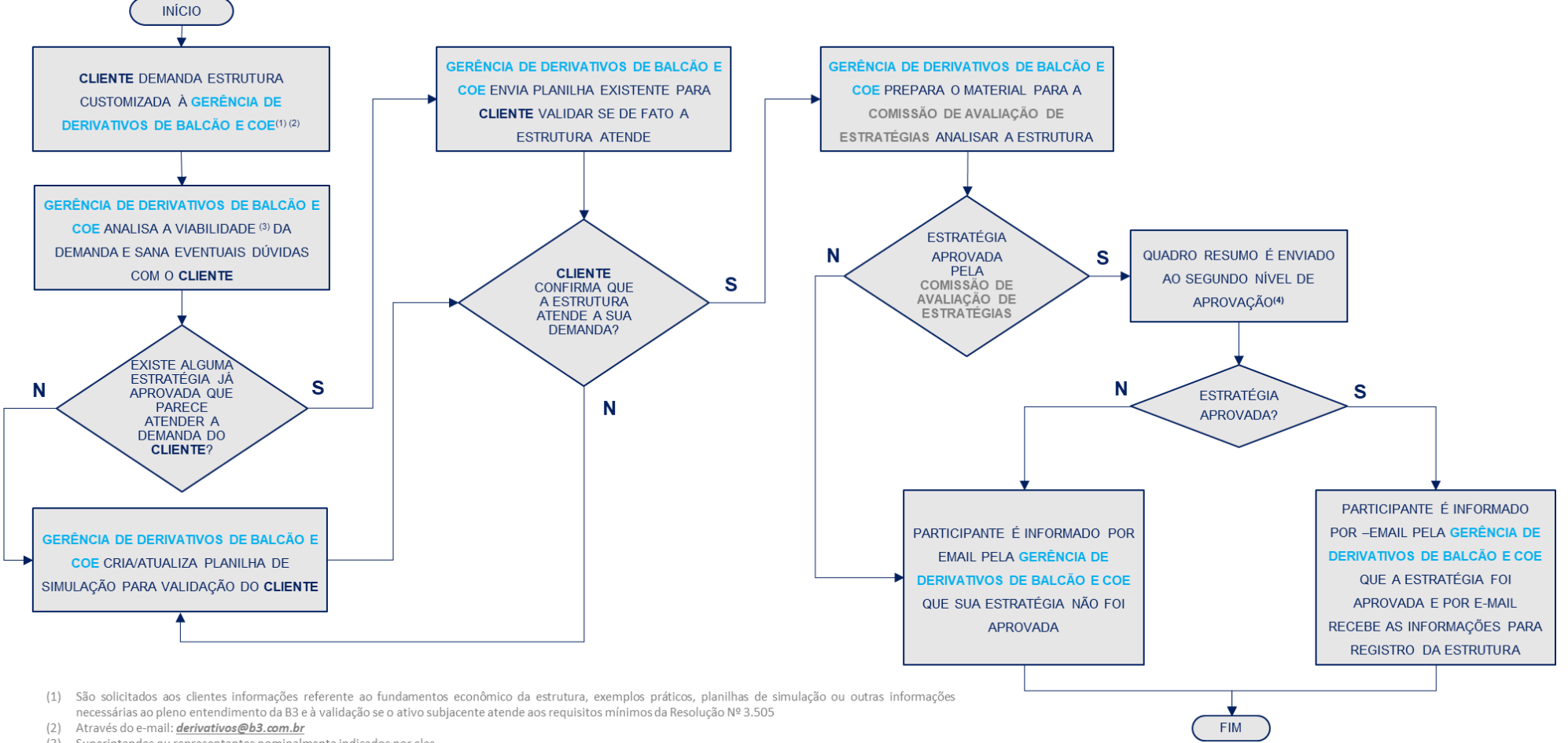

(3) Superintendes ou representantes nominalmente indicados por eles.

# **7 ATUALIZAÇÃO DE PU/FATOR**

Essa funcionalidade é utilizada para atualização dos contratos de Swap nas seguintes situações:

- Contratos com curvas do tipo VCP;
- Contratos deLibor com variação cambial expressa em **outras moedas;**
- Contratos em que é necessário indicar a variação cambial expressa em **outras moedas** da TJMI;
- Contratos a Termo para indicação da cotação, sendo válido apenas nos lançamentos realizados na data de registro até D-1 do início do contrato; e
- Contratos de Moedas em que é necessário inicar o Cupom Limpo.

#### **FORMAS DE LANÇAMENTO**

#### **Tela:**

Menu Swap > Lançamentos > Atualização PU/Fator

**Arquivo:** Registro de Atualização de PU/Fator

**Mensageria:** CTP9015 –Lançamento de PU/FATOR de Contrato de **Derivativo** 

**PRAZO:** Entre D+1 do Registro e até D-1 do próximo evento

#### **Tela Filtro Atualização PU/Fator**

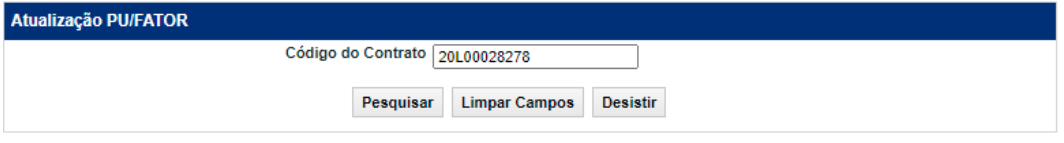

O Participante deve inserir o código do contrato e clicar no botão **Pesquisar** para acessar o contrato no qual deseja atualizar.

#### **Tela de Atualização PU/Fator**

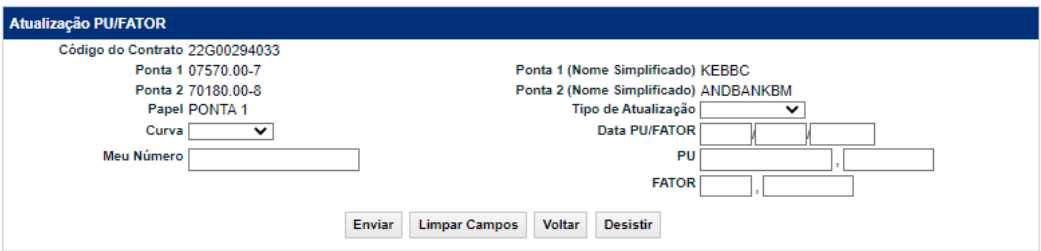

#### **Descrição dos Campos da Tela de Atualização de PU/Fator**

**CESSÃO** 

INFORMAÇÕES ADICIONAIS

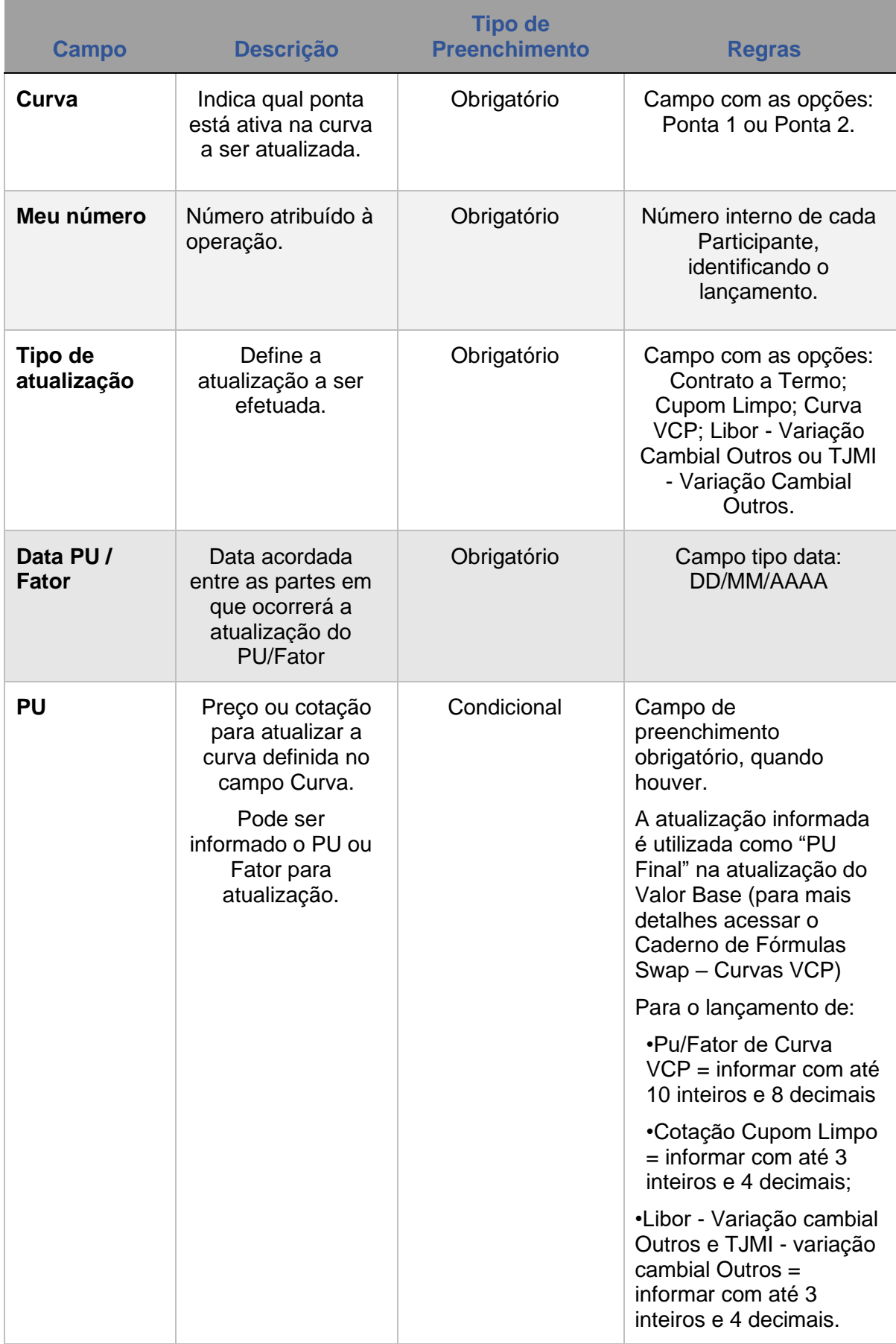

**[REGISTRO](#page-3-0)**

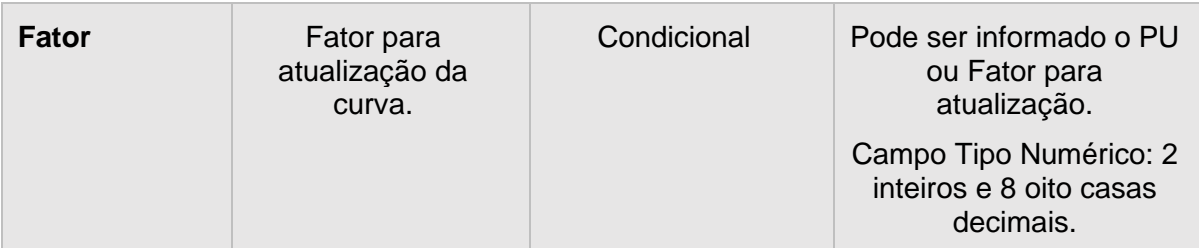

#### **Tela confirmação de Atualização PU/FATOR**

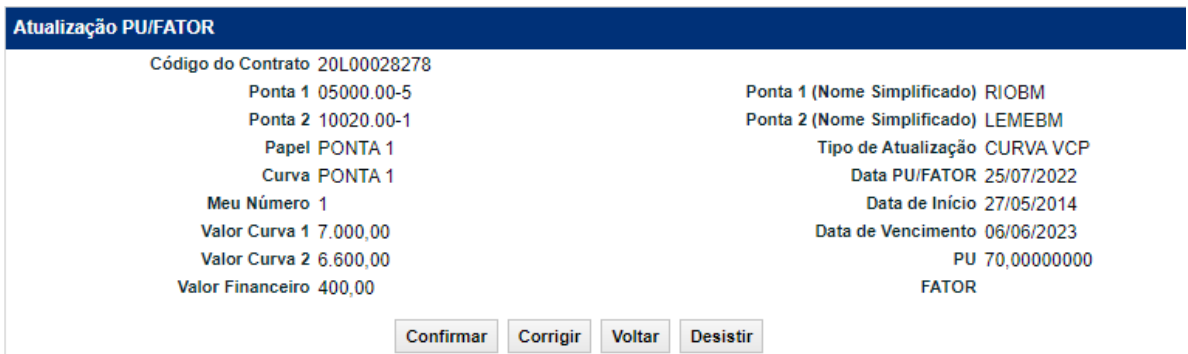

#### **Descrição dos Campos da Tela de Confirmação da Atualização de PU/Fator**

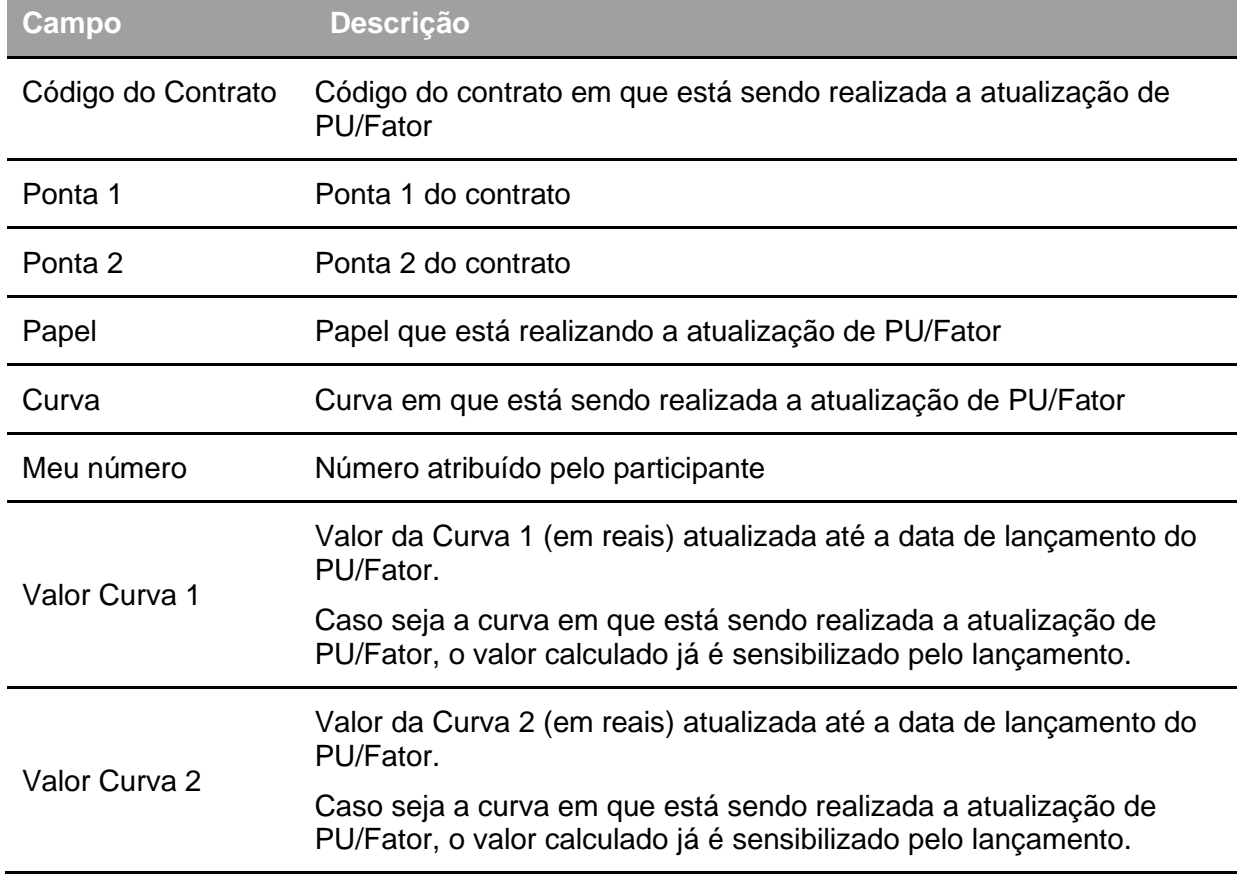

**[SUMÁRIO](#page-1-0)**

**CESSÃO** 

INFORMAÇÕES ADICIONAIS

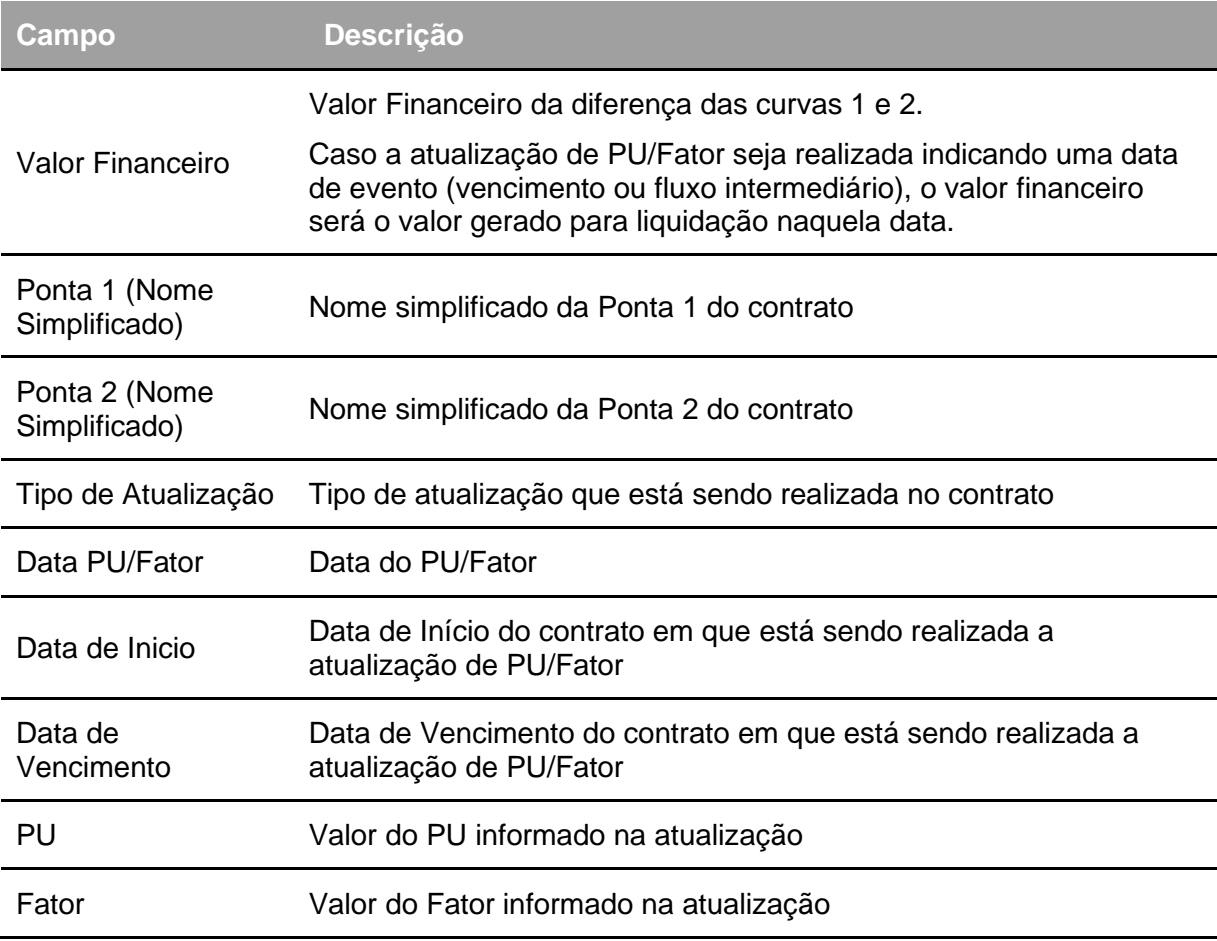

Obs.: Para contratos a mercado, é possível realizar o *matching* do lançamento de PU através da função de Manutenção de Operações Pendentes (*Operações > Lançamentos > Manutenção de Operações Pendentes*).

Nesses cenários, o **valor financeiro atualizado pelo lançamento do PU** também é apresentado na **tela de lançamento e confirmação** do PU.

#### **Informações sobre grades e cancelamento do lançamento de PU:**

Na atualização das curvas do contrato, se no dia do evento, o PU/Fator for informado até o fechamento da grade **Bilateral**, o evento é gerado na modalidade de liquidação **Bilateral**. Obedecendo ao horário de fechamento da grade, o Participante pode lançar quantas vezes forem necessárias e é considerado sempre o último PU/Fator informado. **Após o fechamento dessa grade, o PU/Fator informado não pode ser cancelado**.

No caso de contrato entre um Participante e conta de cliente 1 ou 2 ou entre contas de clientes 1 do mesmo Participante, se no dia do evento o PU/Fator for informado até o fechamento da grade **Sem Liquidação no STR**, o evento é gerado nessa modalidade. Antes de lançar um novo PU/Fator, o Participante deve excluir o último lançamento efetuado utilizando a função **Cancelamento de operações** do produto **Operações**.

Após o fechamento da grade bilateral, o evento que estiver pendente de lançamento de PU/Fator assume a modalidade **Bruta STR**. Se o PU/Fator for informado durante a grade **Bruta STR** e houver necessidade de uma nova atualização, o Participante deve excluir o último lançamento efetuado, utilizando a função **Cancelamento de operações**, acima mencionada e em seguida, efetuar um novo lançamento.

Caso o valor financeiro do evento seja zero, independente das partes, do horário e dos parâmetros, ele assume a modalidade **Sem modalidade**.

**[SUMÁRIO](#page-1-0)**

**INTERMEDIAÇÃO** 

A Atualização de Cupom Limpo - Curva Dólar, não gera pendência, pois caso não seja informada a cotação, o sistema utiliza a cotação PTAX800, ponta de venda.

Para efetuar a atualização da variação cambial expressa em **outras moedas** com curva **TJMI**, o Participante deve informar, primeiramente, o registro dessa curva na função **Registro de TJMI**.

#### **Informação obrigatória de dados adicionais**

Essa função também deve ser utilizada para cumprimento do disposto no Comunicado B3 n° 016/2017 de 13 de março de 2017, que estabelece a obrigatoriedade do lançamento de PU/Fator para as curvas que necessitam dessa informação para atualização do contrato.

A ausência de lançamento **no último dia de cada mês**, caracteriza a inadimplência regulamentar do registrador do Swap, conforme comunicado citado acima.

# **8 REGISTRO – TAXAS DE JUROS DO MERCADO INTERNACIONAL**

Através dessa função, o Participante poderá informar a Taxa de Juros Mercado Internacional (TJMI), que foi utilizada por uma das partes envolvidas como parâmetro, em determinada operação.

Quando for utilizada a curva TJMI com variação cambial expressa em outras moedas, o Participante deve informar a TJMI nessa função e depois efetuar a atualização da variação cambial na função Atualização de PU/Fator.

Se no ato do registro do contrato for escolhida a opção: somente na 1ª troca de fluxo, o contrato fica com status Pendente de TJMI. Do 2ª evento em diante será necessária a atualização da taxa.

#### **FORMAS DE LANÇAMENTO**

#### **Tela:**

Menu Swap > Lançamentos > Registro de Taxa de Juros Mercado Internacional

**Arquivo:** Não disponível

**Mensageria:** Não disponível

**PRAZO:** Entre D+1 do Registro e até D-1 do próximo evento

#### **Tela Filtro Registro de TJMI**

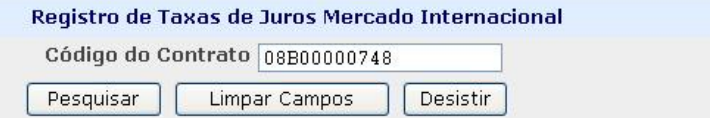

O Participante deve inserir o código do contrato e clicar no botão **Pesquisar** para acessar o contrato no qual se deseja registrar Taxa de Juros Mercado Internacional.

#### **Tela de Registro de TJMI**

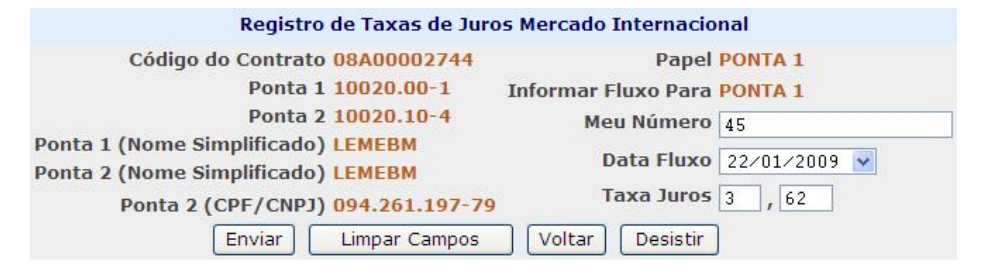

Na atualização das curvas do contrato, se no dia do evento, a TJMI for informada até o fechamento da grade **Bilateral**, o evento é gerado na modalidade de liquidação **Bilateral**. Obedecendo ao horário de fechamento da grade, o Participante pode registrar quantas vezes forem necessárias e é considerada sempre a última TJMI informada. Após o fechamento dessa grade, a TJMI informada não poderá ser cancelada.

No caso de contrato entre um Participante e conta de cliente 1 ou 2 ou entre contas de clientes 1 do mesmo Participante, se no dia do evento, a TJMI for informada até o fechamento da grade **Sem Liquidação no STR**, o evento é gerado nessa modalidade. Antes de registrar uma nova TJMI, o Participante deve excluir o último registro feito utilizando a função **Cancelamento de operações** do produto **Operações**. Após o fechamento da grade bilateral, o evento que estiver pendente de registro de TJMI assume a modalidade **Bruta STR**. Se a TJMI for registrada durante a grade **Bruta STR** e houver necessidade de um novo, o Participante deve excluir o último registro efetuado, utilizando a função **Cancelamento de operações**, acima mencionada e em seguida, efetuar um novo.

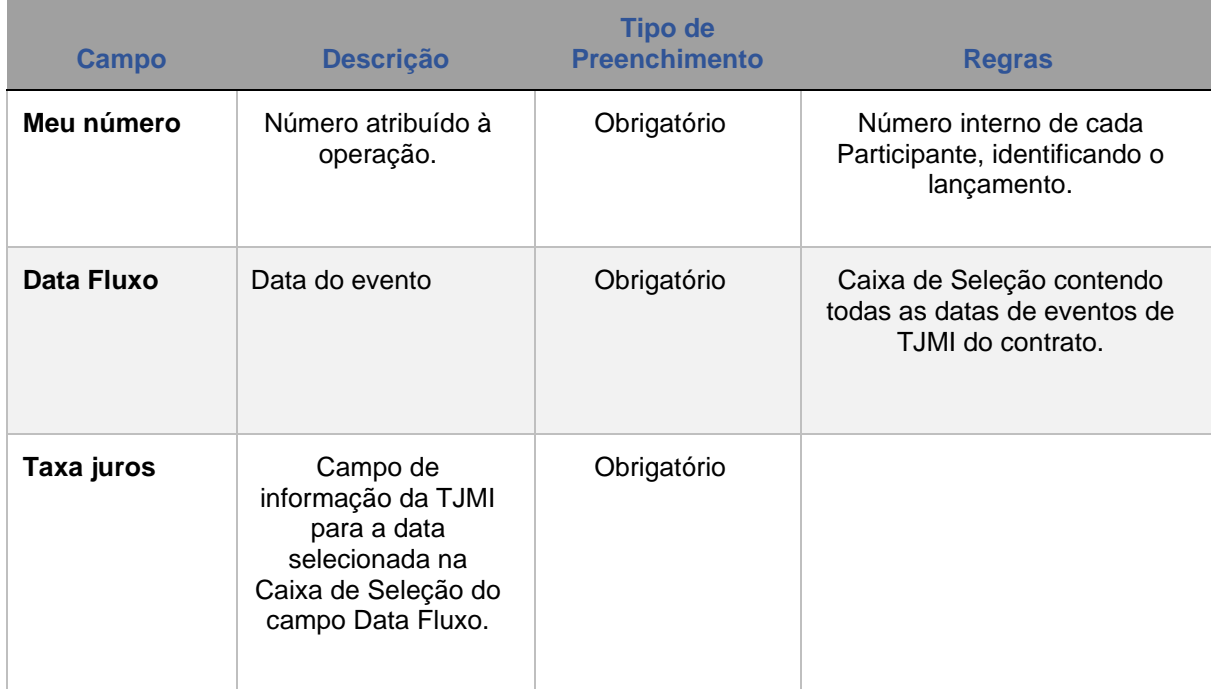

#### **Descrição dos Campos da Tela de Registro de TJMI**

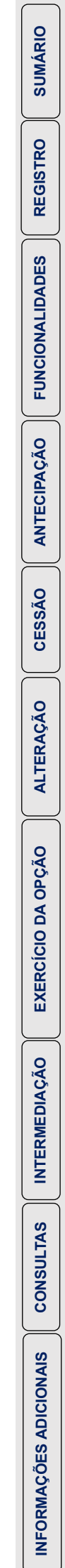

# **9 REGISTRO – FLUXO DE DATAS DE VERIFICAÇÃO**

Esta função é utilizada quando for aplicada média asiática (simples ou ponderada) para o cálculo do valor financeiro da operação.

#### **FORMAS DE LANÇAMENTO**

Menu Swap > Lançamentos > Registro de Fluxo de Datas de Verificação

#### **Arquivo:**

**Tela:** 

4.2.6. Registro de Fluxo de Data de Verificação

**Mensageria:** Não disponível

**PRAZO:** O registro da datas deve ser realizado em D0 do registro do contrato.

<span id="page-70-0"></span>**Observação:** Existe a limitação de 180 datas de eventos por registro, incluindo o resgate.

#### **Tela de Registro de Data de Verificação**

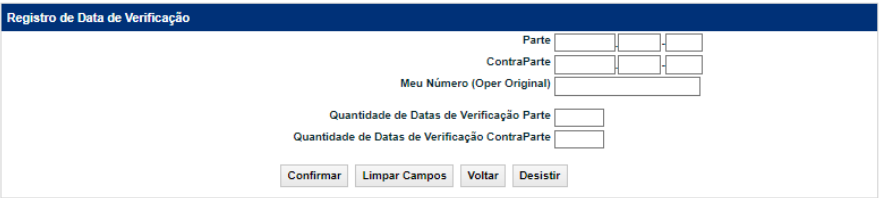

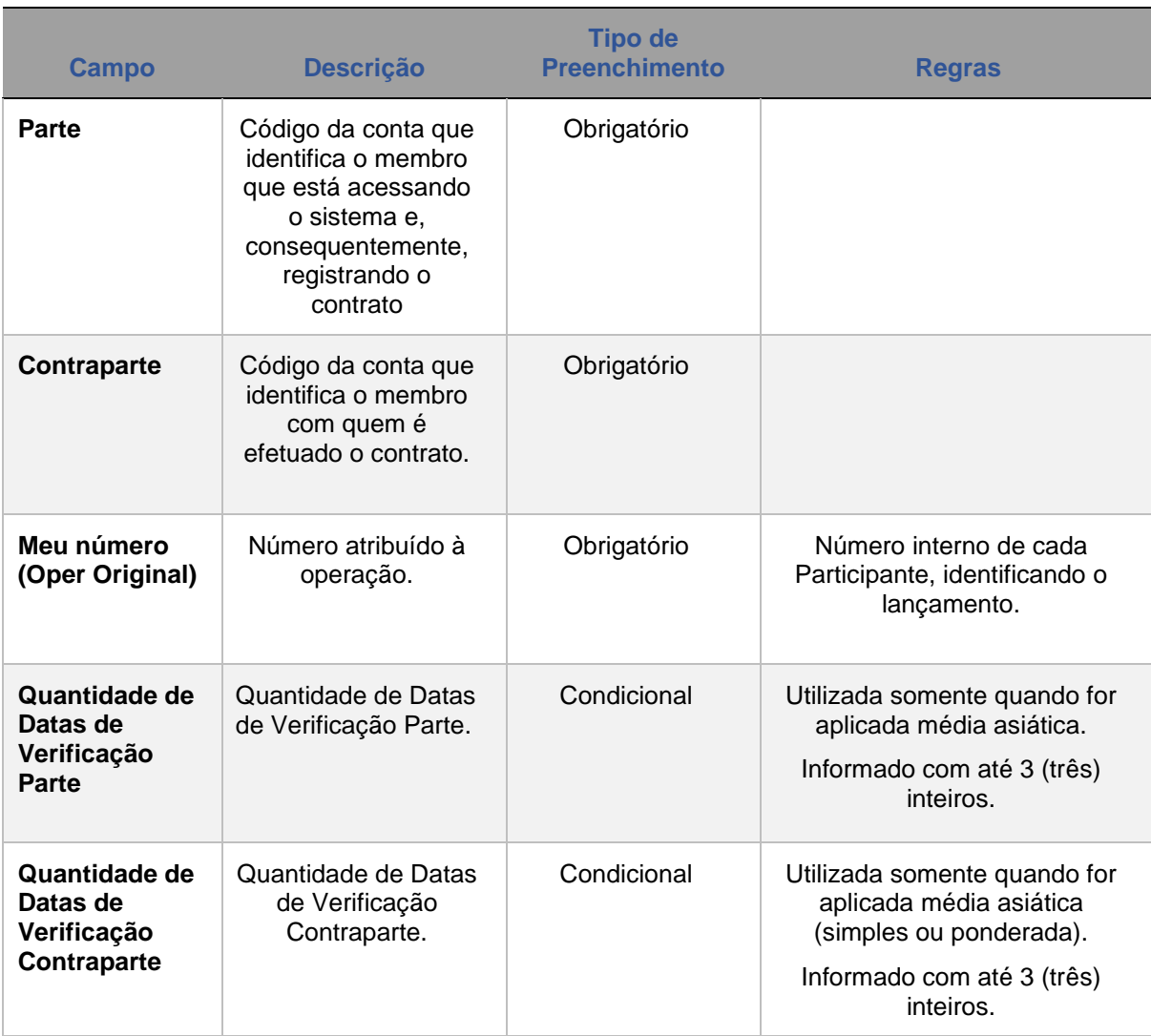

**ANTECIPAÇÃO**
# **10 REGISTRO – PAGAMENTO DE PRÊMIO**

Função para Registro de agenda de pagamentos de prêmio, onde o Participante informa a quantidade de Prêmios, as datas de pagamento e seus valores. Em cada data de evento, deve ser indicado no campo Titular qual das pontas envolvidas no contrato é responsável pelo pagamento do prêmio.

Através desta função o Participante informa a quantidade de prêmios e a forma como serão pagos em um determinado contrato.

#### **FORMAS DE LANÇAMENTO**

**Tela:** 

Menu Swap > Lançamentos > Registro de Pagamento de Prêmio

**Arquivo:**

4.2.9. Registro de Prêmio

**Mensageria:** Não disponível

**PRAZO:** O registro da datas deve ser realizado em D0 do registro do contrato.

#### **Tela Filtro Registro de Pagamento de Prêmio**

Registro de Pagamento de Prêmio Código do Contrato 22000204182 Forma de Pagamento DEFINIR FLUXO U Quantidade de Prêmios Pesquisar Limpar Campos Voltar Desistir

#### **Descrição dos Campos da Tela Filtro Registro de Pagamento de Prêmio**

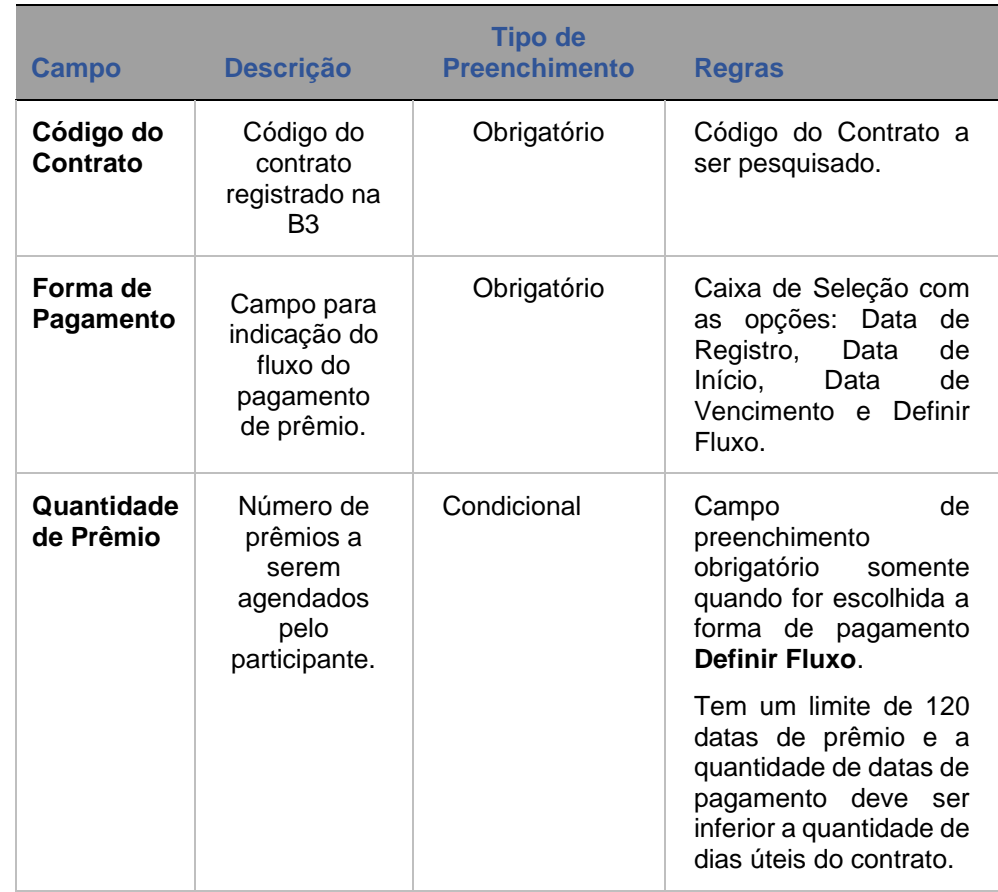

### **Tela Registro de Pagamento de Prêmio**

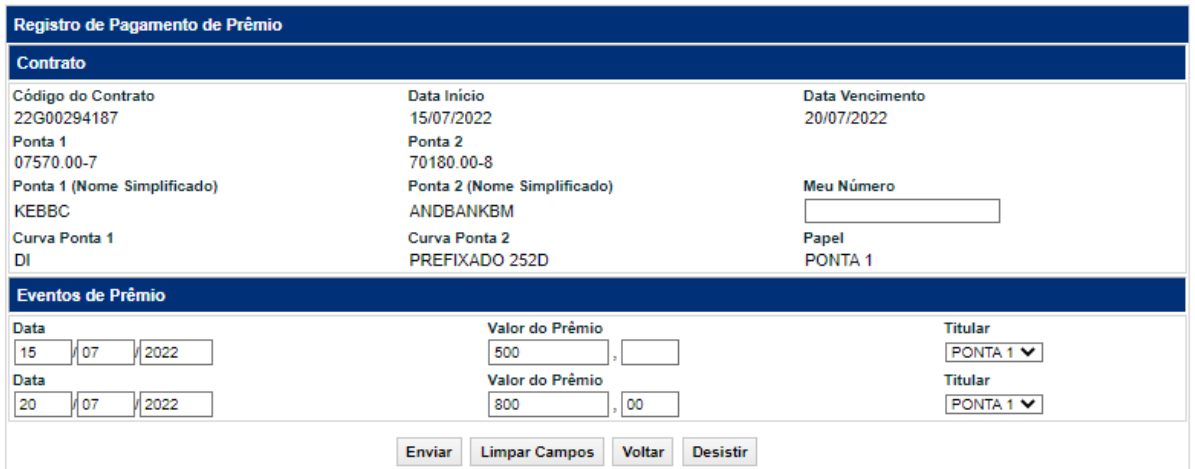

#### **Descrição dos Campos da Tela Registro**

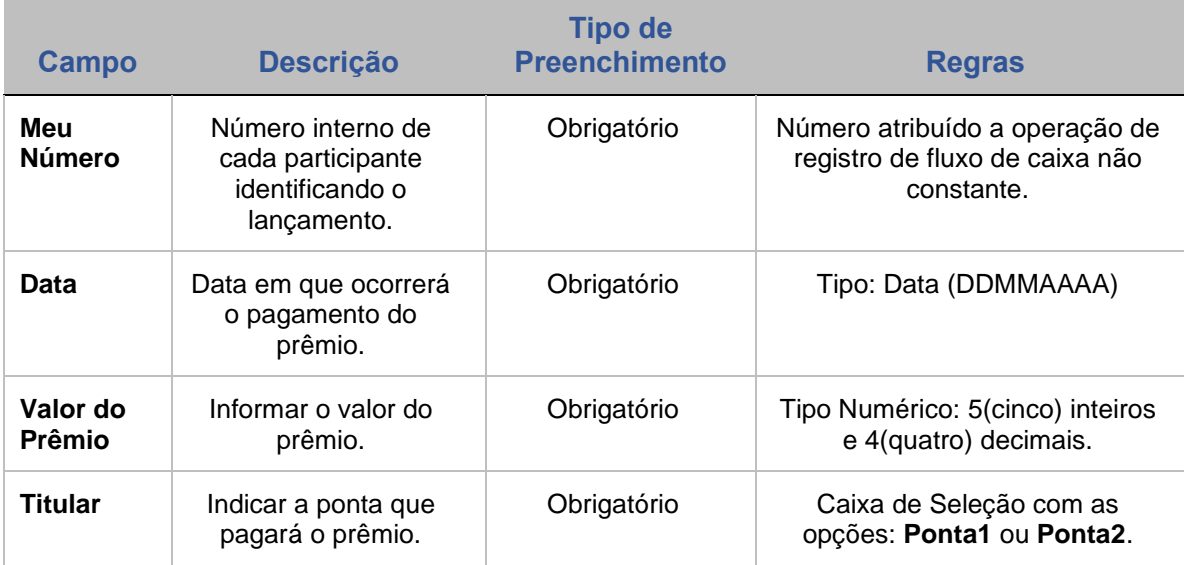

#### **Liquidação Financeira de Prêmios**

*Liquidação de prêmio na data de registro:*

Quando o registro do contrato for efetuado até o horário de encerramento da grade CTP12: Registro de Operações - Bilateral realizada na modalidade de Liquidação Bilateral; e

Quando o registro do contrato for efetuado após o encerramento do horário da grade CTP12, acima mencionada, realizada na modalidade de Liquidação Bruta STR.

*Liquidação de prêmio em data posterior a do registro:*

Realizada na Modalidade de Liquidação Bilateral

*Liquidação de prêmio fora do âmbito da B3 (Sem Modalidade de Liquidação), independente da data de pagamento:*

Quando se tratar de contratos entre o Participante e conta de cliente do tipo 1 ou 2;

Ou entre contas de clientes 1 de um mesmo Participante

# **[REGISTRO](#page-3-0) FUNCIONALIDADES [FUNCIONALIDADES](#page-70-0)**

**CESSÃO** 

**CONSULTAS** 

INFORMAÇÕES ADICIONAIS

# **11 REGISTRO – PARAMÊTROS PARA DISPARO DE RESET**

Caso o Participante não tenha informado os parâmetros para disparo de Reset no momento do Registro de Contrato com Pagamento Final, ele pode informar através dessa função.

#### **FORMAS DE LANÇAMENTO**

**Tela:** 

Menu Swap > Lançamentos > Registro de Parâmetros para Disparo de Reset

#### **Arquivo:** 4.2.14. Registro de Reset

**Mensageria:** Não disponível

**PRAZO:** Até D-1 do evento.

**Observação:** Se no registro de um determinado contrato de Swap o Participante informar que há Reset, mas não informá-lo até o horário de fechamento da grade Sem Modalidade neste mesmo dia, o registro deste contrato é cancelado.

#### **Tela Filtro Registro de Parâmetros para Disparo de Reset**

#### Registro de Parâmetros para Disparo de Reset

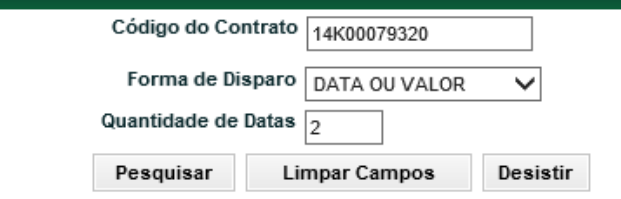

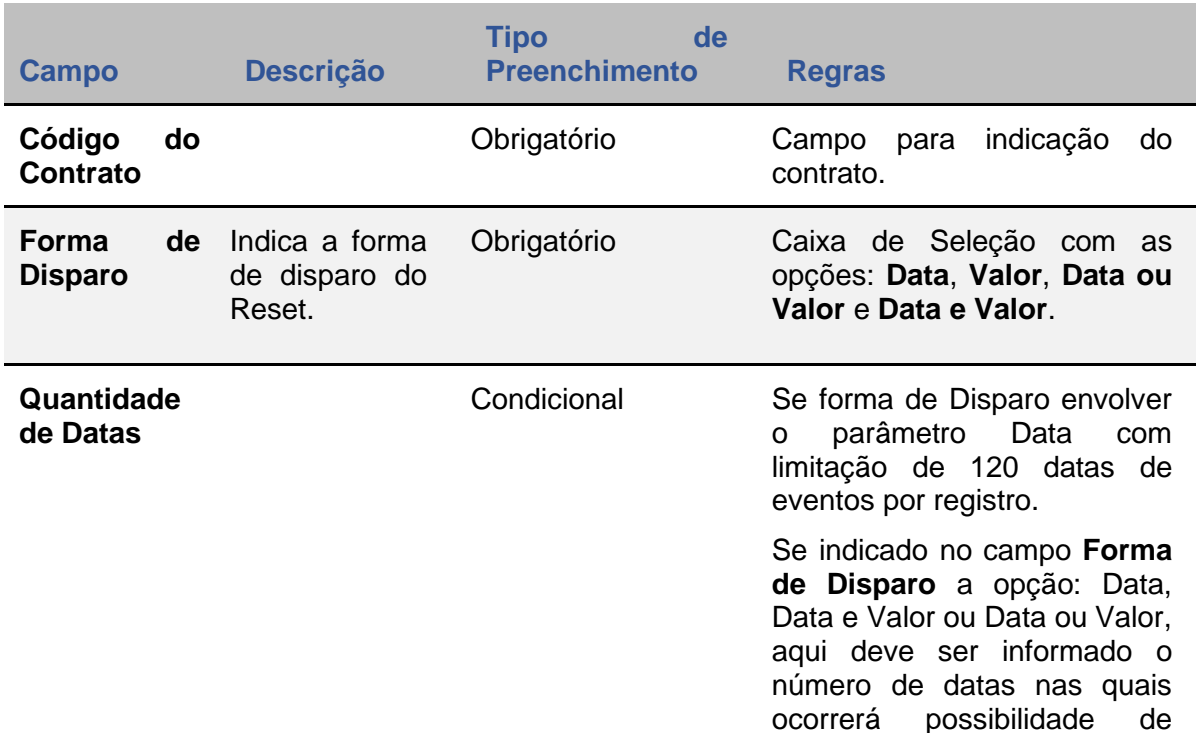

# **Descrição dos Campos da Tela Filtro Registro de Parâmetros para Disparo de Reset**

#### **Formas de Disparo**

#### **Por Data:**

O ajuste ocorre quando chegar à data (dia útil) informada pelo Participante. O Participante, ao escolher esta opção, deve determinar as datas específicas em que ocorrerão os ajustes. Formato: DD/MM/AAAA.

Reset.

#### **Por Valor:**

Ao determinar um valor o Participante está indicando um limite máximo para uma possível diferença financeira entre as curvas do contrato em questão, marcadas a mercado. Dessa forma, a partir da informação de marcação a mercado dada pelo contratante, o sistema apura e compara o resultado com o valor informado neste campo. Se o diferencial das curvas marcadas a mercado, informado pelo Participante, for maior que o valor informado neste parâmetro, ocorre o disparo. Formato com 10 (dez) inteiros e 2 (duas) casas decimais.

#### **Por Data ou Valor:**

Nesse tipo de disparo, um dos dois parâmetros deve ser acionado para que ocorra o disparo.

Podem ocorrer vários disparos por valor, antes ou após as datas informadas, tantas quantas forem as informações das curvas marcadas a mercado e houver ou não a liquidação financeira de ajuste e por conseguinte alteração dos parâmetros de disparo.

#### **Por Data e Valor:**

**[SUMÁRIO](#page-1-0)**

**CONSULTAS** 

Esta opção permite a utilização conjunta dos parâmetros. Sua utilização consiste em acionar o ajuste a partir de data(s) específica(s) e a partir de um valor. Na data especificada o valor deve ser ultrapassado para ocorrer o disparo.

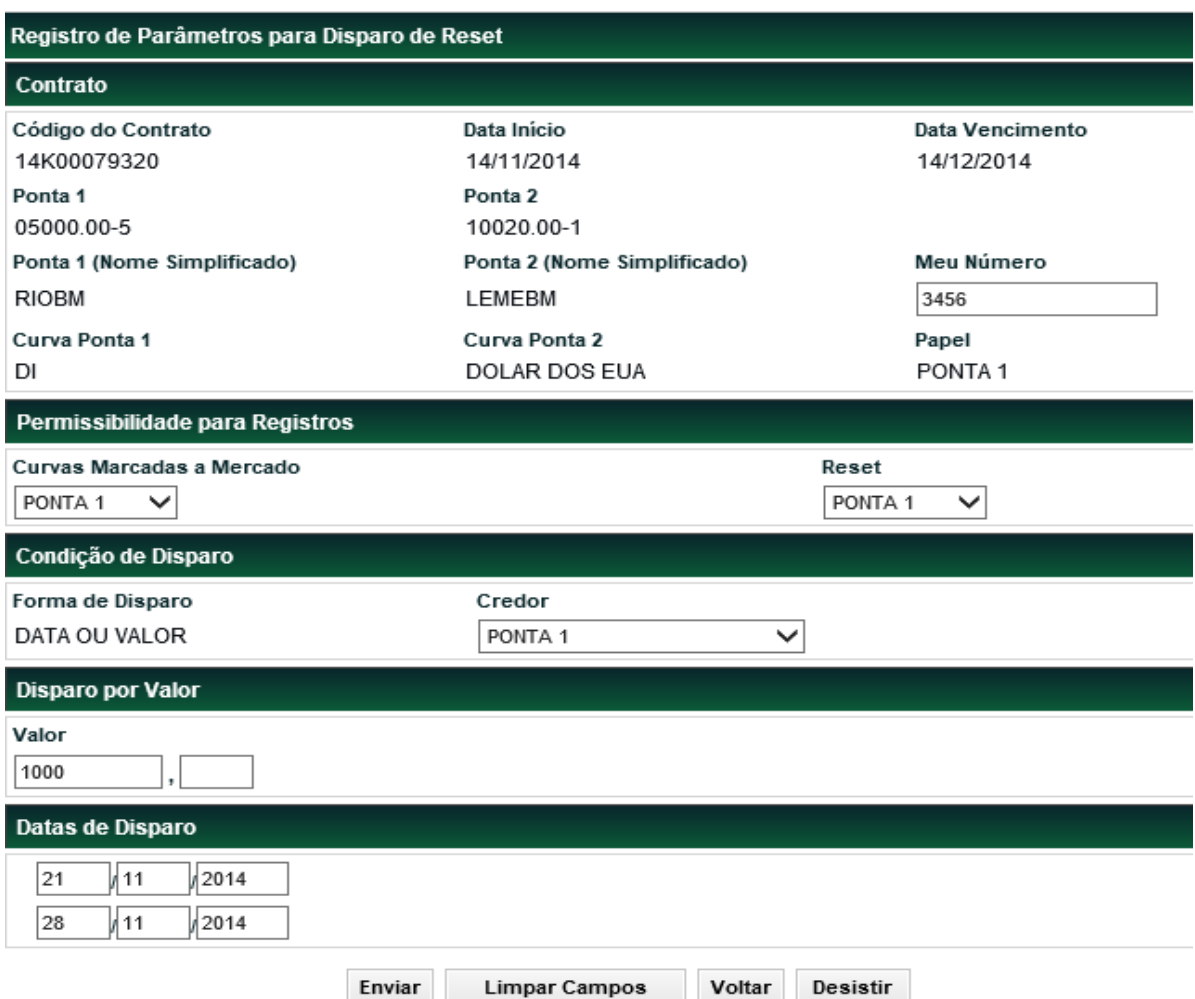

#### **Tela Registro de Parâmetros para Disparo de Reset**

Selecionando a opção: **PONTA 1** ou **PONTA 2**, o valor informado para ajuste não tem necessidade de duplo comando para matching, já optando por **AMBOS**, há a necessidade do mesmo.

Uma vez indicados os responsáveis por informar a Curva Marcada a Mercado, Reset e Credor, esses não poderão mais ser modificados. Serão os mesmos até o fim do contrato.

#### **Descrição dos Campos da Tela de Registro**

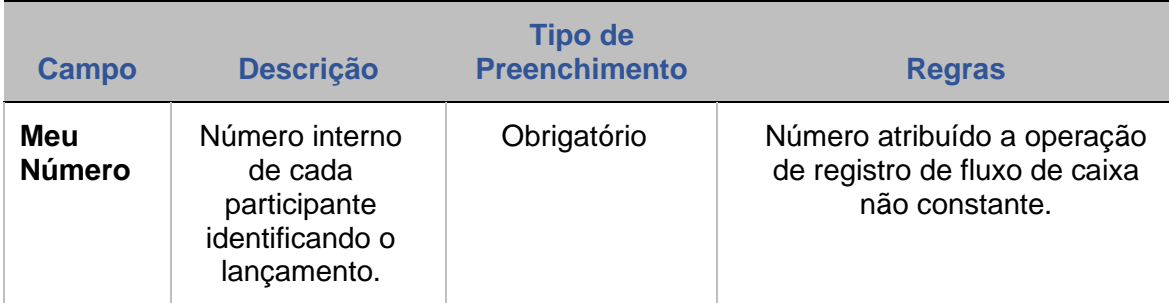

**[SUMÁRIO](#page-1-0)**

**CONSULTAS** 

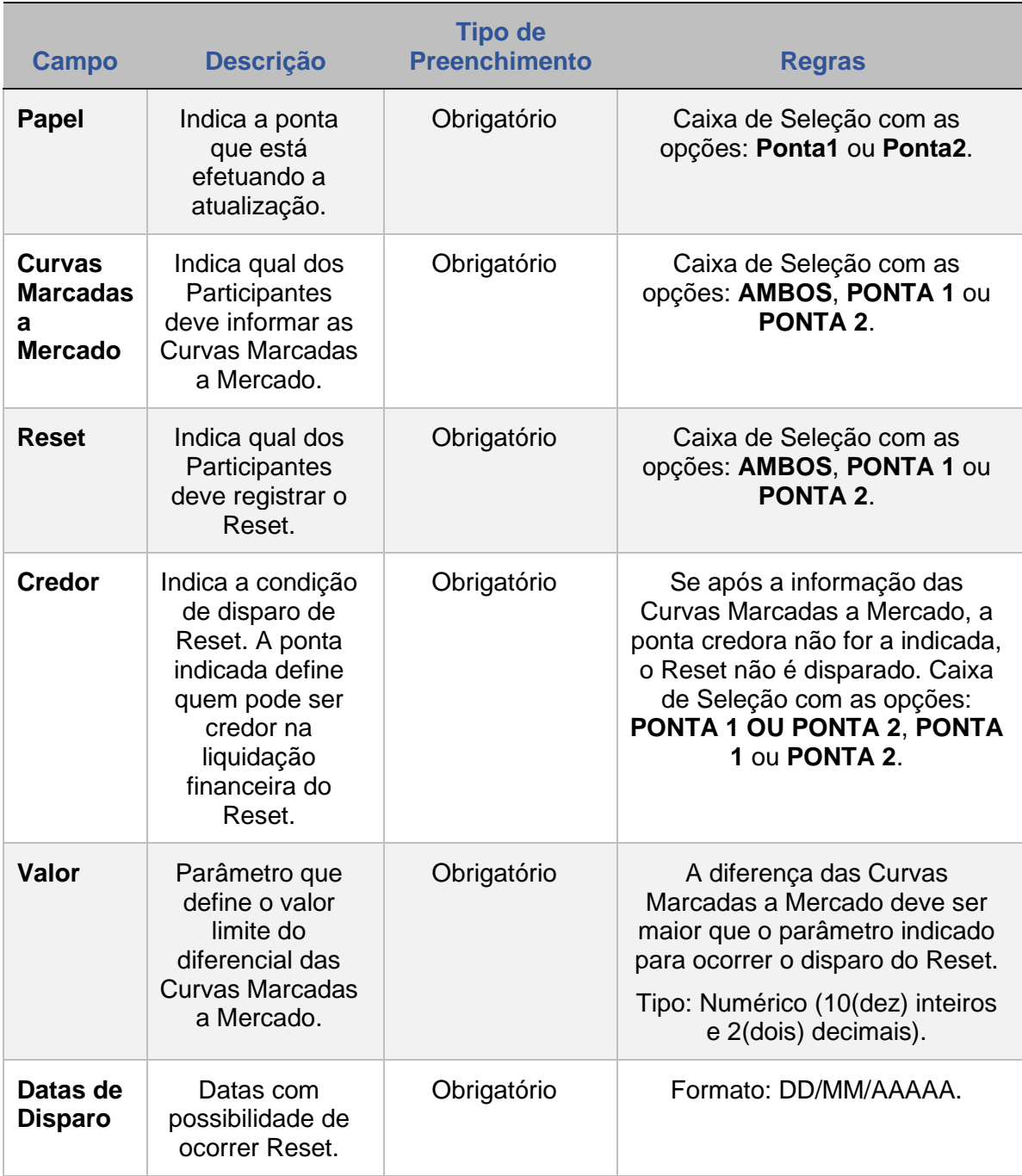

**ANTECIPAÇÃO** 

**CESSÃO** 

**INTERMEDIAÇÃO** 

**[INFORMAÇÕES ADICIONAIS](#page-148-0) INTERMEDIAÇÃO [ANTECIPAÇÃO](#page-88-0) [C](#page-92-0)[ESS](#page-97-0)[ÃO](#page-92-0)** CONSULTAS

INFORMAÇÕES ADICIONAIS

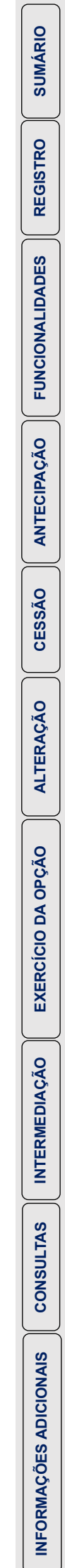

#### **Tela Filtro Registro de Reset**

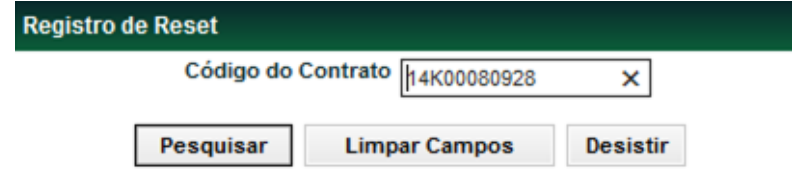

Nesta tela o Participante deve informa o código do contrato objeto de registro de Reset.

#### **Tela Registro de Reset**

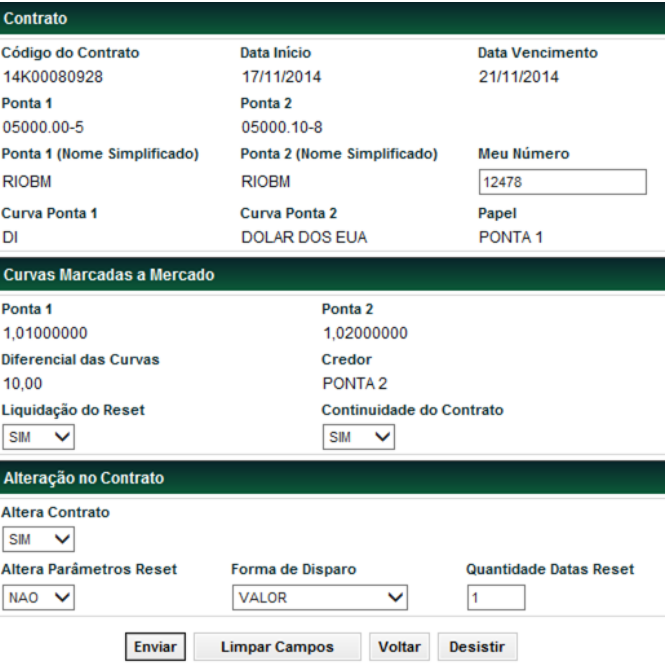

# **12 REGISTRO DE RESET**

Através desta função, o Participante pode registrar, após o disparo, o Reset de um contrato pagamento final que tenha esta previsão, indicando se há ou não liquidação financeira. Havendo liquidação, o Participante pode definir se há ou não continuidade do contrato e alterações decorrentes do Reset.

Essa função só pode ser utilizada quando for disparado o Reset, esta condição pode ser consultada em:

- Módulo Operações / Menu Consulta / itens Operações / Operações Pendentes; ou
- **E** Módulo Swap / Consulta / Histórico de Curvas Marcadas a Mercado.

#### **FORMAS DE LANÇAMENTO**

**Tela:** 

Menu Swap > Lançamentos > Registro de Reset

**Arquivo:** 4.2.12. Registro de Reset

**Mensageria:** Não disponível

**PRAZO:** A partir de D+1 do registro do contrato.

# **Opções para fixar o momento do Reset:**

- 1. **Valor:** Em R\$. Ocorre a possibilidade de ajuste se o valor a mercado do Swap (diferença entre as curvas marcadas a mercado) for superior ao valor do limite informado.
- 2. **Data:** Ocorre a possibilidade de ajuste em determinadas datas.
- 3. **Data e Valor:** Ocorre a possibilidade de ajuste em determinadas datas se o valor do diferencial entre as curvas marcadas a mercado do Swap for superior ao valor do limite informado.
- 4. **Data ou Valor:** Ocorre a possibilidade de ajuste em determinadas datas ou se o valor a mercado do Swap for superior ao valor do limite informado, o que ocorrer primeiro. Os ajustes ou Resets permitem aos contratantes desta modalidade de Swap avaliar periodicamente a evolução de cada uma das curvas de atualização do contrato, confrontando-as com as expectativas futuras de taxa de juros (marcação a mercado de taxa de juros futura).

# **Na ocorrência de registro de Reset com liquidação financeira e:**

- 1. **Continuidade do Contrato** o sistema utiliza para atualização da curva contábil, da data do Reset em diante, o valor base atualizado.
- 2. **Não Continuidade do Contrato** o sistema antecipa totalmente o contrato em decorrência do reset.
- 3. Selecionando **NÃO**, **para Liquidação do Reset**, obrigatoriamente no campo **Continuidade do Contrato** deve ser indicada a opção **SIM**, e neste caso o sistema utilizará, para atualização da curva contábil, a data de emissão ou a data do último reset liquidado em diante.

Se for selecionada a opção **SIM,** para os campos **Liquidação do Reset** e **Altera Contrato**, a liquidação financeira é realizada, nas modalidades: **Bruta STR**, **Bilateral** ou **Sem Modalidade**, após a alteração do contrato;

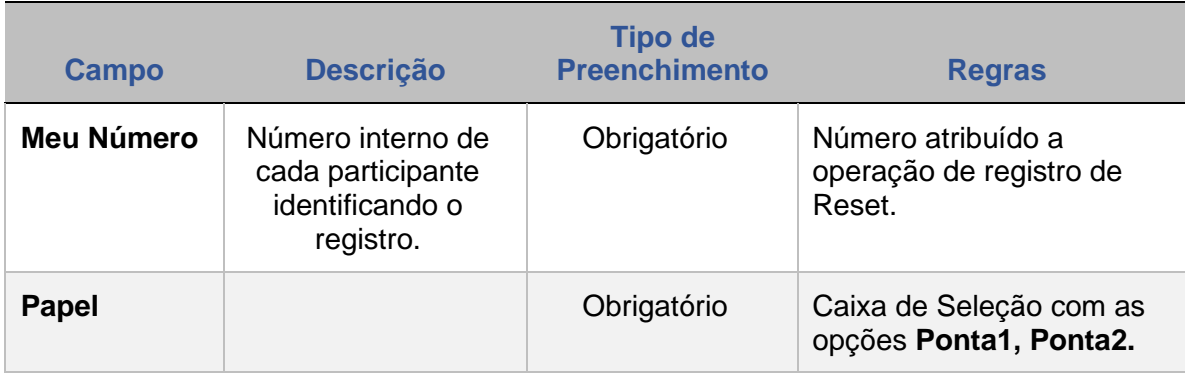

# **Descrição dos Campos de Tela Registro**

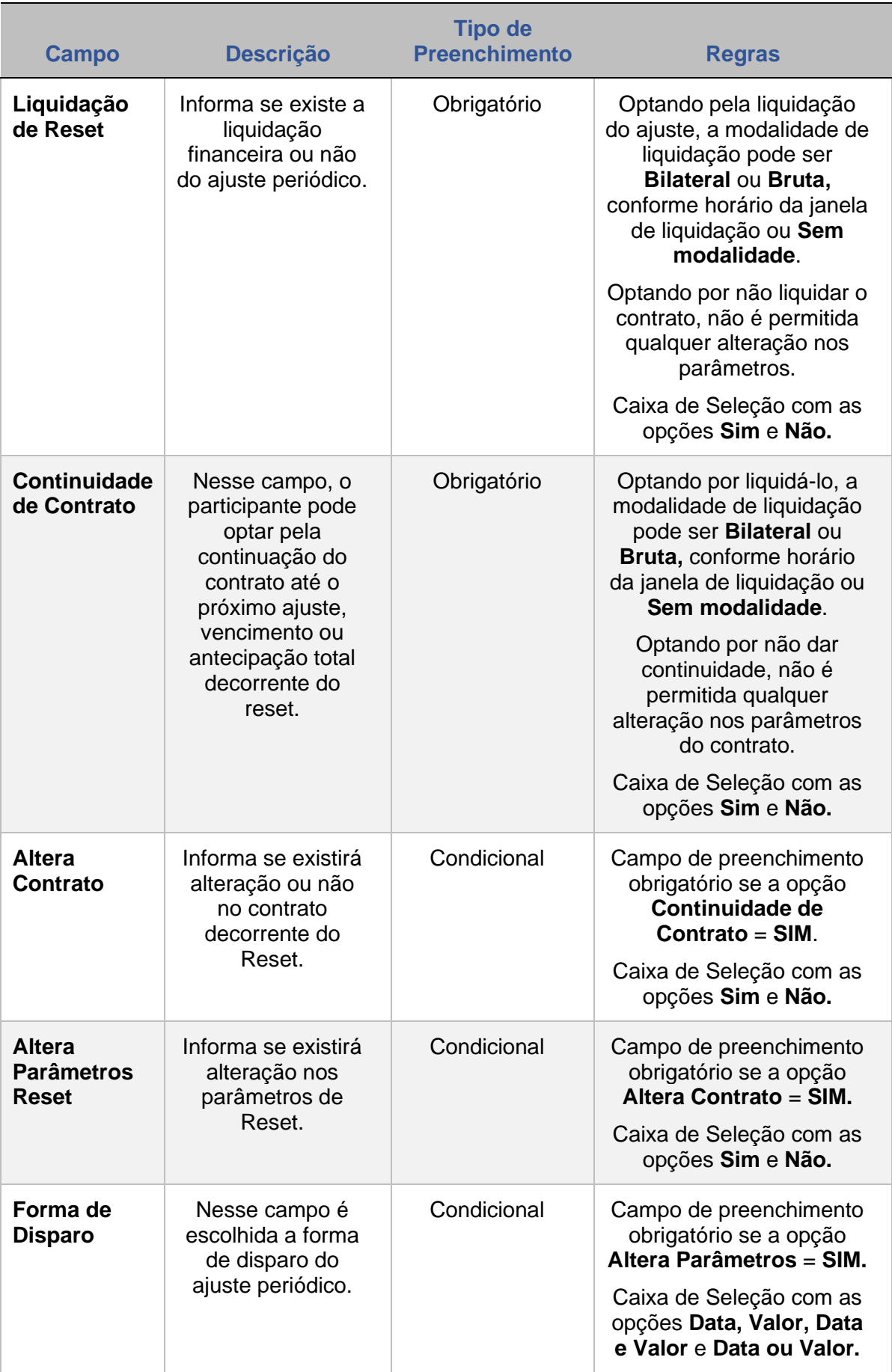

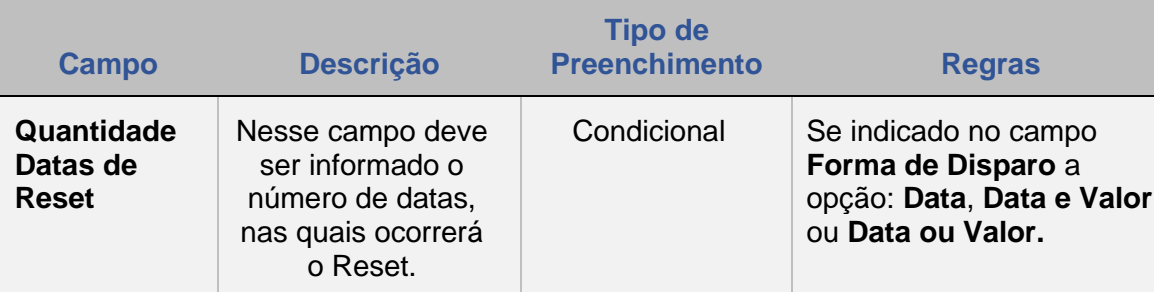

# **13 REGISTRO – REGISTRO DE CURVAS MARCADAS A MERCADO**

Nessa função o Participante pode informar diariamente as Curvas Marcadas a Mercado (MTM - Mark-To-Market) de cada contrato com Reset registrado por ele. Com isso possibilita que o sistema consiga apurar o diferencial das Curvas Marcadas a Mercado e se o contrato ultrapassou o valor limite quando indicado. Se o Participante não informar essas curvas de marcação o contrato não tem o ajuste acionado.

Não é permitida a alteração das informações prestadas se já tiver ocorrido o ajuste utilizando os parâmetros anteriormente informados. Nesta condição, o Participante deve optar por não liquidá-lo e somente após este procedimento retornar a essa função para que sejam fornecidos novos parâmetros.

#### **FORMAS DE LANÇAMENTO**

**Tela:** 

Menu Swap > Lançamentos > Registro de Curvas Marcadas a Mercado

**Arquivo:**

4.2.12. Registro de Curvas Marcadas a Mercado

**Mensageria:** Não disponível

**PRAZO:** É necessário lançar MtM até o 4º(quarto) dia útil de cada mês.

#### **Tela Filtro Registro de Curvas Marcadas a Mercado**

#### Registro de Informação de Derivativos Código do Contrato 14K00079311 Pesquisar **Limpar Campos** Desistir

O Participante deve inserir o código do contrato e clicar no botão **Pesquisar** para abrir a tela de registro de curvas marcadas a mercado.

#### **Tela de Registro de Curvas Marcadas a Mercado**

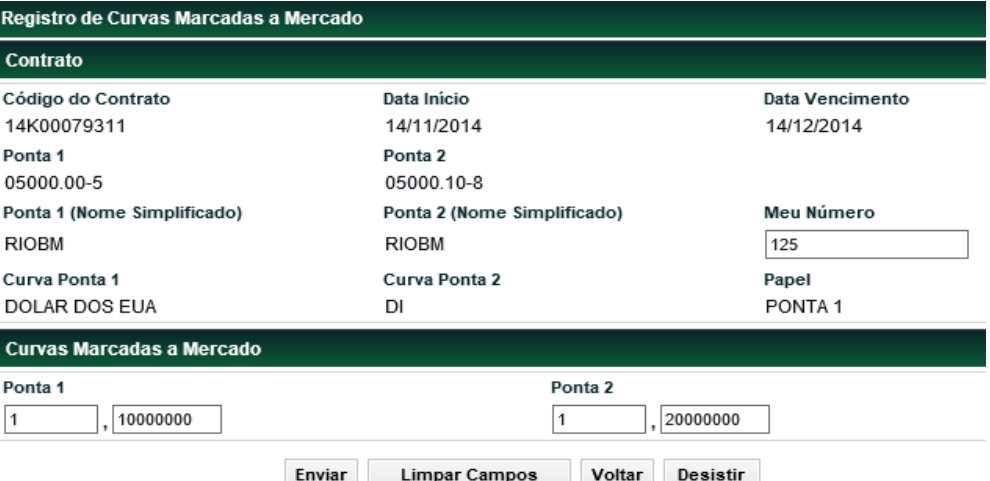

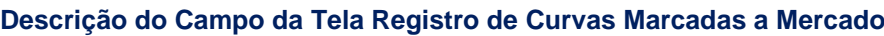

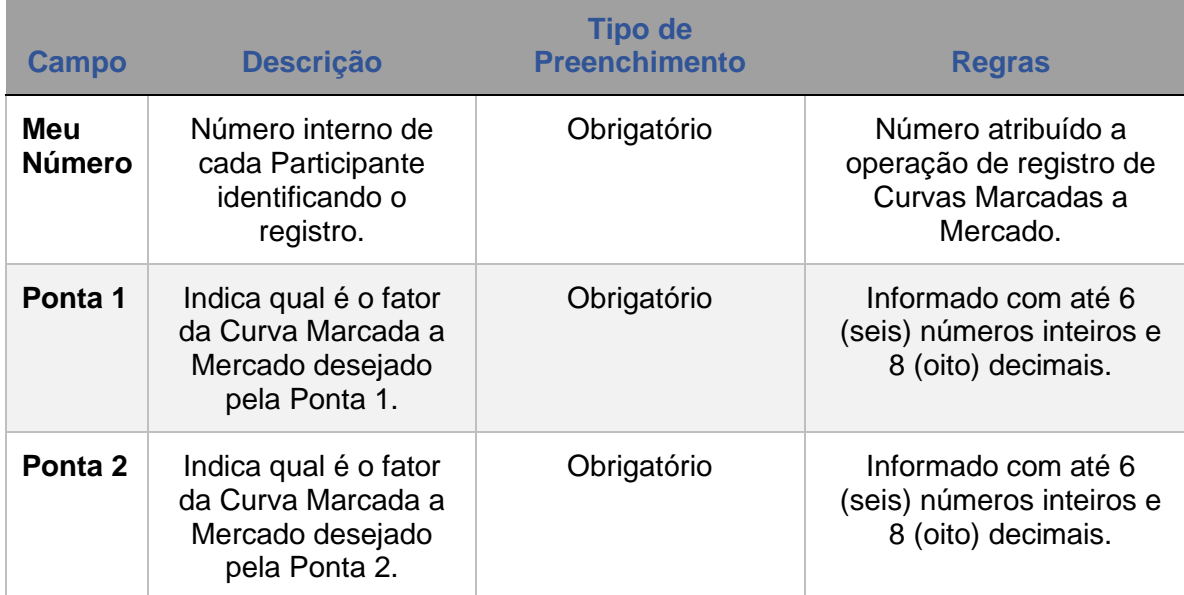

# **14 REGISTRO – FLUXO DE DATAS DE VERIFICAÇÃO**

Esta função é utilizada quando for aplicada média asiática (simples ou ponderada) para o cálculo do valor financeiro da operação.

#### **FORMAS DE LANÇAMENTO**

**Tela:**  Menu Swap > Lançamentos > Registro de Fluxo de Datas de Verificação

#### **Arquivo:**

4.2.7. Registro de Fluxo de Data de Verificação

**Mensageria:** Não disponível

**PRAZO:** A partir de D0 do registro

#### **Tela de Registro de Data de Verificação**

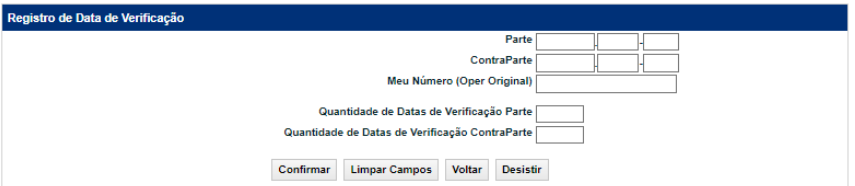

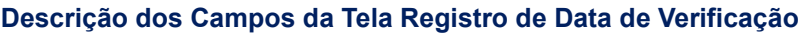

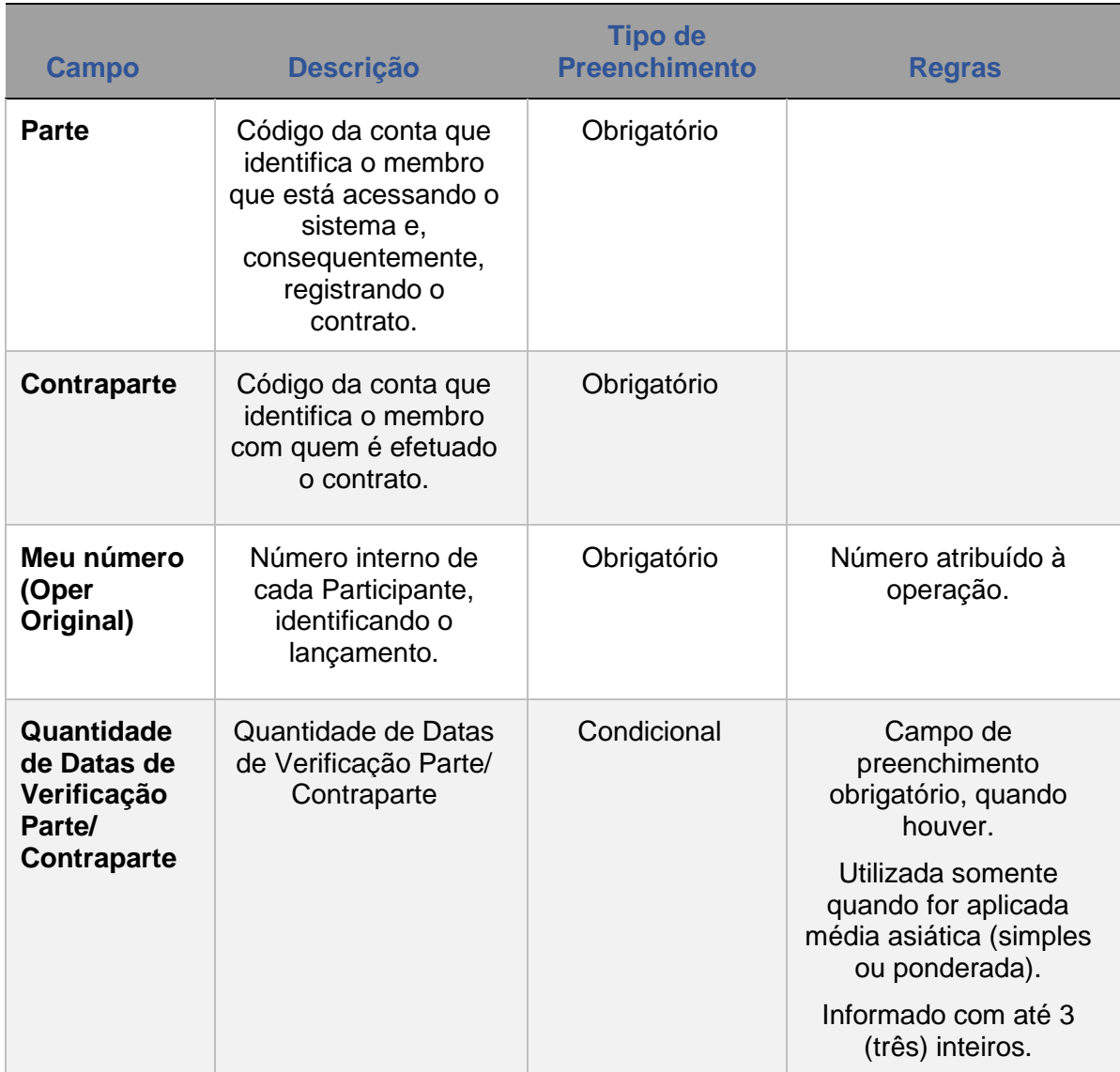

Após confirmação, aparece a tela abaixo onde o participante coloca as **datas** e **pesos.**

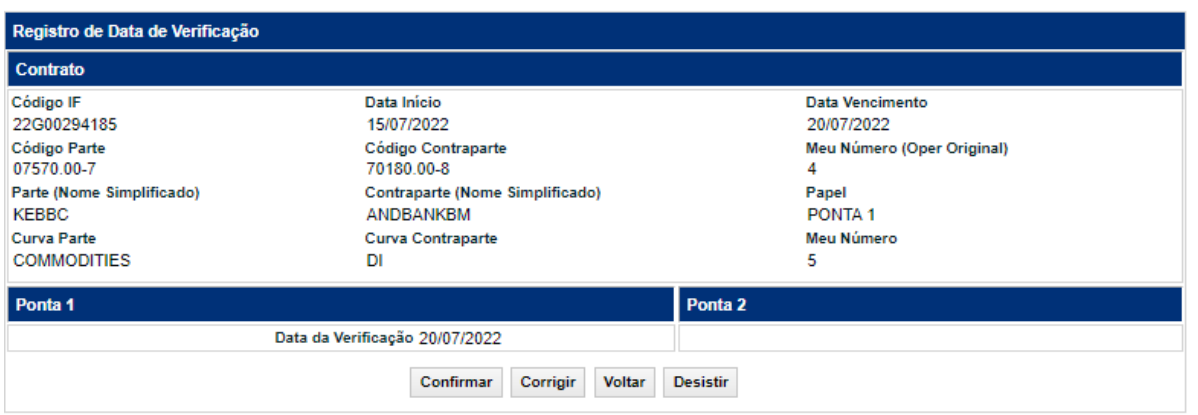

**[SUMÁRIO](#page-1-0)**

**[REGISTRO](#page-3-0)**

**FUNCIONALIDADES [FUNCIONALIDADES](#page-70-0)**

## **Descrição dos Campos da Tela Registro de Data de Verificação**

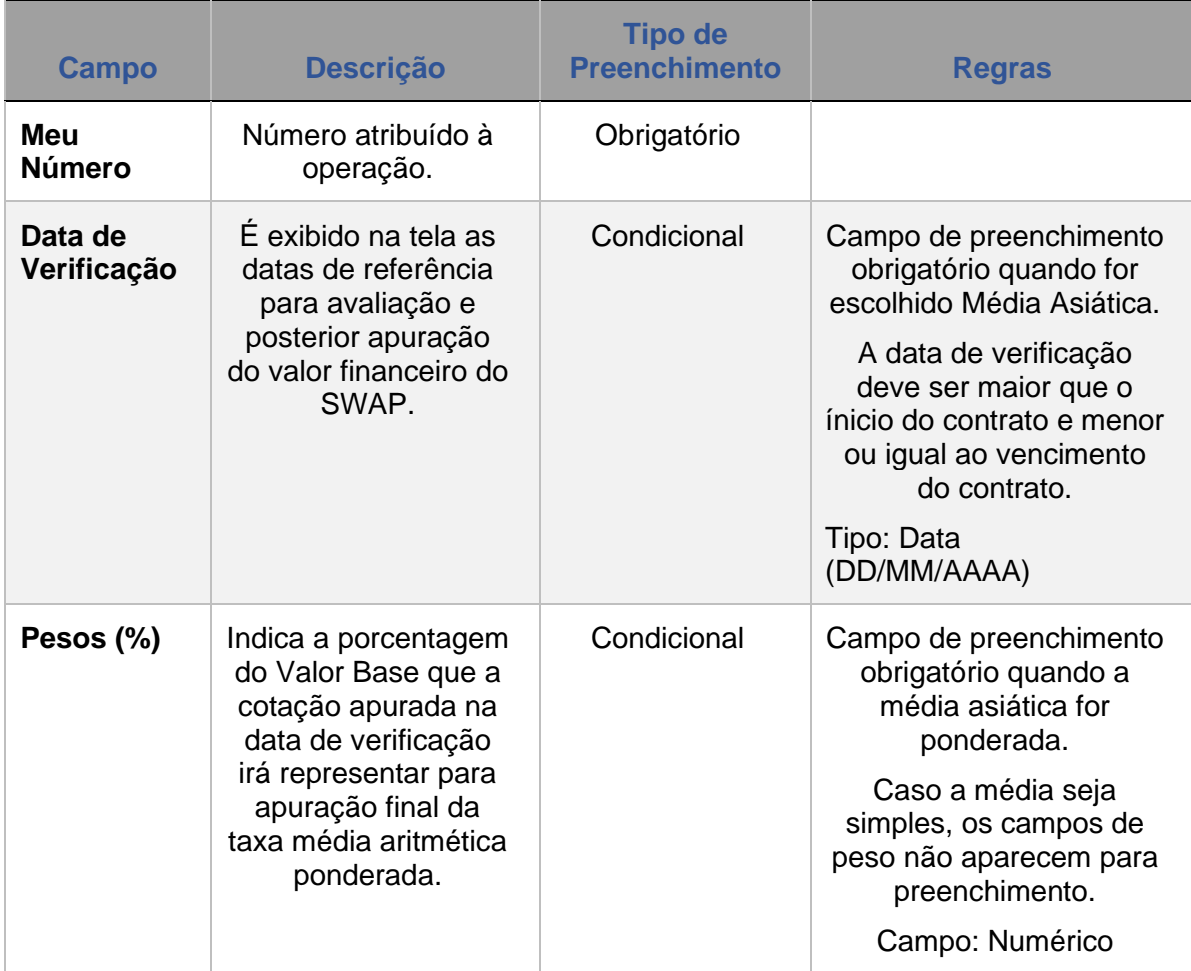

**[REGISTRO](#page-3-0)**

# **15 ANTECIPAÇÃO**

Esta função permite aos Participantes realizar a antecipação parcial ou total de contrato de swap.

A **antecipação não é permitida para contratos com a situação: "AGUARDANDO LIQUIDAÇÃO EVENTO"** ou seja, contrato em que pelo menos uma das curvas é SOFR e seja indicada uma "Data Liquidação" diferente de D-0.

O valor da antecipação deve **refletir as condições de mercado na ocasião** de seu lançamento.

Ressaltamos que a utilização da função de antecipação com a finalidade de realizar alteração e/ou cancelamento de contrato poderá caracterizar a inadimplência regulamentar do Participante, sujeitando-o às penalidades previstas no regulamento da B3.

#### **FORMAS DE LANÇAMENTO**

<span id="page-88-0"></span>**Tela:** 

Menu Swap > Lançamentos > Registro de Pagamento de Prêmio

**Arquivo:** 4.2.8. Registro de Antecipação de Contrato

**Mensageria:** CTP9011 – SWAP – Antecipação de Resgate de Contrato de Swap

**PRAZO:** A partir de D+1 do registro

#### **Tela Filtro Antecipação de Contrato**

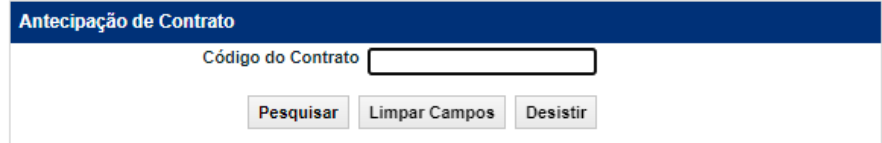

#### **Tela Registro de Antecipação de Contrato**

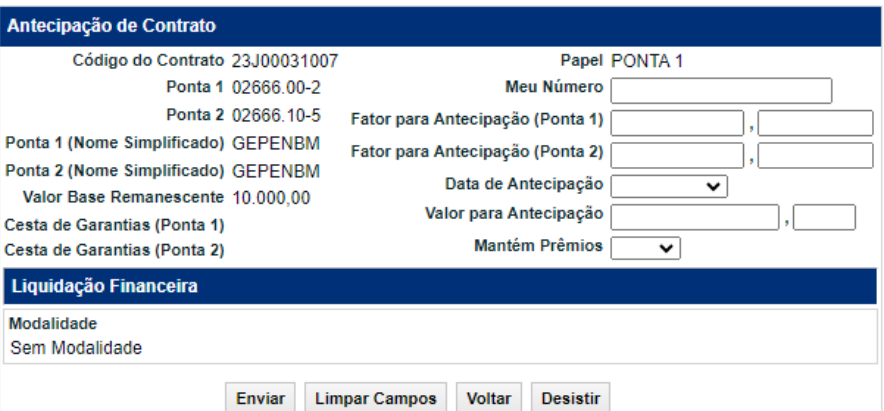

EXERCÍCIO DA OPÇÃO **[CONSULTAS](#page-133-0) [EXERCÍCIO DA OPÇÃO](#page-128-0)**

**INTERMEDIAÇÃO** 

Na necessidade de antecipação de contrato com Reset nas datas de liquidação de Reset o Participante deve registrar a operação por meio da função "Registro de Reset".

Na operação de antecipação são informados os fatores para atualização do Valor Base remanescentes e valor a antecipar, cuja diferença é o último resultado financeiro do contrato. É calculado conforme as fórmulas abaixo:

▪ **Valor Antecipação total** = (Valor Base remanescente \* Fator Participante) - (Valor Base remanescente \* Fator Contraparte), onde valor base remanescente = valor base original decrescido das amortizações já efetuadas.

A Antecipação total é realizada quando as partes quitam a dívida original e para que isto seja refletido no Swap, é necessário que o Valor Base seja antecipado totalmente, terminando o contrato.

▪ **Valor Antecipação parcial** = (Valor a antecipar \* Fator para Antecipação - Participante) - (Valor a antecipar \* Fator para Antecipação - Contraparte), onde valor a antecipar = valor informado pelo Participante / contraparte que deve ser menor ou igual ao valor base remanescente do contrato e Fator para Antecipação = fator de atualização do valor base a antecipar.

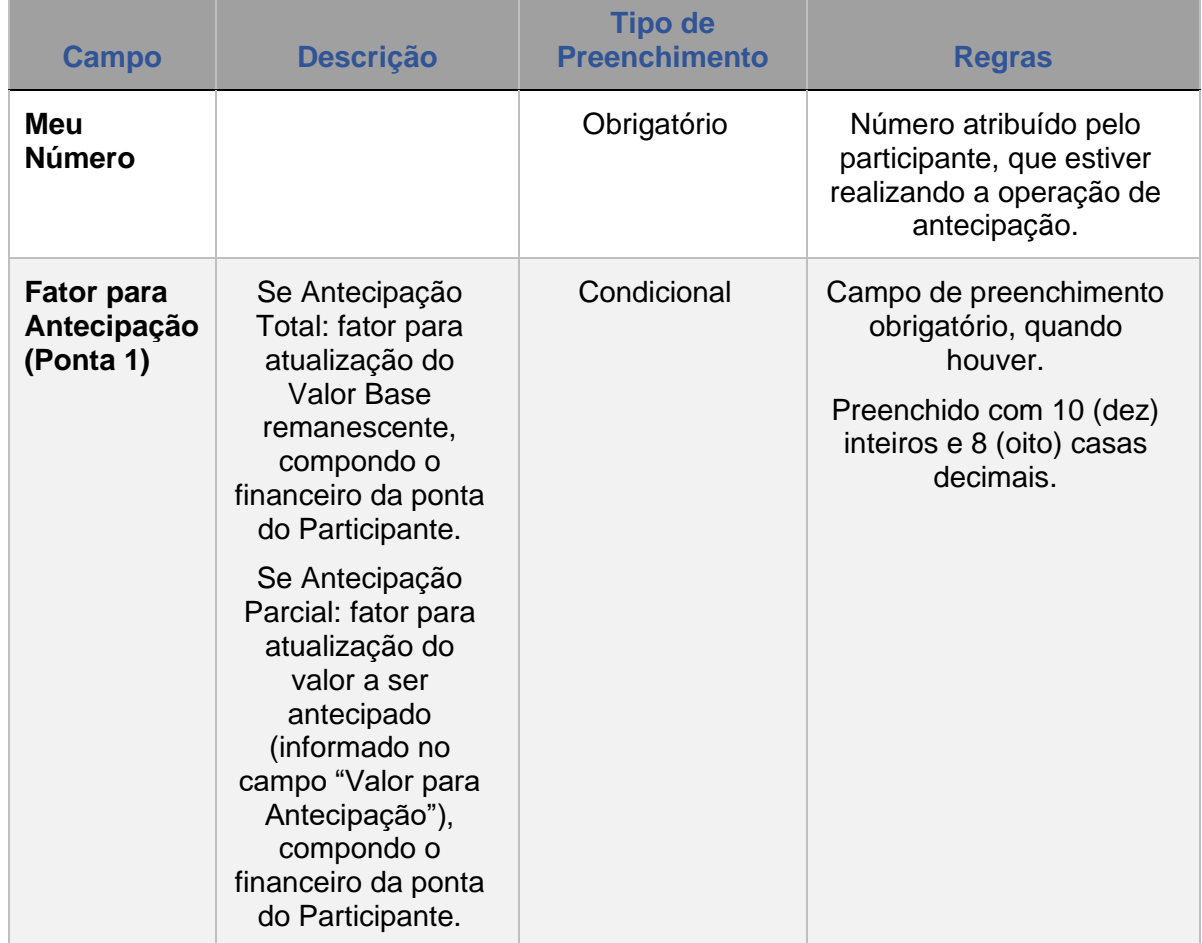

#### **Descrição dos Campos da Tela Antecipação de Contrato**

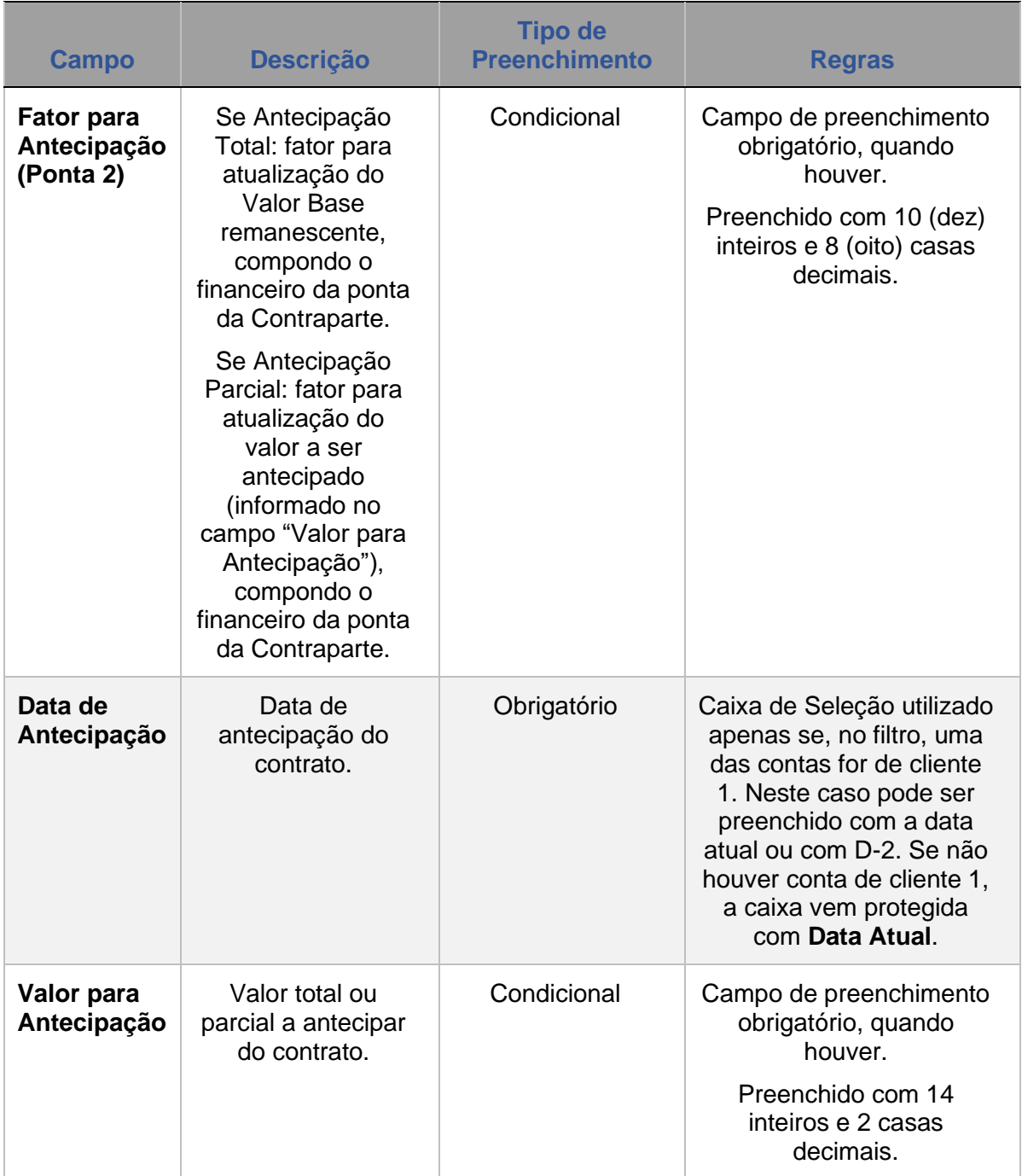

ANTECIPAÇÃO **CESSÃO** 

**[ALTERAÇÃO](#page-97-0)**

EXERCÍCIO DA OPÇÃO **[CONSULTAS](#page-133-0) [EXERCÍCIO DA OPÇÃO](#page-128-0)**

**INTERMEDIAÇÃO** 

**CONSULTAS** 

**[INFORMAÇÕES ADICIONAIS](#page-148-0) INTERMEDIAÇÃO [ANTECIPAÇÃO](#page-88-0) [C](#page-92-0)[ESS](#page-97-0)[ÃO](#page-92-0)** INFORMAÇÕES ADICIONAIS

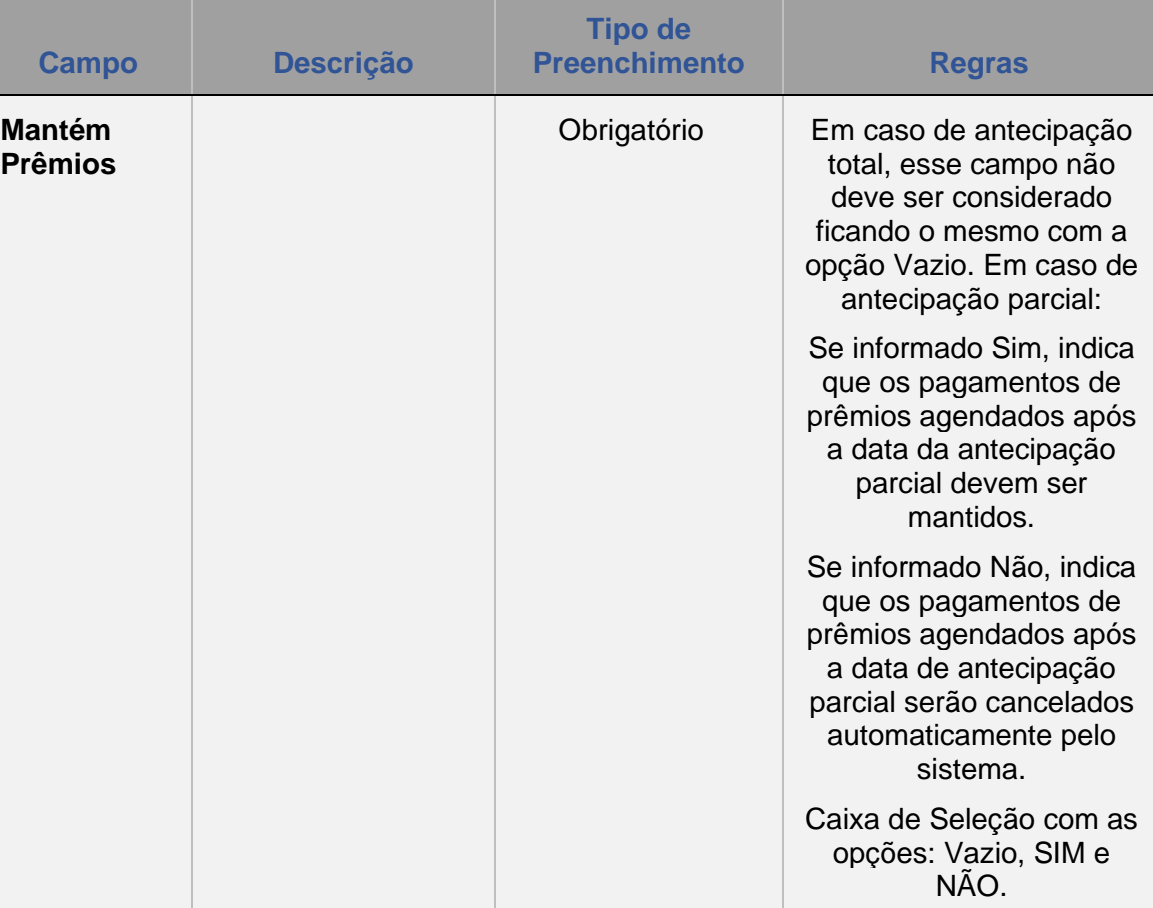

#### ▪ **Observações:**

#### **Contratos com Fluxo de Caixa – Antecipação Parcial:**

1) Quando o contrato tiver previsão de amortização do "Tipo 0" – percentuais incidentes sobre o Valor Base Original – será aplicado um fator de ajuste sobre os percentuais de amortização a decorrer (eventos futuros) originalmente informados, para que os mesmos passem a refletir a antecipação efetuada.

2) Caso haja previsão de amortização do "Tipo 1" – percentuais incidentes sobre Valor Base Remanescente não haverá ajuste dos percentuais de amortização a decorrer **decorrer** (eventos **decorrer** futuros).

**Contratos de Swap com Agenda de Redutor de Risco de Crédito** 1) O registro de antecipação total de contrato vai gerar antecipação de agenda de redutor de risco de crédito com liquidação financeira do saldo pela mesma modalidade de liquidação da operação do contrato original. Para esses casos também é gerado um novo evento na agenda do DRRC indicando seu tipo e sua situação.

2) As antecipações parciais também vão gerar operações de antecipação de agenda de redutor de risco de crédito, nesse caso o saldo do redutor de risco de crédito liquidado será proporcional ao percentual antecipado do contrato original. Para esses casos também é gerado um novo evento na agenda do DRRC indicando seu tipo e sua situação. Para maiores detalhes a respeito da metodologia de cálculo aplicada para esses casos, consulte o "Cadernos de Fórmulas – DRRC" disponível no site [http://www.b3.com.br.](http://www.b3.com.br/)

**CESSÃO** 

**CONSULTAS** 

INFORMAÇÕES ADICIONAIS

# **16 CESSÃO**

Funcionalidade disponível para realizar a transferência de titularidade de uma das partes do derivativo a um terceiro, desde que com anuência da contraparte e mediante pagamento de financeiro.

Nessa funcionalidade apenas a cessão parcial do contrato é possível de ser lançada. A cessão do contrato a termo é possível da data de registro até a data de vencimento, exclusive. É permitida a cessão de contratos envolvendo contas de cliente 1 e 2.

O lançamento da cessão de contrato é efetuado pelo Cedente e Adquirente com a necessidade de confirmação do Anuente, sendo essa confirmação efetuada pela função **Manutenção de Operações Pendentes** do produto **Operações**, através da opção **confirmar**.

A cessão de contrato com pagamento de prêmio é concretizada simultaneamente à respectiva liquidação financeira.

#### **FORMAS DE LANÇAMENTO**

#### <span id="page-92-0"></span>**Tela:**

Menu Swap > Lançamentos > Cessão de Contrato

**Arquivo:** Não disponível

**Mensageria:** Não disponível

**PRAZO:** A partir de D+1 do registro e até D-1 do vencimento.

#### **Tela de Cessão de Contrato**

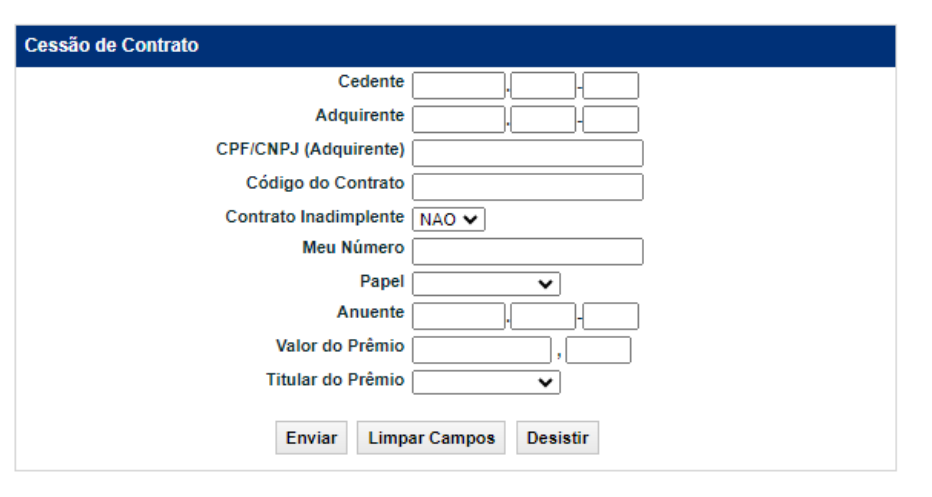

**Observação 1:** A cessão de contrato que envolva conta de cliente 1 obedece aos seguintes critérios:

1) A conta de cliente 1 pode ser cedente na operação de cessão; 2) A conta de cliente 1 pode ser adquirente somente quando a conta própria for anuente da operação cessão;

3) A conta de cliente 1 não pode ser anuente da operação de confirmação de cessão; e 4) Não é permitida informação de prêmio.

**Observação 2:** Não é permitida a cessão de contrato de swap com Agenda de Redutor de Risco de Crédito.

**Observação 3:** Não é permitida a cessão parcial de contrato de swap.

**Observação 4**: Não é permitida a cessão de contrato pendente de liquidação de evento.

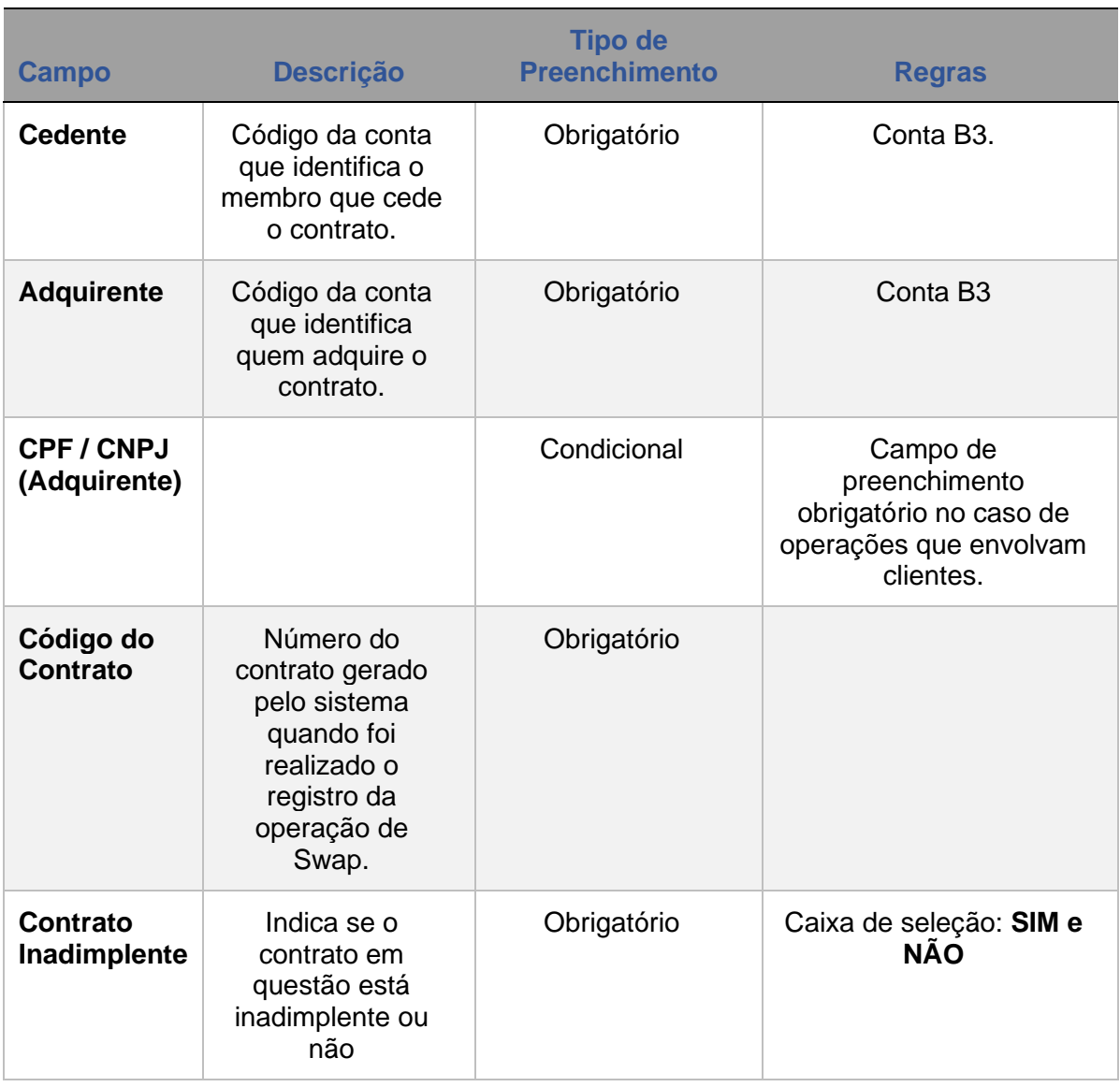

#### **Descrição dos Campos da Tela de Cessão de Contrato**

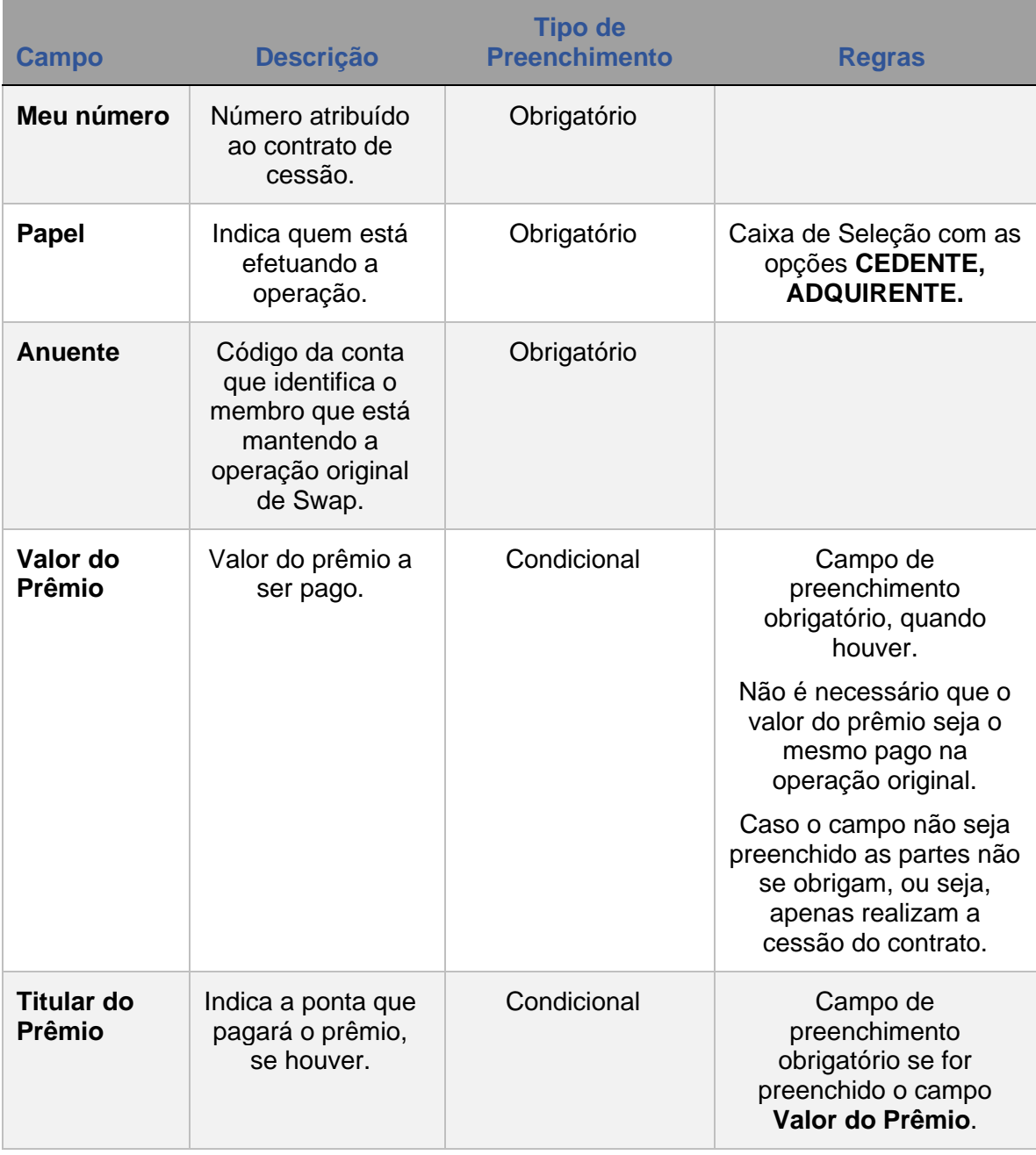

Após preencher com as informações requeridas e clicar no botão **Enviar**, é exibida uma tela de confirmação, onde o Participante pode conferir os dados inseridos, com a possibilidade de confirmação, correção ou desistência. Ao clicar em **Confirmar**, o sistema retorna mensagem informando o sucesso da operação e **a necessidade de confirmação pela Contraparte**.

### **Confirmação de Cessão de Contrato (Cedente ou Adquirente)**

Após o lançamento da cessão de contrato efetuado pelo Cedente, o Adquirente também deve lançar a operação, sendo esse lançamento efetuado pela função Manutenção de Operações Pendentes no **Módulo Operações**, através da opção **Confirmar**. Caso o Adquirente tenha realizado o registro primeiro, o Cedente que deve confirmar o lançamento, na forma descrita acima.

**[SUMÁRIO](#page-1-0)**

**[REGISTRO](#page-3-0)**

**FUNCIONALIDADES [FUNCIONALIDADES](#page-70-0)**

**ANTECIPAÇÃO** 

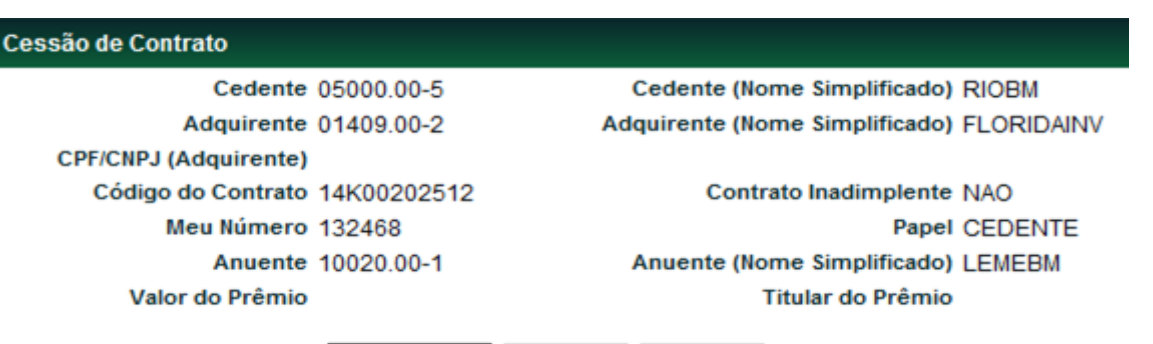

Corrigir **Desistir** Confirmar

Após preencher as informações requeridas e clicar no botão **Enviar**, é exibida uma tela de confirmação, onde o Participante pode conferir os dados inseridos, com a possibilidade de confirmação, correção, retorno ou desistência. Ao clicar em **Confirmar**, o sistema retorna mensagem informando o sucesso da operação e **a necessidade de confirmação de cessão pelo Anuente**.

## **Confirmação de Cessão de Contrato (pelo Anuente)**

Para que a operação de Cessão de Contrato seja finalizada, o Anuente deve acessar a função **Manutenção de Operações Pendentes** no **Módulo Operações**, selecionar o contrato desejado e selecionar a opção **Confirmar**.

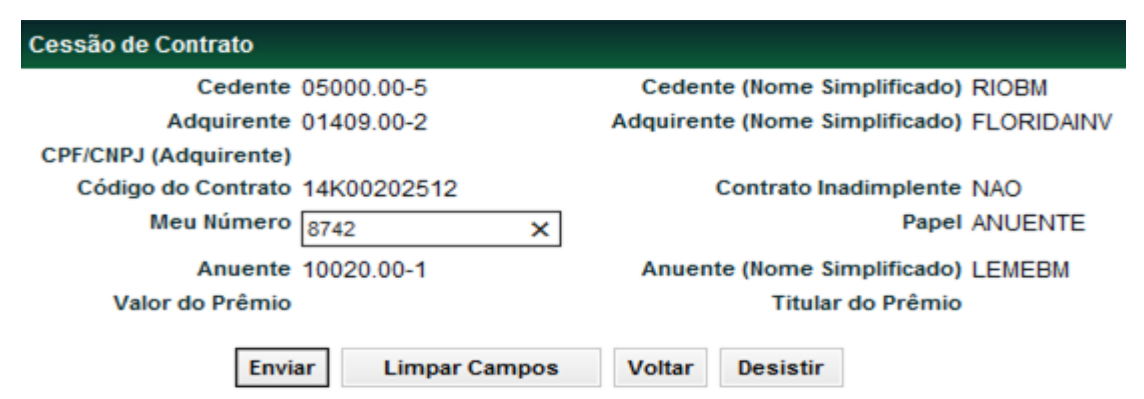

Após preencher as informações requeridas e clicar no botão **Enviar**, é exibida uma tela de confirmação, onde o Participante pode conferir os dados inseridos, com a possibilidade de confirmação, correção, retorno ou desistência. A clicar em **Confirmar,** o sistema retorna mensagem informando o sucesso da operação. **A Situação de Contrato fica com status Transferido.**

Efetuado a operação, os direitos ou obrigações do cedente nos pagamentos de prêmios agendados no registro do contrato anterior a cessão devem ser transferidos para o adquirente.

Caso o Anuente não confirme a cessão, até o encerramento do horário estabelecido para lançamentos na modalidade LBTR, no caso de cessão com prêmio ou na sem modalidade, quando sem prêmio, a mesma não é processada, permanecendo o contrato com suas condições originais.

Existindo prêmio, a operação de prêmio somente é gerada após lançamento da operação de confirmação de cessão pelo anuente.

Existe a possibilidade de cancelamento das operações de cessão e confirmação de cessão.

**[REGISTRO](#page-3-0)**

**CESSÃO** 

**INTERMEDIAÇÃO** 

- **Se operação de cessão sem prêmio** é permitido o cancelamento antes e após casamento das operações; e
- **Se operação de cessão com prêmio** é permitido o cancelamento somente se operação de prêmio não tiver sido finalizada.

# **17 ALTERAÇÃO – PAGAMENTO FINAL**

Esta função permite ao Participante alterar informações registradas em determinado contrato, nos prazos especificados abaixo:

## **FORMAS DE LANÇAMENTO**

#### **Tela:**

Menu Swap > Lançamentos > Alteração de Contrato – Pagamento Final

**Arquivo:** Não disponível

**Mensageria:** Não disponível

<span id="page-97-0"></span>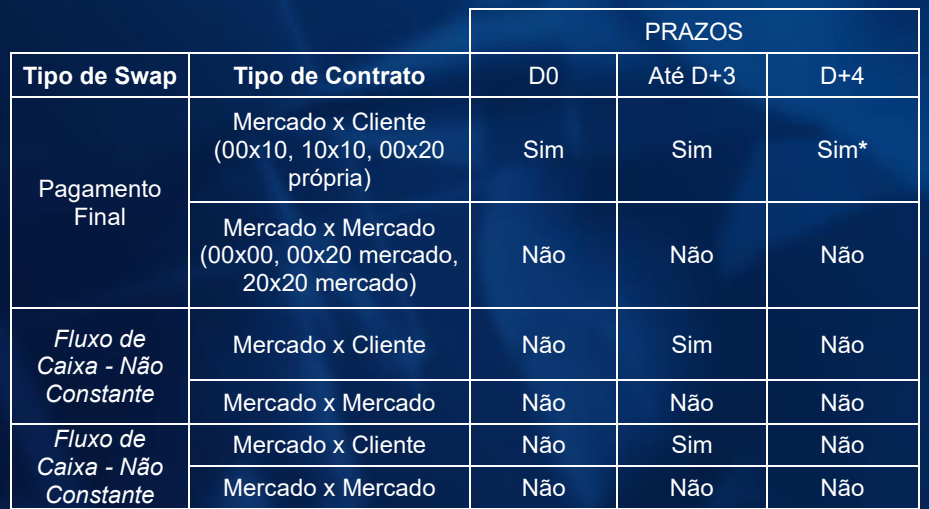

\*: A alteração de contratos a cliente, a partir de D+4 do registro, segue o fluxo descrito abaixo: "Alteração com aprovação B3"

\*\*: Para solicitar alterações fora do prazo atualmente permitido pelo sistema ou marcadas como "Não", contatar a área de atendimento operacional de Derivativos de Balcão.

#### **Tela Filtro Alteração de Contrato - Pagamento Final**

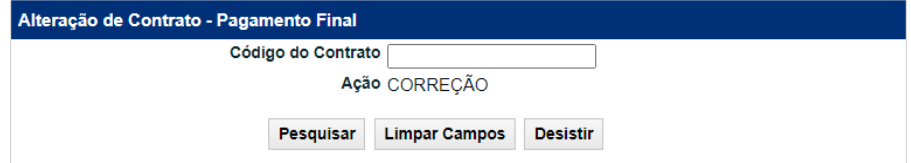

#### **Tela de Registro de Alteração de Contrato - Pagamento Final**

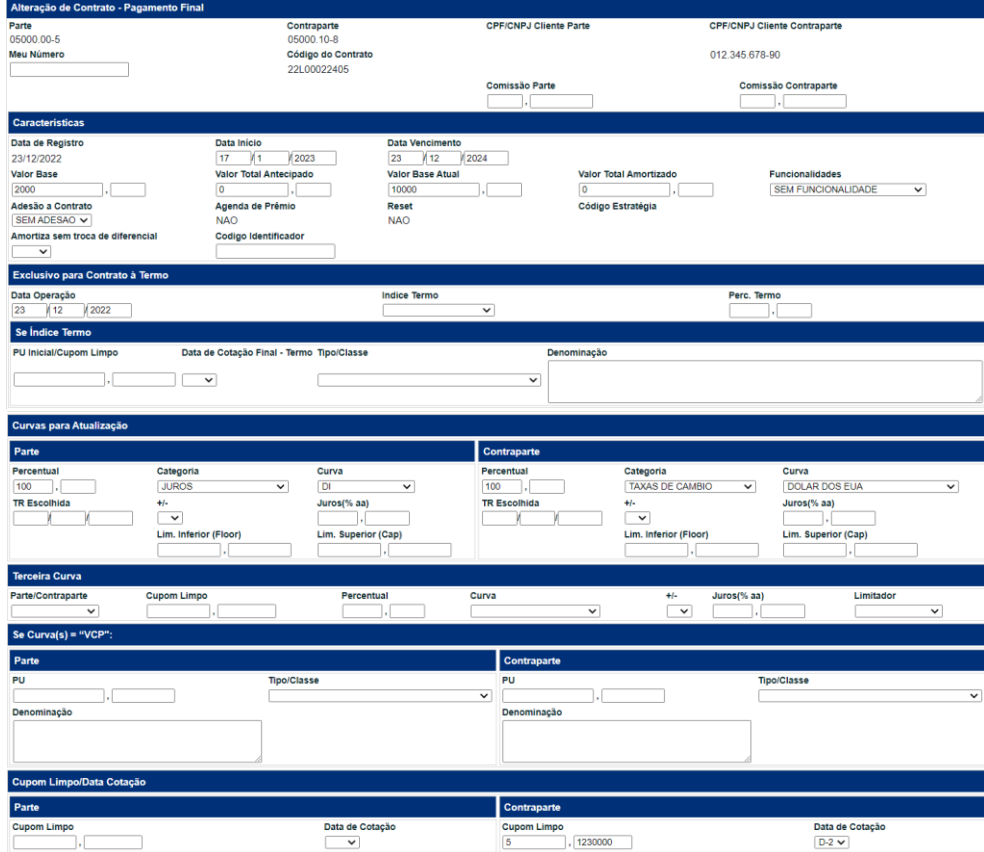

**[FUNCIONALIDADES](#page-70-0)**

**FUNCIONALIDADES** 

## **Regras gerais para Alteração de Contrato a partir de D+4 da data de registro:**

- As alterações realizadas a partir de D+4 passam pelo fluxo de aprovação B3 para que seja efetivada a alteração.
- No momento da Alteração, deve ser informado no campo **Motivo** a justificativa da alteração.
- O prazo para aprovação/rejeição da Alteração pela B3 é de até 3 dias úteis.
- Após o lançamento da alteração, o contrato passa para o status de: "**PENDENTE APROVAÇÃO B3**", que indica que a alteração será analisada pela B3.
- Enquanto o contrato está nesse status (máximo de 3 dias), os lançamentos abaixo **não poderão ser realizados**:
	- o Antecipação
	- o Nova Alteração
	- o Aceleração
	- o Cancelamento de Contrato
	- o Cessão
	- o Registro de Reset Alterações
	- o Intermediação
	- o Registro de Taxa de Juros do Mercado Internacional
	- o Exercício de Opção
- Caso seja necessário realizar alguma operação descrita acima, enquanto o contrato estiver "**PENDENTE APROVAÇÃO B3**", a alteração deve ser cancelada pelo Participante.
- Os demais lançamentos, detalhados abaixo, **podem ser feitos normalmente** enquanto o contrato está com o status de "**PENDENTE APROVAÇÃO B3**"
	- o Atualização de PU/Fator
	- o Lançamento de MtM
	- o Inclusão de Agente Acelerador
	- o Inclusão de Agenda do DRRC
	- o Inclusão de Agente de Cálculo
	- o Lançamento de MtM para DRRC

**Seguem abaixo somente os campos passíveis de alteração:**

**Tela de Registro de Alteração de Contrato - Pagamento Final**

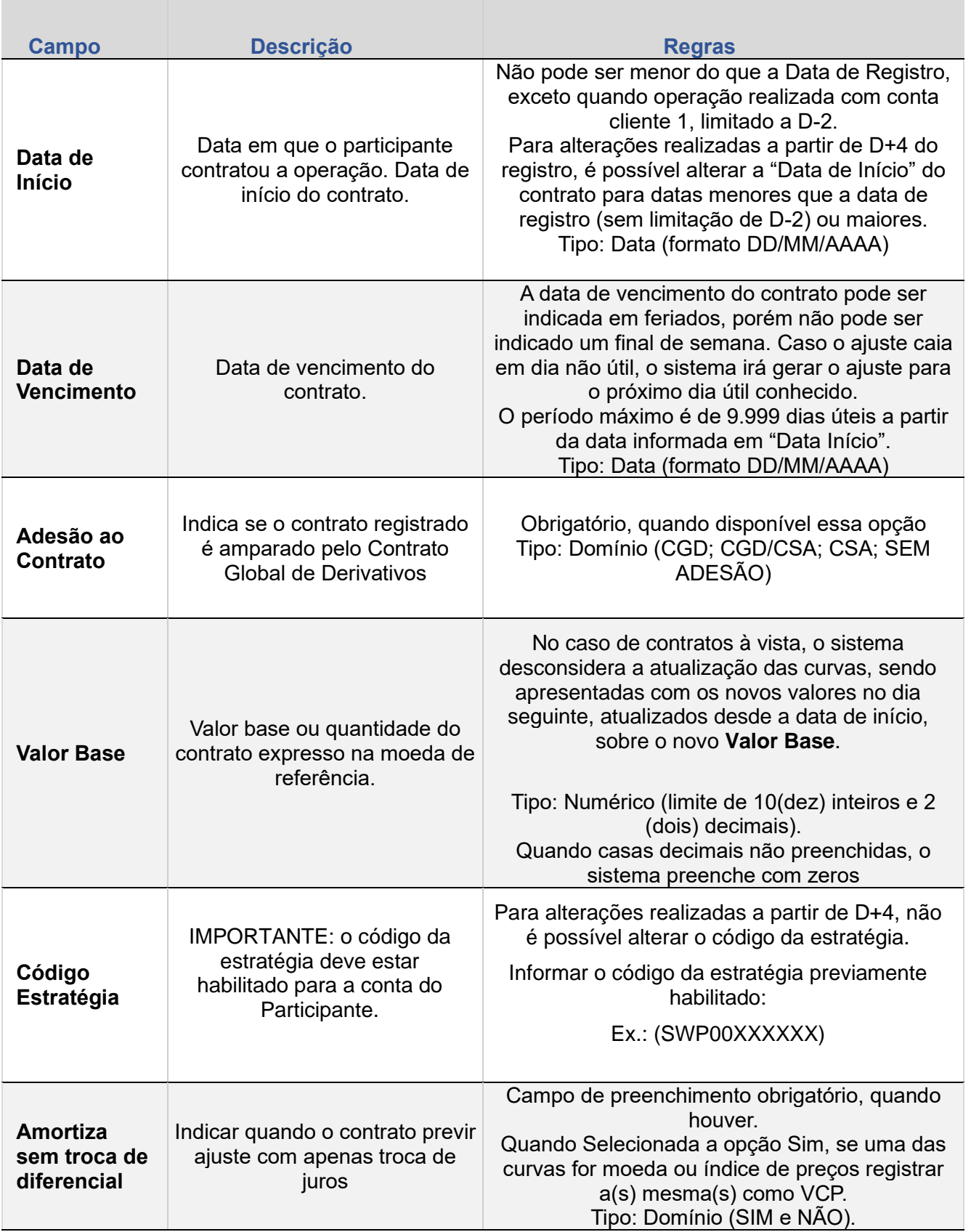

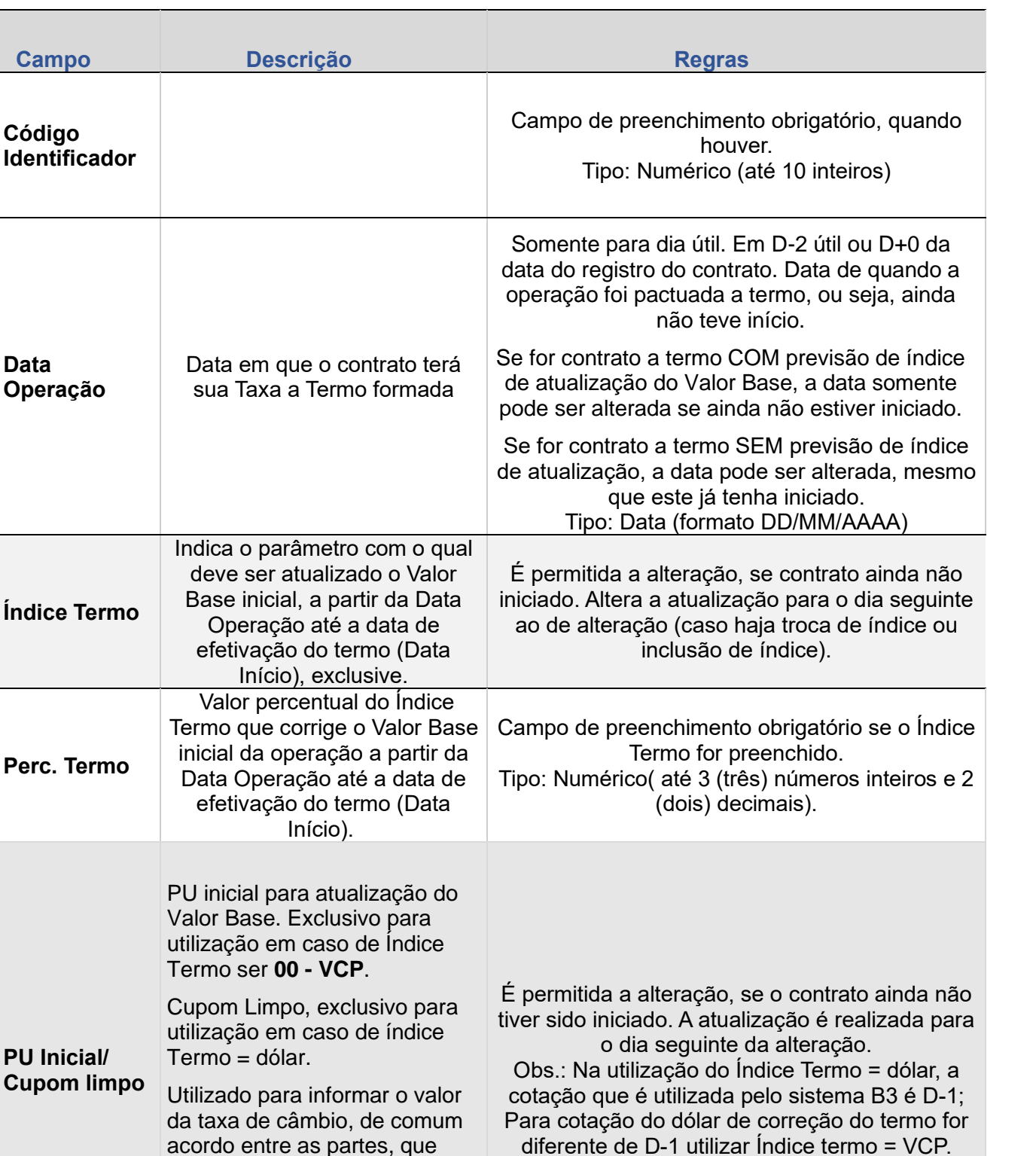

 $Campo$ 

**Código Identificador**

**Data Operação**

**Índice Termo**

**Perc. Termo**

**PU Inicial/** 

deve ser utilizado como valor inicial para valorização da curva do contrato quando código de registro igual a Dólar (Cupom Limpo).

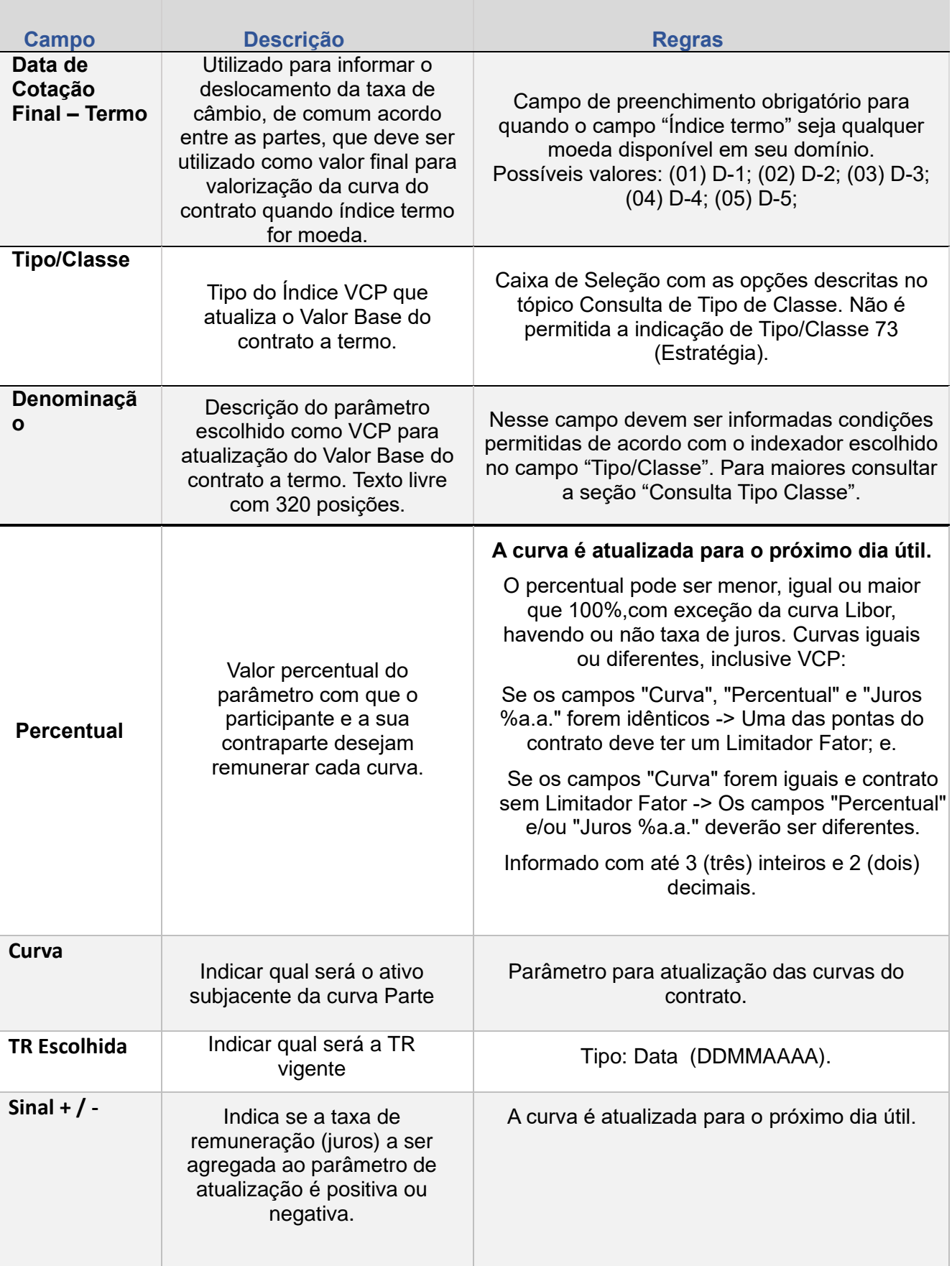

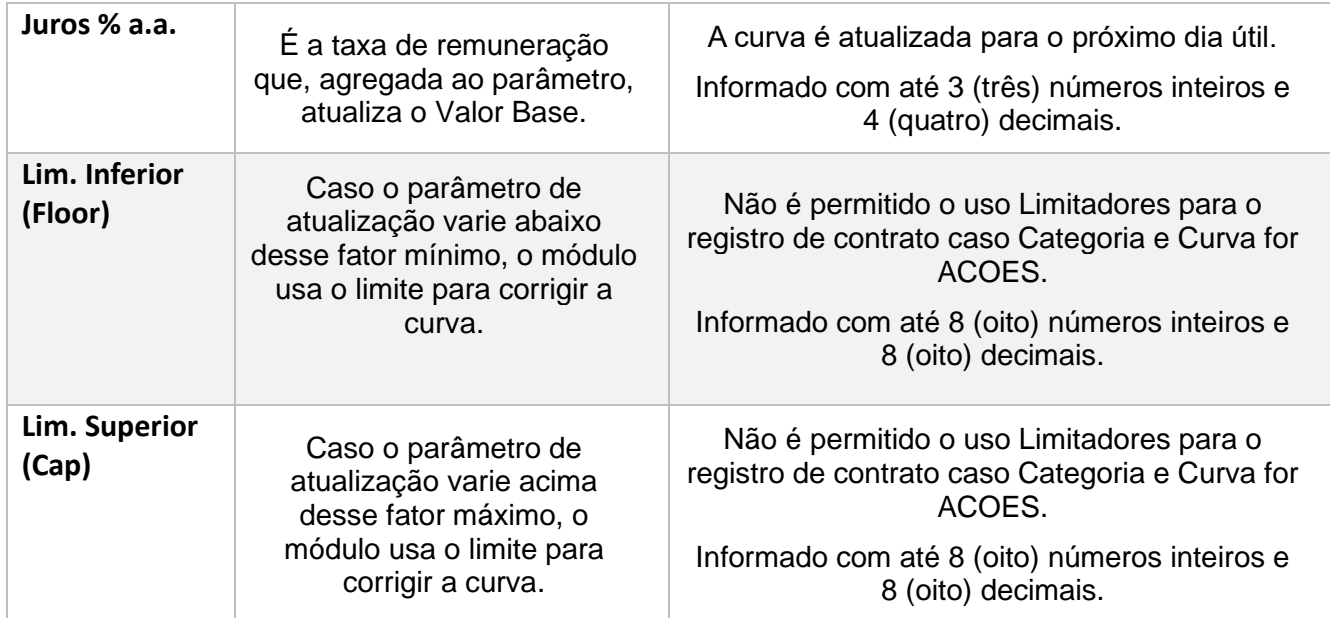

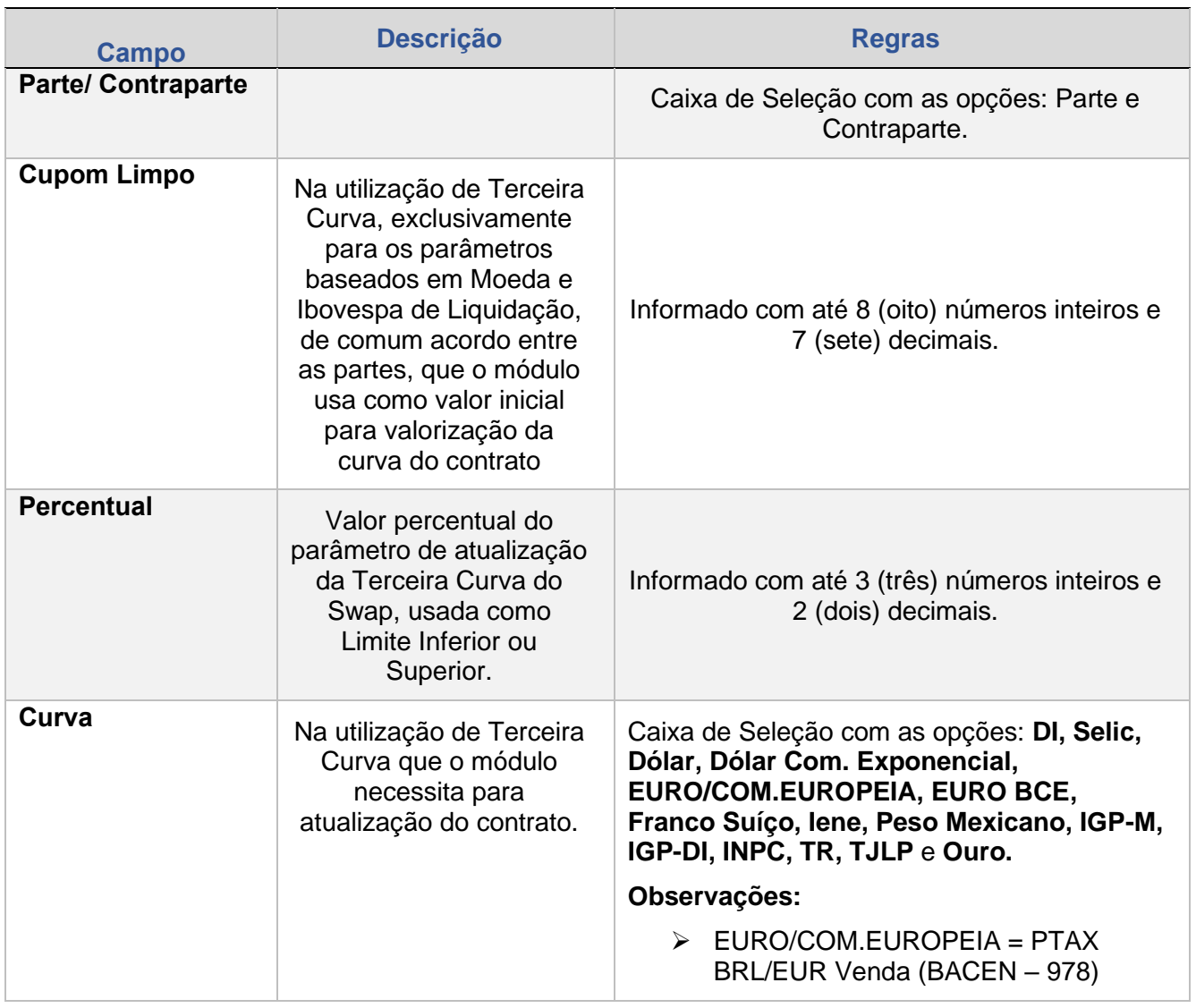

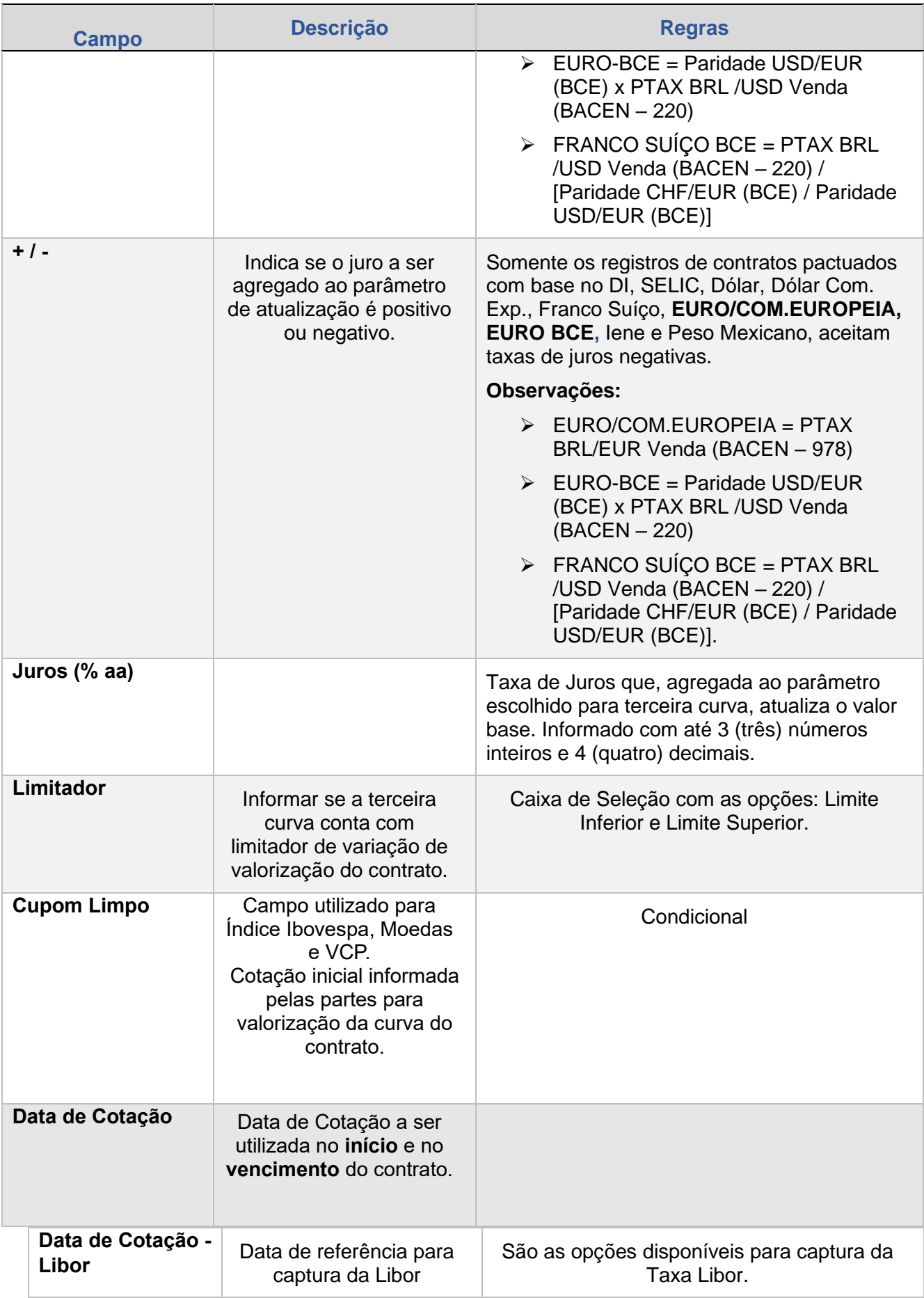

**[SUMÁRIO](#page-1-0)**

**[REGISTRO](#page-3-0)**

**FUNCIONALIDADES [FUNCIONALIDADES](#page-70-0)**

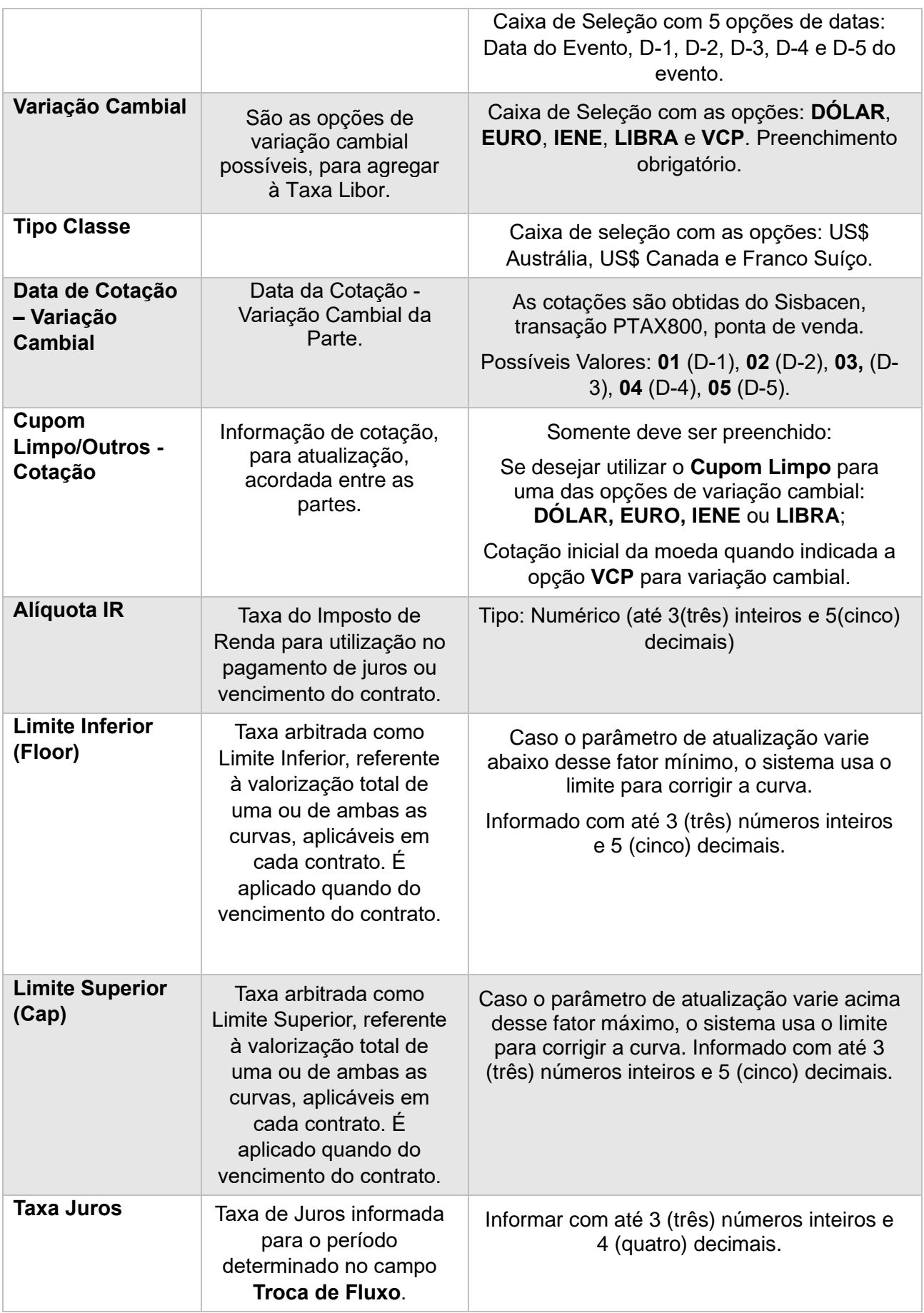

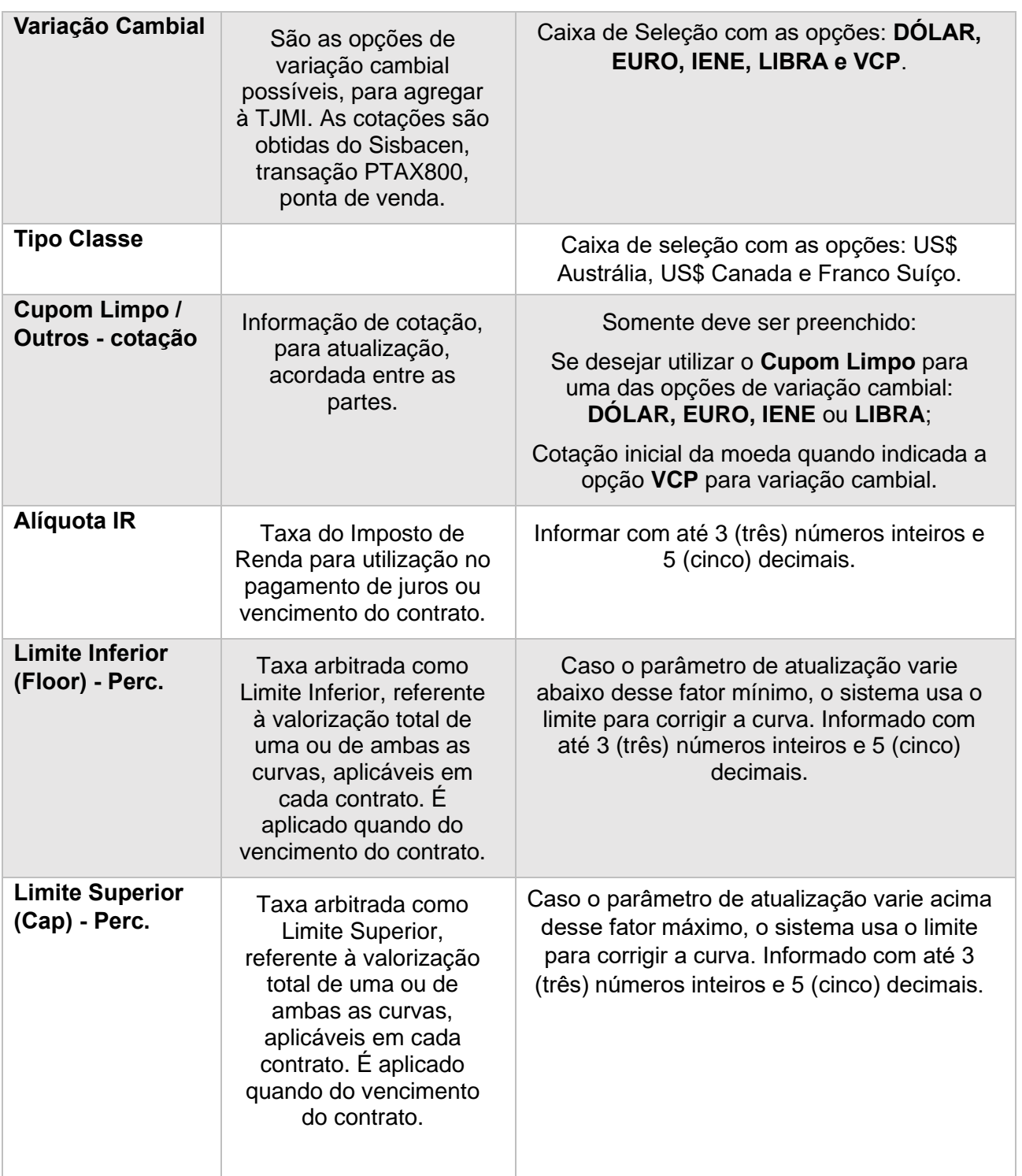

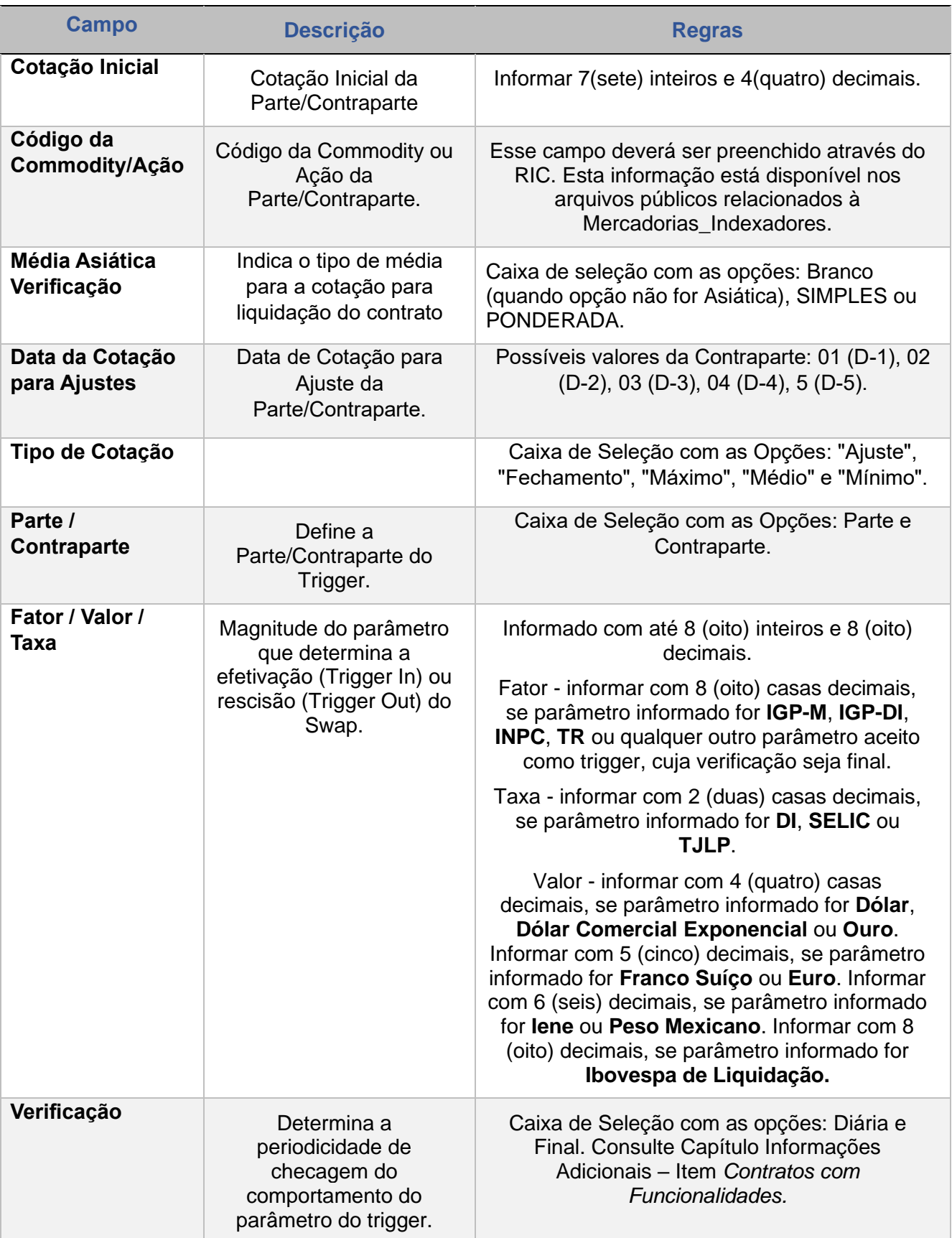

ANTECIPAÇÃO

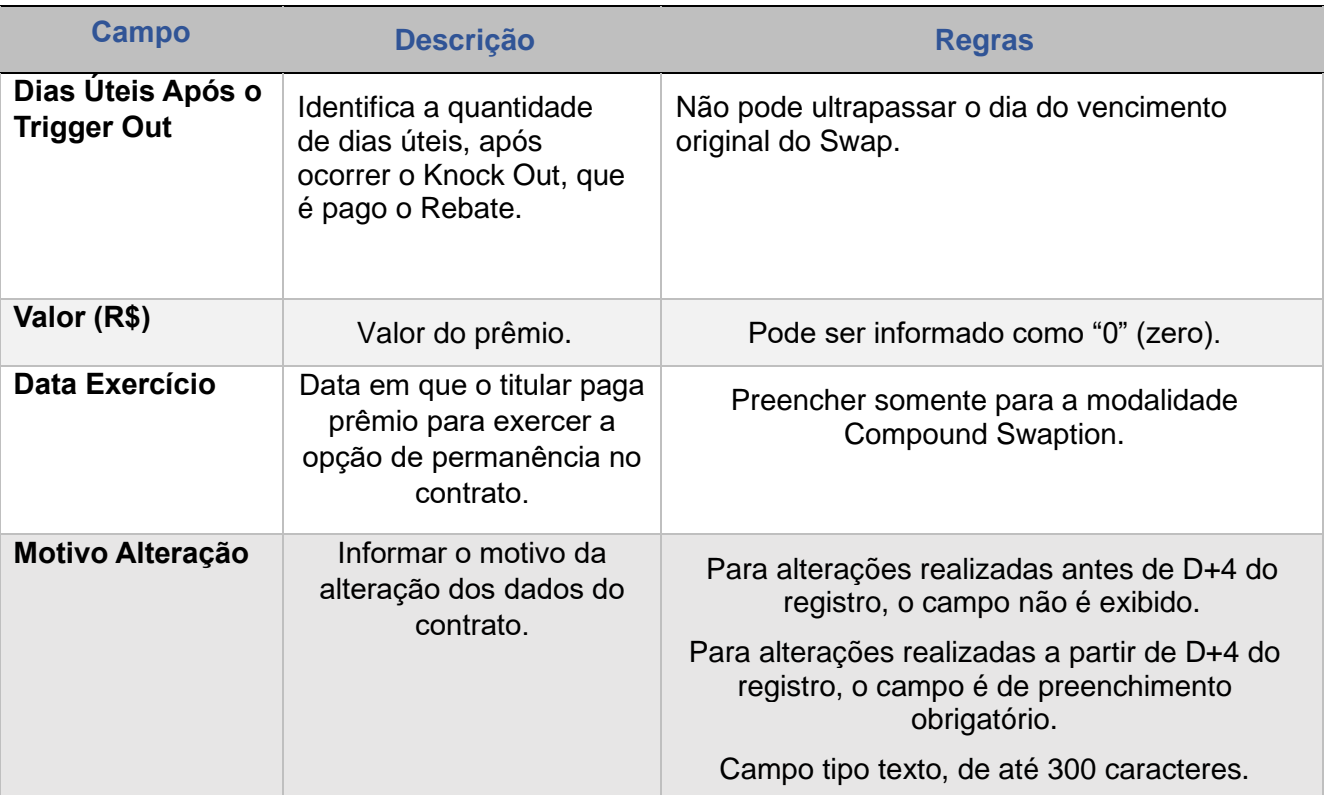
# **18 ALTERAÇÃO – FLUXO CONSTANTE**

Esta função permite ao Participante alterar informações registradas em determinado contrato, nos prazos especificados abaixo:

## **FORMAS DE LANÇAMENTO**

**Tela:** 

Menu Swap > Lançamentos > Alteração de Contrato – Fluxo Constante

**Arquivo:** Não disponível

**Mensageria:** Não disponível

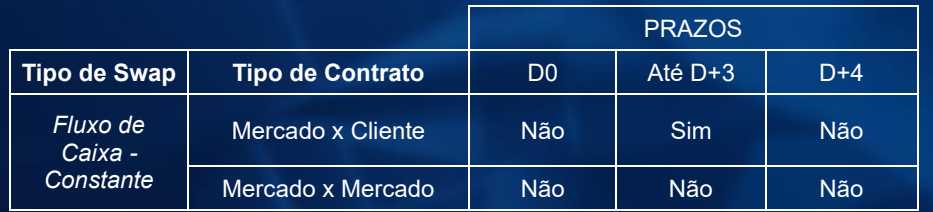

\*: A alteração de contratos a cliente, a partir de D+4 do registro, segue o fluxo descrito abaixo: "Alteração com aprovação B3"

\*\*: Para solicitar alterações fora do prazo atualmente permitido pelo sistema ou marcadas como "Não", contatar a área de atendimento operacional de Derivativos de Balcão.

#### **Tela Filtro Alteração de Contrato - Fluxo de Caixa Constante**

Alteração de Contrato - Fluxo de Caixa Constante

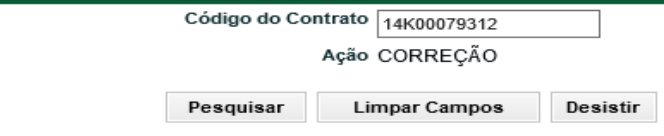

**[REGISTRO](#page-3-0)**

**[FUNCIONALIDADES](#page-70-0)**

**FUNCIONALIDADES** 

**ANTECIPAÇÃO** 

**CESSÃO** 

**[ALTERAÇÃO](#page-97-0)**

### **Observação:**

### **Contratos de swap com Agenda de Redutor de Risco de Crédito.**

A alteração de contrato de swap que afete a agenda de redutor de risco de crédito não vai gerar alteração de agente de redutor de risco de crédito periódico, tais alterações deverão ser registradas no Módulo de Informação de Derivativos- MID por meio de Redutor de Risco de Crédito Extraordinário.

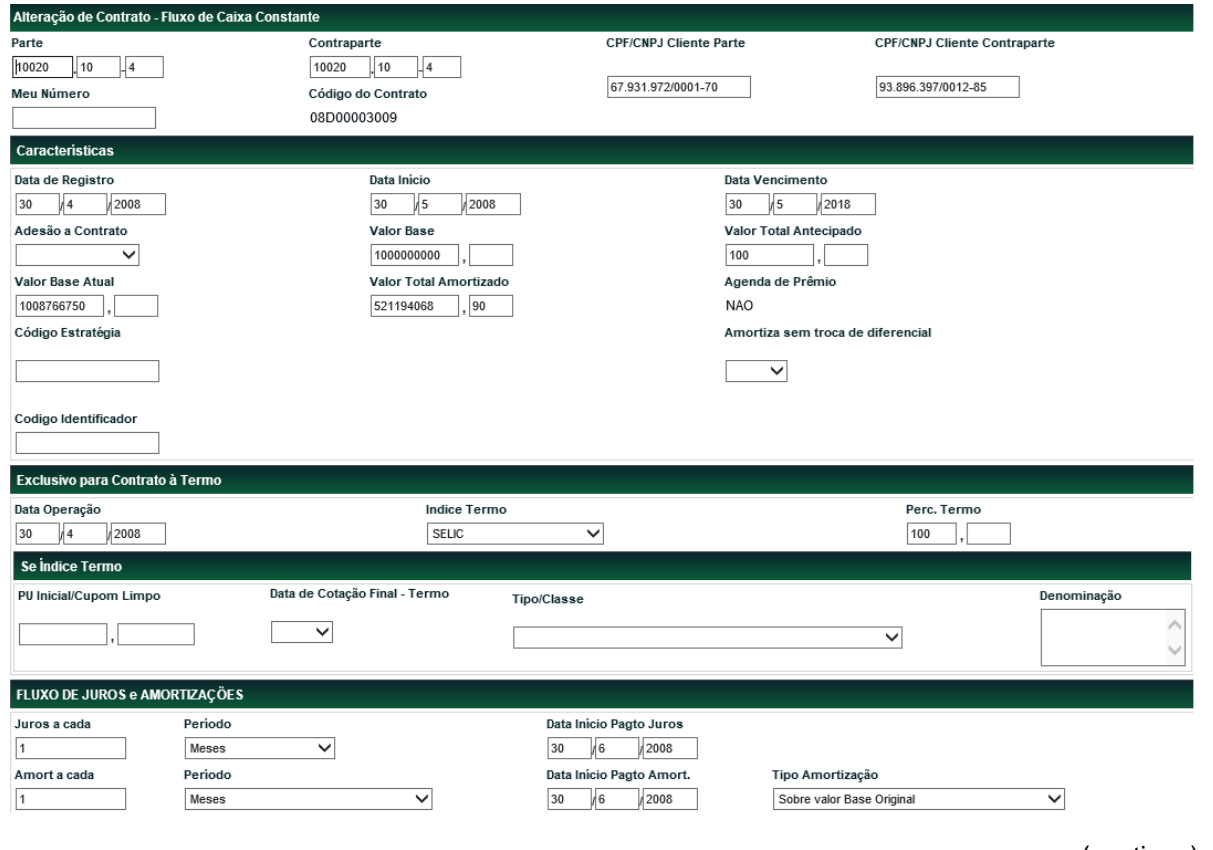

### **Tela de Registro de Alteração de Contrato - Fluxo de Caixa Constante**

(continua)

**[CONSULTAS](#page-133-0) [EXERCÍCIO DA OPÇÃO](#page-128-0)**

**INTERMEDIAÇÃO** 

**CONSULTAS** 

EXERCÍCIO DA OPÇÃO

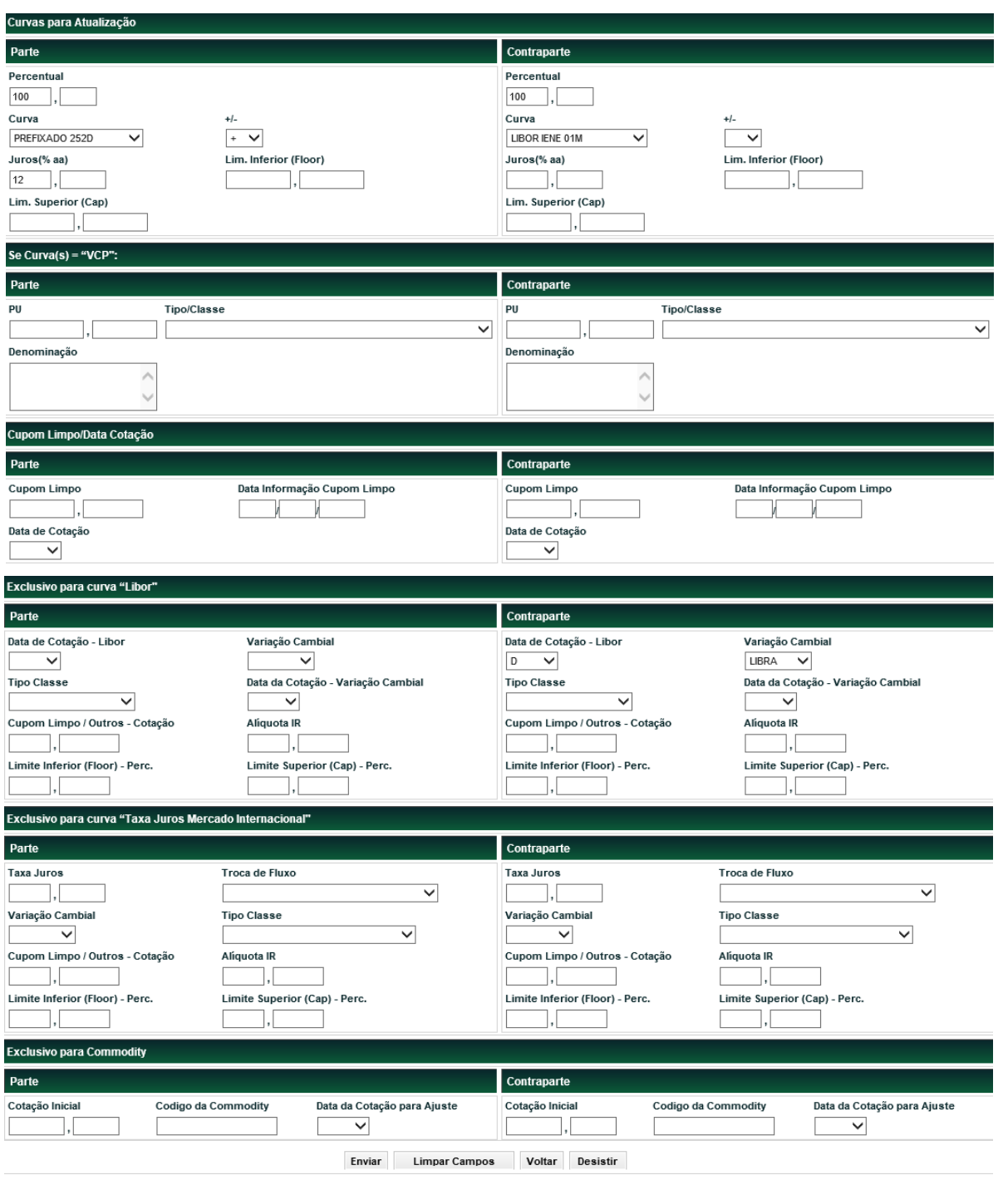

(fim)

As características para registro do contrato são semelhantes em suas maiorias, contudo com a inclusão de campos. Abaixo seguem as diferenças existentes.

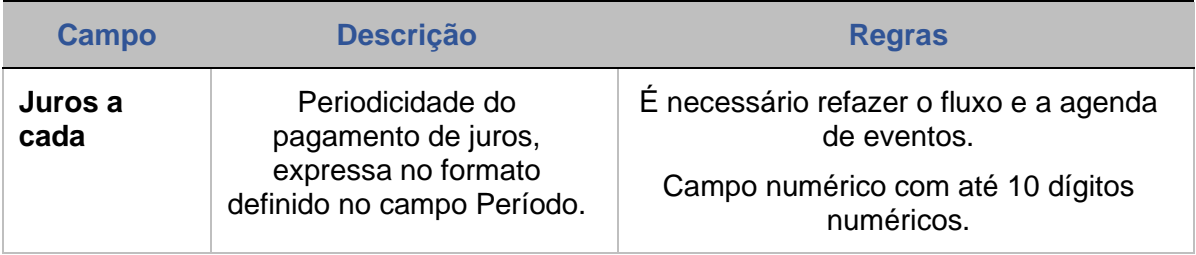

**[REGISTRO](#page-3-0)**

**[FUNCIONALIDADES](#page-70-0)**

**FUNCIONALIDADES** 

ANTECIPAÇÃO

**[ALTERAÇÃO](#page-97-0)**

**CESSÃO** 

**[CONSULTAS](#page-133-0) [EXERCÍCIO DA OPÇÃO](#page-128-0)**

**INTERMEDIAÇÃO** 

**CONSULTAS** 

INFORMAÇÕES ADICIONAIS

**[INFORMAÇÕES ADICIONAIS](#page-148-0) INTERMEDIAÇÃO [ANTECIPAÇÃO](#page-88-0) [C](#page-92-0)[ESS](#page-97-0)[ÃO](#page-92-0)**

EXERCÍCIO DA OPÇÃO

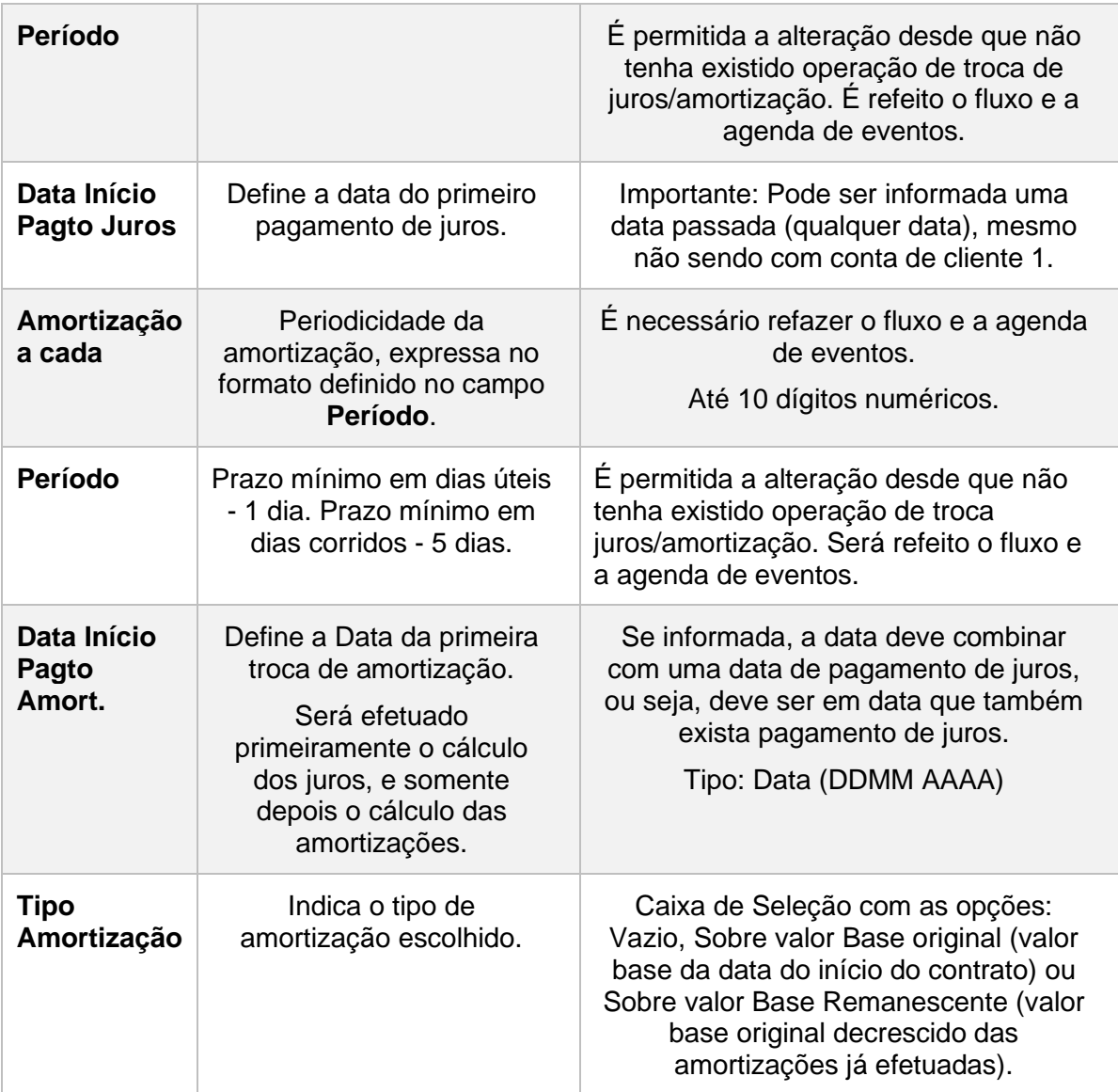

**[REGISTRO](#page-3-0)**

**CESSÃO** 

# **19 ALTERAÇÃO – FLUXO CONSTANTE**

Esta função permite ao Participante alterar informações registradas em determinado contrato, nos prazos especificados abaixo:

## **FORMAS DE LANÇAMENTO**

**Tela:** 

Menu Swap > Lançamentos > Alteração de Contrato – Fluxo Não Constante

**Arquivo:** Não disponível

**Mensageria:** Não disponível

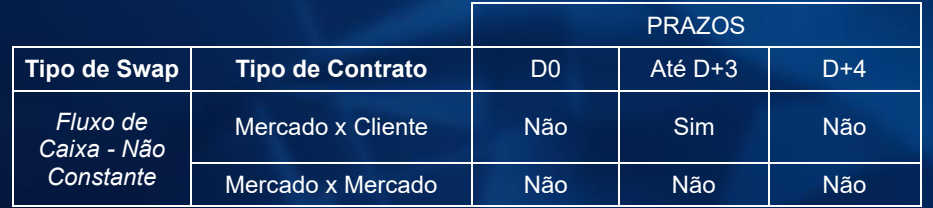

\*: A alteração de contratos a cliente, a partir de D+4 do registro, segue o fluxo descrito abaixo: "Alteração com aprovação B3"

\*\*: Para solicitar alterações fora do prazo atualmente permitido pelo sistema ou marcadas como "Não", contatar a área de atendimento operacional de Derivativos de Balcão.

### **Tela Filtro Alteração de Contrato - Fluxo de Caixa Constante**

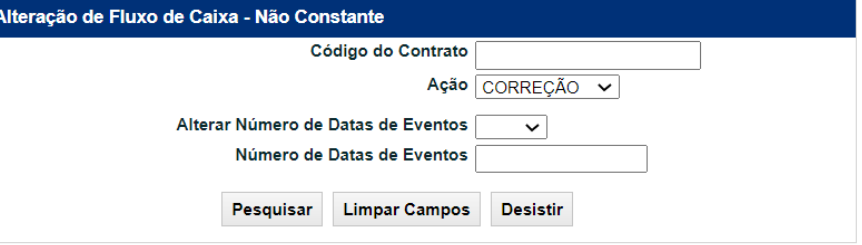

**[REGISTRO](#page-3-0)**

**[FUNCIONALIDADES](#page-70-0)**

**FUNCIONALIDADES** 

**ANTECIPAÇÃO** 

**CESSÃO** 

**[ALTERAÇÃO](#page-97-0)**

**[CONSULTAS](#page-133-0) [EXERCÍCIO DA OPÇÃO](#page-128-0)**

**INTERMEDIAÇÃO** 

**CONSULTAS** 

EXERCÍCIO DA OPÇÃO

### **Observação:**

### **Contratos de swap com Agenda de Redutor de Risco de Crédito.**

A alteração de contrato de swap que afete a agenda de redutor de risco de crédito não vão gerar alteração de agente de redutor de risco de crédito periódico, tais alterações deverão ser registradas no Módulo de Informação de Derivativos- MID por meio de Redutor de Risco de Crédito Extraordinário.

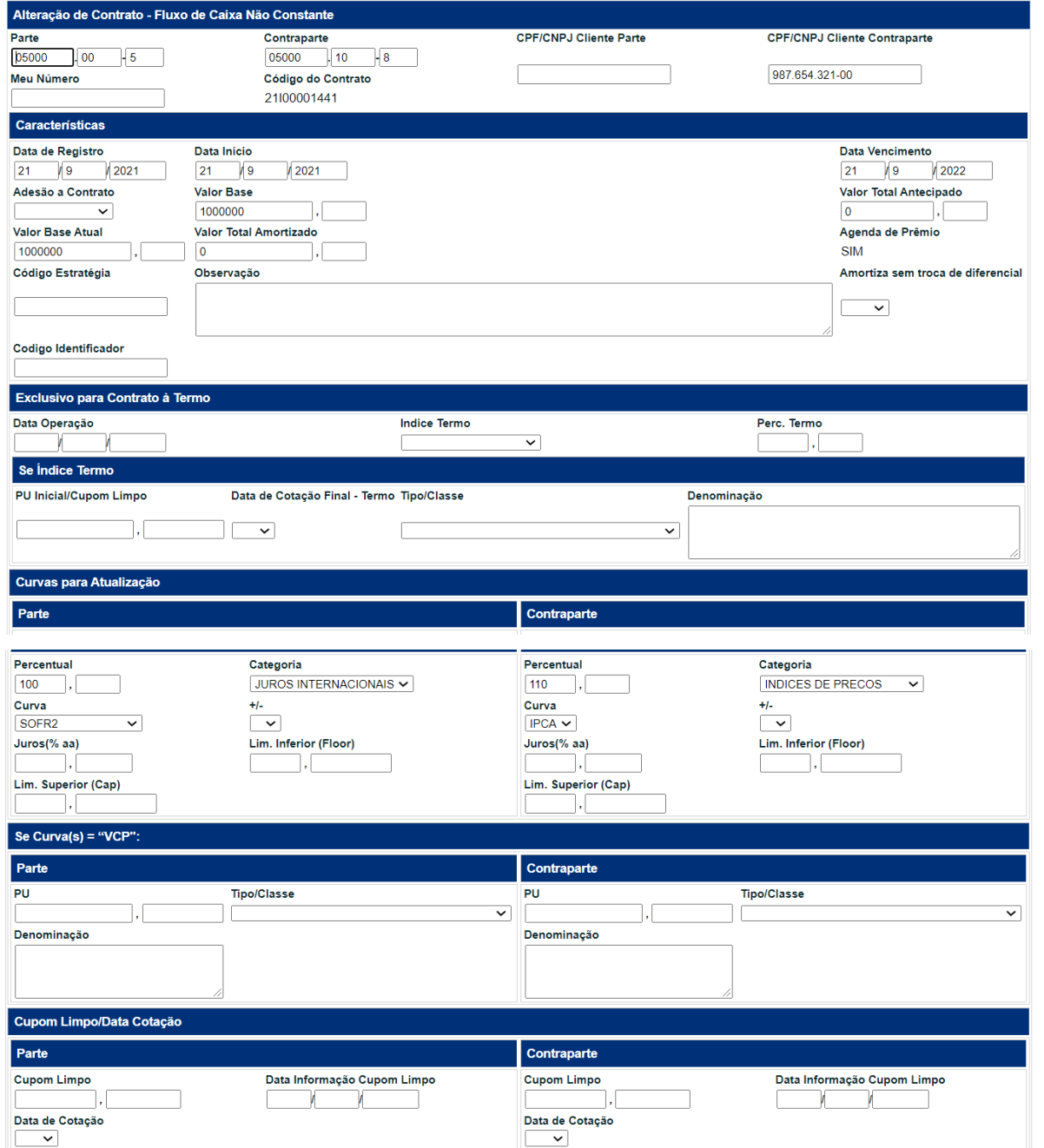

**Tela de Registro de Alteração de Contrato - Fluxo de Caixa Não Constante**

(continua)

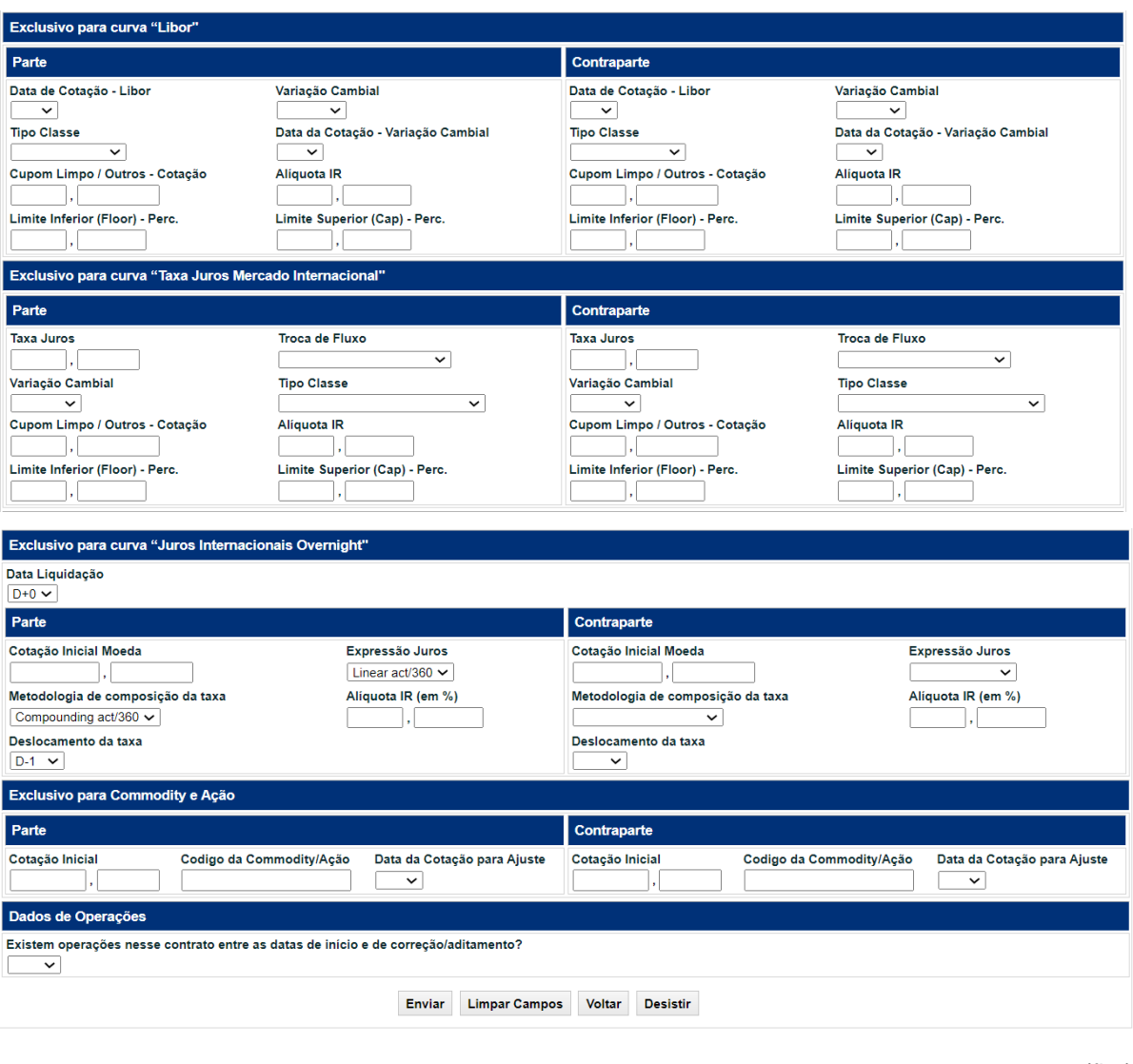

(fim)

As características para registro do contrato são semelhantes em suas maiorias, contudo com a inclusão de campos. Abaixo seguem as diferenças existentes.

### **Descrição dos Campos da Tela de Registro de Alteração de Contrato- Fluxo de Caixa Não Constante**

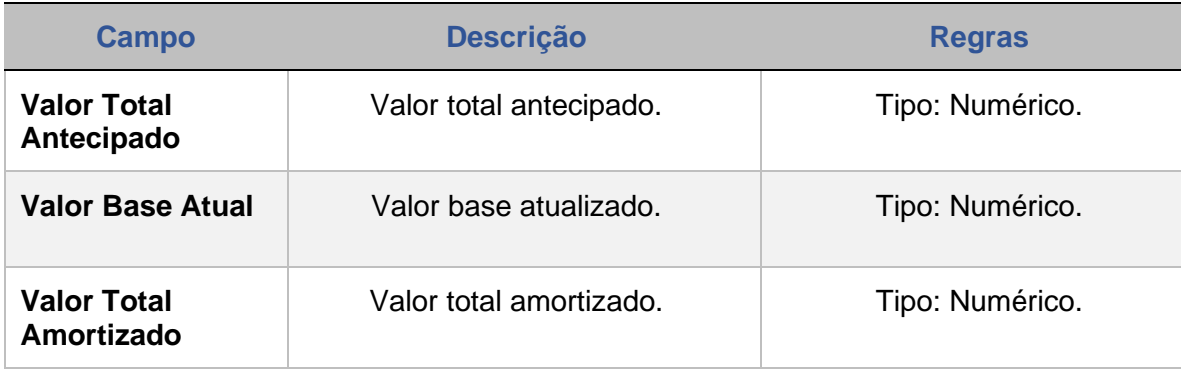

**[SUMÁRIO](#page-1-0)**

**[REGISTRO](#page-3-0)**

**[FUNCIONALIDADES](#page-70-0)**

**FUNCIONALIDADES** 

# **15 ALTERAÇÃO – FLUXO CONSTANTE**

Esta função permite ao Participante alterar informações registradas em determinado contrato, nos prazos especificados abaixo:

# **FORMAS DE LANÇAMENTO**

**Tela:**  Menu Swap > Lançamentos > Alteração de Contrato – Fluxo Não **Constante** 

**Arquivo:** Não disponível

**Mensageria:** Não disponível

### **Tela Filtro Alteração de Contrato - Fluxo de Caixa Constante**

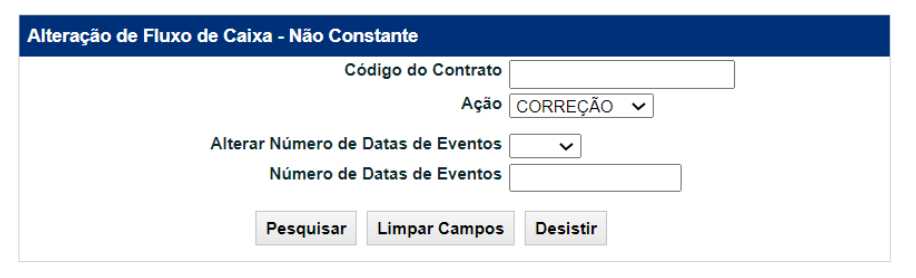

# **Observação:**

# **Contratos de swap com Agenda de Redutor de Risco de Crédito.**

A alteração de contrato de swap que afete a agenda de redutor de risco de crédito não vão gerar alteração de agente de redutor de risco de crédito periódico, tais alterações deverão ser registradas no Módulo de Informação de Derivativos- MID por meio de Redutor de Risco de Crédito Extraordinário.

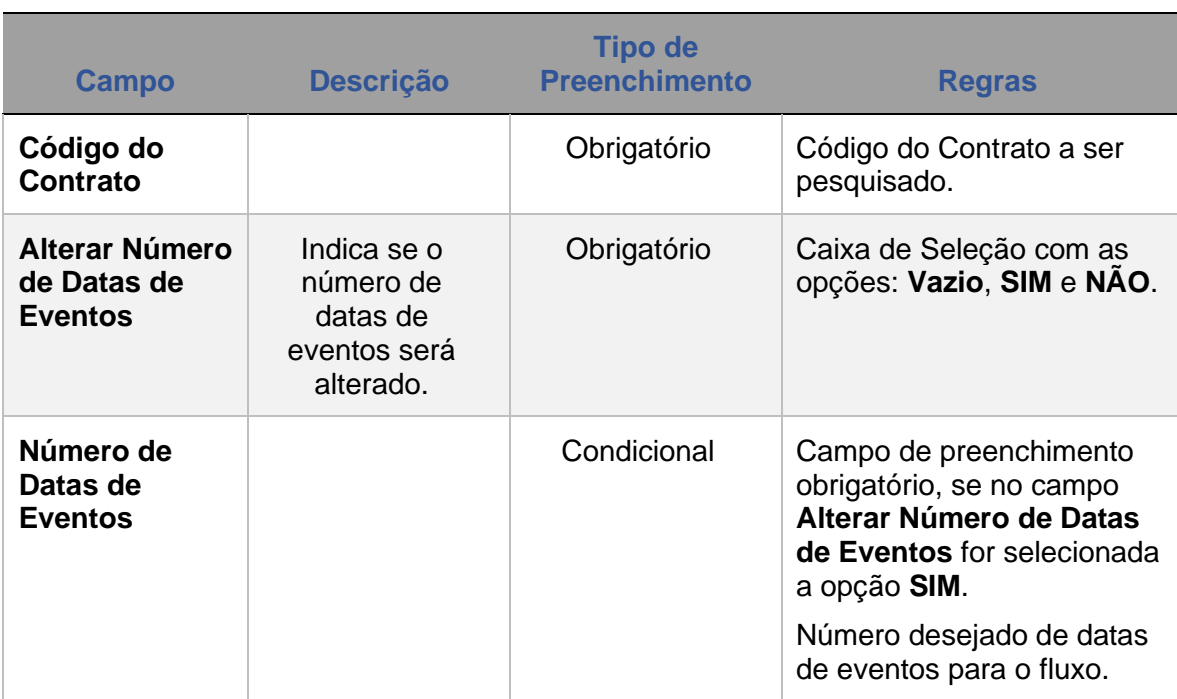

# **Descrição do campo da Tela de Filtro Alteração de Fluxo de Caixa**

**[ALTERAÇÃO](#page-97-0)**

**ANTECIPAÇÃO** 

**CESSÃO** 

# **Tela de Registro Alteração de Fluxo de Caixa - Não Constante**

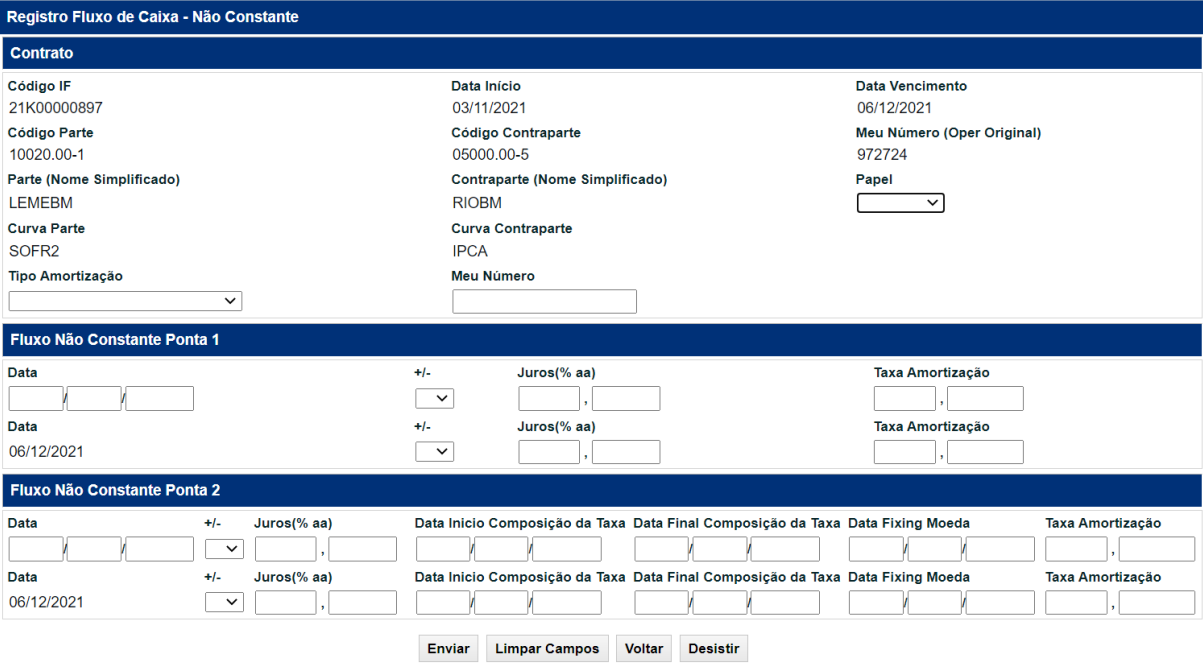

# **Descrição dos Campos da Tela de Registro de Alteração de Fluxo de Caixa**

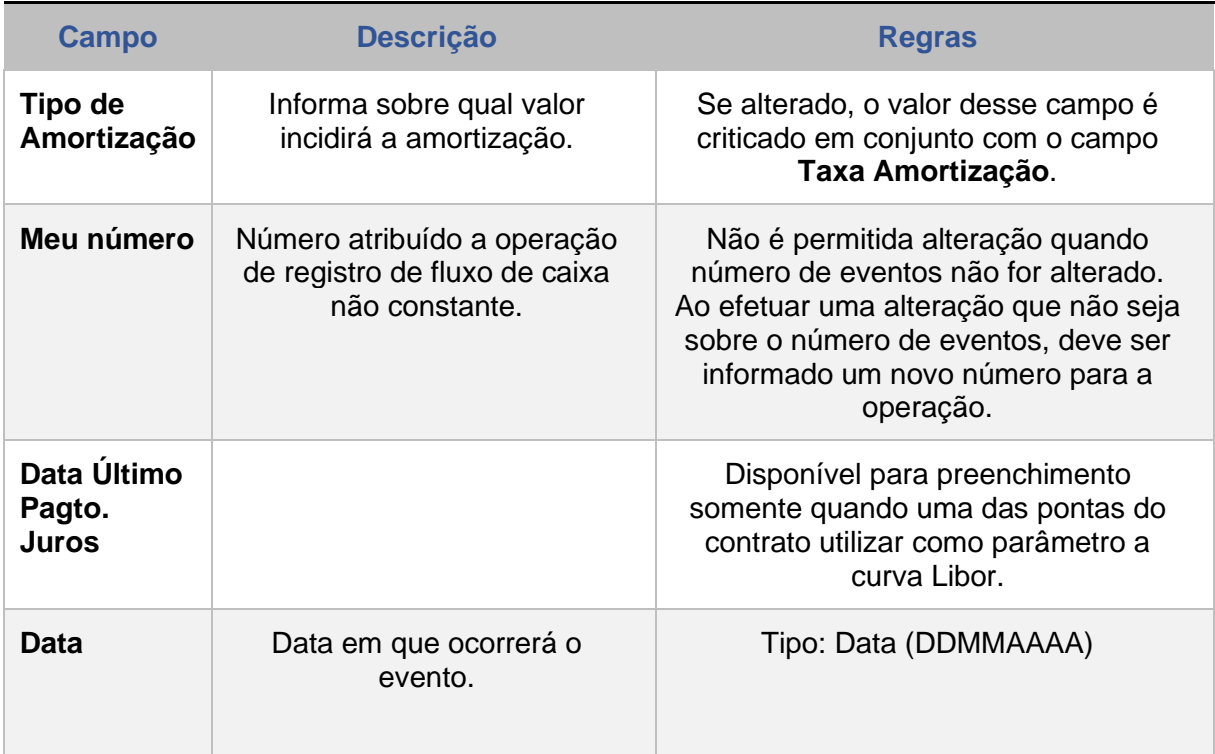

**[REGISTRO](#page-3-0)**

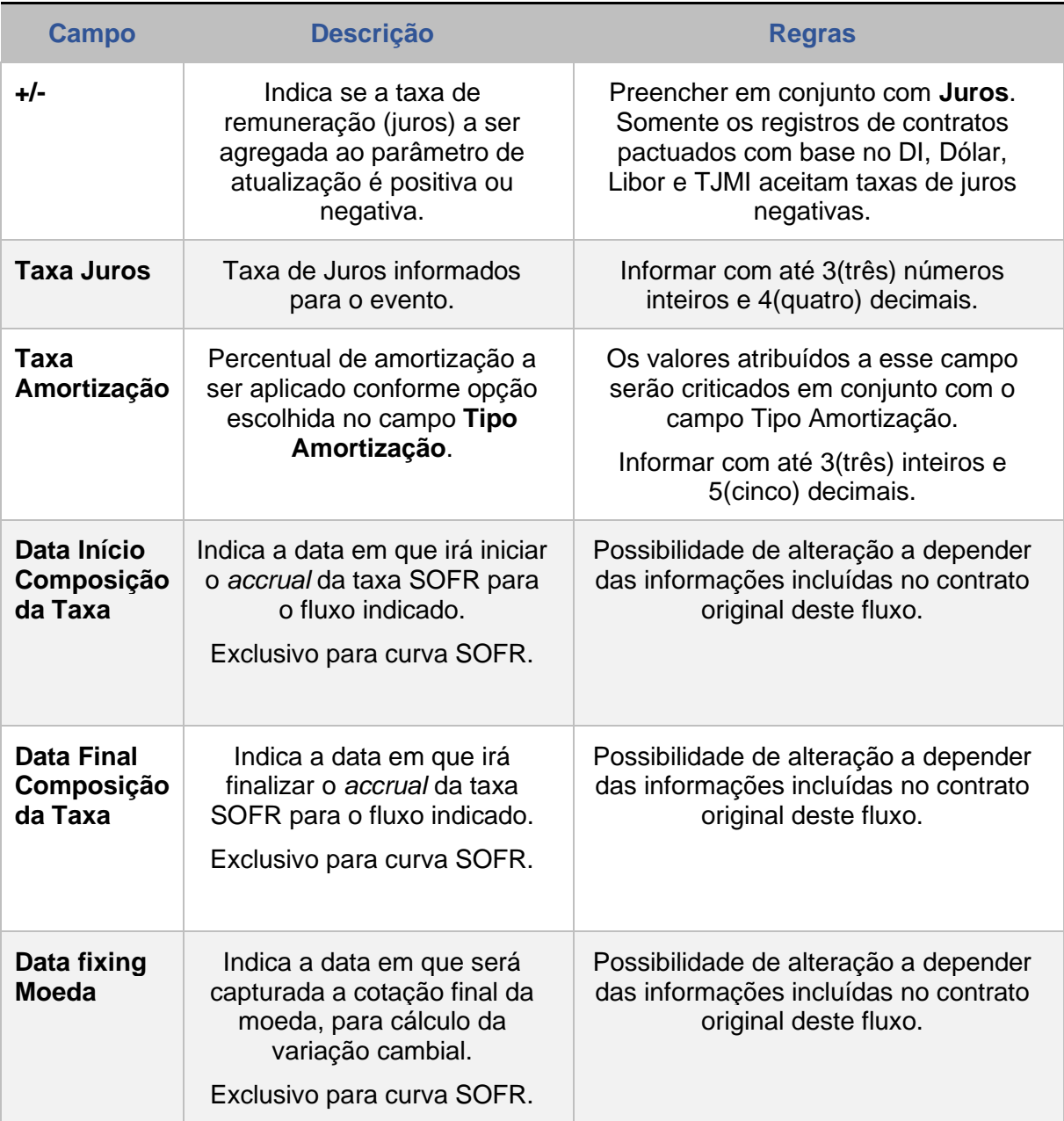

# **16 ALTERAÇÃO DE FLUXO DE DATA DE VERIFICAÇÃO**

Esta função permite ao Participante alterar informações registradas em determinado contrato, nos prazos especificados abaixo:

### **FORMAS DE LANÇAMENTO**

**Tela:** 

Menu Swap > Lançamentos > Alteração de Fluxo de Data de Verificação

**Arquivo:** Não disponível

**Mensageria:** Não disponível

### **Tela Filtro Alteração de Fluxo de Data de Verificação**

#### Alteração de Fluxo de Data de Verificação Código do Contrato 14k00202544 Alterar Número de Datas de Verificação SIM V Quantidade de Datas de Verificação Parte Quantidade de Datas de Verificação ContraParte Pesquisar **Limpar Campos** Desistir

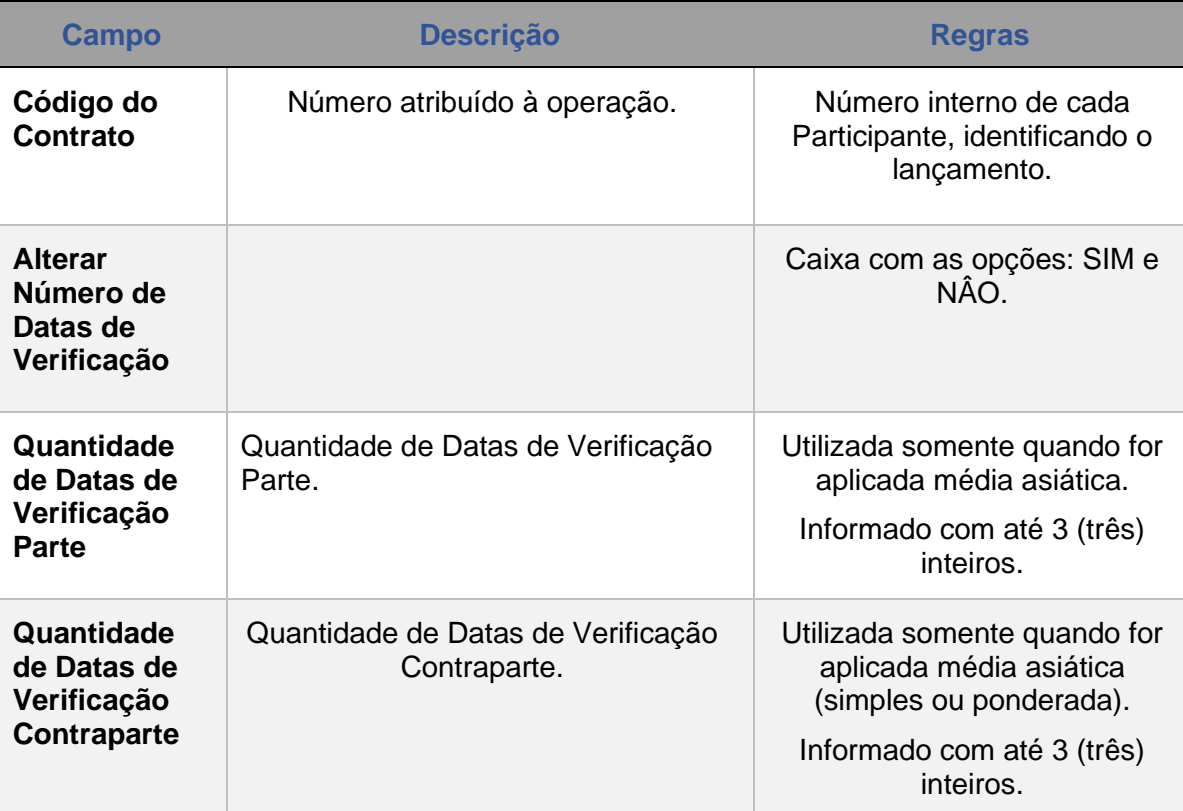

# **Descrição dos Campos da Tela Alteração de Fluxo de Data de Verificação**

Após confirmação, aparece a tela abaixo onde o participante coloca as novas datas e pesos.

### **Tela Alteração de Fluxo de Data de Verificação**

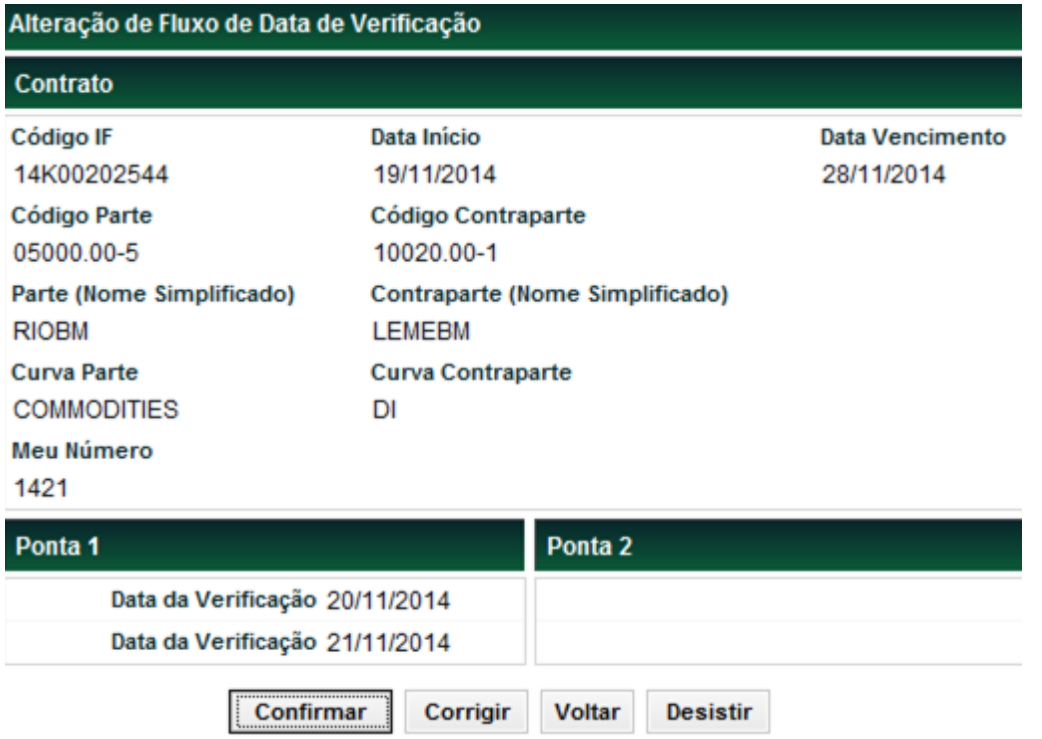

**[REGISTRO](#page-3-0)**

**CESSÃO** 

# **Descrição dos Campos da Tela Registro de Data de Verificação**

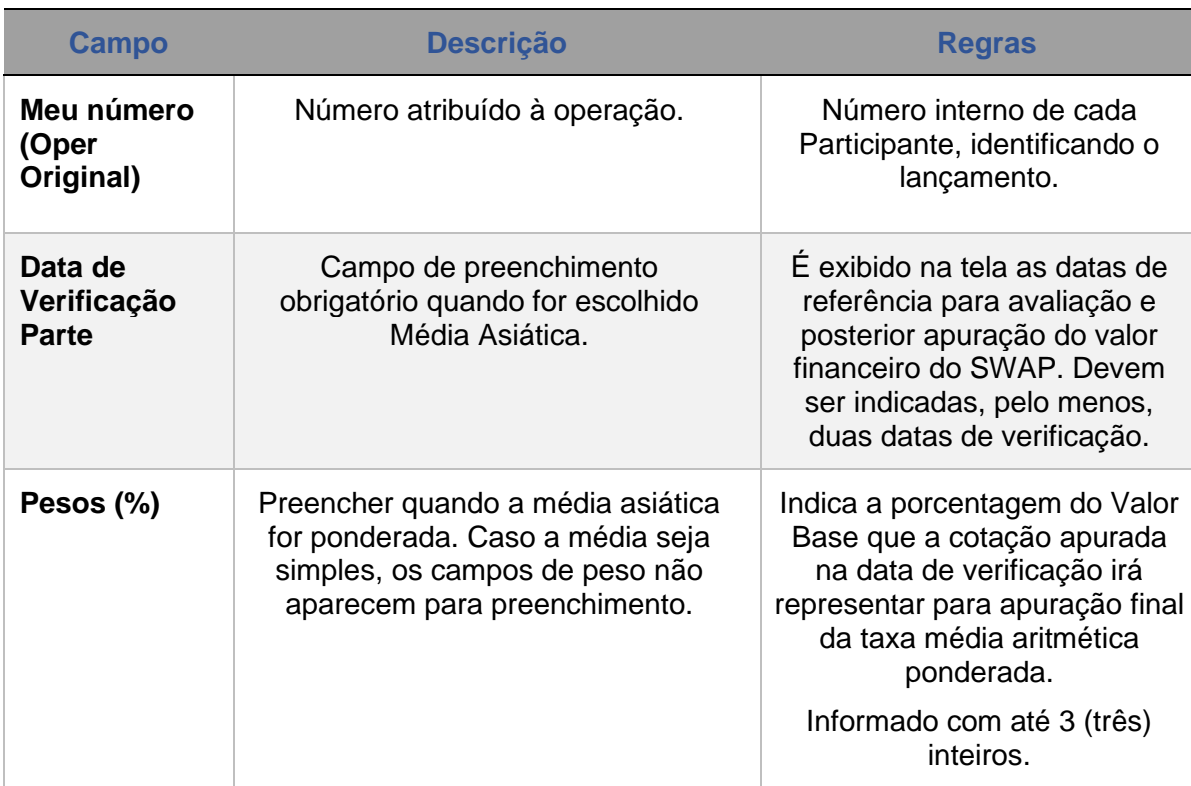

**[REGISTRO](#page-3-0)**

# **17 ALTERAÇÃO DE PAGAMENTO DE PRÊMIO**

Esta função permite ao Participante alterar informações registradas em determinado contrato, nos prazos especificados abaixo:

### **FORMAS DE LANÇAMENTO**

### **Tela:**

Menu Swap > Lançamentos > Alteração de Fluxo de Data de Verificação

**Arquivo:** Não disponível

**Mensageria:** Não disponível

### **PRAZOS:**

- Na data do registro do contrato (D-0), é permitida a alteração da agenda de prêmios, quantas vezes forem necessárias.
- A partir de D+1 útil do registro e até em D+3 útil do registro, inclusive, em contratos entre conta própria e seus clientes ou entre clientes, é permitida a alteração da agenda de prêmios, sendo permitido, no máximo, uma alteração por dia.
- Até D-1 do vencimento.

### **Tela Filtro Alteração de Pagamento de Prêmio**

### Alteração de Pagamento de Prêmio Código do Contrato 14K00079310 Quantidade de Prêmios  $\sqrt{2}$ Pesquisar **Limpar Campos** Desistir

# **Tela de Registro de Alteração de Pagamento de Prêmio**

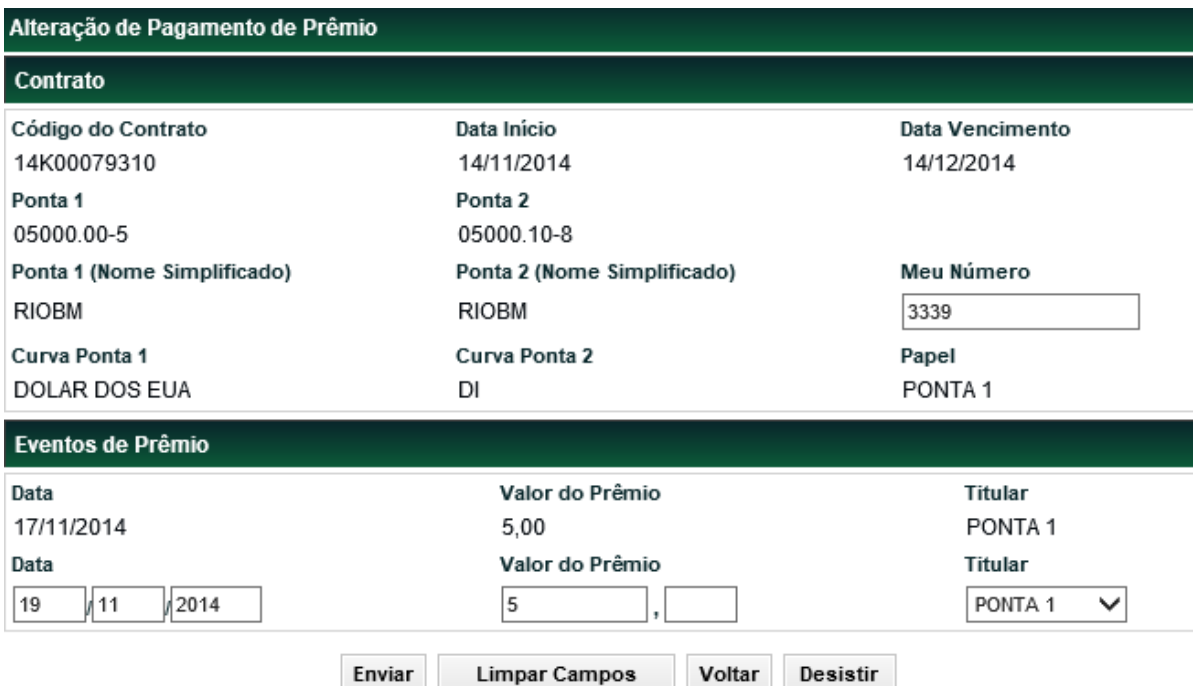

### **Tela de Registro de Alteração de Pagamento de Prêmio**

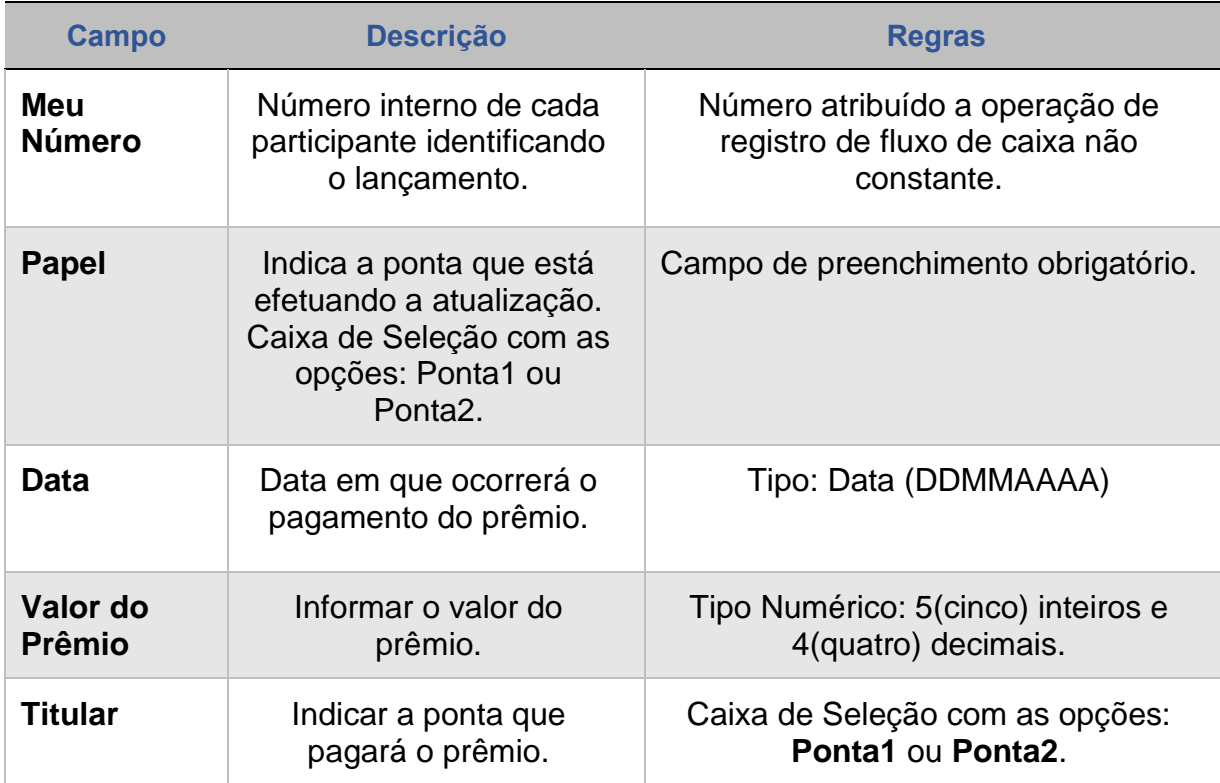

**[SUMÁRIO](#page-1-0)**

**CESSÃO** 

Seguem os campos da tela de registro e as observações cabíveis quanto à possibilidade de alteração.

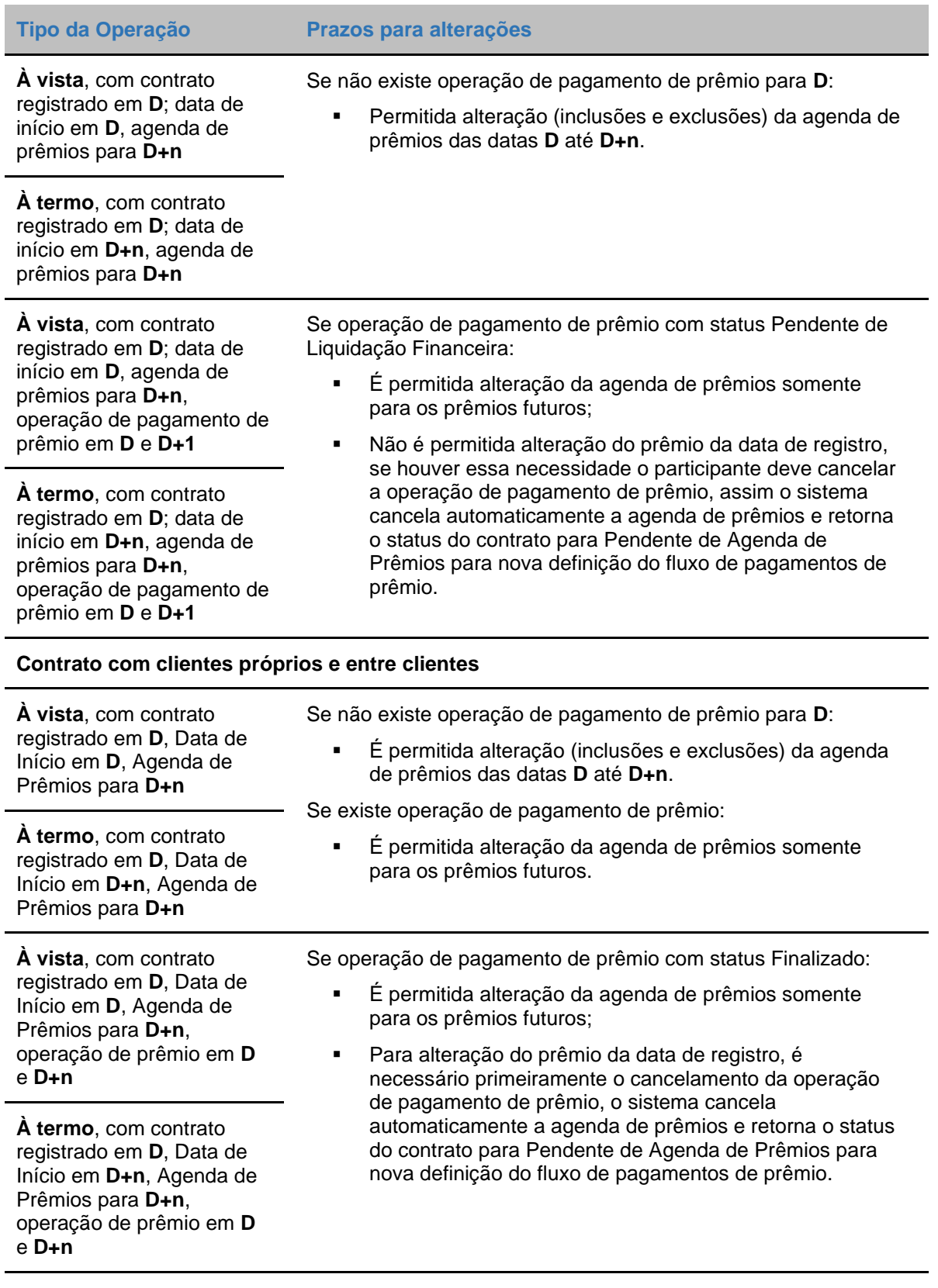

**Observação1:** Para incluir os prêmios deve ser informado um número maior do que o registrado, assim como para excluir o valor informado deve ser menor, desde que fique no mínimo, com pagamento registrado.

### **Observação2:**

### **Contratos de swap com Agenda de Redutor de Risco de Crédito.**

A alteração de contrato de swap que afete a agenda de redutor de risco de crédito não vai gerar alteração de agente de redutor de risco de crédito periódico, tais alterações deverão ser registradas no Módulo de Informação de Derivativos- MID por meio de Redutor de Risco de Crédito Extraordinário.

**[REGISTRO](#page-3-0)**

**[FUNCIONALIDADES](#page-70-0)**

# **18 CANCELAMENTO DE CONTRATO**

Por meio desta função, o participante pode realizar o cancelamento de contrato de swap

### **FORMAS DE LANÇAMENTO**

### **Tela:**

Menu Swap > Lançamentos > Cancelamento de Contrato

**Arquivo:** Não disponível

### **Mensageria:** Não disponível

### **PRAZOS:**

- No prazo máximo de até 3 dias úteis da data de registro do contrato, independentemente de ter sido realizado com outro participante ou com a sua conta de cliente 1 ou 2.
- A partir do 4º dia útil da data de registro do contrato até D-1 da data de vencimento, apenas para contratos realizados entre a sua conta própria e sua conta de cliente 1 ou 2. Nesses casos, é obrigatório informar justificativa plausível, cabendo a B3 eventuais questionamentos.
	- o As solicitações de cancelamento do contrato devem ser realizadas até as 18h.
	- o Após o lançamento da solicitação:
		- A exclusão ficará pendente de aprovação pela B3 e será avaliada no dia da solicitação.

O contrato assume o status "**EM MANUTENÇÃO**" e as seguintes operações ficam bloqueadas: Correção de Contrato, Antecipação, Cessão e Aceleração

### **Tela Filtro Cancelamento**

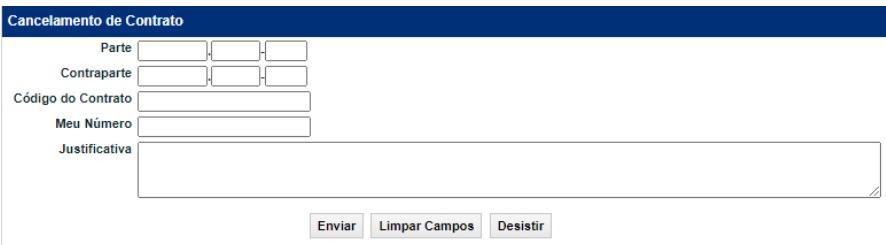

Para solicitações fora do prazo e/ou condições acima mencionadas, fica a critério da B3 analisar pedidos de exclusão que não sejam sistêmicos (mediante envio de carta com o de acordo dos representantes que possuem outorga perante a instituição).

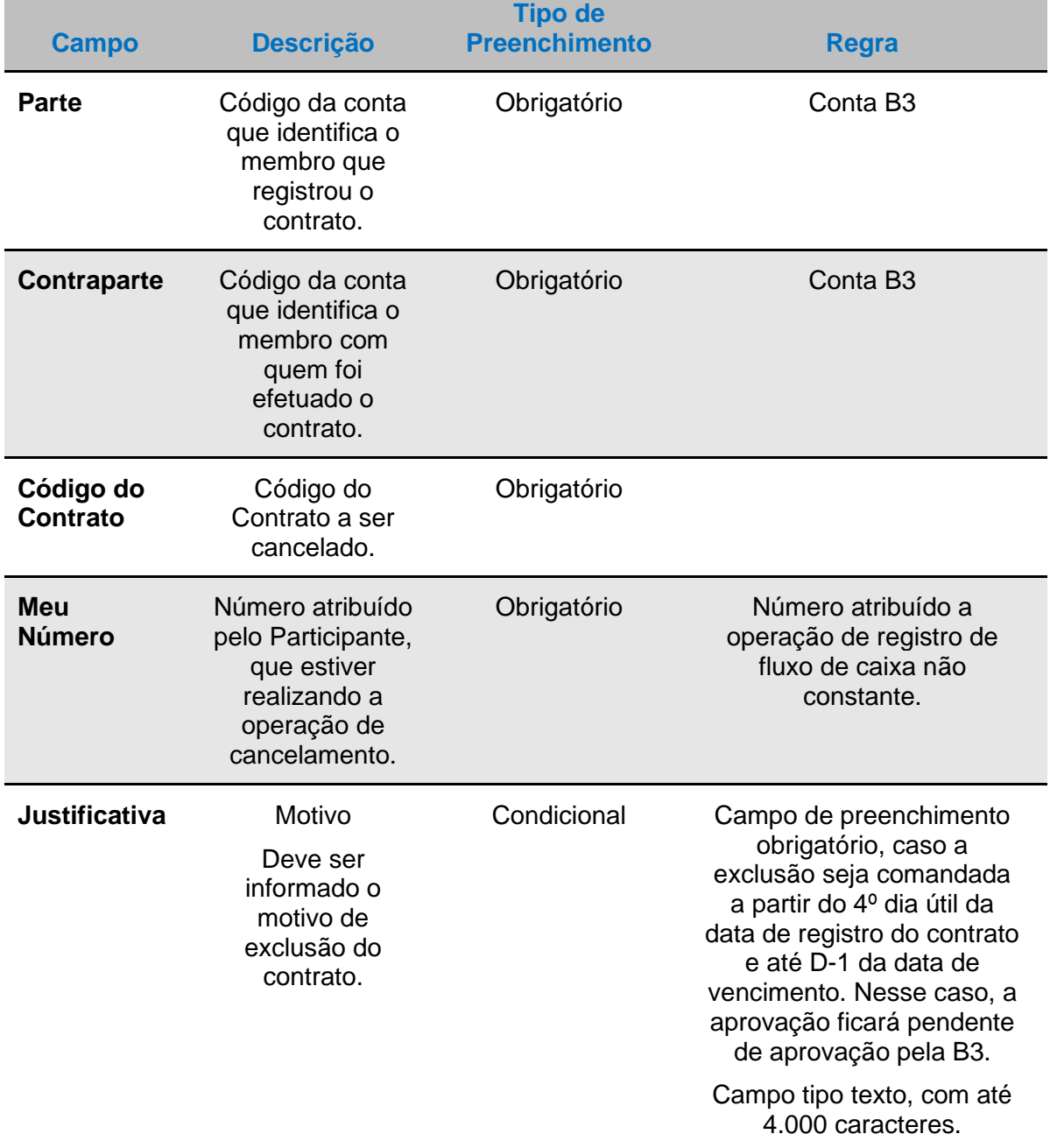

## **Descrição dos Campos da Tela Filtro Cancelamento**

**[REGISTRO](#page-3-0)**

# **19 EXERCÍCIO DA OPÇÃO**

### **FORMAS DE LANÇAMENTO**

### <span id="page-128-1"></span>**Tela:**

Menu Swap > Lançamentos > Exercício de Opção

**Arquivo:** Não disponível

**Mensageria:** Não disponível

<span id="page-128-0"></span>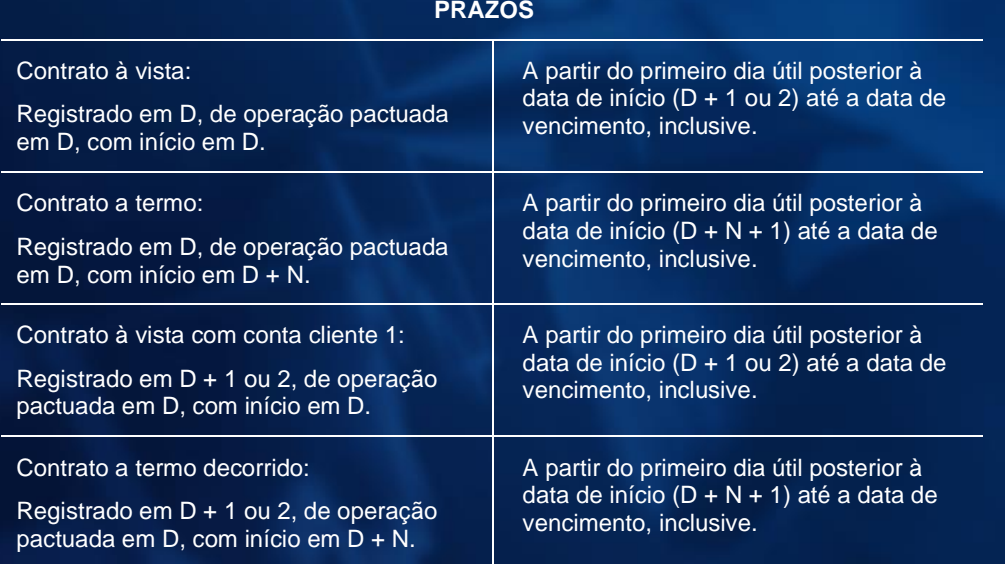

### **Tela Filtro Exercício da Opção**

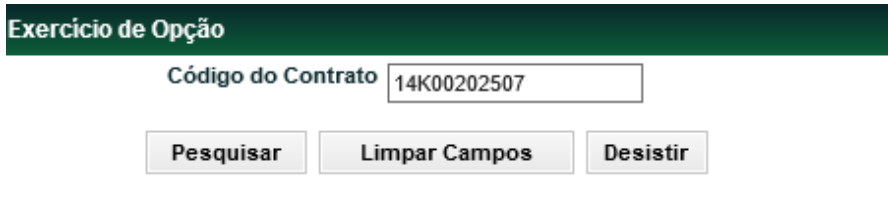

### **Tela Exercício da Opção**

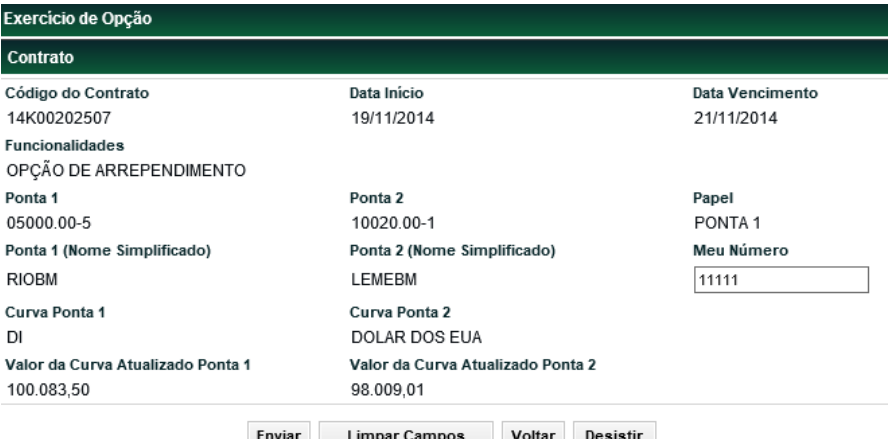

Enviar Limpar Campos Voltar Desistir

Nesta tela, o sistema informa os dados do contrato acessado. Para prosseguir no lançamento do exercício de opção o Participante deve preencher o campo **Meu Número** e clicar no botão **Enviar**..

**Observação:** Não é permitido o estorno de exercício de opção de arrependimento do contrato.

**[REGISTRO](#page-3-0)**

**[FUNCIONALIDADES](#page-70-0)**

**FUNCIONALIDADES** 

**ANTECIPAÇÃO** 

**CESSÃO** 

**[ALTERAÇÃO](#page-97-0)**

**[CONSULTAS](#page-133-0) [EXERCÍCIO DA OPÇÃO](#page-128-0)**

**INTERMEDIAÇÃO** 

CONSULTAS

EXERCÍCIO DA OPÇÃO

# **Exercício de opção referente aos prêmios e comissões**

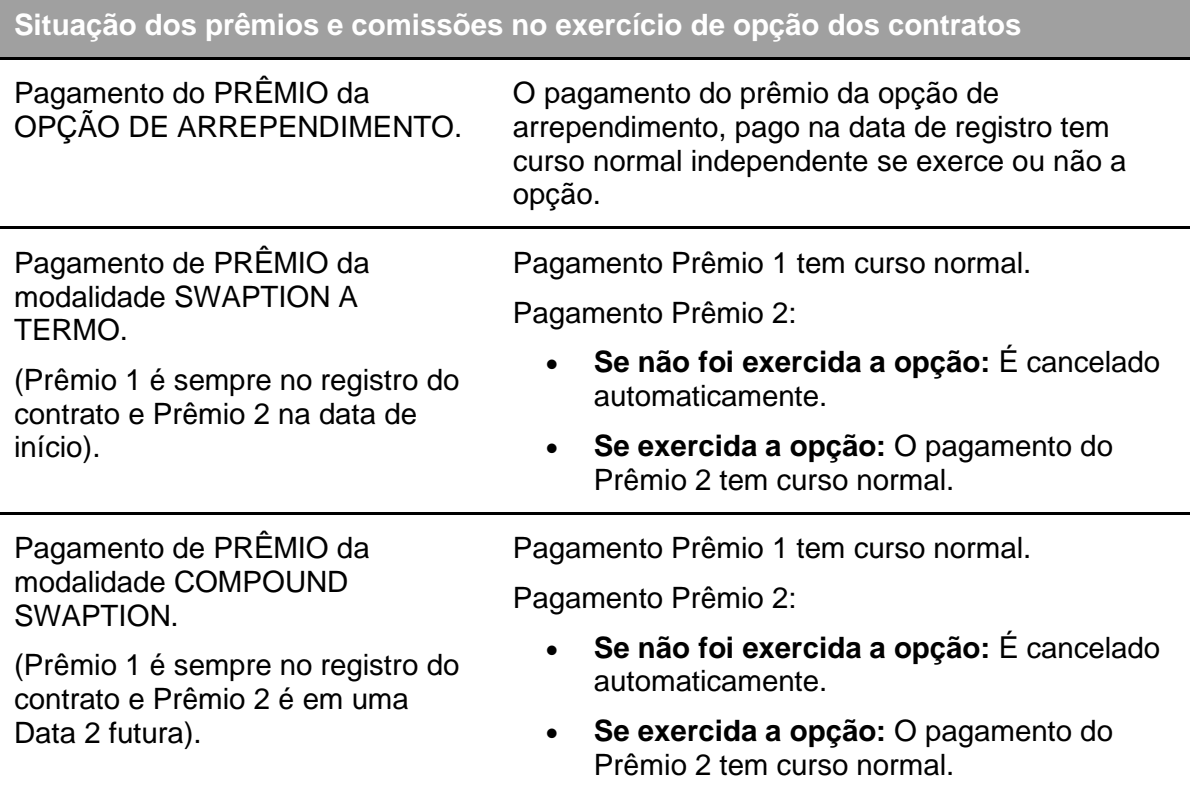

### **Exercício de opção na data de Vencimento do Contrato**

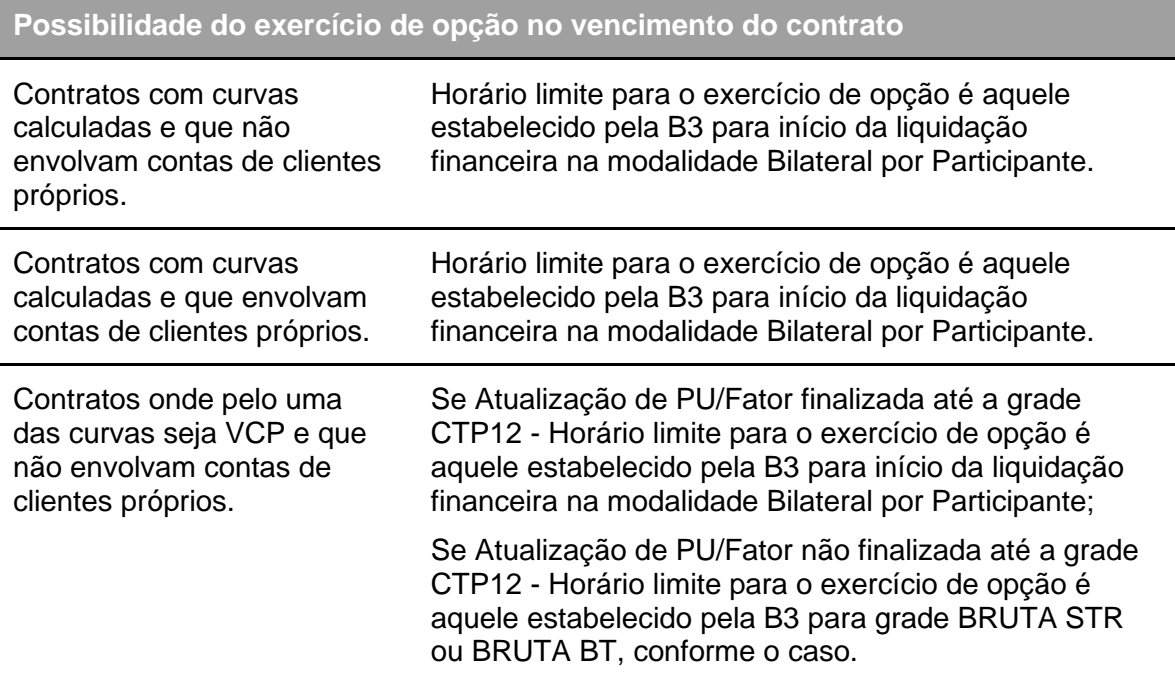

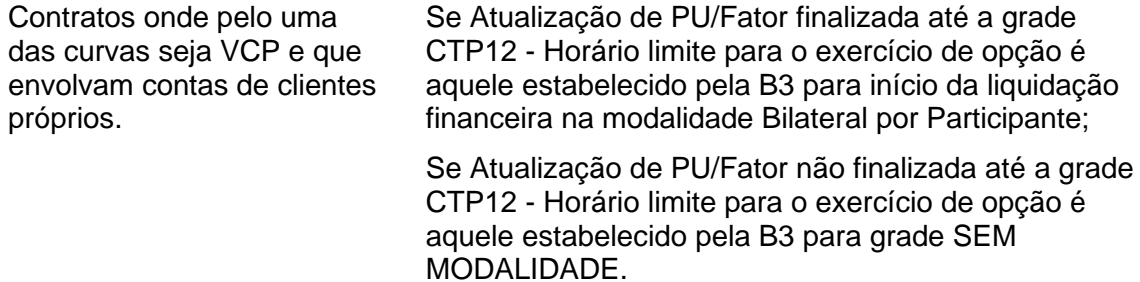

**CESSÃO** 

**INTERMEDIAÇÃO** 

# **20 INTERMEDIAÇÃO**

A Intermediação de Contrato registra o valor da comissão, devida ao intermediador, que é cobrada da Parte que o contratou. Ocorrem com a digitação de ambas as partes envolvidas, o intermediador (quem recebe a comissão) e do Participante (quem paga a comissão).

Caso o intermediador cobre comissão das duas Partes envolvidas na operação, esta função deve ser realizada para o Participante e também, para a Contraparte.

### **FORMAS DE LANÇAMENTO**

#### **Tela:**

Menu Swap > Lançamentos > Intermediação de Contrato

**Arquivo:** Não disponível

**Mensageria:** Não disponível

### **Tela Intermediação de Contrato**

#### Registro de Intermediação de Contrato Parte 05000  $00$  $\sqrt{5}$ Contraparte  $\boxed{10020}$  $\sqrt{1}$  $\sqrt{\circ}$ Código do Contrato 14K00079310 Meu Número  $\boxed{125}$ Comissão <sub>1</sub> **Limpar Campos** Desistir Enviar

#### **Observações:**

1) O pagamento da comissão de intermediação deve ser na data de registro do contrato, mesmo que não coincida com a data de início, como no caso de contratos a termo.

2) Registro permitido para contratos de Pagamento Final.

3) O registro de comissão só é permitido entre contas próprias e para operações de Swap nas quais parte e contraparte são também contas próprias.

4) Para efeito de liquidação da comissão, o sistema irá verificar quais das contas informadas na "Tela Intermediação de Contratos" faz parte da operação indica pelo código do contrato e, desta conta, irá debitar a comissão (e, consequentemente, será creditada a outra conta).

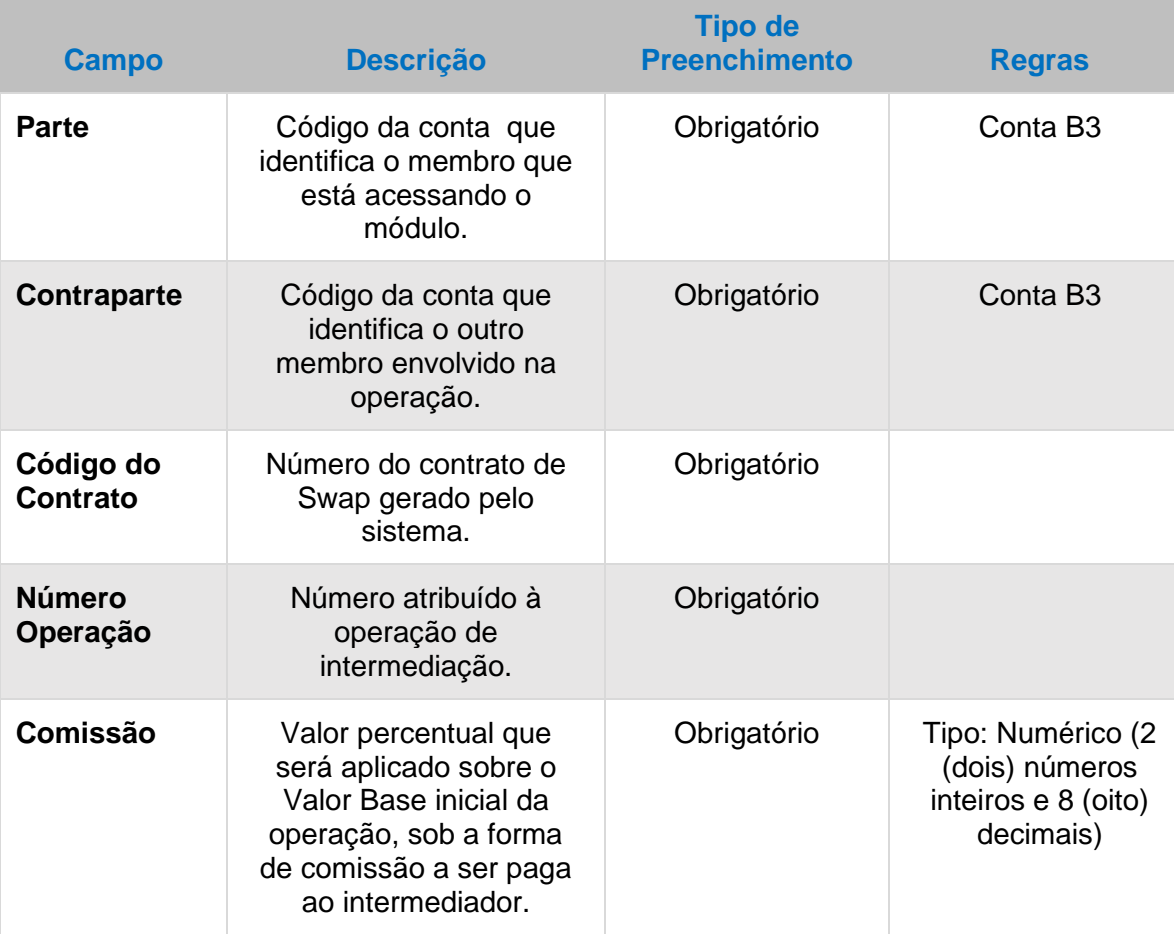

# **Descrição dos Campos da Tela Filtro Cancelamento**

**[REGISTRO](#page-3-0)**

# **21 CONSULTA CARACTERÍSTICA DO CONTRATO**

O Participante pode consultar as características de um contrato de Swap com fluxo de caixa em que apareça em uma das pontas ou de um Participante do seu serviço de digitação.

### **FORMAS DE LANÇAMENTO**

**Tela:** 

Menu Swap > Consultas > Características de Contrato de Swap

**Arquivo:** DPOSIÇÃO\_SWAP

**Mensageria:** Não disponível

**PRAZOS:** A partir de D0 do registro

<span id="page-133-0"></span>**Observação:** Caso a consulta ultrapasse 5.000 linhas, é enviado arquivo ao participante.

### **Tela de Consulta de Contratos**

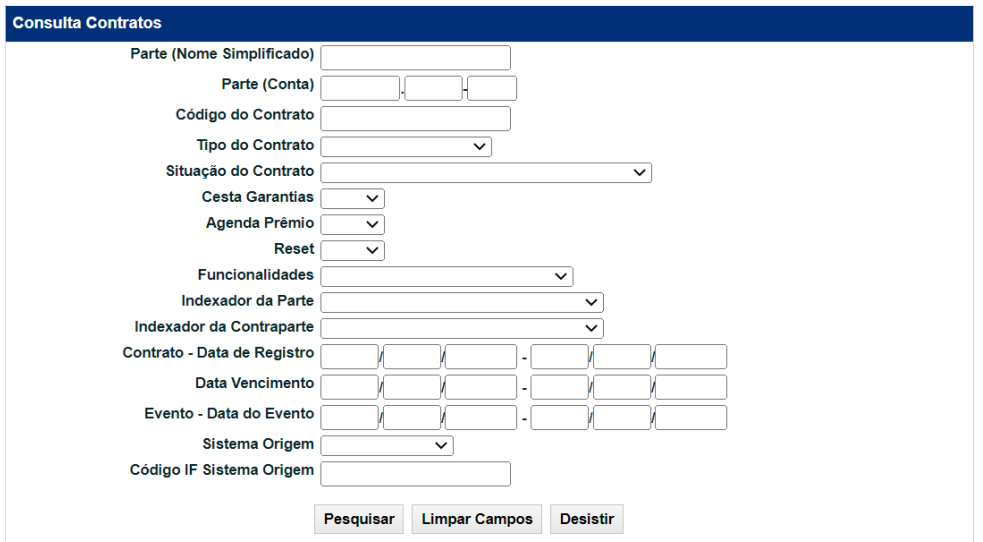

**O Participante deve preencher pelo menos um campo da tela e clicar no botão Pesquisar.**

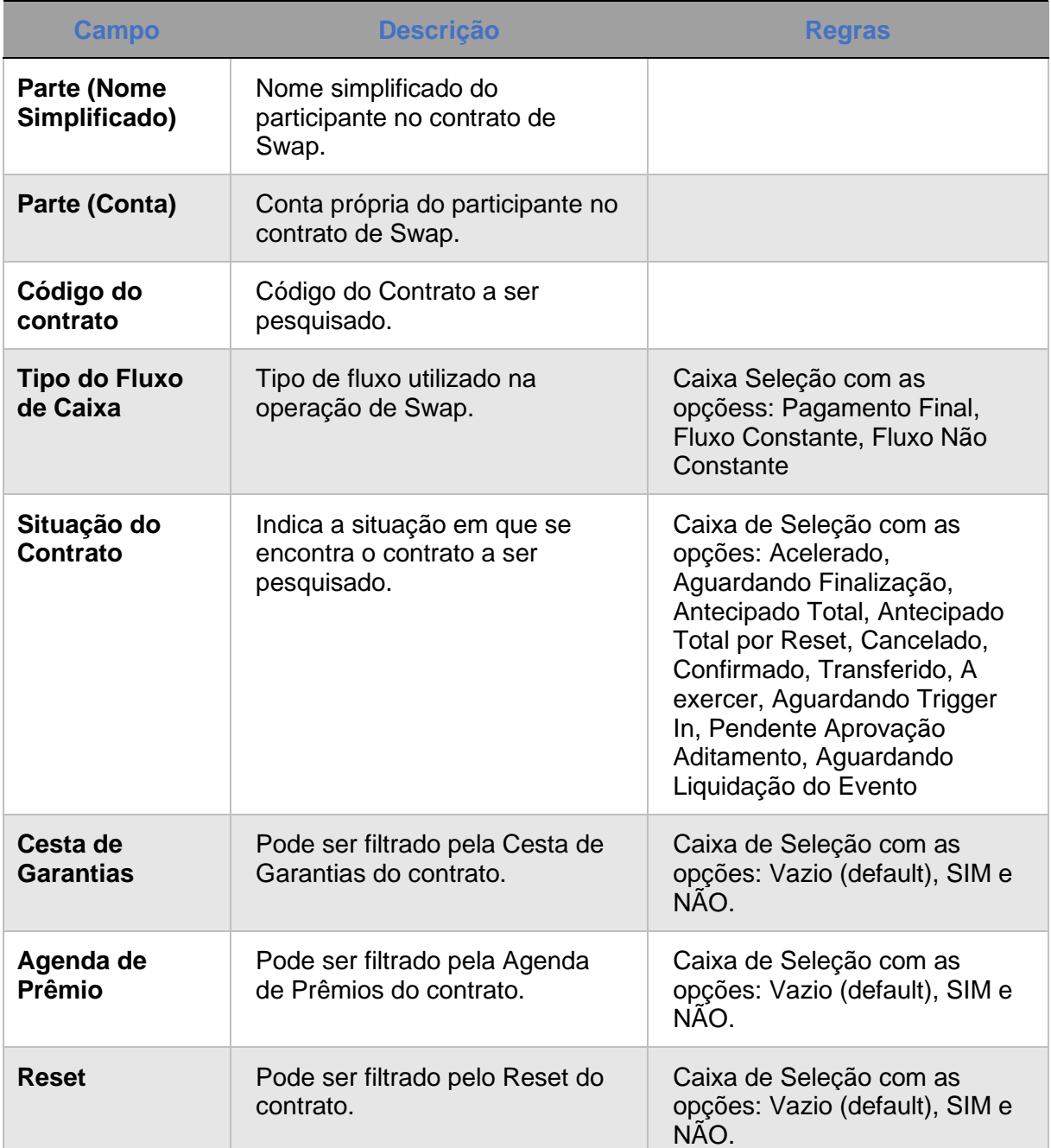

## **Descrição dos Campos da Tela de Filtro Consulta Contratos**

**[REGISTRO](#page-3-0)**

**[FUNCIONALIDADES](#page-70-0)**

**FUNCIONALIDADES** 

ANTECIPAÇÃO

**[ALTERAÇÃO](#page-97-0)**

EXERCÍCIO DA OPÇÃO

**INTERMEDIAÇÃO** 

**CESSÃO** 

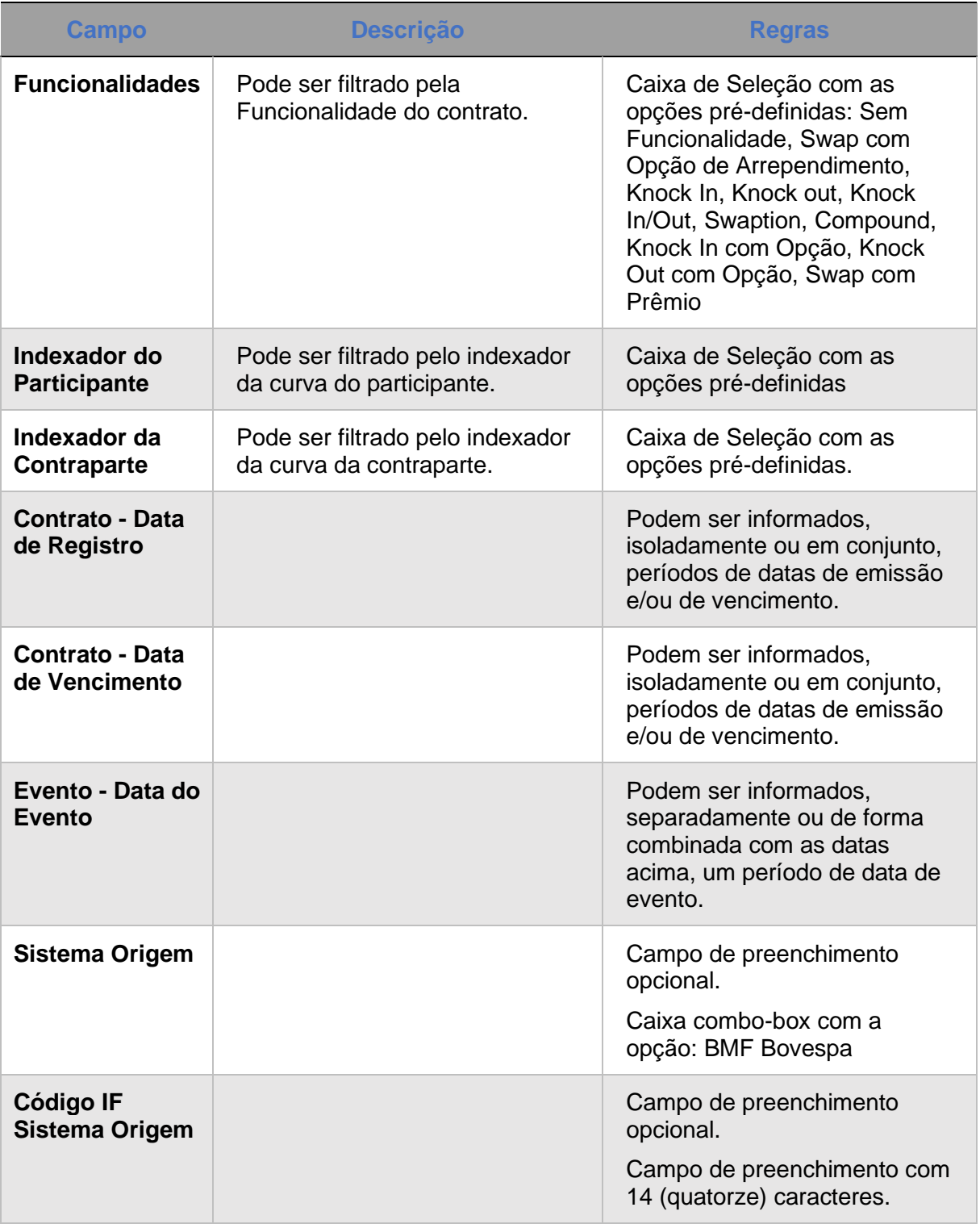

**[REGISTRO](#page-3-0)**

**ANTECIPAÇÃO** 

# **22 CONSULTA - AGENDA DE EVENTOS**

A função permite que as partes envolvidas num contrato de Swap Fluxo de Caixa, consultem as datas dos eventos e suas respectivas operações - Troca de diferenciais de Juros ou de amortizações e prêmios - programadas num contrato não vencido (ou vencido e "Aguardando Liquidação Evento")

A função também permite a realização da consulta mesmo que as partes envolvidas não façam parte do contrato.

### **FORMAS DE LANÇAMENTO**

**Tela:**  Menu Swap > Consultas > Agenda de Eventos

**Arquivo:** Não disponível

**Mensageria:** Não disponível

**PRAZOS:** A partir de D0 do registro

### **Tela de Filtro de Consulta de Agenda de Eventos**

#### Consulta Agenda de Eventos

 $10.21 - 10$ 

Código do Contrato 13H00000208 Pesquisar Limpar Campos Desistir

#### **Tela de Relação**

Critério de

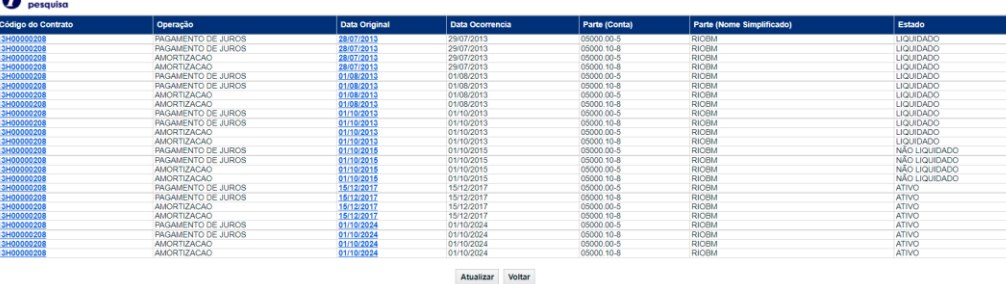

 $44 + 1$ Exibir página **F** 

Obter no formato: Excel v

### **Descrição dos Campos da Tela de Relação da Agenda de Eventos**

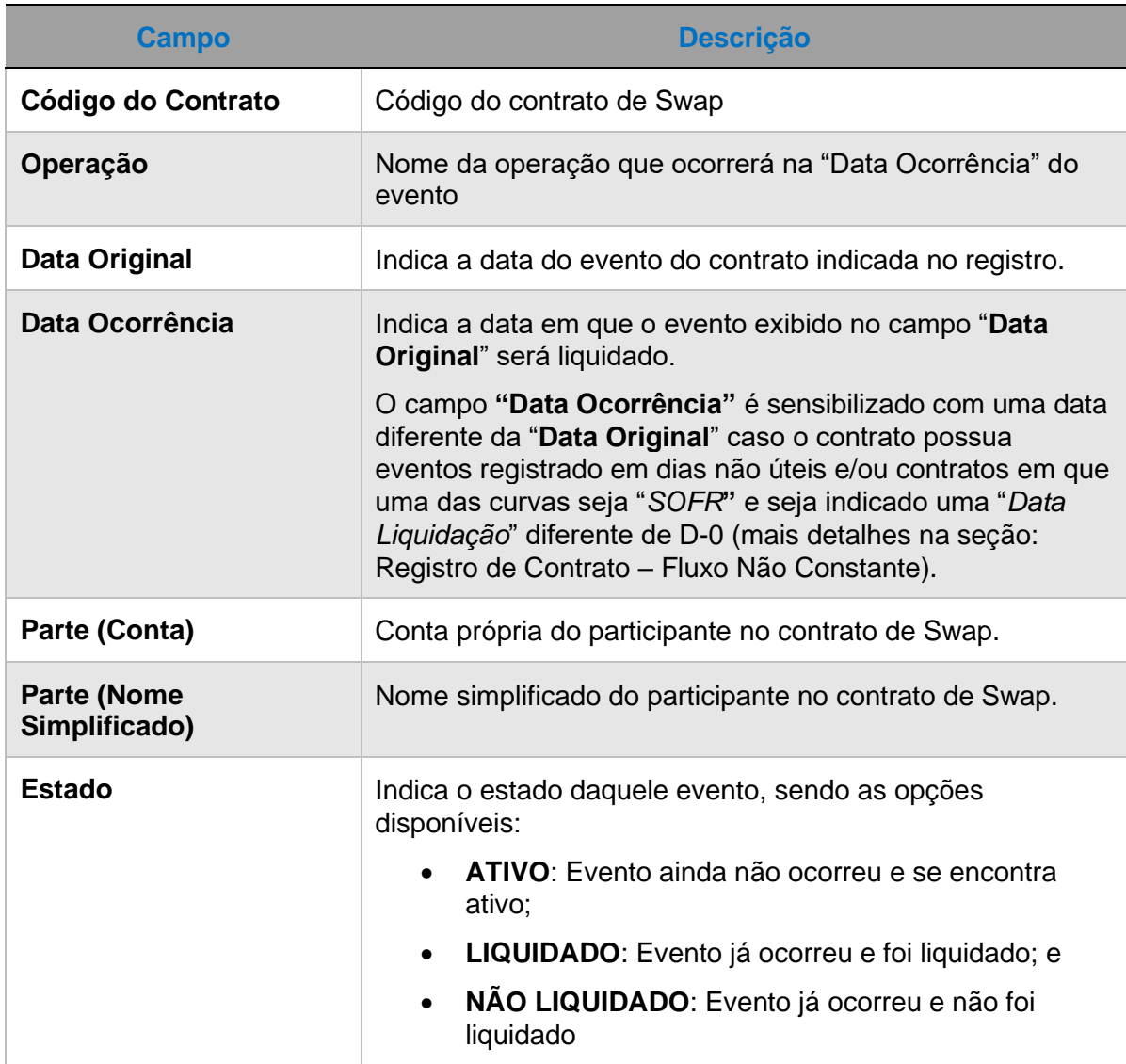

Após clicar no link existente no campo "**Data Original"**, o sistema exibe tela com detalhes do evento selecionado.

**Tela Detalhe Agenda de Eventos**

**[REGISTRO](#page-3-0)**

**CESSÃO** 

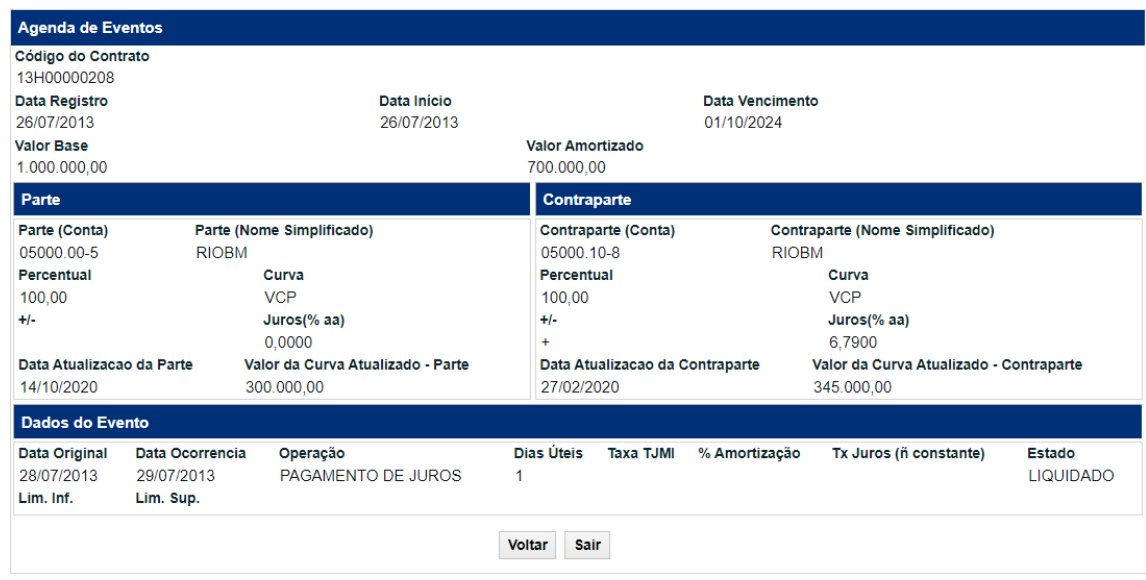

Nesta tela o Participante pode consultar detalhadamente o evento selecionado.

**CESSÃO** 

# **23 CONSULTA – FLUXO NÃO CONSTANTE**

Por meio dessa função, o Participante tem acesso, para simples consulta, aos detalhes do fluxo de um contrato de Swap com fluxo de caixa não constante.

A função também permite a realização da consulta mesmo que as partes envolvidas não façam parte do contrato

### **FORMAS DE LANÇAMENTO**

### **Tela:**

Menu Swap > Consultas > Fluxo não Constante

**Arquivo:** Não disponível

**Mensageria:** Não disponível

**PRAZOS:** A partir de D0 do registro

### **Tela de Filtro de Consulta de Agenda de Eventos**

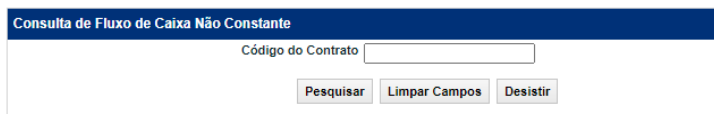

**[REGISTRO](#page-3-1)**

# **FUNCIONALIDADES [FUNCIONALIDADES](#page-70-1)**

# **24 CONSULTA – HISTÓRICO DE PARÂMETROS PARA DISPARO NO RESET**

Através dessa função, o Participante tem acesso à lista de registros de parâmetros efetuados em um ou mais contratos.

### **FORMAS DE LANÇAMENTO**

**Tela:**  Menu Swap > Consultas > Histórico de Parâm. Disparo de Reset

**Arquivo:** Não disponível

**Mensageria:** Não disponível

**PRAZOS:** A partir de D0 do registro

### **Tela Filtro Histórico de Parâmetros Para Disparo No Resest**

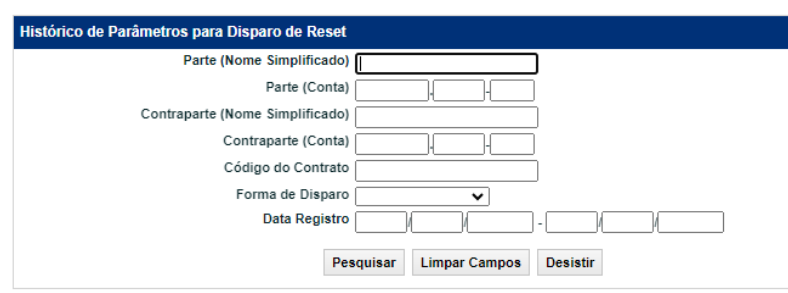

### **Descrição dos Campos da Tela Filtro Histórico de Curvas Marcadas a Mercado**

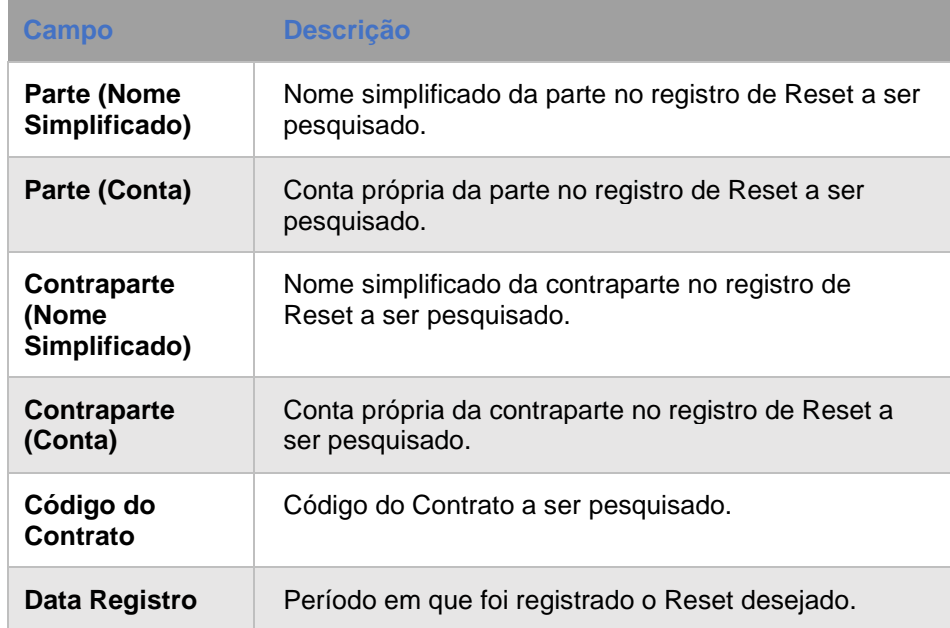

# **25 CONSULTA – HISTÓRICO DE CURVAS MARCADAS A MERCADO**

Através dessa função, o Participante tem acesso à lista de registros de parâmetros efetuados em um ou mais contratos.

### **FORMAS DE LANÇAMENTO**

**Tela:** 

Menu Swap > Consultas > Histórico de Curvas Marcadas a Mercado

**Arquivo:** Não disponível

**Mensageria:** Não disponível

**PRAZOS:** A partir de D0 do registro

### **Tela Filtro Histórico de Curvas Marcadas a Mercado**

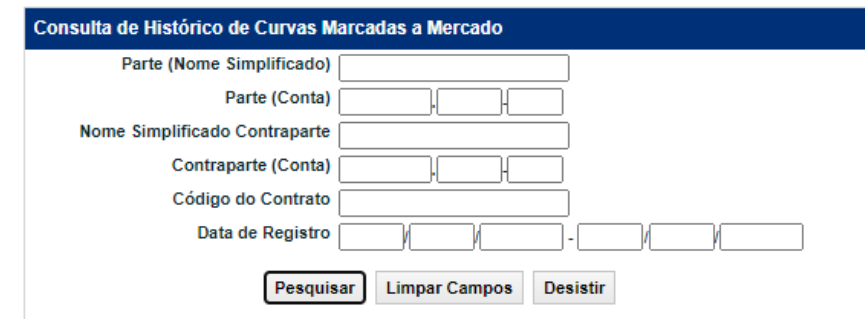

### **Descrição dos Campos da Tela Filtro Histórico de Curvas Marcadas a Mercado**

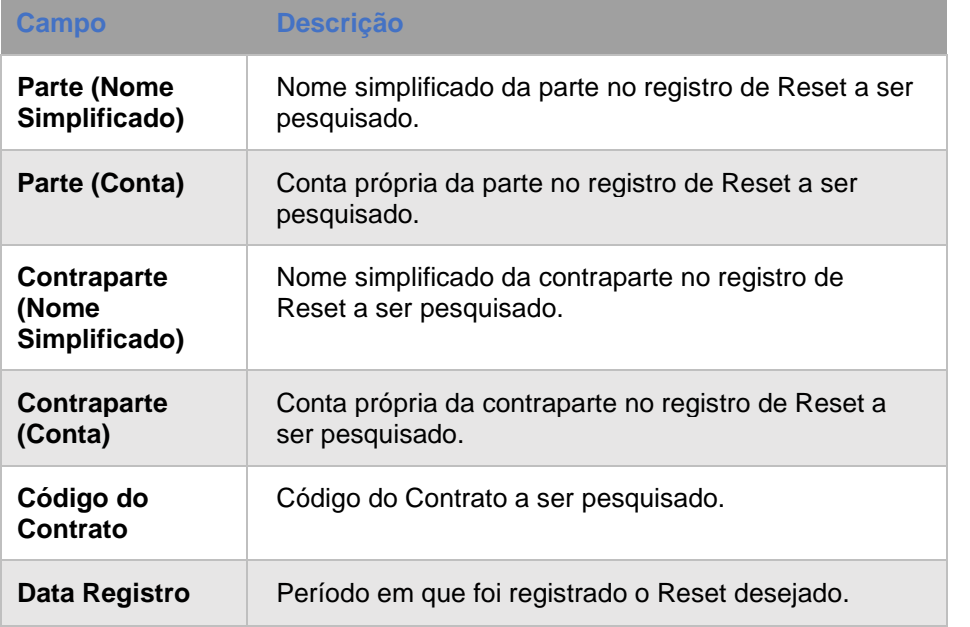

**INTERMEDIAÇÃO [ANTECIPAÇÃO](#page-88-1) [C](#page-92-1)[ESS](#page-97-1)[ÃO](#page-92-1) JIAÇÃO** 

**[EXERCÍCIO DA OPÇÃO](#page-128-1)**

EXERCÍCIO DA OPÇÃO

**[ALTERAÇÃO](#page-97-1)**

**CESSÃO** 

**[SUMÁRIO](#page-1-1)**

# **26 CONSULTA – HISTÓRICO DE RESET**

Esta função permite ao Participante, consultar o histórico dos ajustes registrados e suas possíveis alterações.

## **FORMAS DE LANÇAMENTO**

Menu Swap > Consultas > Histórico de Curvas Marcadas a Mercado

**Arquivo:** Não disponível

**Tela:** 

**Mensageria:** Não disponível

**PRAZOS:** A partir de D0 do registro

### **Tela Filtro Histórico de Reset**

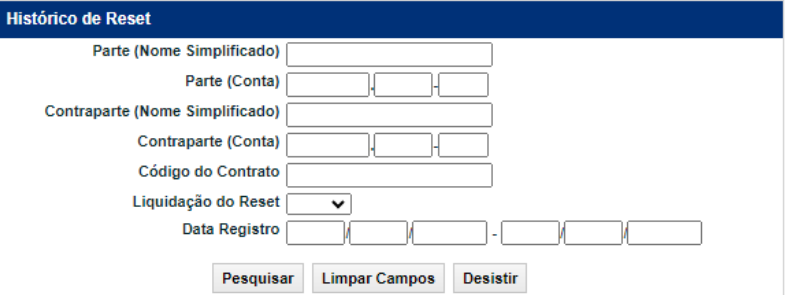

### **Descrição dos Campos da Tela Filtro Histórico de Reset**

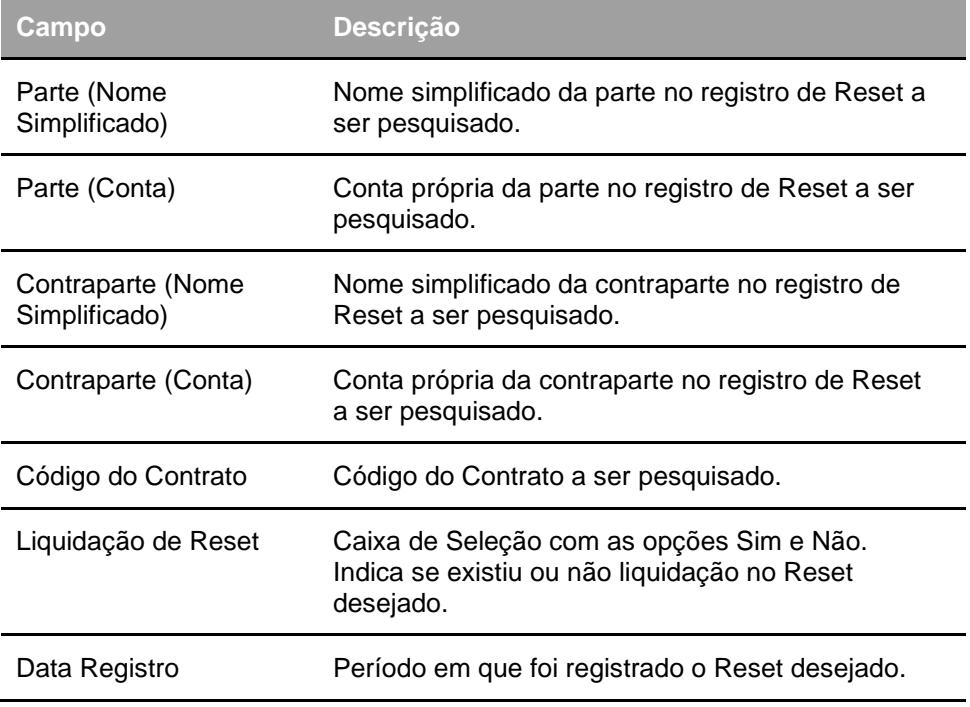

# **27 CONSULTA – RESUMO DE CONTRATOS**

O resumo dos contratos permite visualizar o saldo de todos os contratos realizados por um Participante, segregado por data de vencimento e parâmetro.

A função também permite a realização da consulta mesmo que o participante não faça parte do contrato.

### **FORMAS DE LANÇAMENTO**

#### **Tela:**

Menu Swap > Consultas > Resumo de Contratos

**Arquivo:** Não disponível

**Mensageria:** Não disponível

**PRAZOS:** A partir de D+1 do registro

### **Tela Filtro Consulta Resumo dos Contratos**

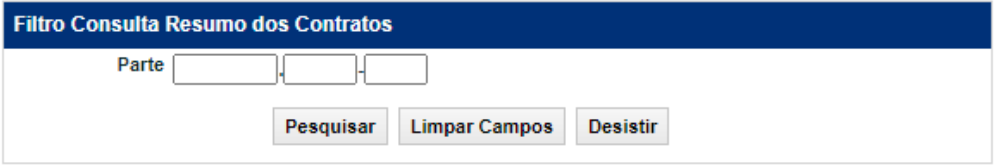

### **Tela de Relação**

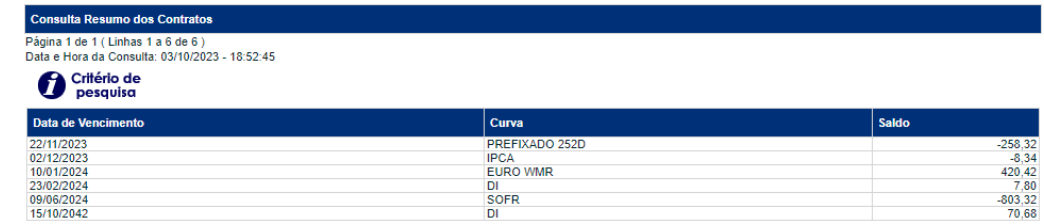
# **28 CONSULTA – CONTRATOS OPÇÃO COM ARREPENDIMENTO**

Permite a visão do resultado parcial na data da consulta, positivo ou negativo, de todos os registros de contratos com opção de arrependimento de um determinado Participante.

# **FORMAS DE LANÇAMENTO**

#### **Tela:**

Menu Swap > Consultas > Contratos com Opção de Arrependimento

**Arquivo:** Não disponível

**Mensageria:** Não disponível

**PRAZOS:** A partir de D+1 do registro

#### **Tela Filtro Consulta Resumo dos Contratos**

# Consulta Contratos Com Opção de Arrependimento do Participante Parte Data Pesquisar **Limpar Campos Desistir**

#### **Tela de Relação**

#### consulta Contratos Com Opção de Arrependimento do Participante

 $\frac{1}{2}$ ágina 1 de 1 (Linhas 1 a 7 de 7 ) Data e Hora da Consulta: 23/07/2014 - 16:39:41

Critério de

 $44 + 7$ 

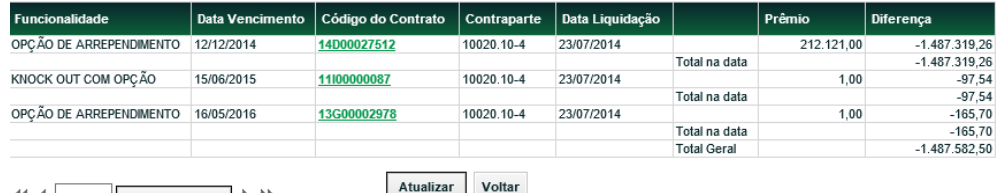

Exibir página  $\rightarrow$   $\rightarrow$ 

Obter no formato: Excel v

# **29 CONSULTA – CONTRATOS DE SWAPTION/ COMPOUND**

Permite a visão do resultado parcial na data da consulta, positivo ou negativo, de todos os registros de contratos com opção de arrependimento de um determinado Participante.

# **FORMAS DE LANÇAMENTO**

#### **Tela:**

Menu Swap > Consultas > Contratos de Swaption/ Compound

**Arquivo:** Não disponível

**Mensageria:** Não disponível

**PRAZOS:** A partir de D+1 do registro

#### **Tela Filtro Contratos de Swaption/ Compound**

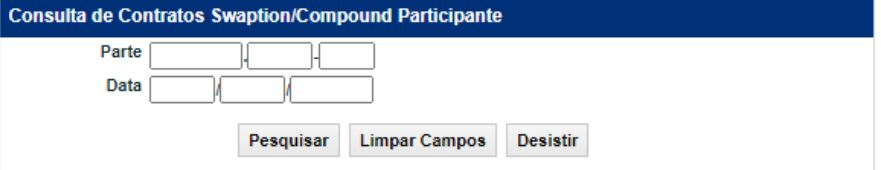

#### **Tela de Relação**

#### onsulta Contratos Com Opção de Arrependimento do Participante

<sup>2</sup>ágina 1 de 1 (Linhas 1 a 7 de 7)

Jata e Hora da Consulta: 23/07/2014 - 16:39:41

Critério de

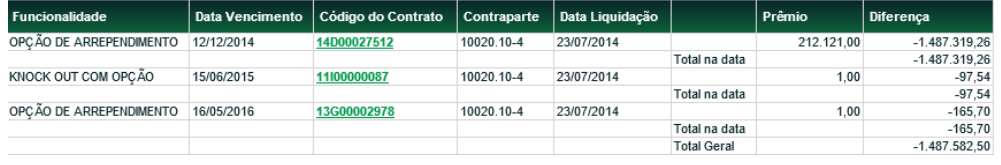

 $44 + 7$ Exibir página → ▶ Atualizar Voltar

Obter no formato: Excel v

# **30 CONSULTA – HISTÓRICO DE ALTERAÇÃO DE CONTRATO**

Permite a visão do resultado parcial na data da consulta, positivo ou negativo, de todos os registros de contratos com opção de arrependimento de um determinado Participante.

# **FORMAS DE LANÇAMENTO**

**Tela:** 

Menu Swap > Consultas > Consulta Histórico Alteração de Contrato

**Arquivo:** Não disponível

**Mensageria:** Não disponível

**PRAZOS:** A partir de D+1 do registro

#### **Tela Filtro Contratos de Swaption/ Compound**

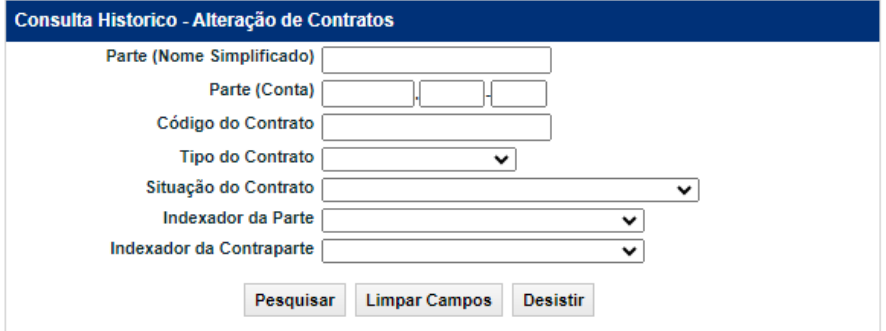

**Tela de Relação**

# **Descrição dos Campos Tela Filtro Consulta Histórico**

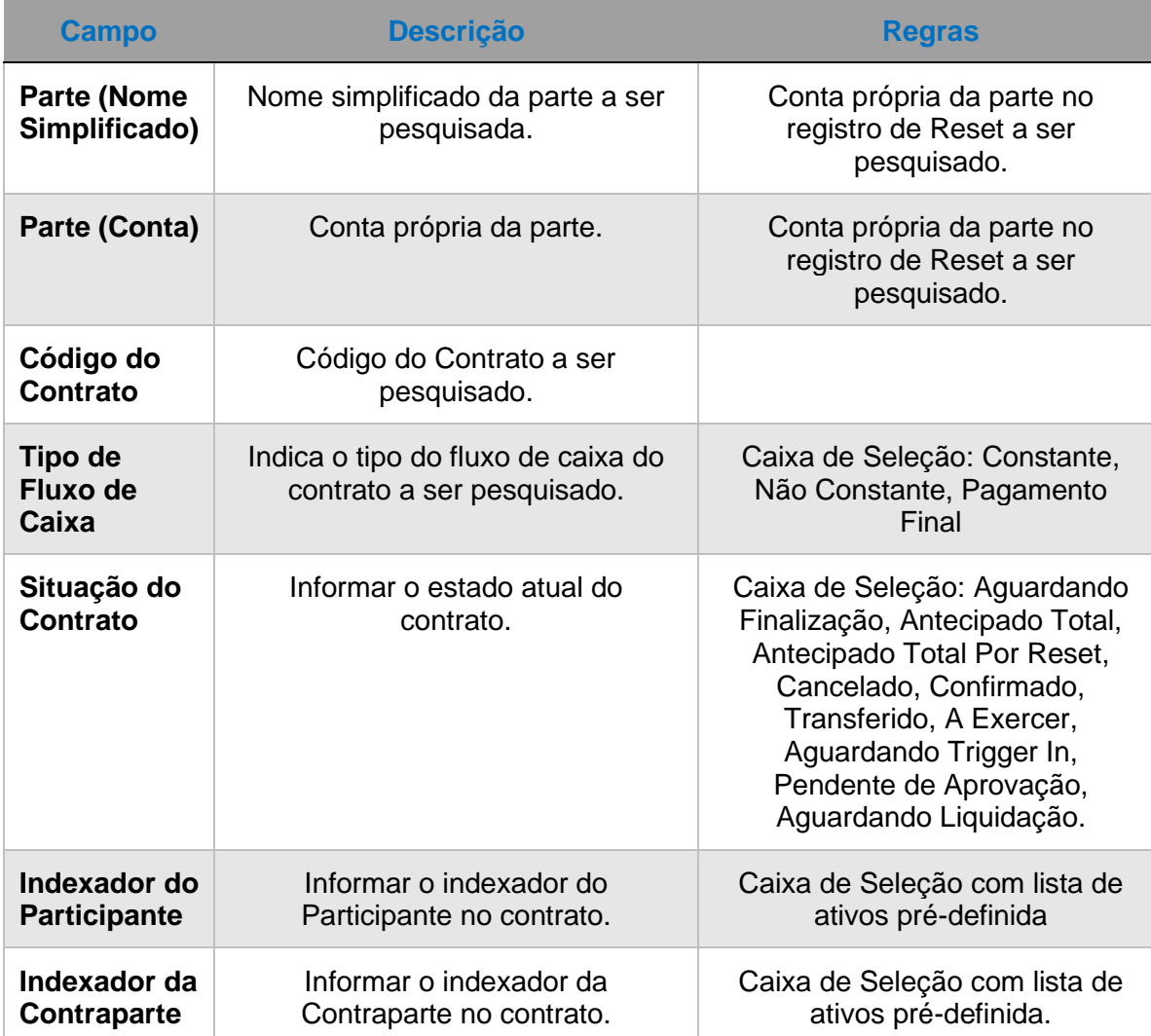

**[REGISTRO](#page-3-0)**

**[FUNCIONALIDADES](#page-70-0)**

**FUNCIONALIDADES** 

**CONSULTAS** 

# **[INFORMAÇÕES ADICIONAIS](#page-148-0) INTERMEDIAÇÃO [ANTECIPAÇÃO](#page-88-0) [C](#page-92-0)[ESS](#page-97-0)[ÃO](#page-92-0)** INFORMAÇÕES ADICIONAIS

# <span id="page-148-0"></span>**31 INFORMAÇÕES ADICIONAIS**

# **31.1 Ativos disponíveis e cadastro de novos ativos**

Os ativos disponíveis para utilização no módulo de Swap Sem Contraparte Central Garantidora podem ser consultados no arquivo público

- Curvas Calculadas: Lista das curvas disponíveis e seu código de referência externa (para registro via arquivo): **AAAAMMDD\_IndexadoresSWAP**
- Lista das Ações Nacionais disponíveis para utilização no Swap Pagamento Final (curva ACOES): **AAAAMMDD \_Ativos\_Subjacentes**
- Lista das Mercadorias disponíveis para utilização no Swap Pagamento Final/Fluxo de Caixa (curva COMMODITIES): **AAAAMMDD \_ Mercadorias**
- Curvas VCP's: AAAAMMDD\_Ativos\_Subjacentes

# Disponível em:

1) ftp://ftp.cetip.com.br/Public ou:

2) Sistema NoMe > Transferência de arquivos > Arquivo > Arquivos Públicos

Solicitações para inclusão de novos indexadores podem ser feitas através do e-mail: [op.derivativos@b3.com.br](mailto:op.derivativos@b3.com.br)

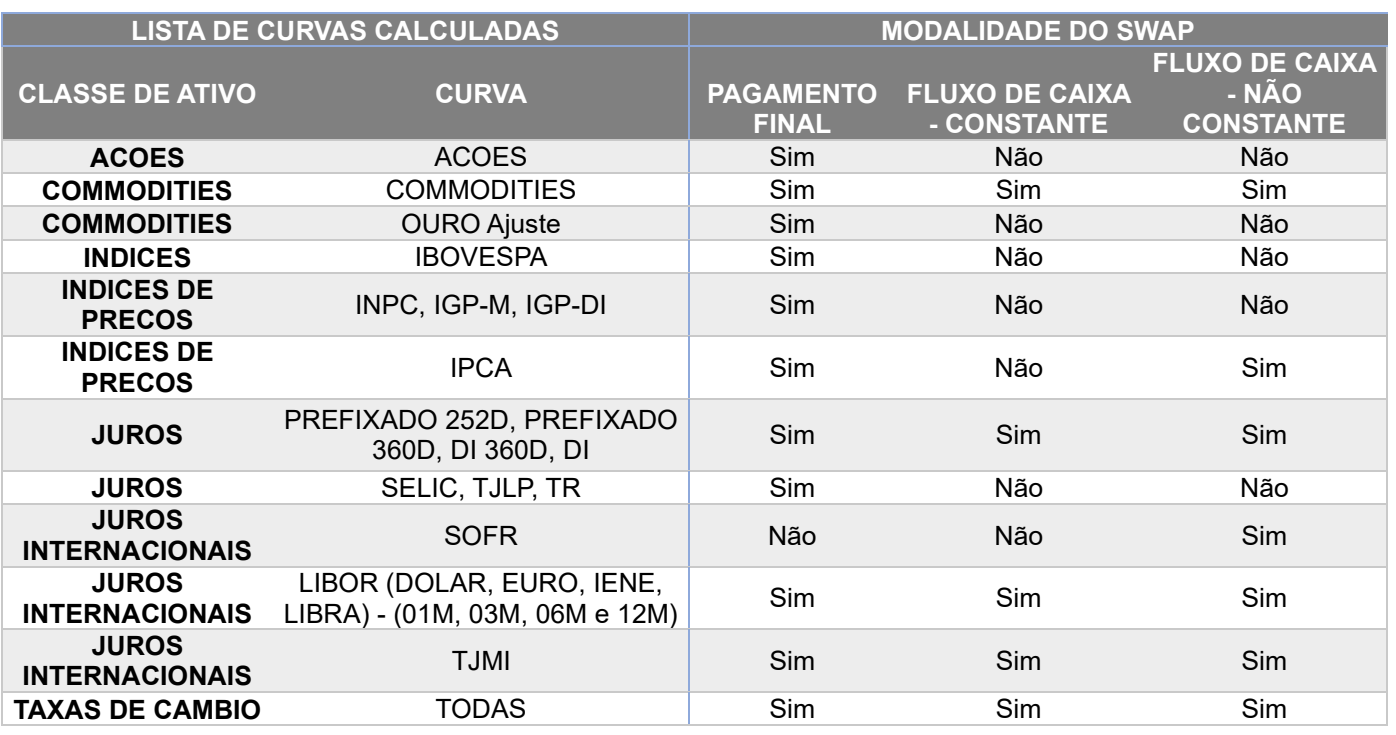

# **31.2 Arquivos**

É possível consultar o layout dos arquivos no seguinte caminho:

- [b3.com.br](https://b3.com.br/pt_br/) > Regulação >Estrutura normativa >Manuais de Operações > Manuais Operacionais - Balcão B3 > Enviar Arquivos
- [b3.com.br](https://b3.com.br/pt_br/) > Regulação >Estrutura normativa >Manuais de Operações > Manuais Operacionais - Balcão B3 > Receber Arquivos

# **31.3 Consulta de Arquivos e Relatórios**

Para baixar os arquivos e relatórios, o Participante deve seguir o caminho abaixo:

# **Transf.de Arquivo > Arquivo > Receber Relatórios**

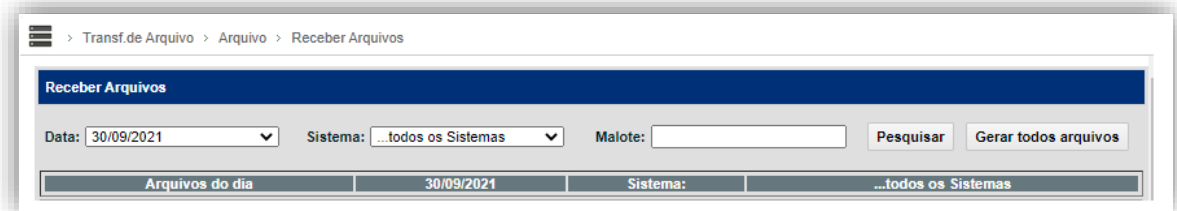

# **31.4 Antecipação**

# **Possibilidade de antecipação nos contratos com Fluxo Constante e Não Constante**

**Possibilidade de antecipação nos contratos com FLUXO Constante e Não Constante**

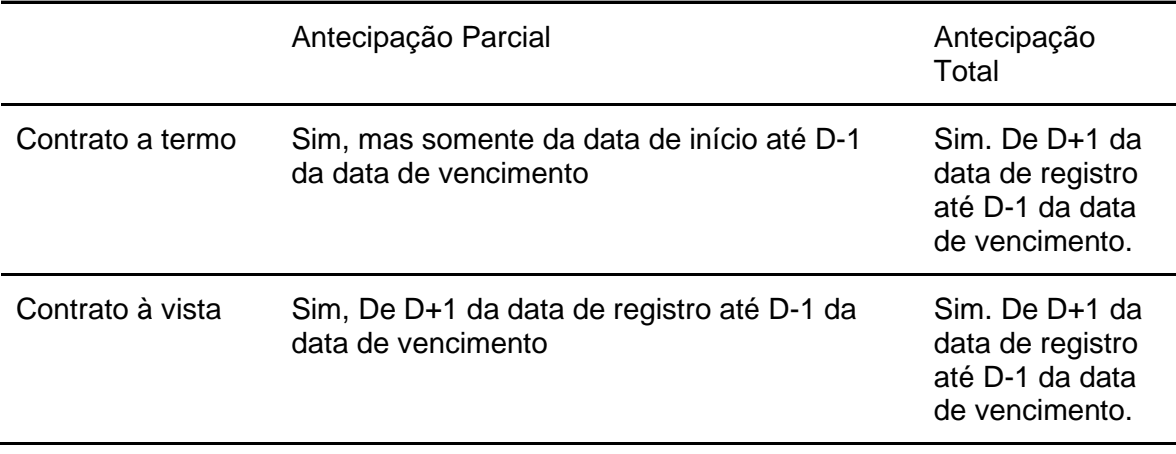

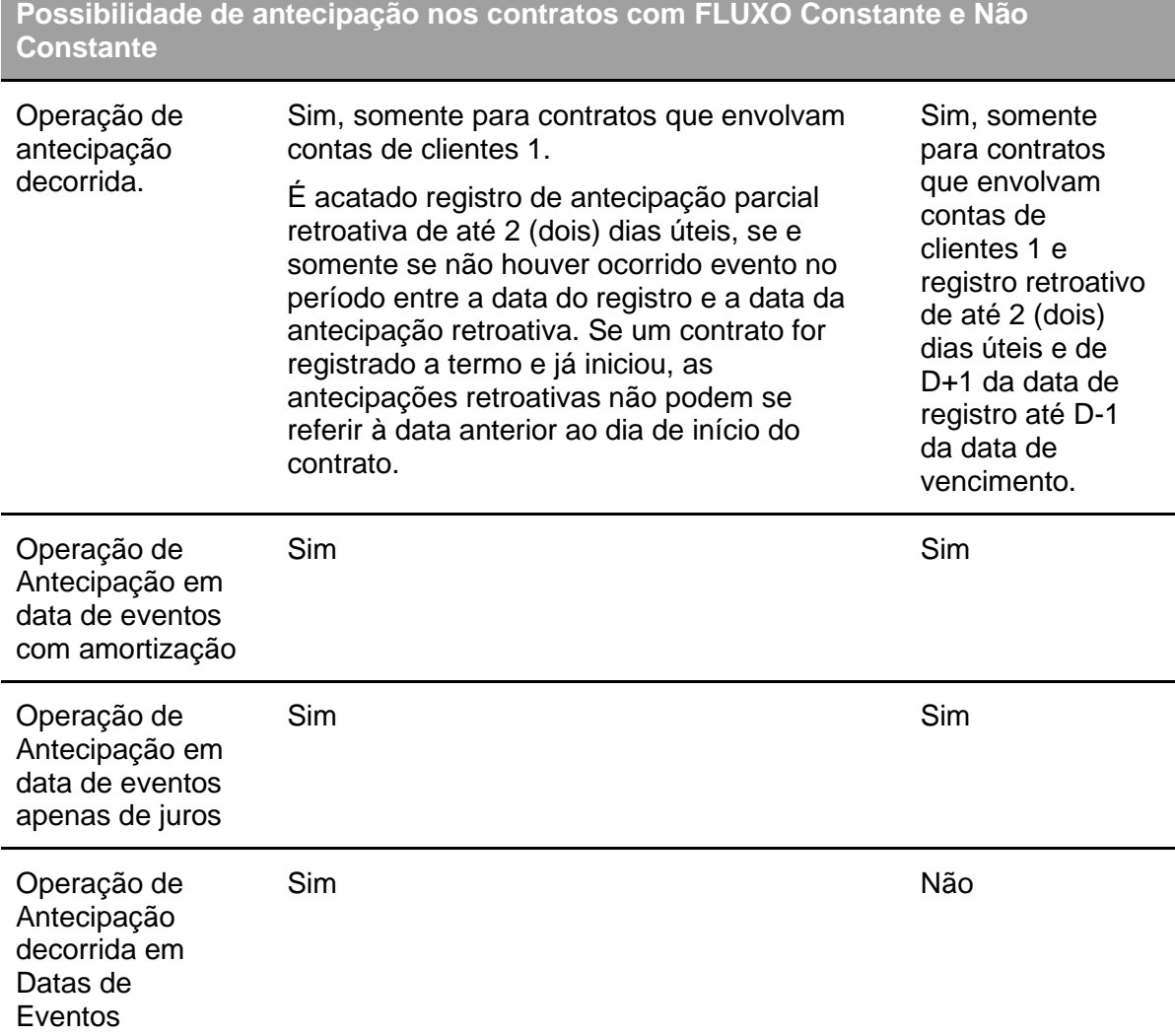

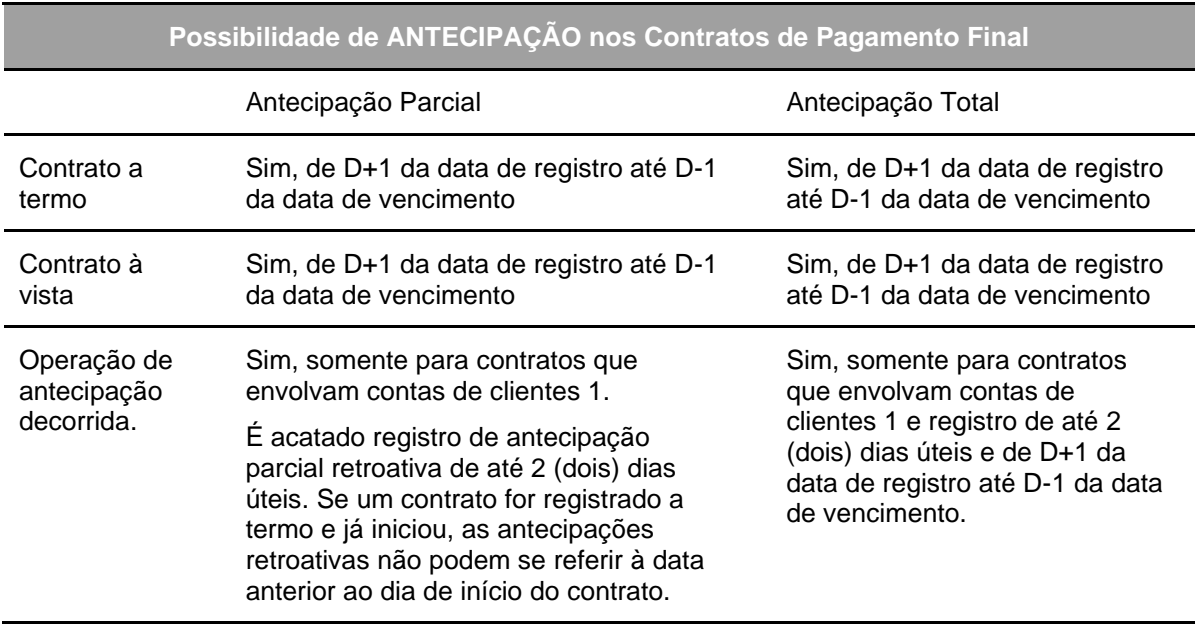

**[SUMÁRIO](#page-1-0)**

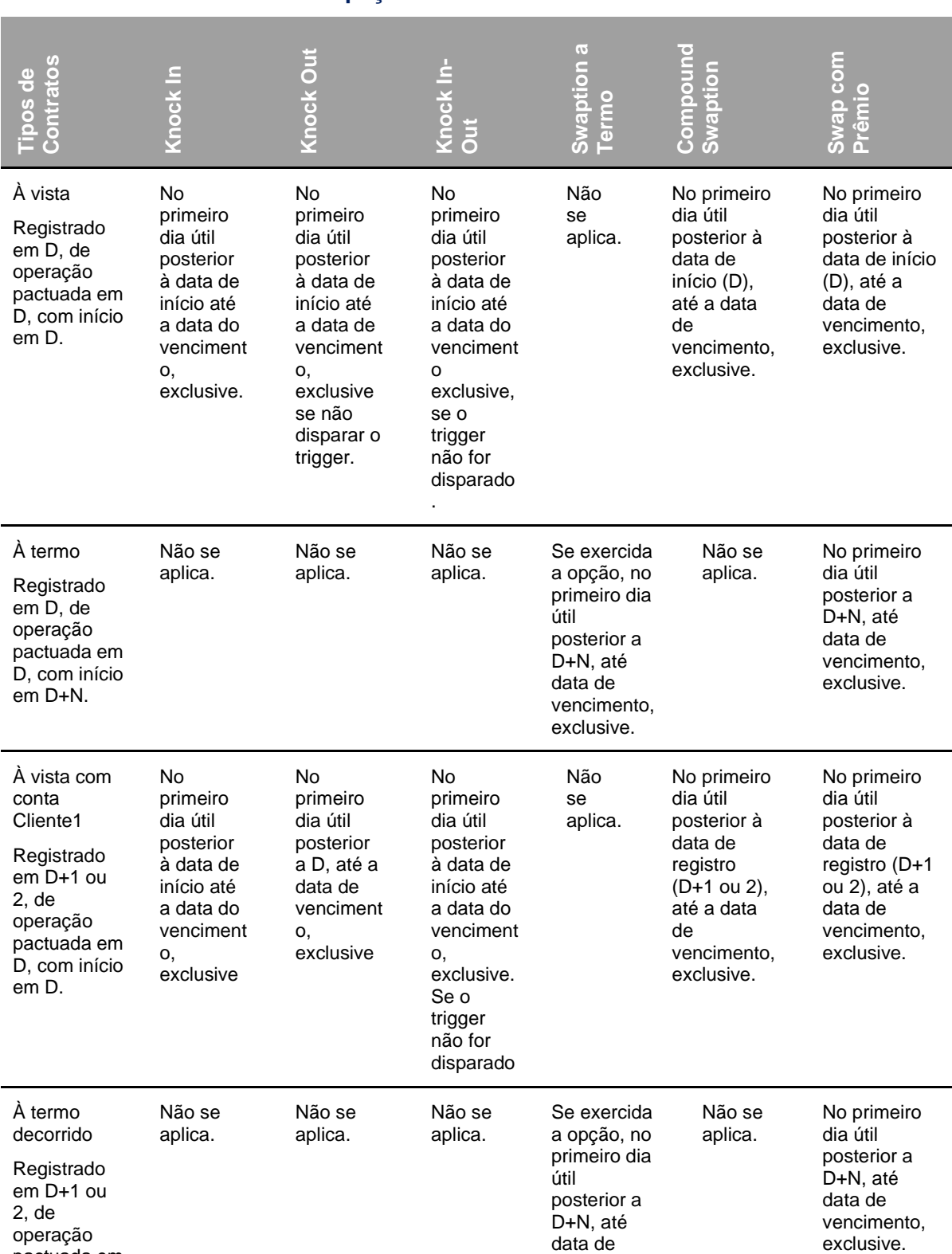

vencimento, exclusive.

pactuada em D, com início em D+N.

# **Possibilidades de antecipação nos contratos COM e SEM MODALIDADE**

# **31.5 Cessão**

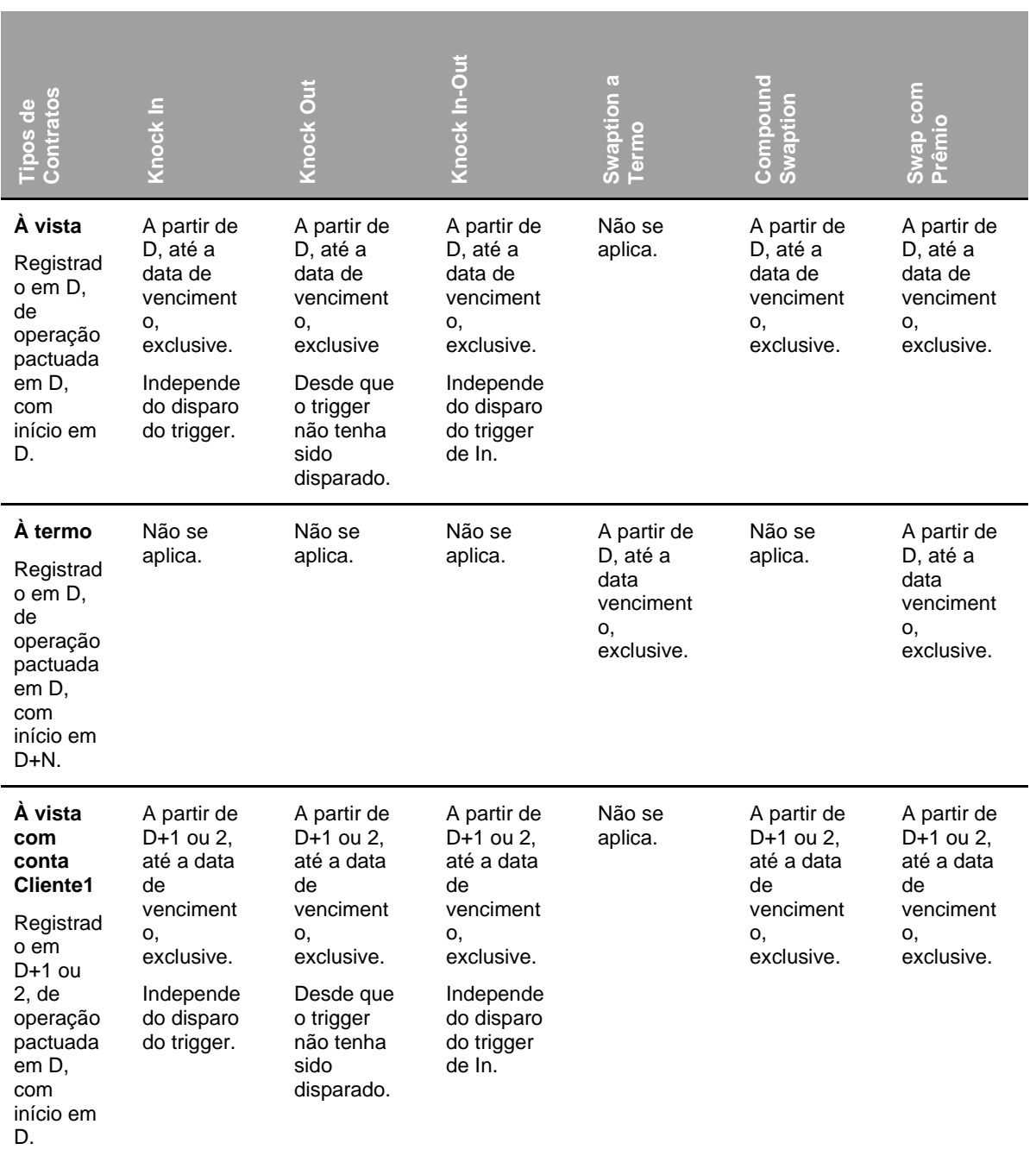

# **Possibilidades de Cessão nos contratos COM e SEM MODALIDADE**

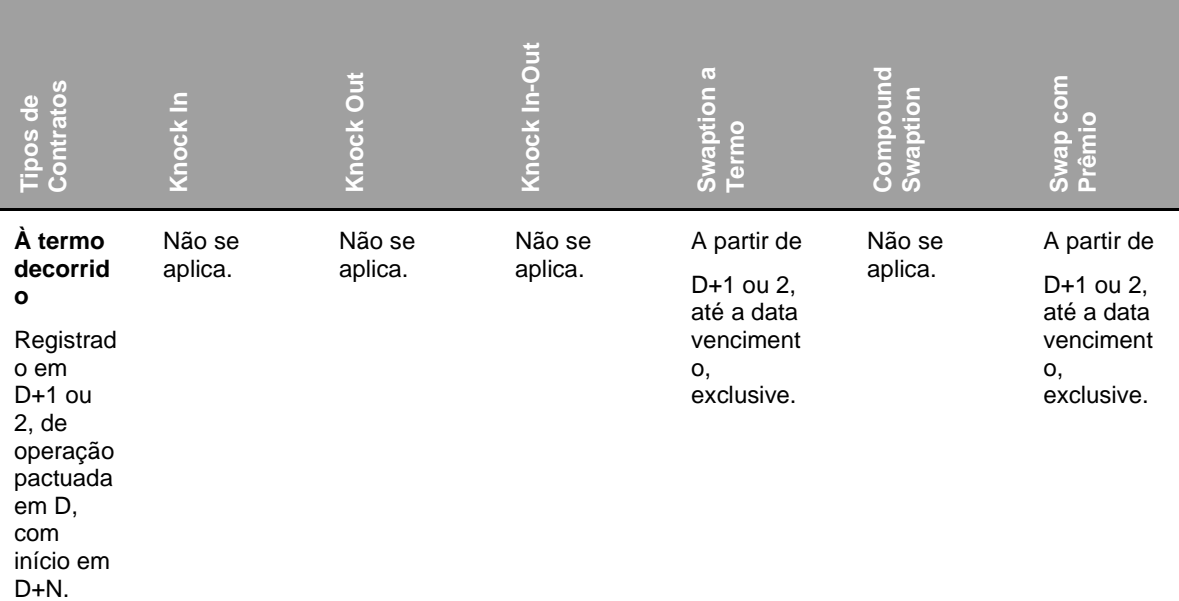

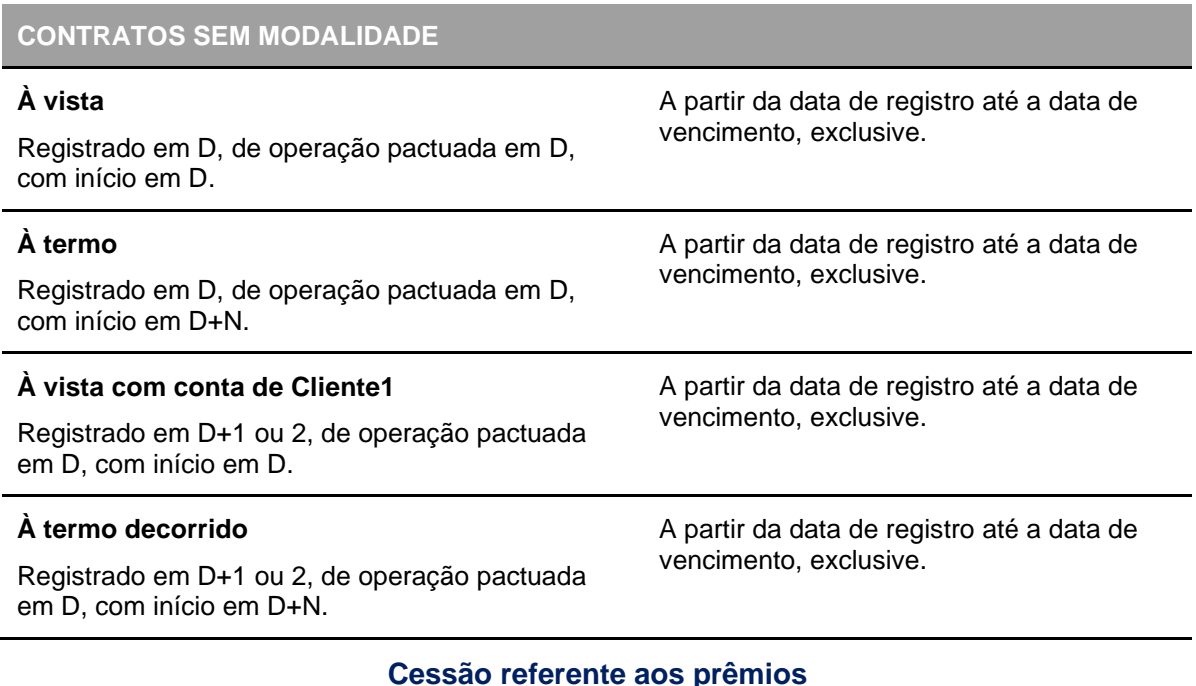

#### **Cessão referente aos prêmios**

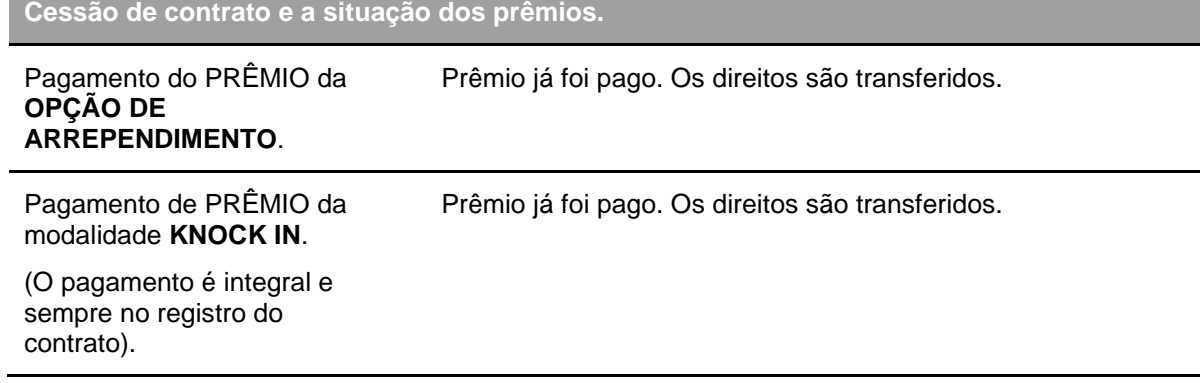

**[SUMÁRIO](#page-1-0)**

**[REGISTRO](#page-3-0)**

**FUNCIONALIDADES [FUNCIONALIDADES](#page-70-0)**

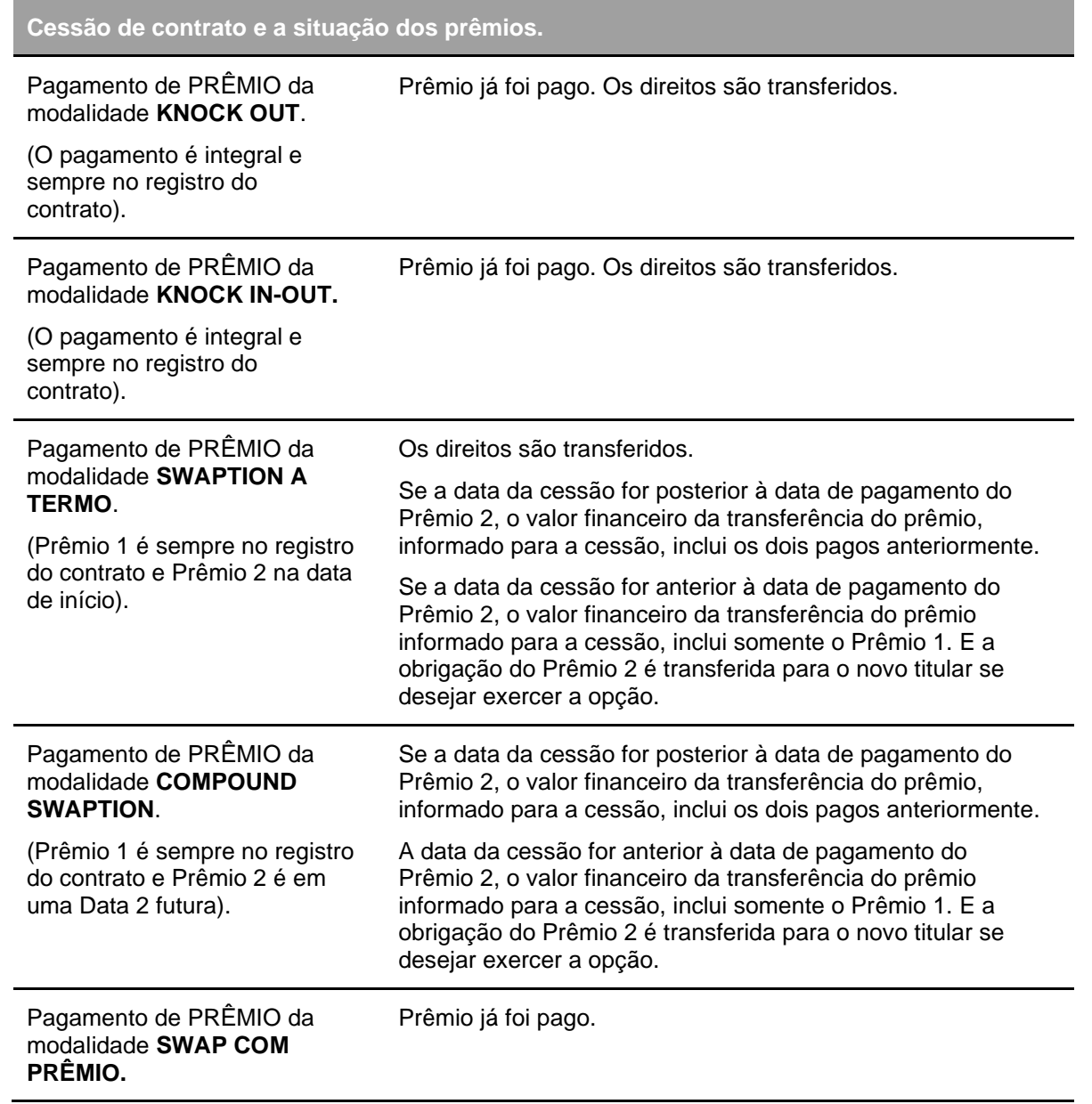

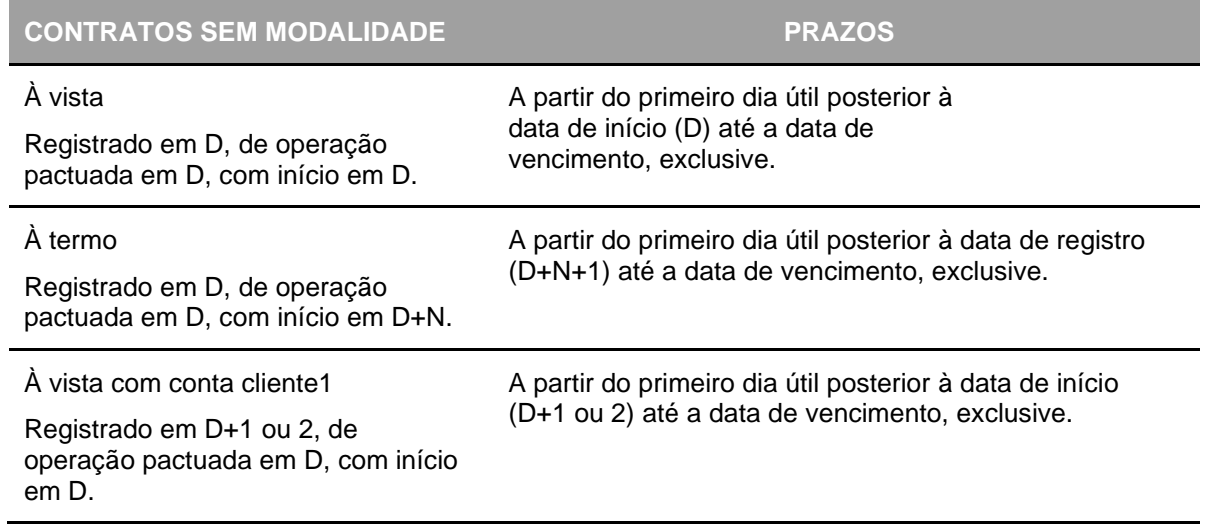

# **CONTRATOS SEM MODALIDADE PRAZOS**

#### À termo decorrido

A partir do primeiro dia útil posterior à data de registro (D+N+1) até a data de vencimento, exclusive.

Registrado em D+1 ou 2, de operação pactuada em D, com início em D+N.

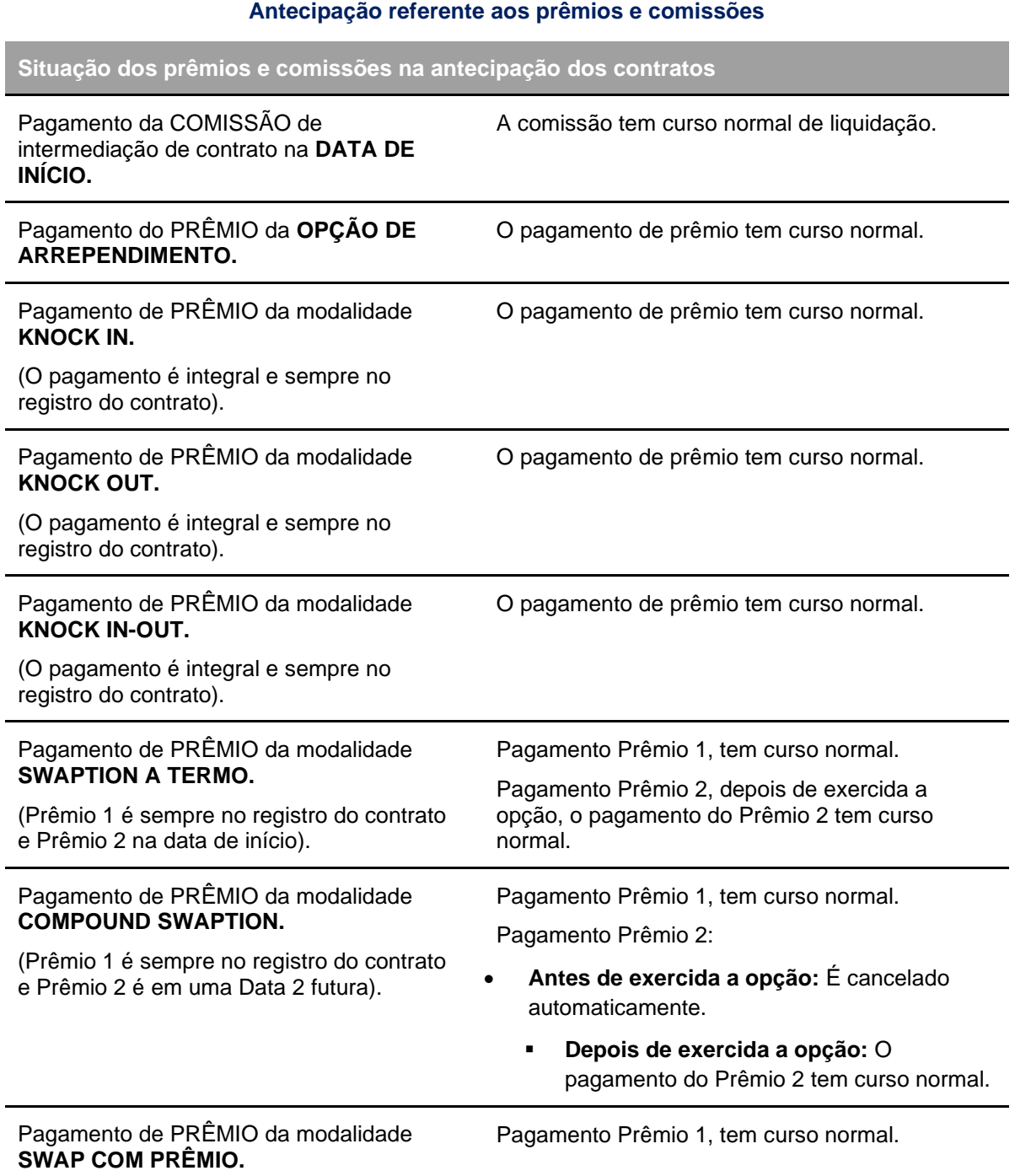

# **31.6 Contratos com Funcionalidades**

# ➢ **Swap com opção de arrependimento**

Participante titular paga prêmio na data de registro para ter direito de, poder exercer a opção de arrependimento sobre o contrato, o que o rescindirá sem apuração de resultado financeiro deste. Para contratos com esta funcionalidade, na data de vencimento, exclusivamente, o sistema realiza o exercício automático da Opção de Arrependimento caso o ajuste do Swap seja negativo para o titular da Opção de Arrependimento. O Exercício da Opção de Arrependimento antes da data de vencimento deve ser realizado mediante comando das partes do contrato na função "Exercício de Opção".

# **Swaption a Termo**

Operação através da qual uma das partes, mediante o pagamento de um prêmio à outra parte, adquire o direito de, em uma determinada data futura, decidir se irá realizar um Swap.

Assim, o Participante titular paga prêmio 1 na data de registro para entrar em uma opção cujo ativo objeto é um contrato de Swap com início a partir de uma data futura. Nesta, se pretender entrar no Swap, deve exercer a opção, pagando o prêmio 2.

#### ➢ **Compound Swaption**

Participante titular paga prêmio 1 na data de registro para entrar em uma opção que lhe dê o direito de permanecer no contrato de Swap com início a partir da própria data de registro.

Na data de exercício, pré-determinada no registro, se pretender permanecer no Swap, deve exercer a opção, pagando o prêmio 2.

### ➢ **Knock In**

Contrato somente produz direitos e obrigações a partir de um determinado patamar de variação da curva ou do parâmetro que a compõe, informados como trigger (gatilho).

Portanto, trata-se de operação através do qual uma das partes, mediante o pagamento de prêmio à outra parte, estabelece a(s) condição (ões) requerida(s) para que um Swap tenha validade.

#### ➢ **Knock Out**

Contrato somente deixa de produzir direitos e obrigações a partir de um determinado patamar de variação da curva ou do parâmetro que a compõe, informados como trigger (gatilho).

Portanto, trata-se de operação através do qual uma das partes, mediante o pagamento de prêmio à outra parte, estabelece em que condição (ões) um Swap será rescindido.

# ➢ **Knock In-Out**

Combinação do uso de **Knock In** e **Knock Out**, nesta ordem.

#### ➢ **Swap com Knock In e com Opção de Arrependimento**

Contrato em que uma das partes, mediante o pagamento de prêmio à outra parte:

Estabelece em que condição (ões) (trigger) o contrato produzirá efeitos; e

Adquire o direito de, ocorrendo o trigger, rescindir o Swap a qualquer tempo, inclusive na data de vencimento.

**CESSÃO** 

INFORMAÇÕES ADICIONAIS

# ➢ **Swap com Knock Out com Opção de Arrependimento**

Contrato em que uma das partes, mediante o pagamento de prêmio à outra parte:

Estabelece em que condição (ões) (trigger) o contrato será rescindido; e

Adquire o direito de, caso o trigger não ocorra, rescindir o Swap a qualquer tempo, inclusive na data de vencimento.

# ➢ **Swap com Knock In, Knock Out ou Knock In-Out Forma de Verificação de Disparo Discreto**

**Diária -** Verifica diariamente se o trigger foi disparado (DI, Selic, TJLP, Ouro, Dólar, Dólar Comercial Exponencial, EURO/COM.EUROPEIA, EURO BCE, EURO WMR, Iene, Franco Suíço, Franco Suíço BCE, Franco Suíço WMR, Peso Mexicano e Ibovespa de Liquidação).

Regra de Disparo do Trigger:

Se, taxa ou Valor de fechamento em D-1 <= Trigger <= D0 □ Dispara Trigger na Alta.

Se, taxa ou Valor de fechamento em D-1 >= Trigger >= D0 □ Dispara Trigger na Baixa.

**Final -** Verifica apenas na data do vencimento do contrato, se o trigger foi disparado (DI, Selic, TJLP, Ouro, Dólar, Dólar Comercial Exponencial, EURO/COM.EUROPEIA, EURO BCE, EURO WMR, Iene, Franco Suíço, Franco Suíço BCE, Franco Suíço WMR e Peso Mexicano, Ibovespa de Liquidação, IGP-M, IGP-DI, INPC e TR).

Regra de Disparo do Trigger:

Se 1,00000000 <= Fator Trigger <= Fator Resultante da Curva □ Dispara Trigger na Alta.

Se 1,00000000 >= Fator Trigger >= Fator Resultante da Curva  $\Box$  Dispara Trigger na Baixa.

# ➢ **Swap com Knock In, Knock Out ou Knock In-Out - Forma de Verificação de Disparo Contínuo (Ibovespa de Liquidação Contínuo)**

Exclusivo quando a curva utilizada para trigger for "IBOVESPA Liquidação Contínuo".

A verificação do viés do trigger determinará qual cotação do Ibovespa será utilizada para o disparo do trigger:

Se for trigger de Baixa - cotação utilizada para disparo será o Ibovespa Mínimo;

Se for trigger de Alta - cotação utilizada para disparo será o Ibovespa Máximo.

Contrato somente deixa de produzir direitos e obrigações a partir de um determinado patamar de variação da curva ou do parâmetro que a compõe, informados como trigger (gatilho).

**Diária** - Verifica diariamente se o trigger foi disparado.

Regra de Disparo do Trigger:

Se Valor máximo em (D-1, D-2 ou D-3) <= Trigger <=  $D0 \Box$  Dispara Trigger na Alta.

Se Valor mínimo em (D-1, D-2 ou D-3) >= Trigger >= D0  $\Box$  Dispara Trigger na Baixa.

**Final -** Verifica apenas na data do vencimento do contrato, se o trigger foi disparado Regra de Disparo do Trigger:

Se 1,00000000 =< Fator Trigger =< Fator Resultante da Curva □ Dispara Trigger na Alta.

Se 1,00000000 >= Fator Trigger >= Fator Resultante da Curva  $\Box$  Dispara Trigger na Baixa.

# ➢ **Swap com Limitador de Alta ou de Baixa**

Contrato em que as partes estabelecem patamar máximo e/ou mínimo para uma ou ambas as curvas.

**Limitador de Alta**: Patamar máximo da curva do Swap, previamente estabelecido pelas partes, a ser utilizado no cálculo de Diferencial.

**Limitador de Baixa**: Patamar mínimo da curva do Swap, previamente estabelecido pelas partes, a ser utilizado no cálculo de Diferencial.

# ➢ **Swap com Limitador por Terceira Curva**

Contrato em que as partes estabelecem uma terceira curva como patamar máximo ou mínimo para uma das curvas.

# ➢ **Swap com Prêmio**

Contrato que estabelece que uma das partes efetue o pagamento de prêmio na data de registro.

# **Observações:** EURO/COM.EUROPEIA = PTAX BRL/EUR Venda (BACEN – 978)

EURO-BCE = Paridade USD/EUR (BCE) x PTAX BRL/USD Venda (BACEN – 220) EURO-WMR = Paridade USD/EUR (WMR) x PTAX BRL/USD Venda (BACEN – 220) FRANCO SUÍÇO BCE = PTAX BRL/USD Venda (BACEN – 220) / [Paridade CHF/EUR (BCE) / Paridade USD/EUR (BCE)]

FRANCO SUÍÇO WMR = PTAX BRL/USD Venda (BACEN – 220) / [Paridade CHF/EUR (WMR) / Paridade USD/EUR (WMR)]

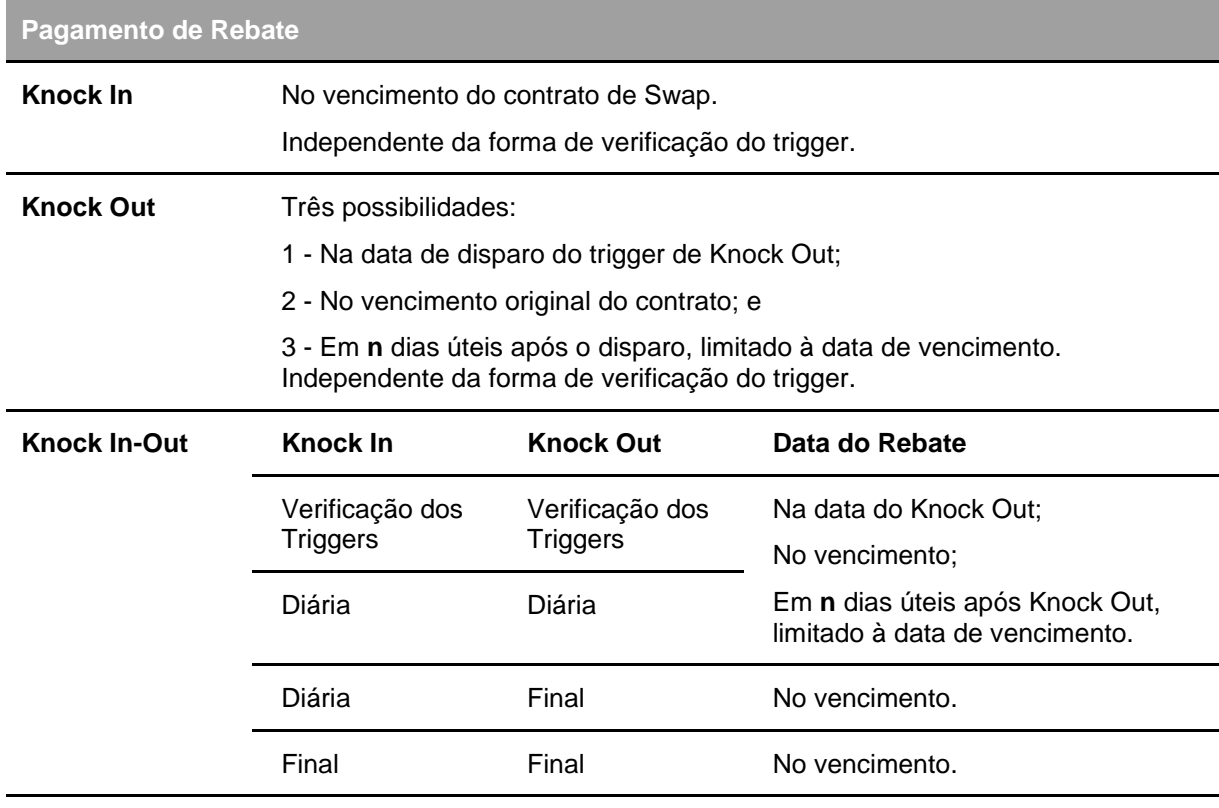

### **Pagamento de Rebate**

**Observação:** O Pagamento de Rebate é realizado na modalidade de Liquidação Bilateral.

#### *Registro de Funcionalidades Documentacional*

As funcionalidades **Knock In**, **Knock Out**, **Knock In com Opção**, **Knock Out com Opção**, **Limitador por fator arbitrado (inferior ou superior)**, quando utilizadas com **indexador VCP** é de **registro documentacional**, ou seja, não há verificação de disparo do trigger ou de utilização dos limitadores, exceto para a funcionalidade **Knock Out com Arrependimento**, onde o Participante pode exercer a opção de arrependimento de acordo com a regra já estabelecida no Módulo de Swap.

O Registro Documentacional das funcionalidades **Knock In, Knock Out, Knock In com Opção, Knock Out com Opção, Limitador por Fator Arbitrado (inferior ou superior),** esta disponível para uso em todos os VCPs.

[ALTERAÇÃO](#page-97-0) | CESSÃO | ANTECIPAÇÃO

EXERCÍCIO DA OPÇÃO

A funcionalidade de Opção de Arrependimento pode ser utilizada para replicar payoff's de Opções Flexíveis e para isso é necessário observar a forma de preenchimento das curvas das partes do contrato e do titular da funcionalidade "Opção de Arrependimento", para replicar corretamente o cenário desejado.

A tabela abaixo tem o intuito de auxiliar a visualização de cenários possíveis, de acordo com **as curvas indicadas** na Parte e Contraparte e **quem foi indicado como titular da funcionalidade**:

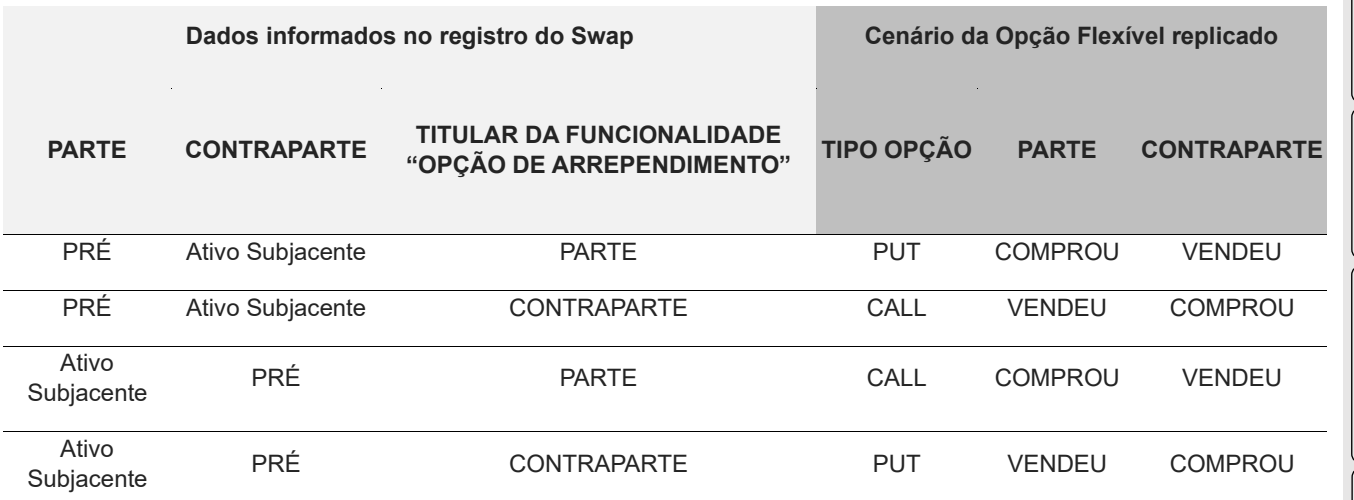

# **31.8 Cruzamento de Funcionalidades x Operações**

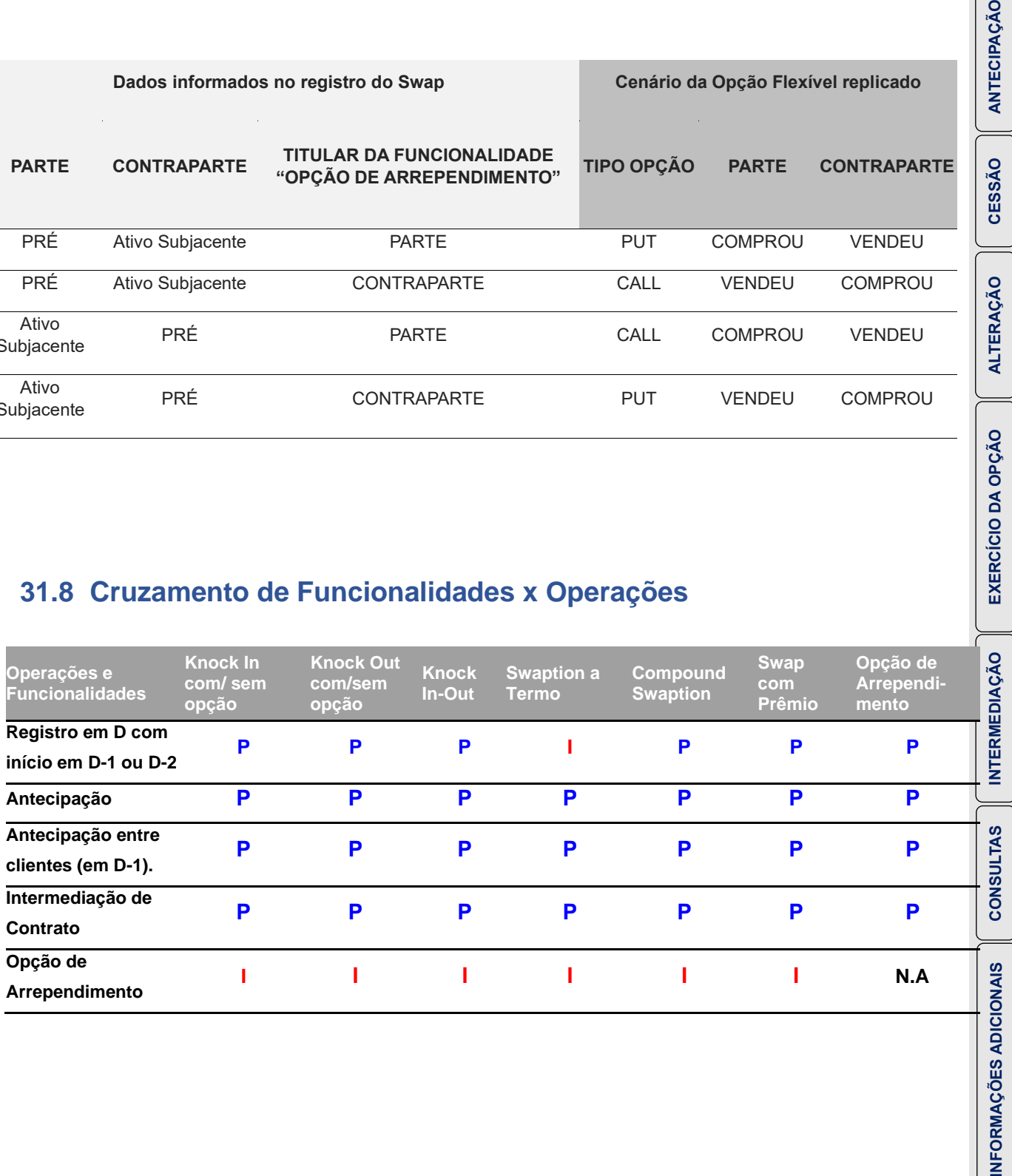

INFORMAÇÕES ADICI

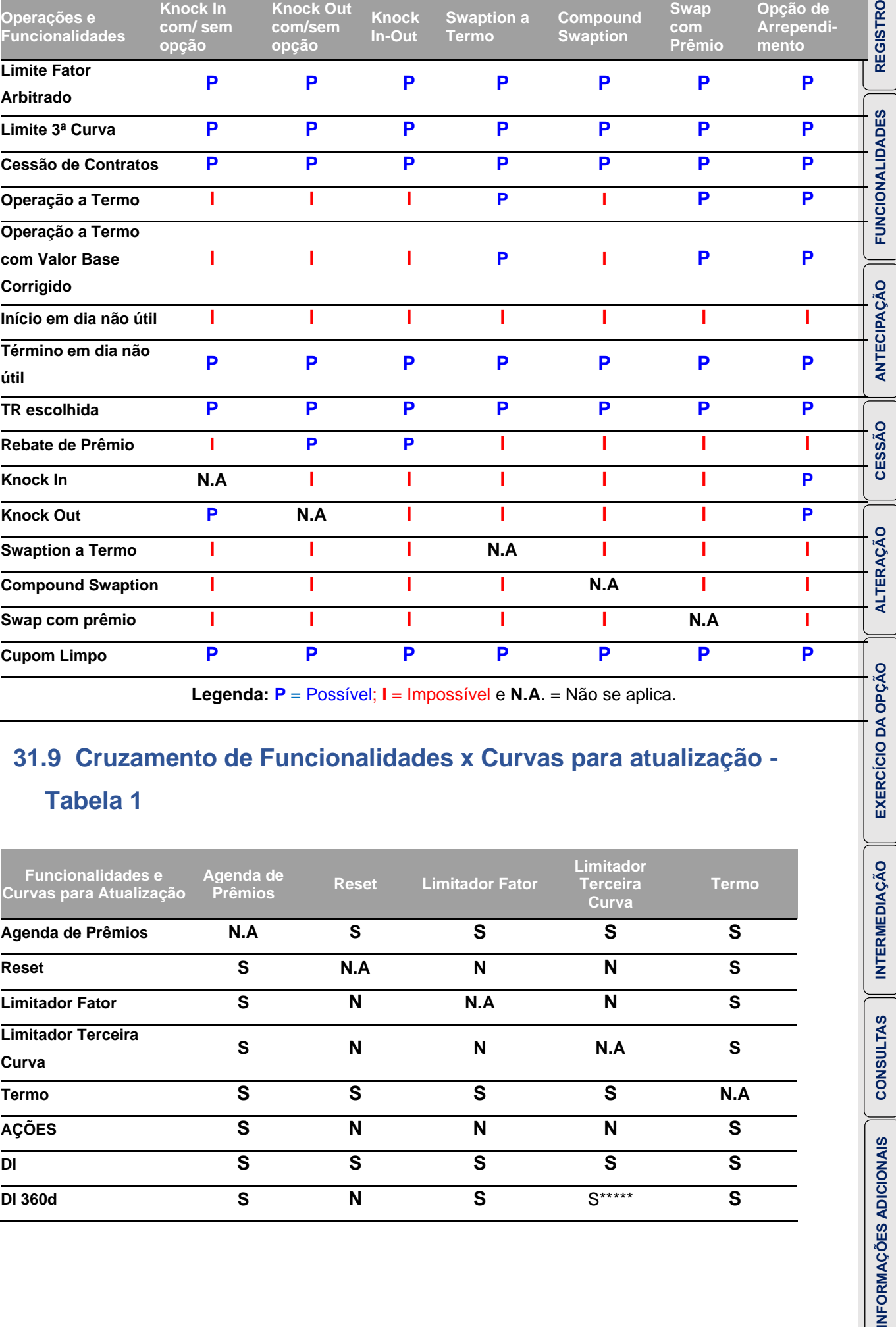

**Legenda: P** = Possível; **I** = Impossível e **N.A**. = Não se aplica.

# **31.9 Cruzamento de Funcionalidades x Curvas para atualização - Tabela 1**

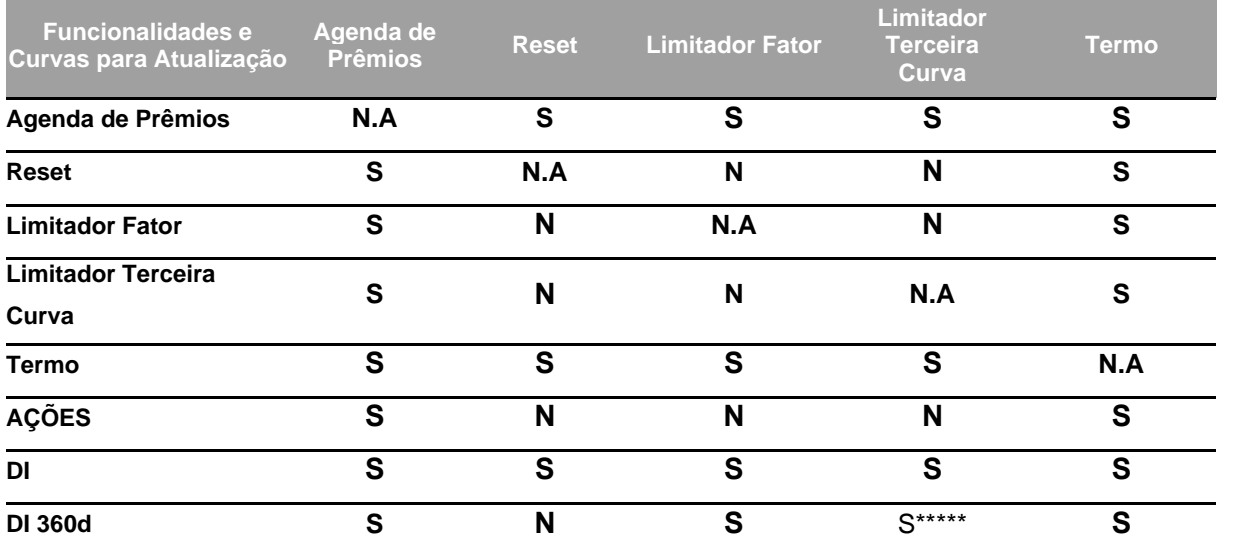

**[SUMÁRIO](#page-1-0)**

**INTERMEDIAÇÃO** 

**CONSULTAS** 

INFORMAÇÕES ADICIONAIS

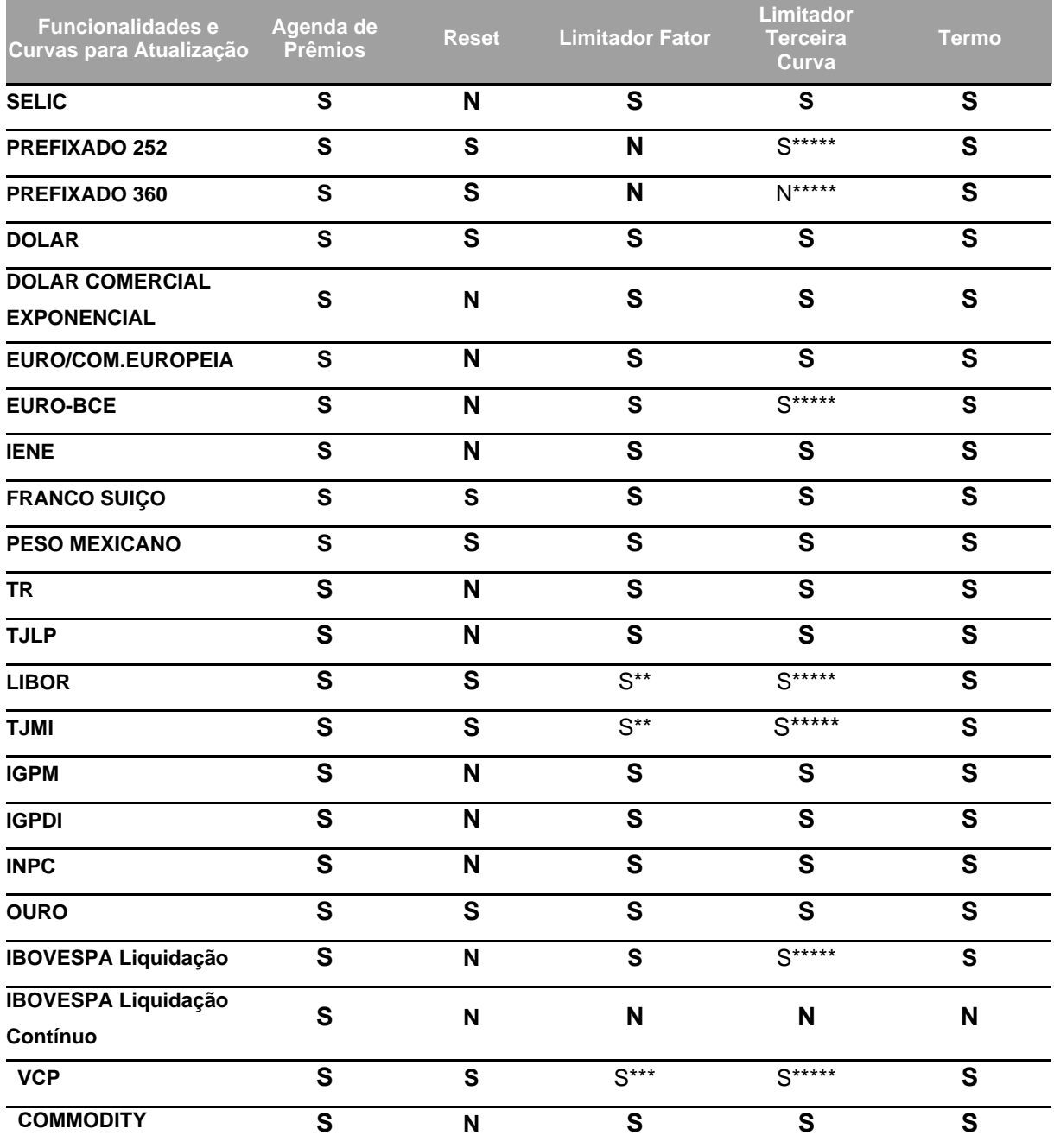

**Legenda: S** = Sim; **N** = Não e **N.A** = Não se aplica.

\* exceto no caso de variação cambial Outros

\*\* somente o específico da curva

\*\*\* funcionamento do limitador fator documentacional

\*\*\*\* exceto nos contratos que envolvam contas de cliente 1

\*\*\*\*\* Nos casos de contratos com funcionalidade Terceira Curva há possibilidade de utilização desta curva somente como indexador do contrato.

### **Observações:**

- ➢ EURO/COM.EUROPEIA = PTAX BRL/EUR Venda (BACEN 978)
- ➢ EURO-BCE = Paridade USD/EUR (BCE) x PTAX BRL/USD Venda (BACEN 220)

**[SUMÁRIO](#page-1-0)**

CESSÃO

**INTERMEDIAÇÃO** 

- ➢ EURO-WMR = Paridade USD/EUR (WMR) x PTAX BRL/USD Venda (BACEN 220)
- ➢ FRANCO SUÍÇO BCE = PTAX BRL/USD Venda (BACEN 220) / [Paridade CHF/EUR (BCE) / Paridade USD/EUR (BCE)]
- ➢ FRANCO SUÍÇO WMR = PTAX BRL/USD Venda (BACEN 220) / [Paridade CHF/EUR (WMR) / Paridade USD/EUR (WMR)]

# **31.10Cancelamento referente aos prêmios e comissões**

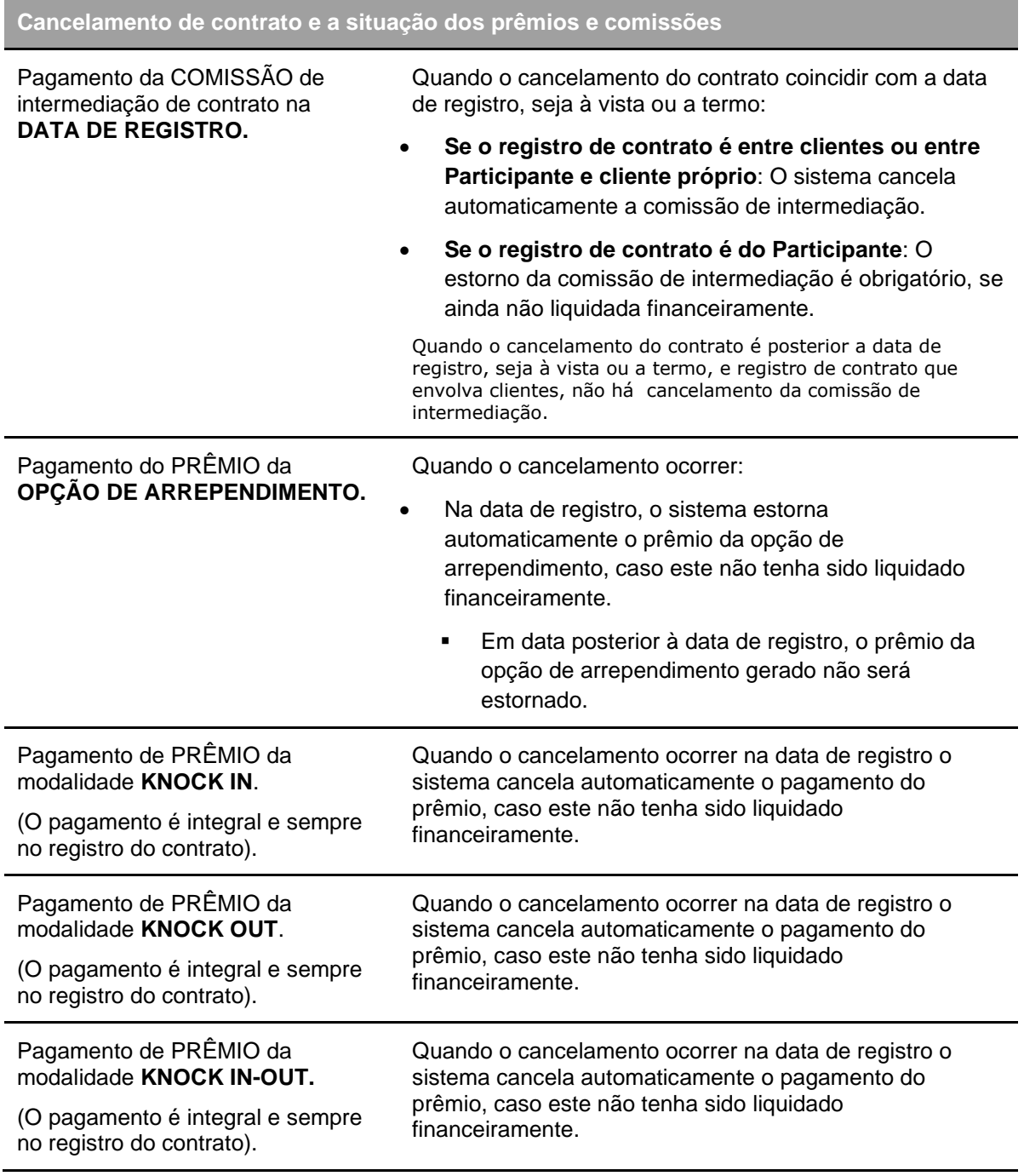

**[SUMÁRIO](#page-1-0)**

**CONSULTAS** 

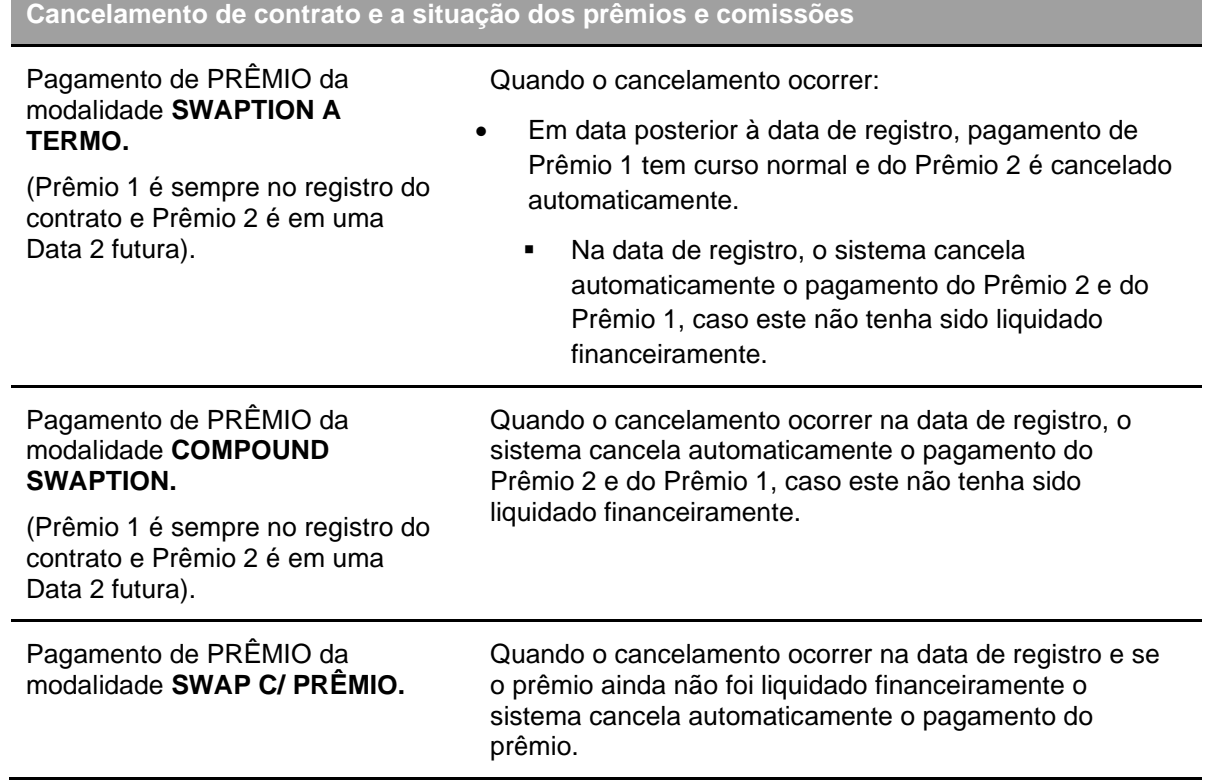

# **31.11Registro Contrato com curva VCP**

Nos registros de contratos com curva VCP os campos **Denominação**, do grupo de informações **Se Curva = VCP**, obedece ao seguinte critério de preenchimento:

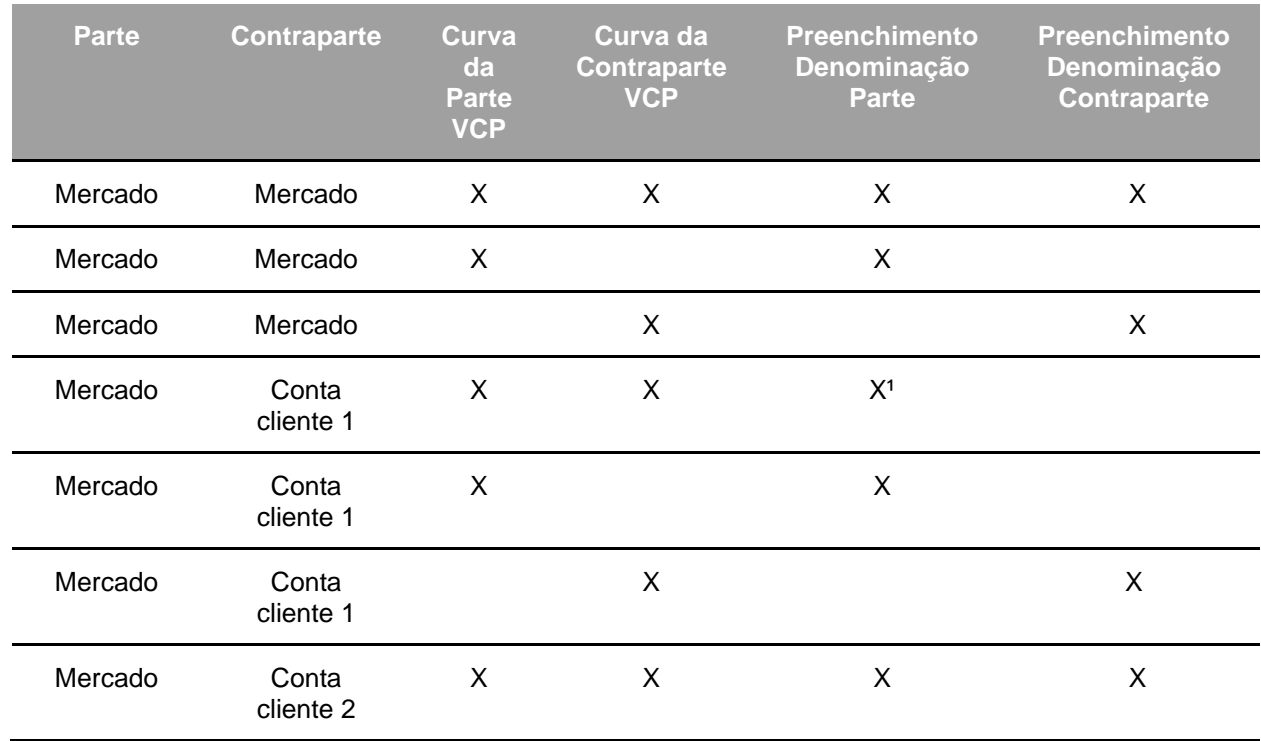

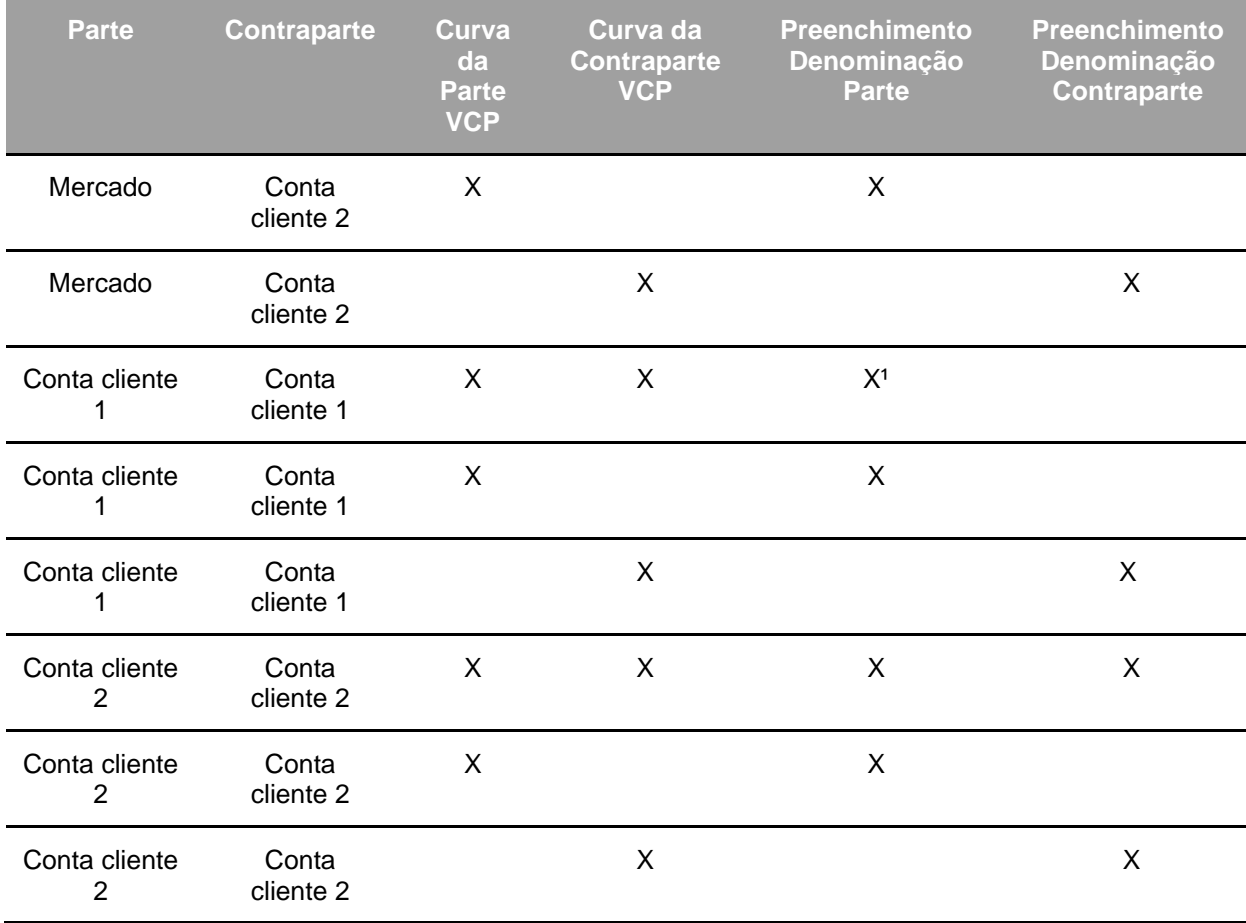

# **Observações:**

1) O campo denominação da Parte deve ser preenchido com a descrição da curva VCP de ambas as Partes.

2) Agente Mercado = Participantes detentores de conta própria.

# **31.12Contratos com limitador**

Os contratos de swap permitem utilização de limitador superior e/ou inferior, dependendo do tipo de swap (pagamento final, fluxo constante ou não constante) e do indexador, conforme detalhado na tabela abaixo:

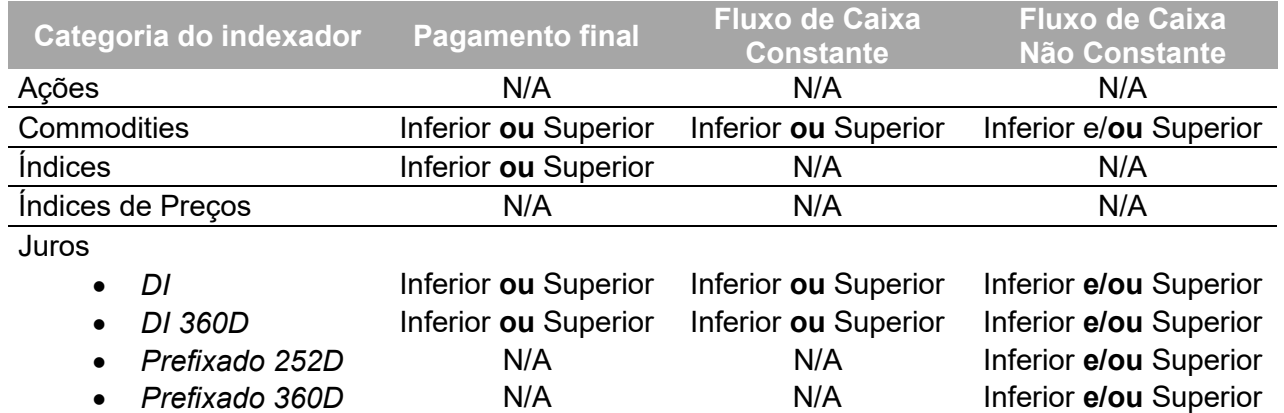

**CESSÃO** 

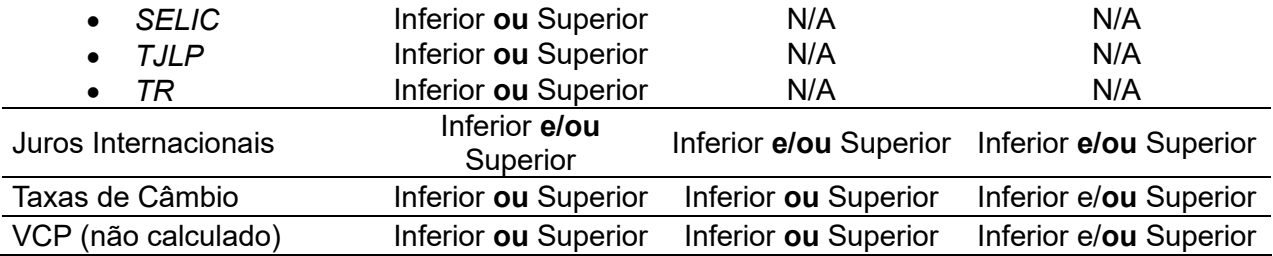

# **Com relação aos valor dos limitadores:**

- Para contratos do tipo Fluxo de Caixa CONSTANTE, **não é possível** informar valores de limitadores diferentes por fluxo, ou seja, em todos os fluxos **o valor do limitador se repete**;
- Para contratos do tipo Fluxo de Caixa NÃO CONSTANTE, **é possível** informar valores de limitadores diferentes por fluxo, ou seja, cada fluxo **poderá ter um valor de limitador diferente.**

# **31.13Cruzamento de Funcionalidades x Curvas para atualização - Tabela 2**

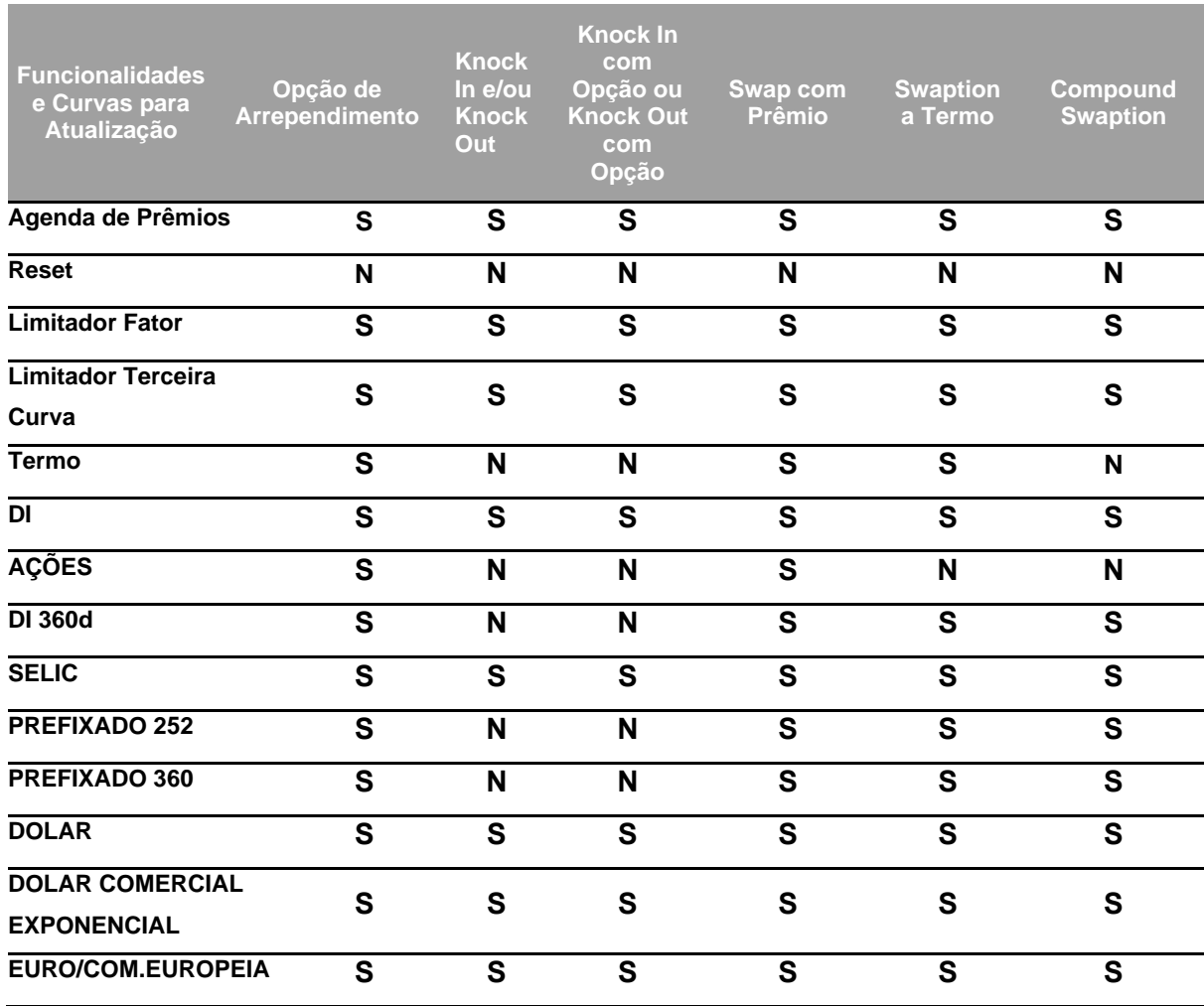

**[SUMÁRIO](#page-1-0)**

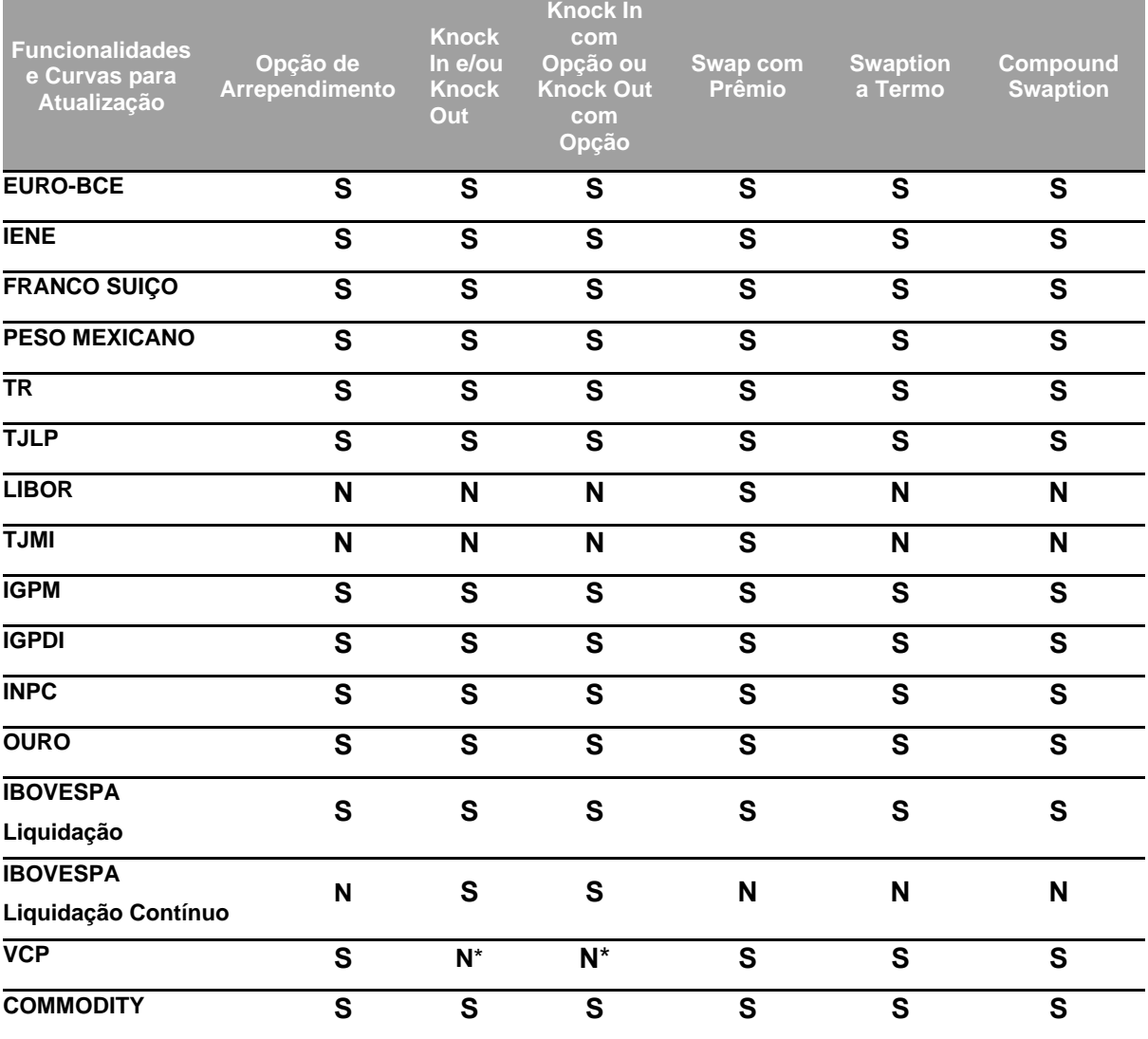

**Legenda: S** = Sim e **N** = Não

\* exceto no caso de Registro de Funcionalidades Documentacional

#### **Observações:**

- ➢ EURO/COM.EUROPEIA = PTAX BRL/EUR Venda (BACEN 978)
- ➢ EURO-BCE = Paridade USD/EUR (BCE) x PTAX BRL/USD Venda (BACEN 220)
- ➢ EURO-WMR = Paridade USD/EUR (WMR) x PTAX BRL/USD Venda (BACEN 220)
- ➢ FRANCO SUÍÇO BCE = PTAX BRL/USD Venda (BACEN 220) / [Paridade CHF/EUR (BCE) / Paridade USD/EUR (BCE)]
- ➢ FRANCO SUÍÇO WMR = PTAX BRL/USD Venda (BACEN 220) / [Paridade CHF/EUR (WMR) / Paridade USD/EUR (WMR)]

**CESSÃO** 

**CONSULTAS** 

**[SUMÁRIO](#page-1-0)**

# **[REGISTRO](#page-3-0)**

**FUNCIONALIDADES [FUNCIONALIDADES](#page-70-0)**

**ANTECIPAÇÃO** 

**CESSÃO** 

**INTERMEDIAÇÃO** 

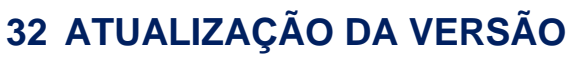

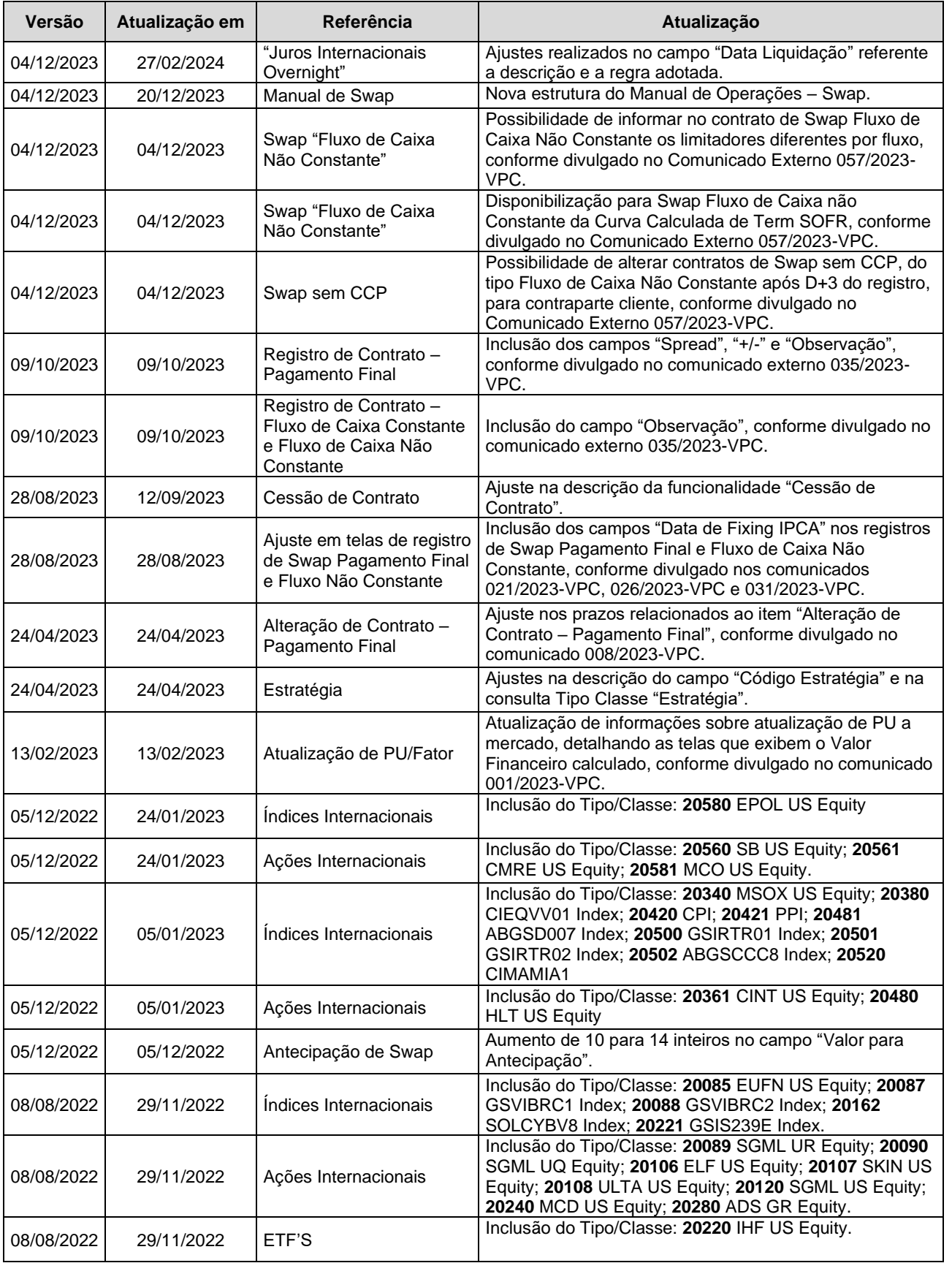

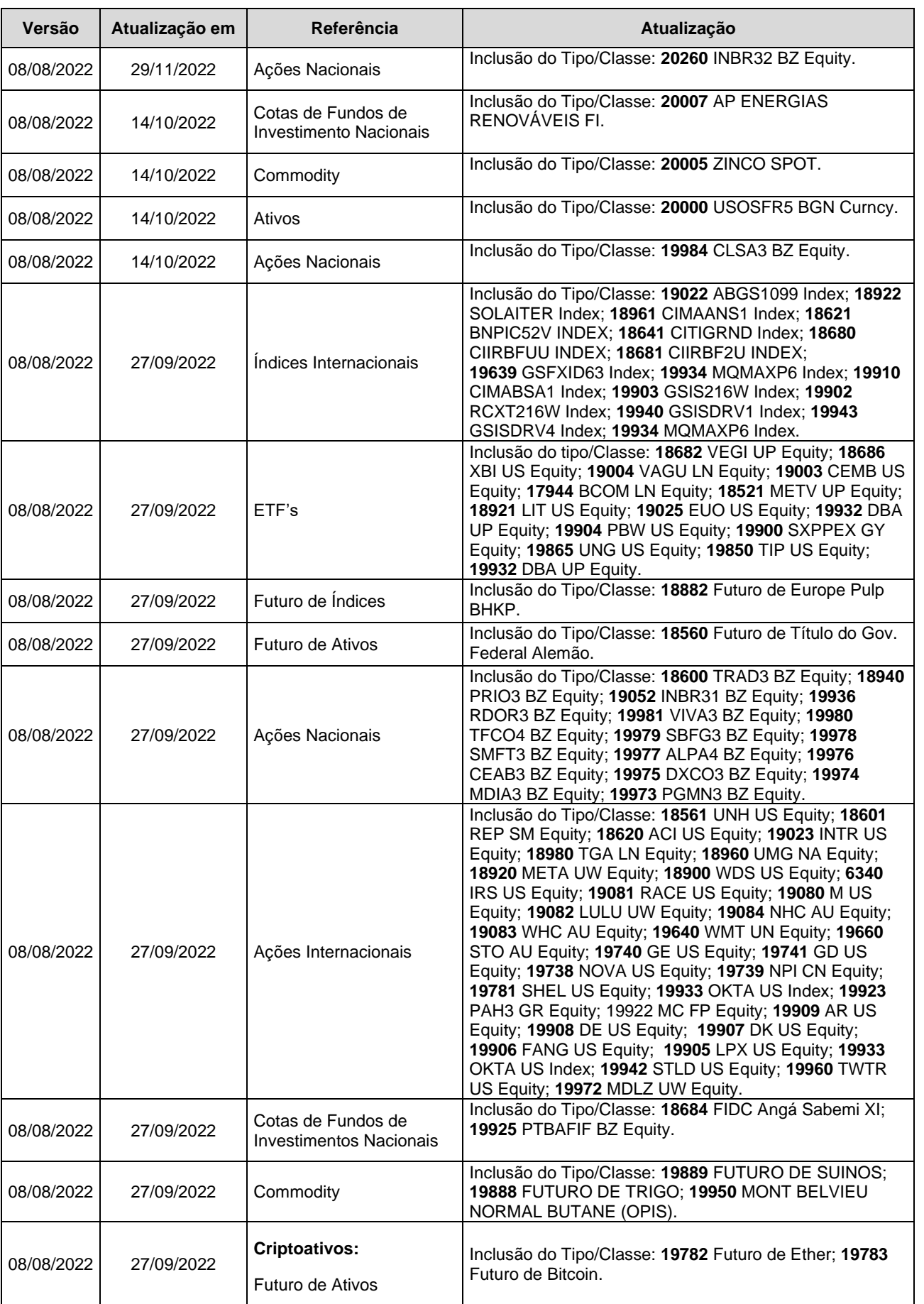

**[SUMÁRIO](#page-1-0)**

**[REGISTRO](#page-3-0)**

**FUNCIONALIDADES [FUNCIONALIDADES](#page-70-0)**

ANTECIPAÇÃO

**CESSÃO** 

**[ALTERAÇÃO](#page-97-0)**

EXERCÍCIO DA OPÇÃO **[CONSULTAS](#page-133-0) [EXERCÍCIO DA OPÇÃO](#page-128-0)**

**INTERMEDIAÇÃO** 

**CONSULTAS** 

**[INFORMAÇÕES ADICIONAIS](#page-148-0) INTERMEDIAÇÃO [ANTECIPAÇÃO](#page-88-0) [C](#page-92-0)[ESS](#page-97-0)[ÃO](#page-92-0)** INFORMAÇÕES ADICIONAIS

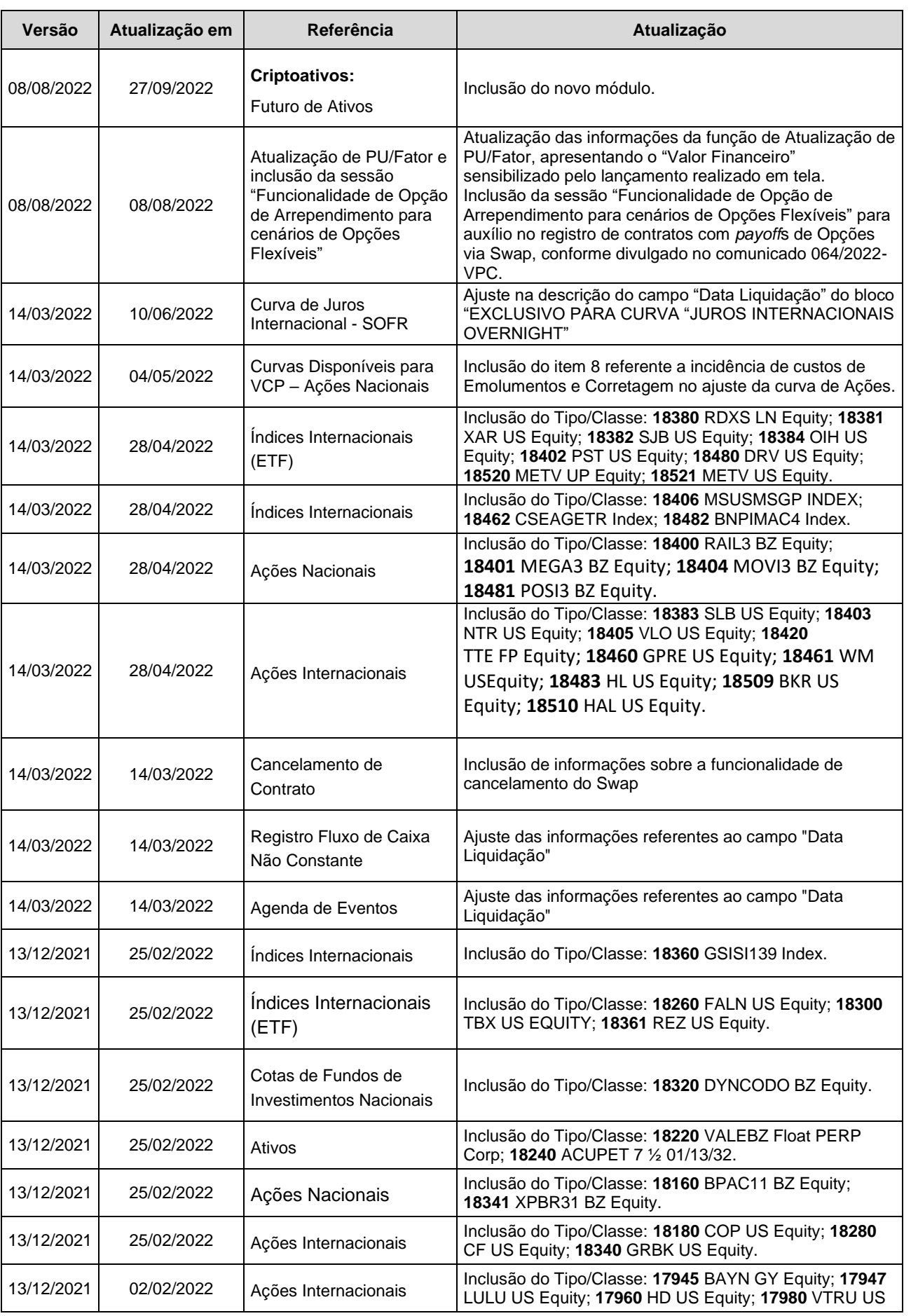

**CESSÃO** 

**[ALTERAÇÃO](#page-97-0)**

EXERCÍCIO DA OPÇÃO

**[CONSULTAS](#page-133-0) [EXERCÍCIO DA OPÇÃO](#page-128-0) INTERMEDIAÇÃO** 

**CONSULTAS** 

**[INFORMAÇÕES ADICIONAIS](#page-148-0) INTERMEDIAÇÃO [ANTECIPAÇÃO](#page-88-0) [C](#page-92-0)[ESS](#page-97-0)[ÃO](#page-92-0)** INFORMAÇÕES ADICIONAIS

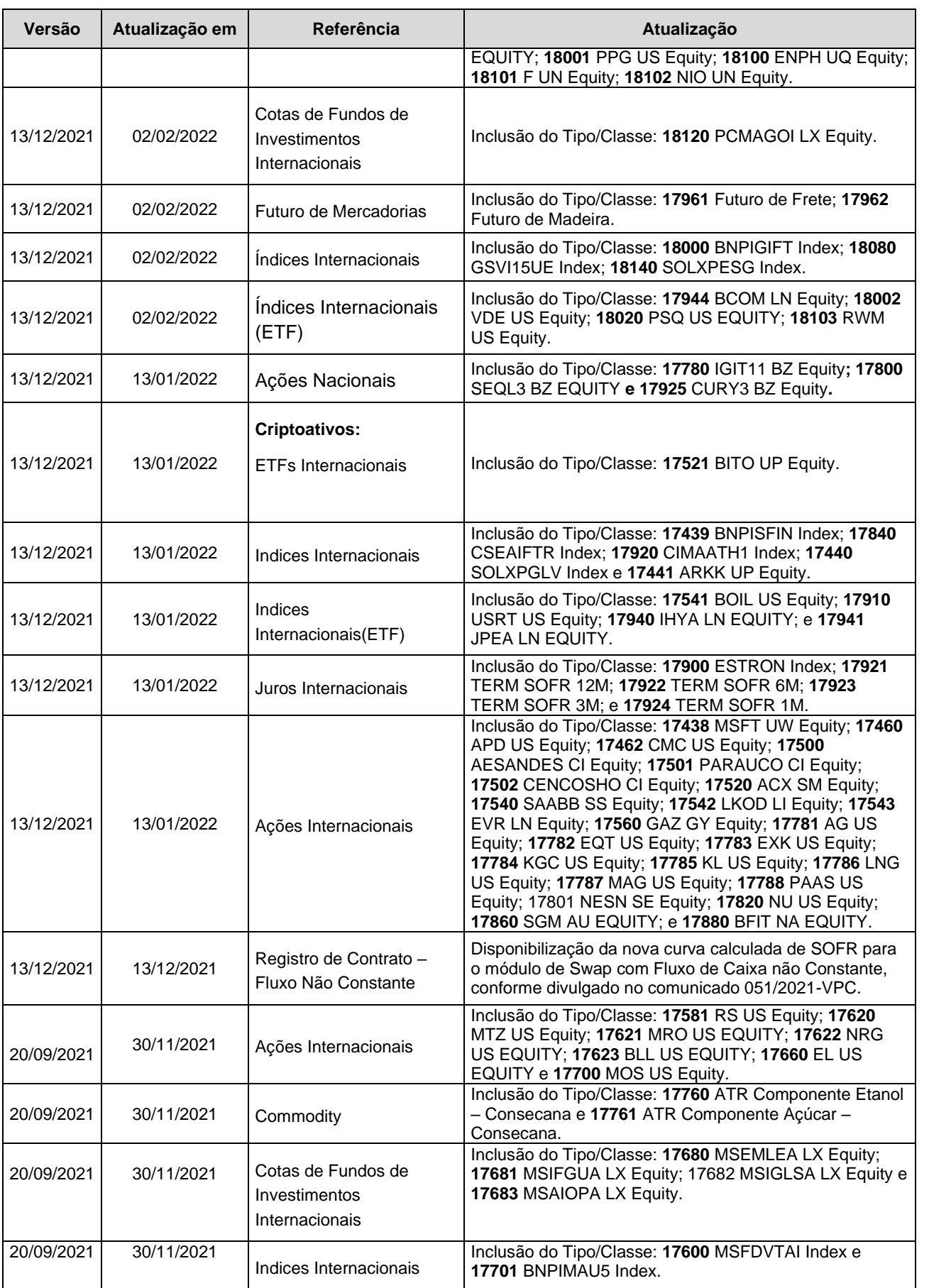

**[FUNCIONALIDADES](#page-70-0)**

**FUNCIONALIDADES** 

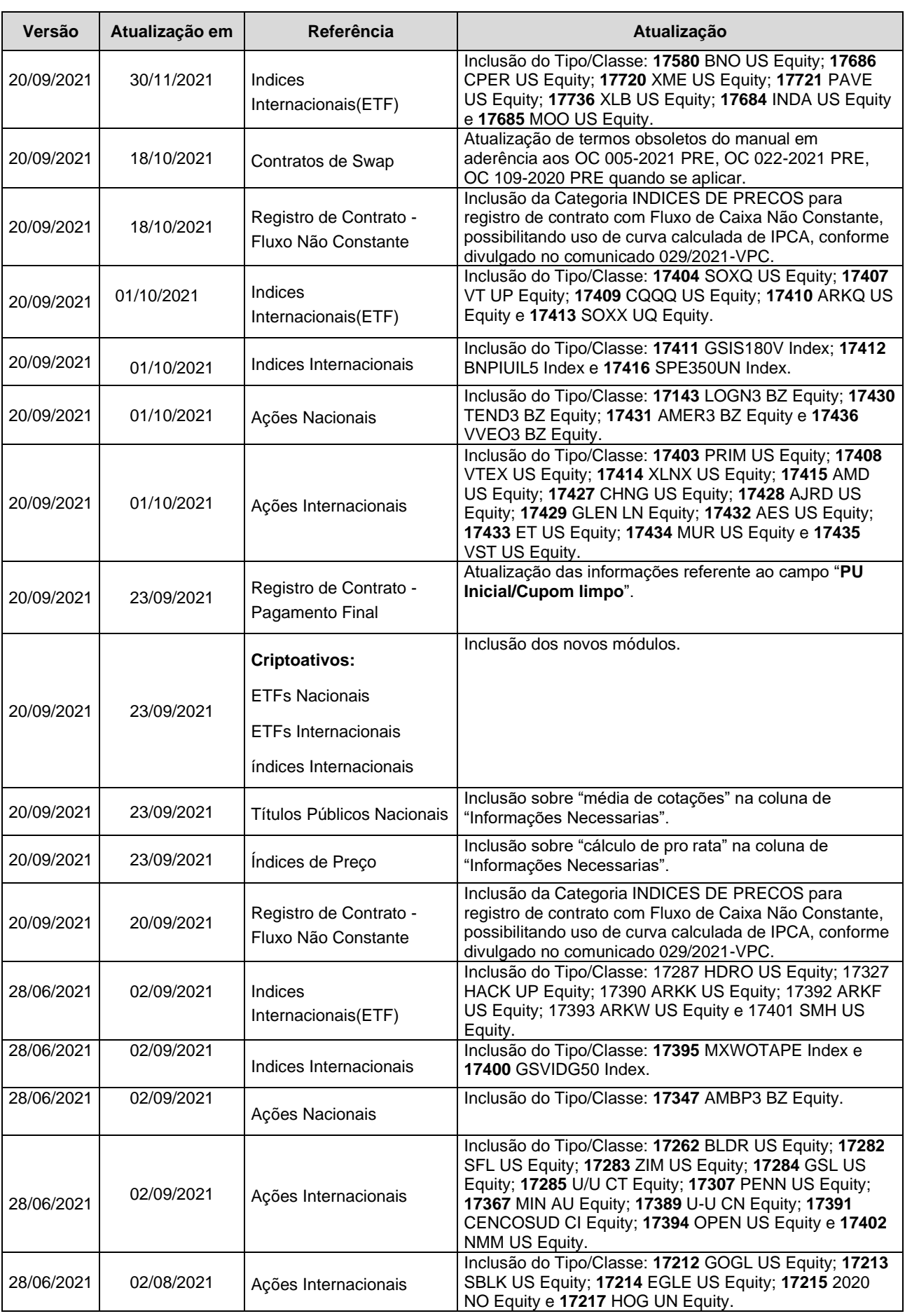

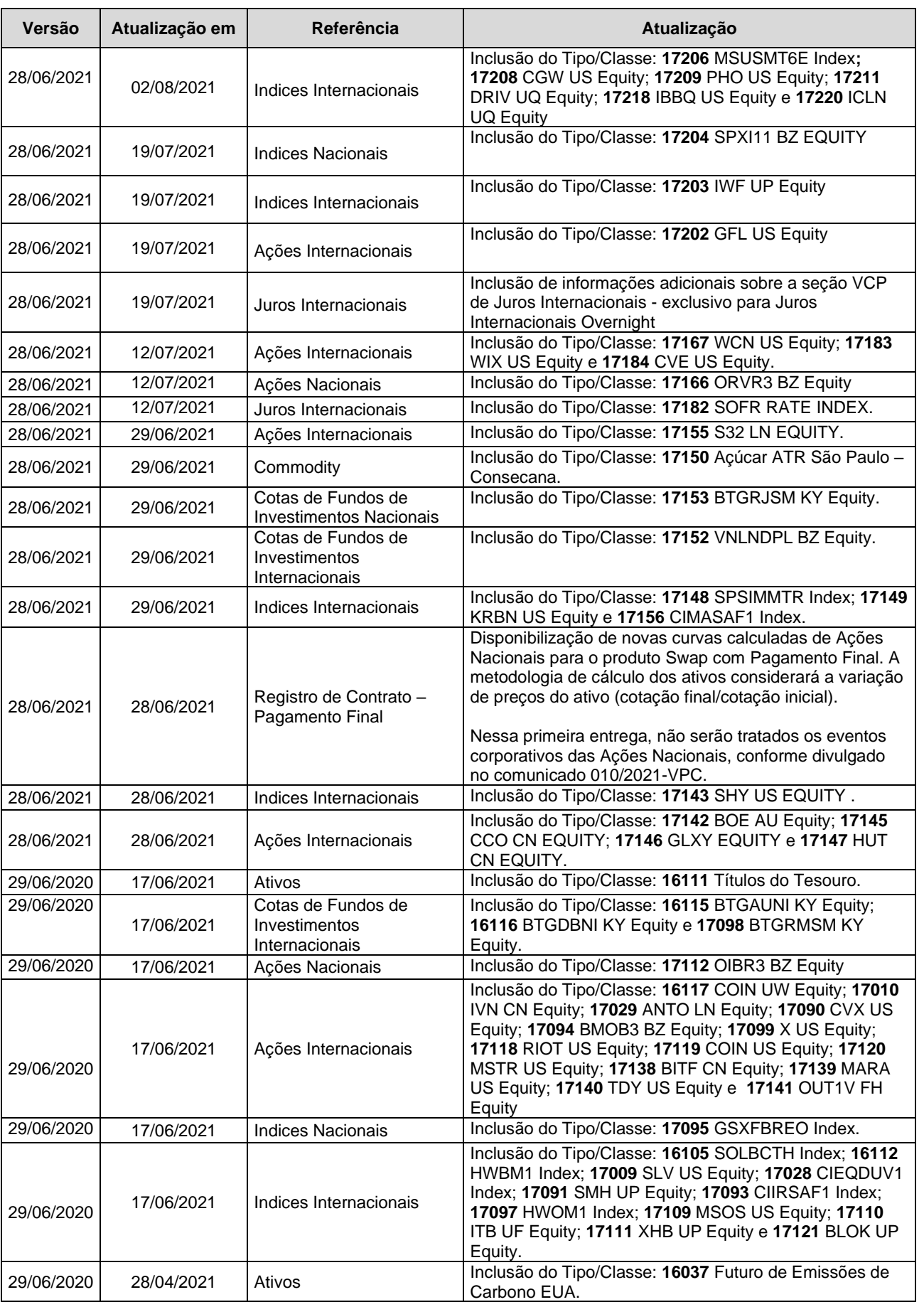

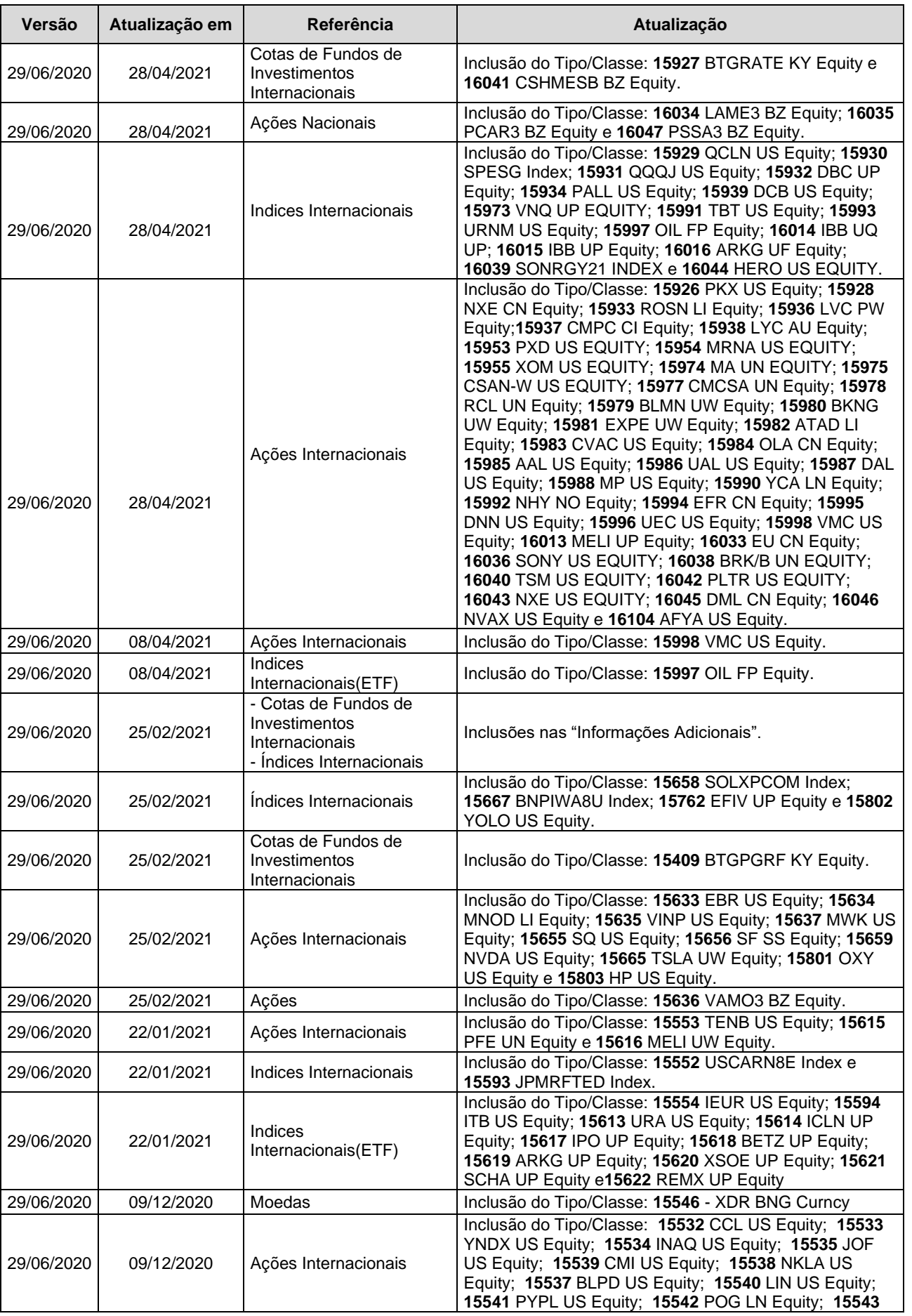

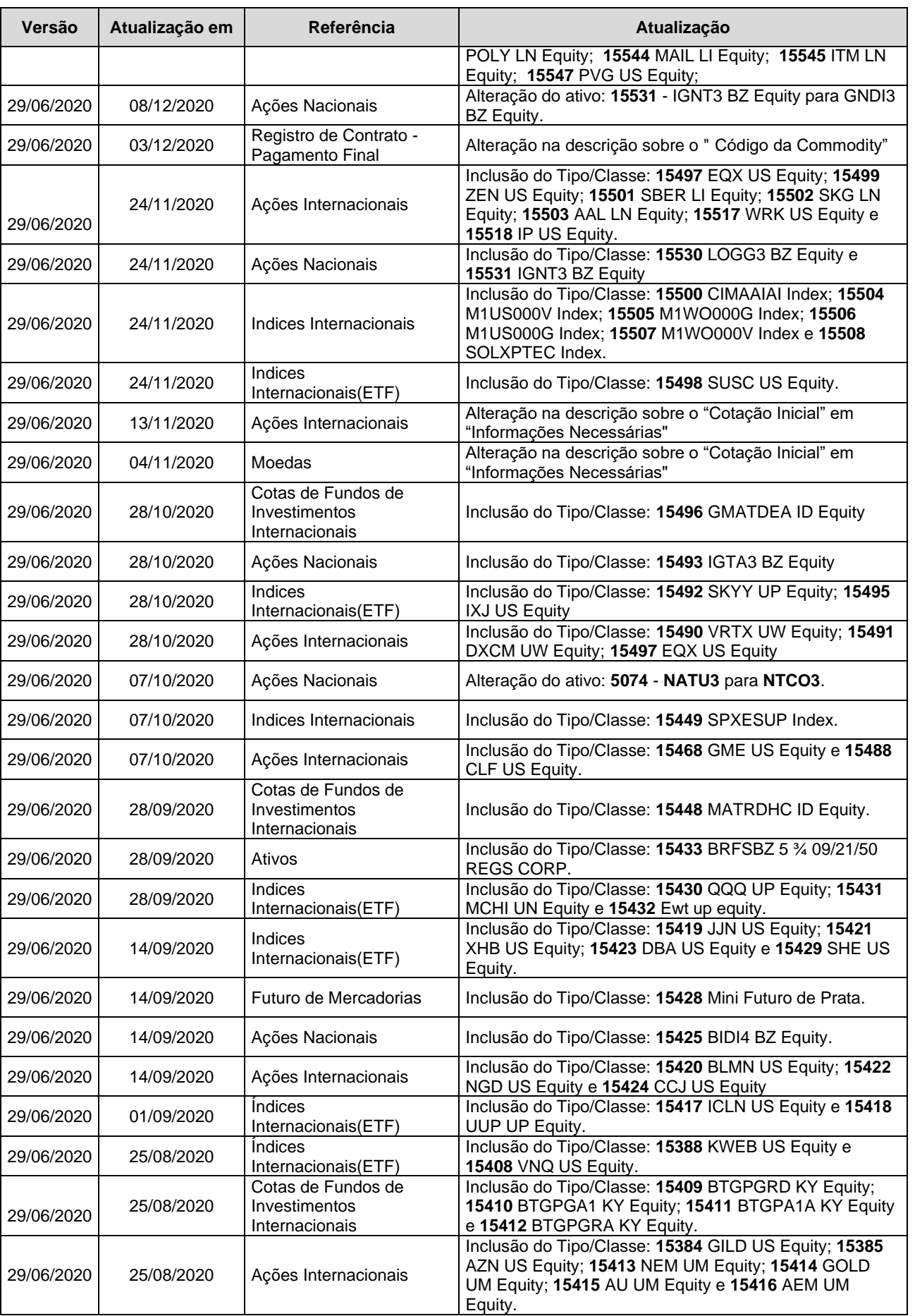

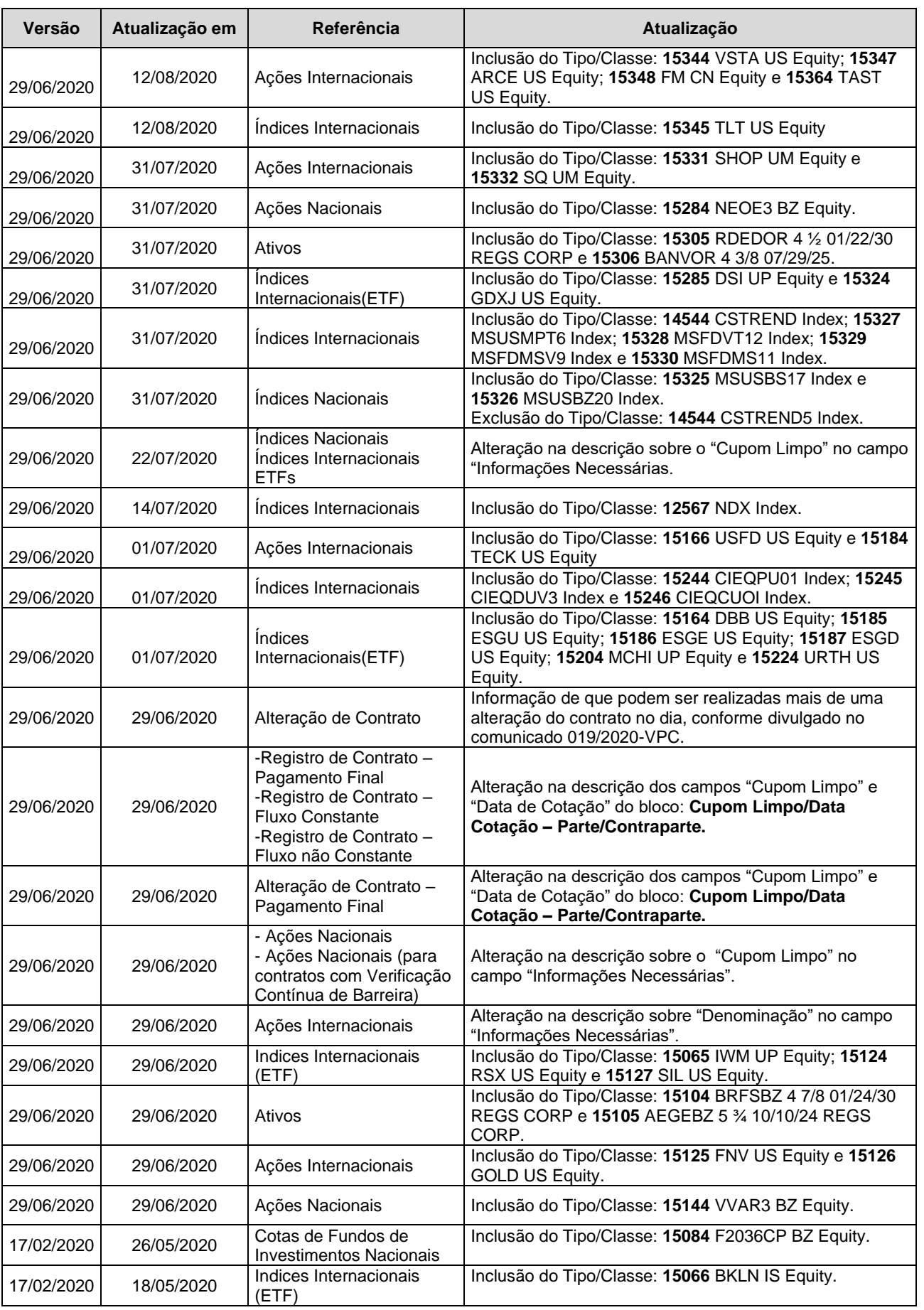

**[FUNCIONALIDADES](#page-70-0)**

**CESSÃO** 

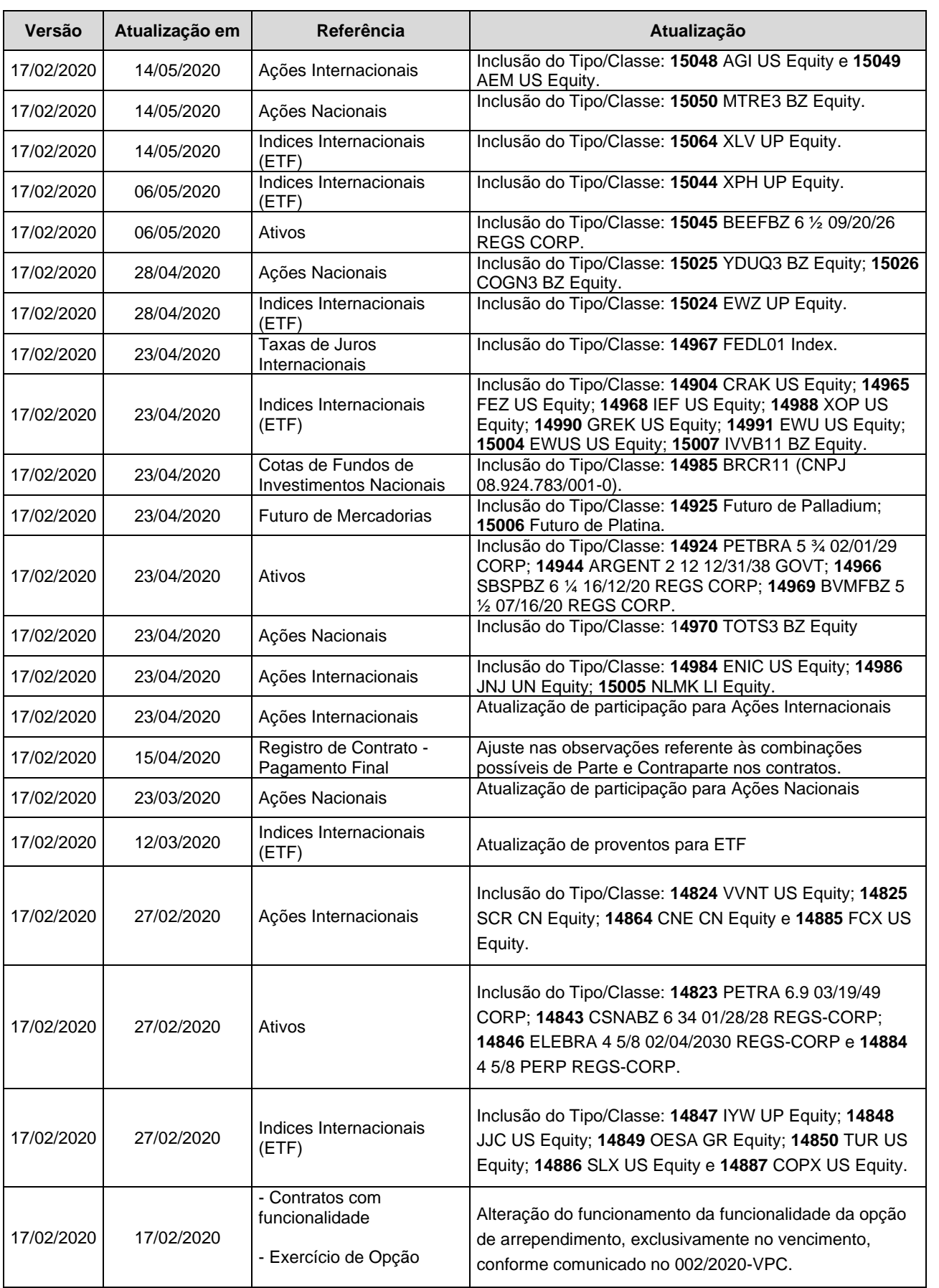

**[FUNCIONALIDADES](#page-70-0)**

**FUNCIONALIDADES** 

**ANTECIPAÇÃO** 

**[ALTERAÇÃO](#page-97-0)**

**CESSÃO** 

**CONSULTAS** 

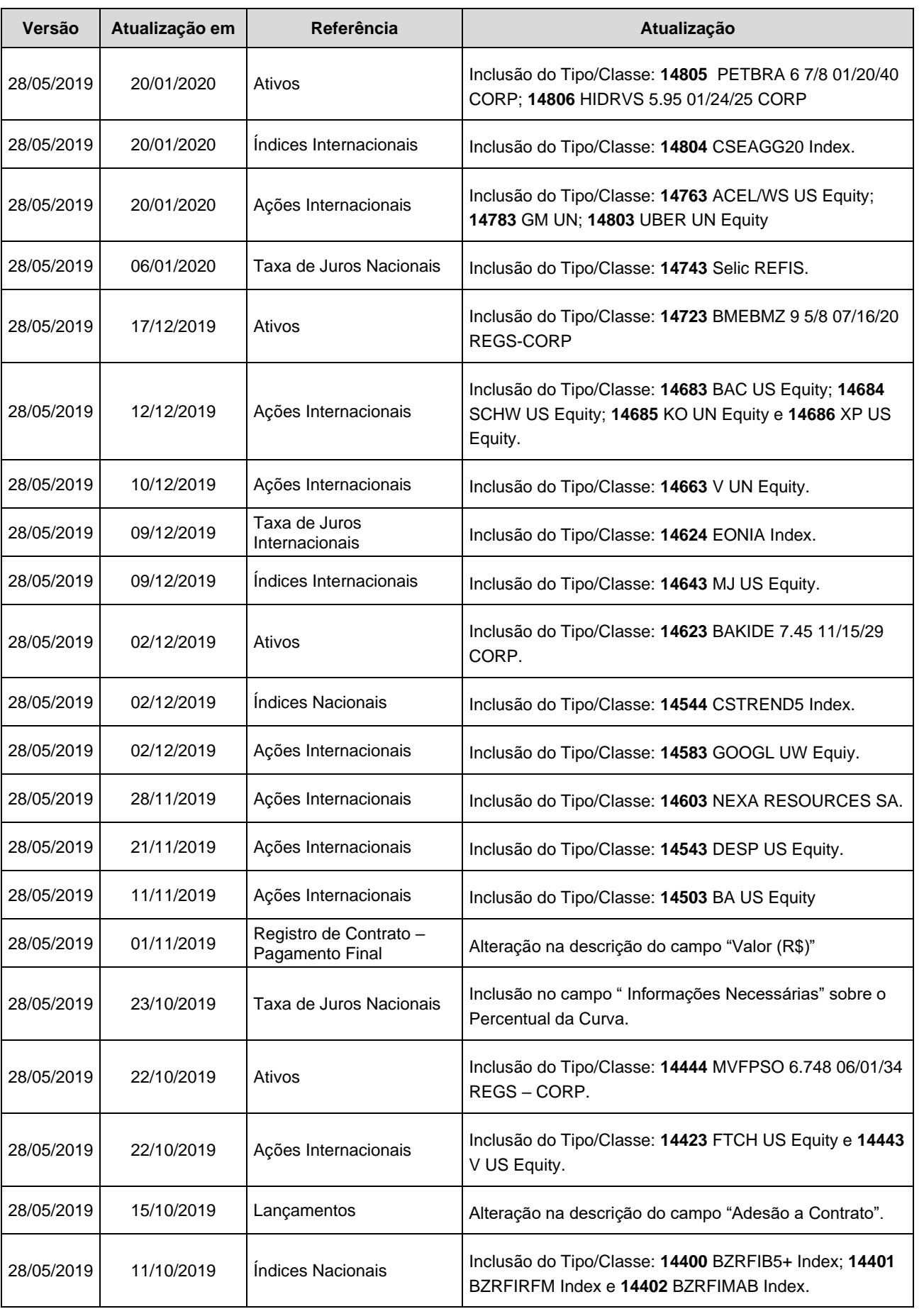

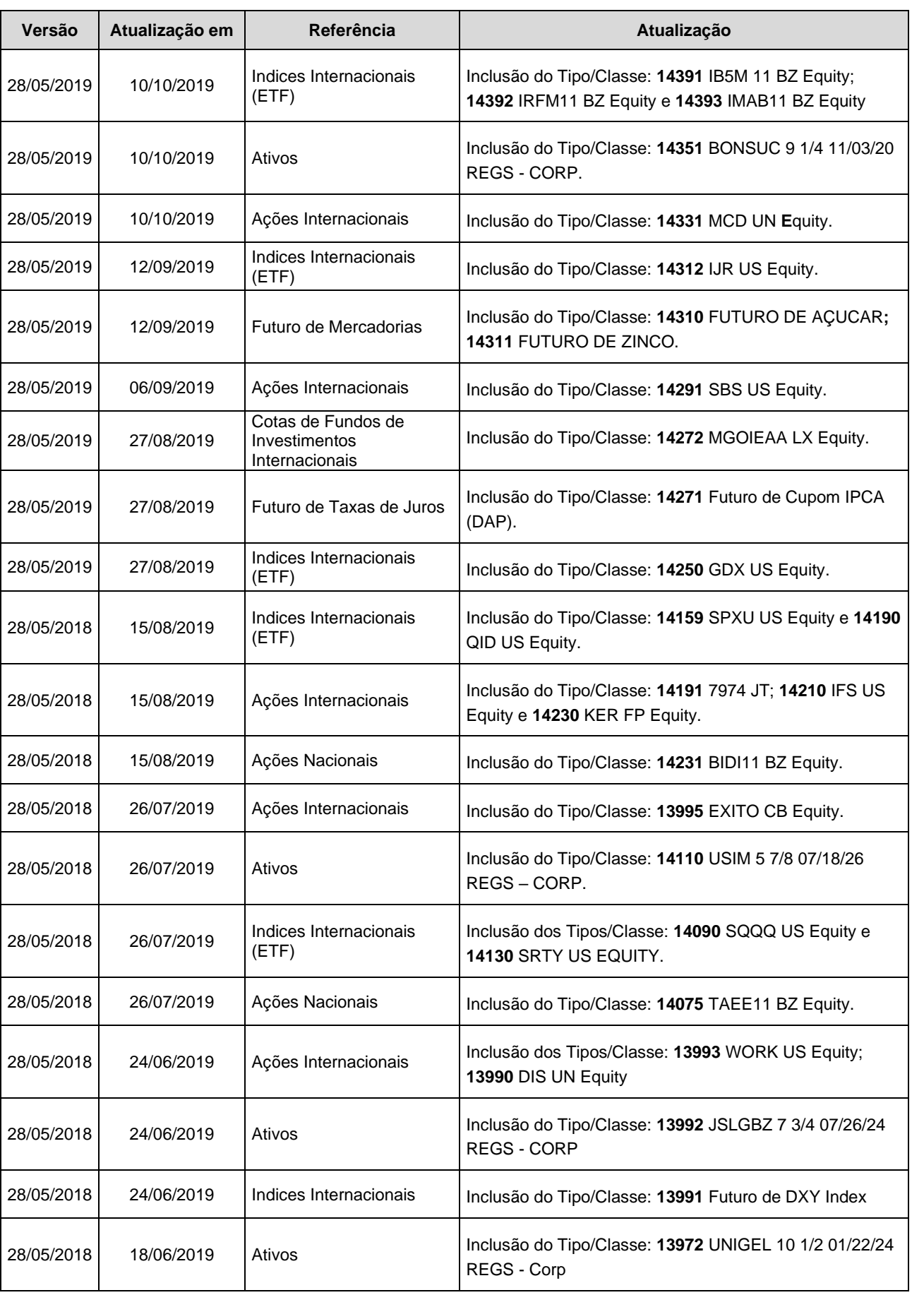

**[SUMÁRIO](#page-1-0)**

**[REGISTRO](#page-3-0)**

**FUNCIONALIDADES [FUNCIONALIDADES](#page-70-0) ANTECIPAÇÃO** 

**CESSÃO** 

**[ALTERAÇÃO](#page-97-0)**

EXERCÍCIO DA OPÇÃO **[CONSULTAS](#page-133-0) [EXERCÍCIO DA OPÇÃO](#page-128-0)**

**INTERMEDIAÇÃO** 

**CONSULTAS** 

**[INFORMAÇÕES ADICIONAIS](#page-148-0) INTERMEDIAÇÃO [ANTECIPAÇÃO](#page-88-0) [C](#page-92-0)[ESS](#page-97-0)[ÃO](#page-92-0)** INFORMAÇÕES ADICIONAIS
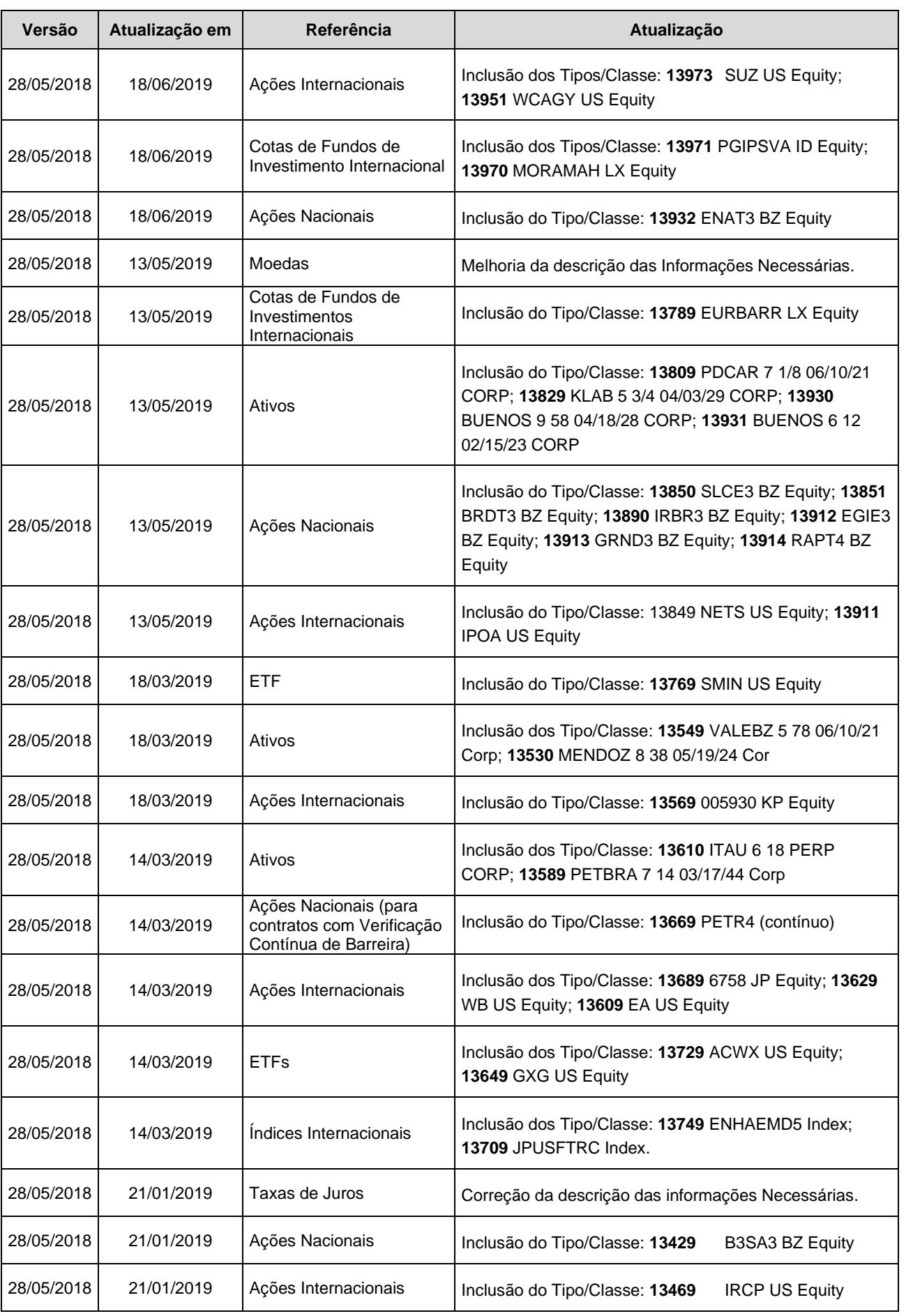

**[REGISTRO](#page-3-0)**

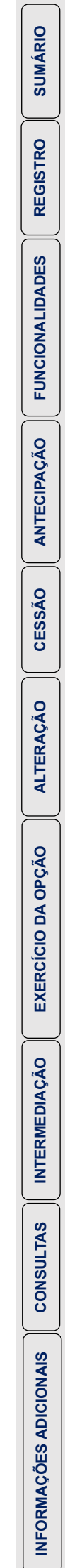